GP01038D/14/FR/01.15 71467887 2015-12-01

Valable à partir de la version 01.01.zz (Firmware de l'appareil)

## Description des paramètres d'appareil Proline Promag 100 **HART**

Débitmètre électromagnétique

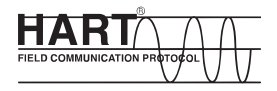

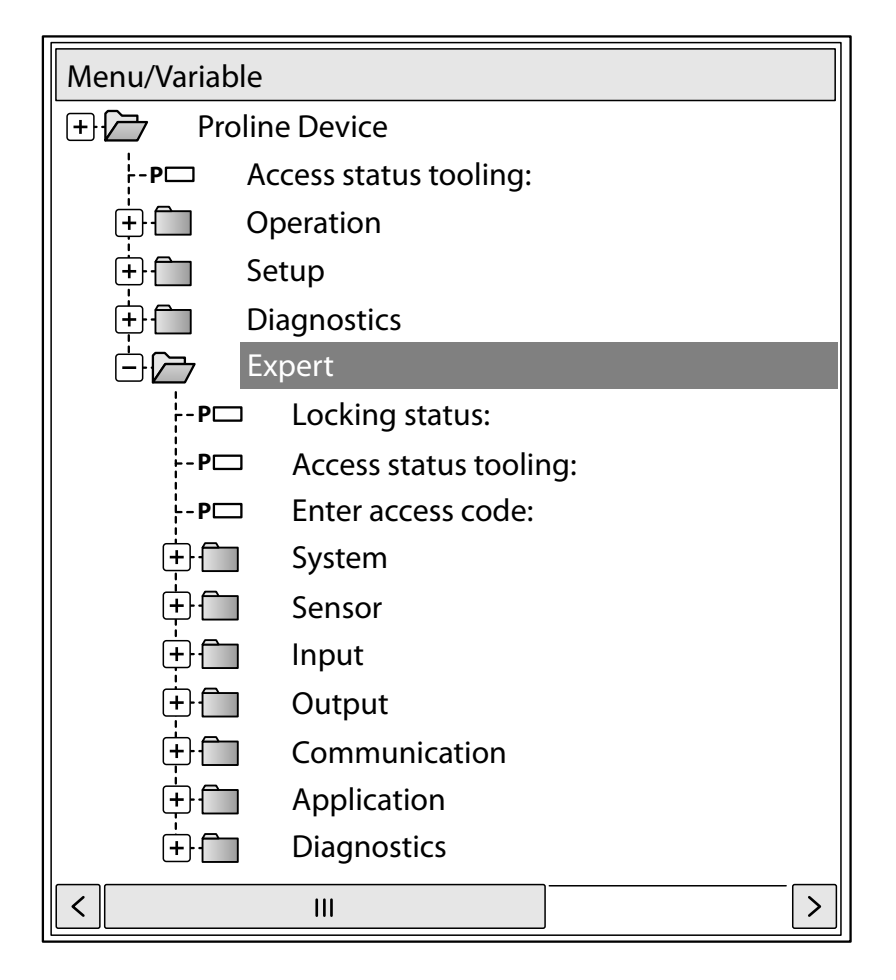

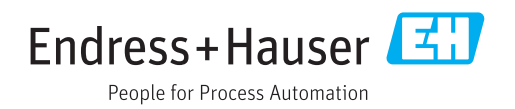

## Sommaire

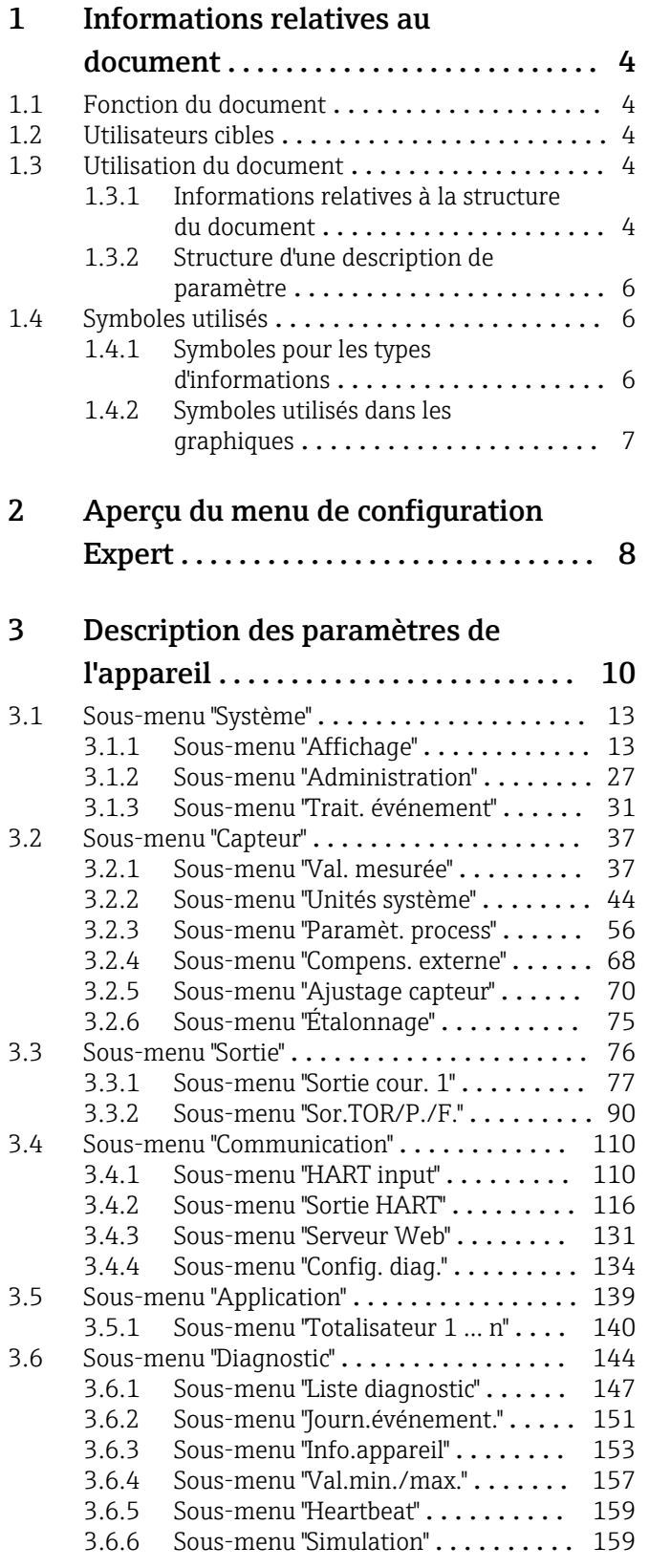

## [4 Réglages usine spécifiques aux](#page-165-0)

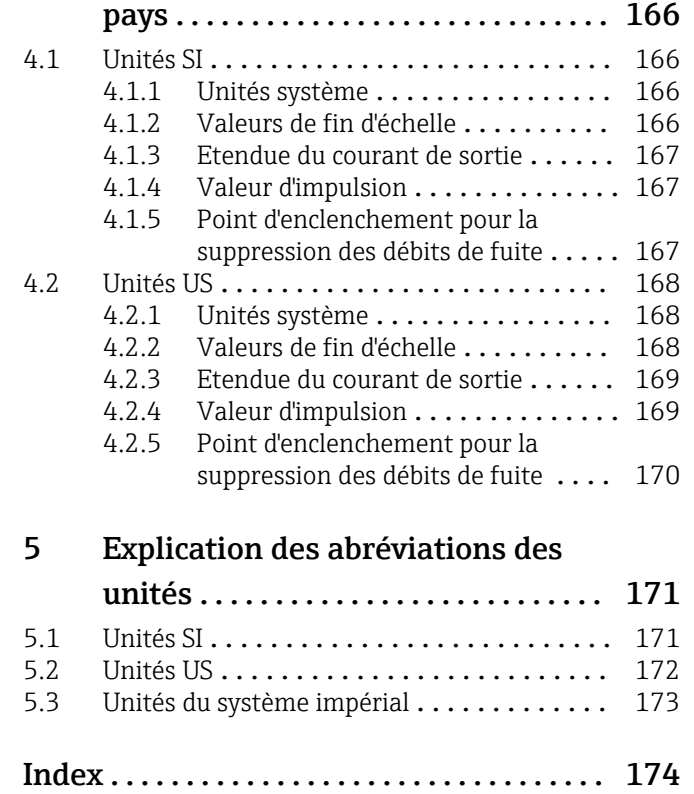

## <span id="page-3-0"></span>1 Informations relatives au document

## 1.1 Fonction du document

Ce document fait partie du manuel de mise en service et sert d'ouvrage de référence pour les paramètres : il fournit des informations détaillées sur chaque paramètre du menu de configuration Expert.

## 1.2 Utilisateurs cibles

Le document s'adresse aux spécialistes qui travaillent avec l'appareil sur l'ensemble de son cycle de vie et réalisent des configurations spécifiques.

## 1.3 Utilisation du document

#### 1.3.1 Informations relatives à la structure du document

Ce document énumère les sous-menus et leurs paramètres selon la structure du menu **Expert** ( $\rightarrow \Box$  8) qui sont disponibles une fois que le **rôle utilisateur "Opérateur"** ou le "rôle utilisateur Maintenance" est activé.

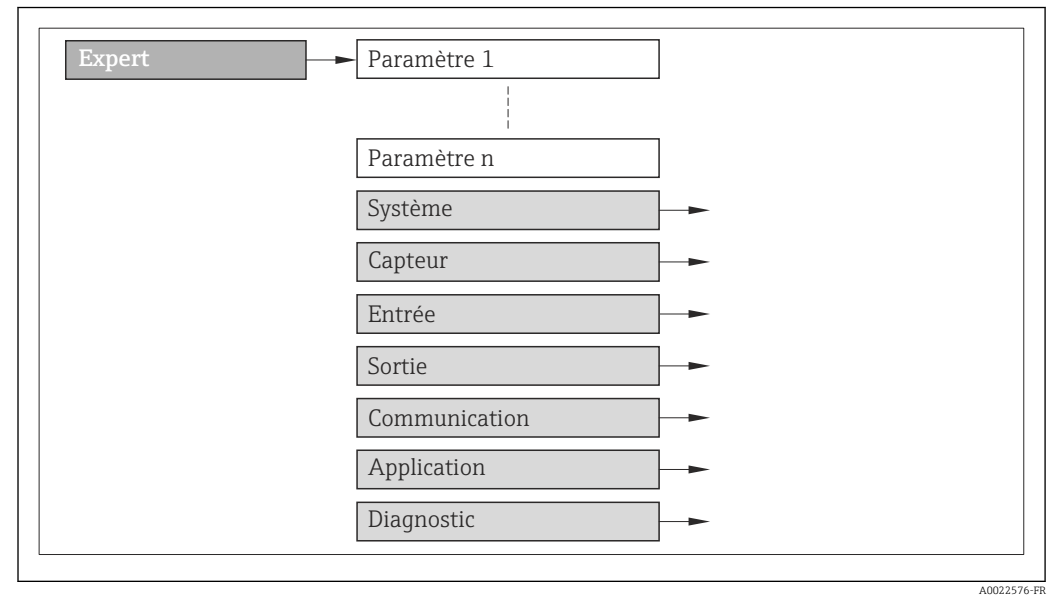

 *1 Exemple de graphique*

Pour plus d'informations sur la disposition des paramètres selon la structure du menu Fonctionnem., menu Configuration, menu Diagnostic ( $\rightarrow \Box$  144), avec une brève description, voir le manuel de mise en service de l'appareil.

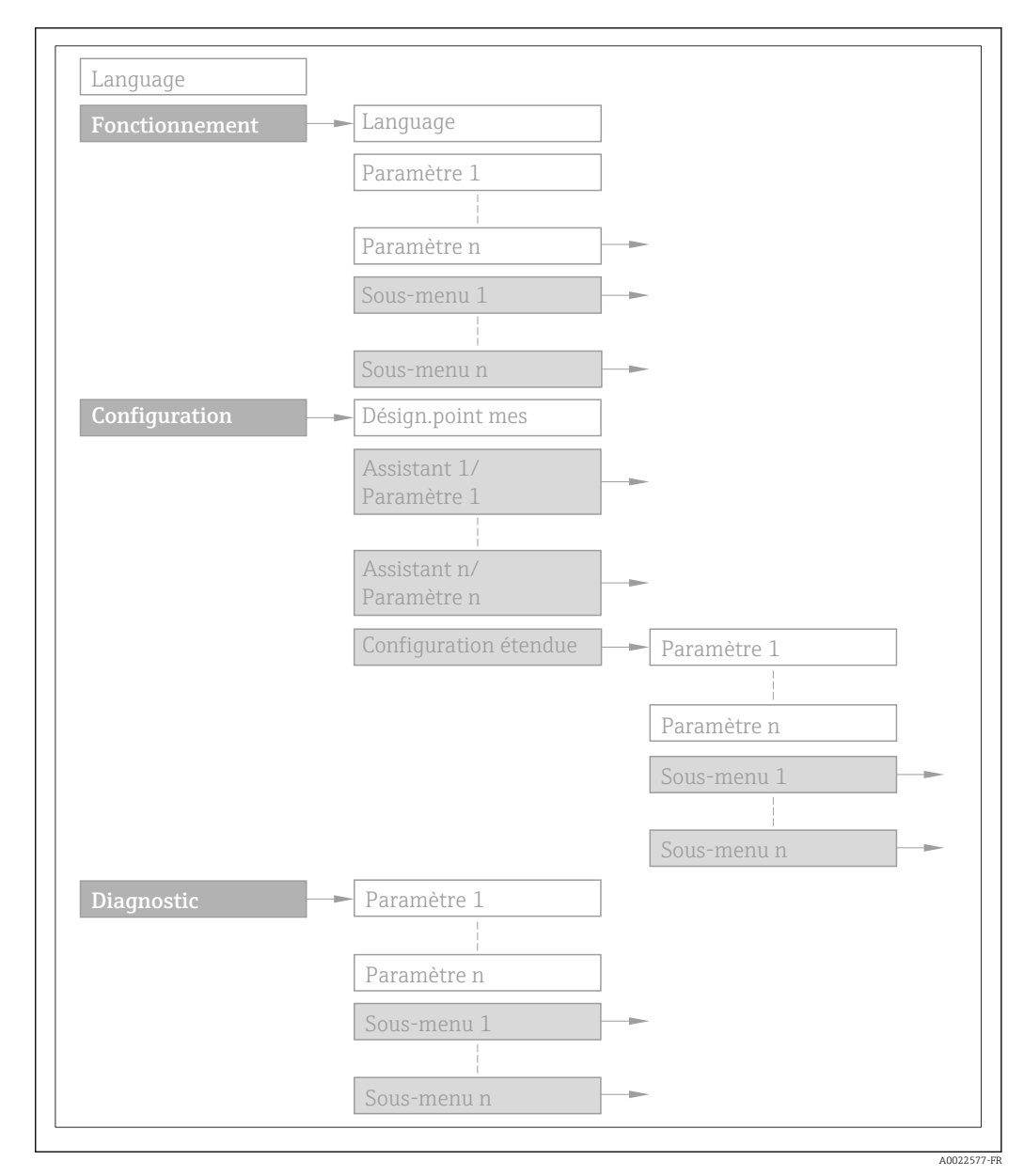

#### *2 Exemple de graphique*

Pour le concept d'utilisation : Instructions de mise en service, chapitre "Concept  $\boxed{1}$ d'utilisation"

#### 1.3.2 Structure d'une description de paramètre

Les différents éléments d'une description de paramètres sont expliqués dans la suite :

<span id="page-5-0"></span>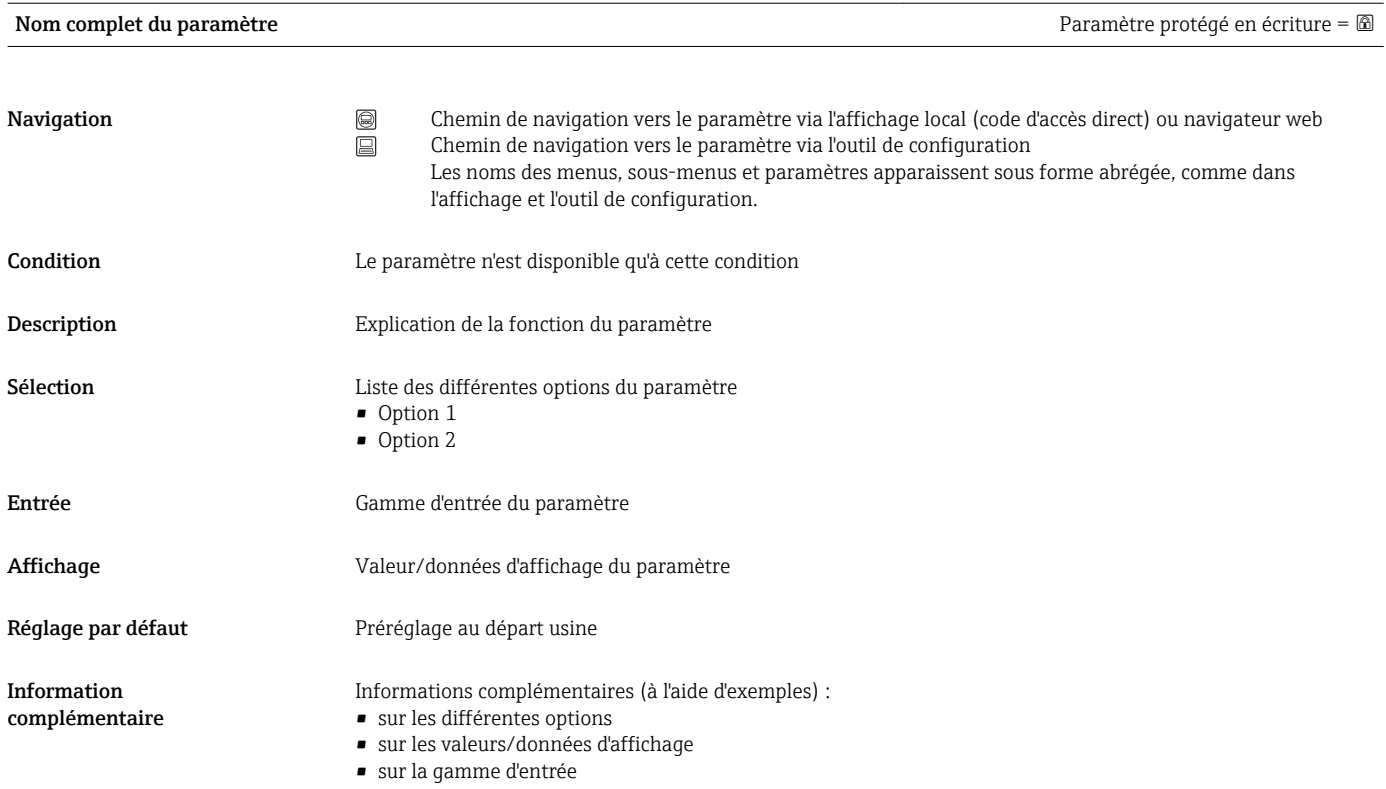

- sur le réglage par défaut
- sur la fonction du paramètre

## 1.4 Symboles utilisés

### 1.4.1 Symboles pour les types d'informations

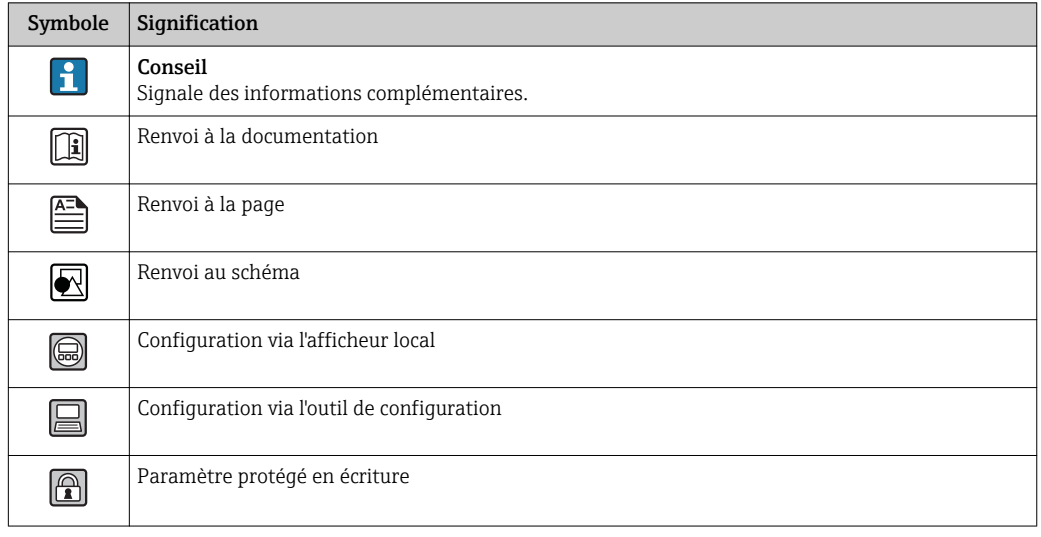

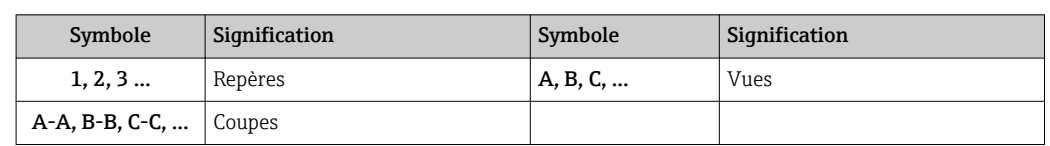

## <span id="page-6-0"></span>1.4.2 Symboles utilisés dans les graphiques

## <span id="page-7-0"></span>2 Aperçu du menu de configuration Expert

Le tableau suivant donne un aperçu de la structure du menu de configuration avec ses paramètres, destiné aux experts. Le numéro de page renvoie à la description du sous-menu ou du paramètre correspondante.

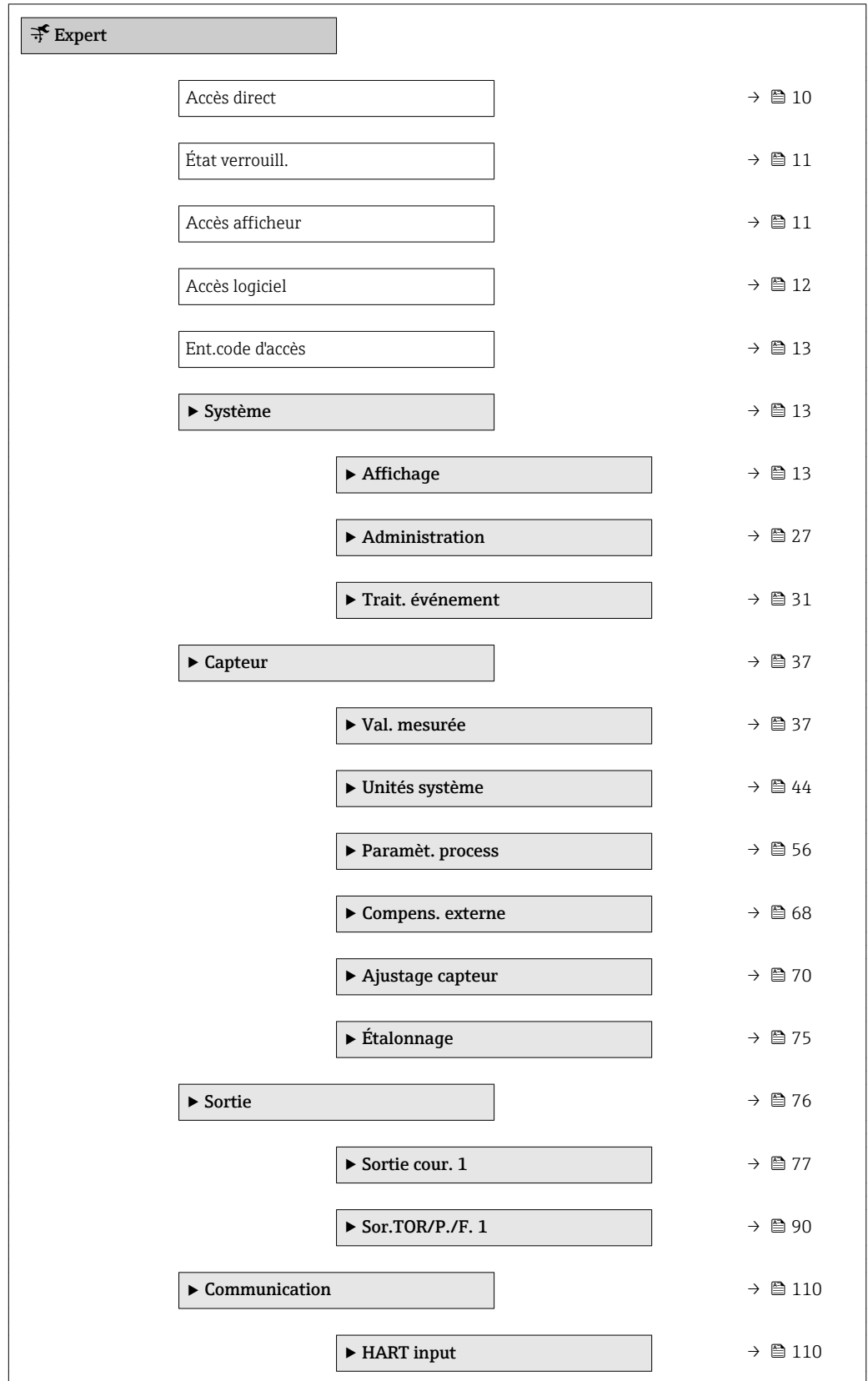

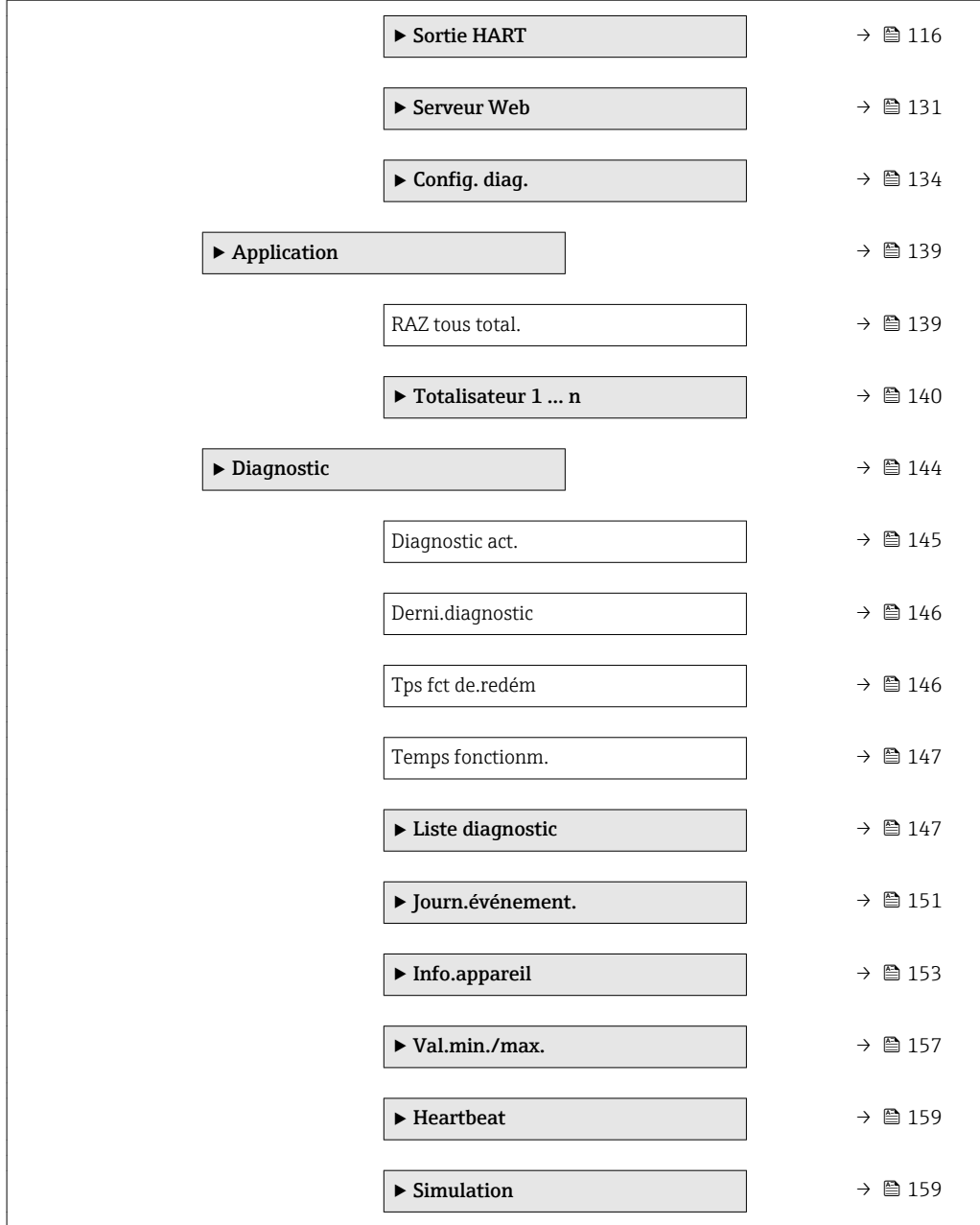

## <span id="page-9-0"></span>3 Description des paramètres de l'appareil

Dans le chapitre suivant, les paramètres sont listés selon la structure de menu de l'afficheur local. Les paramètres spécifiques pour les outils de configuration sont insérés aux points correspondants dans la structure de menu locale.

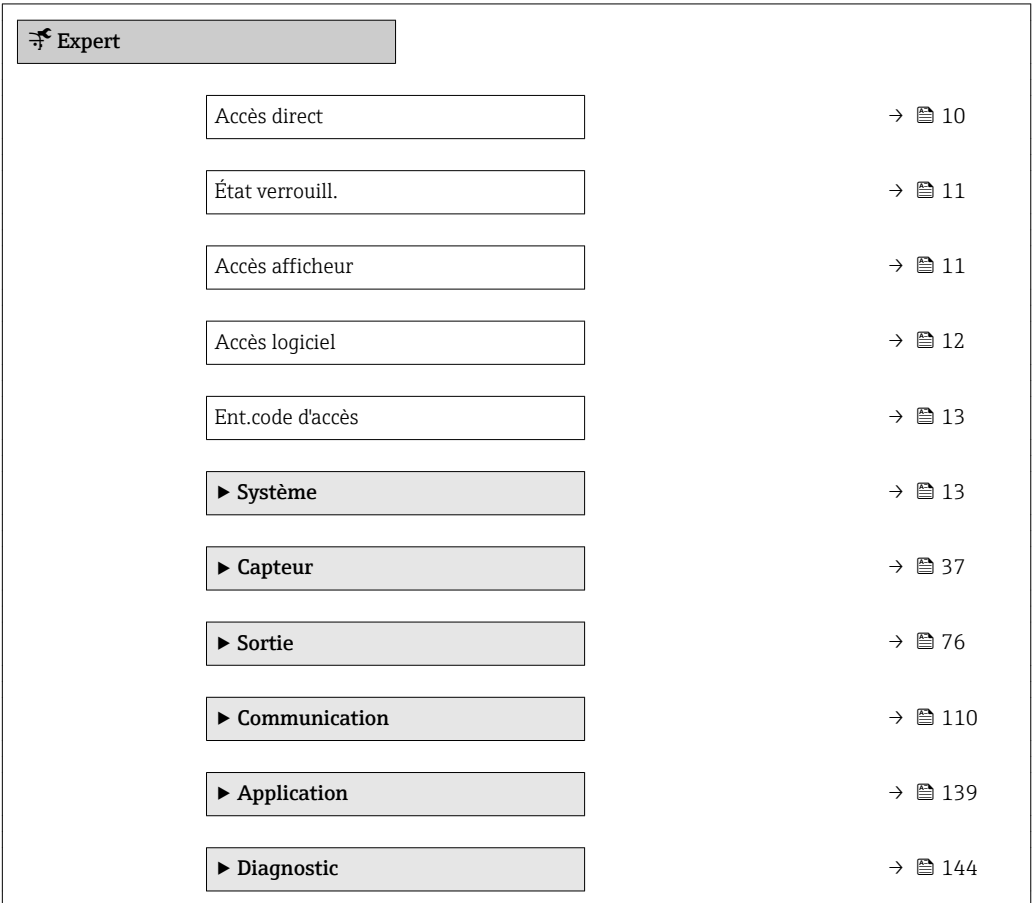

#### Accès direct

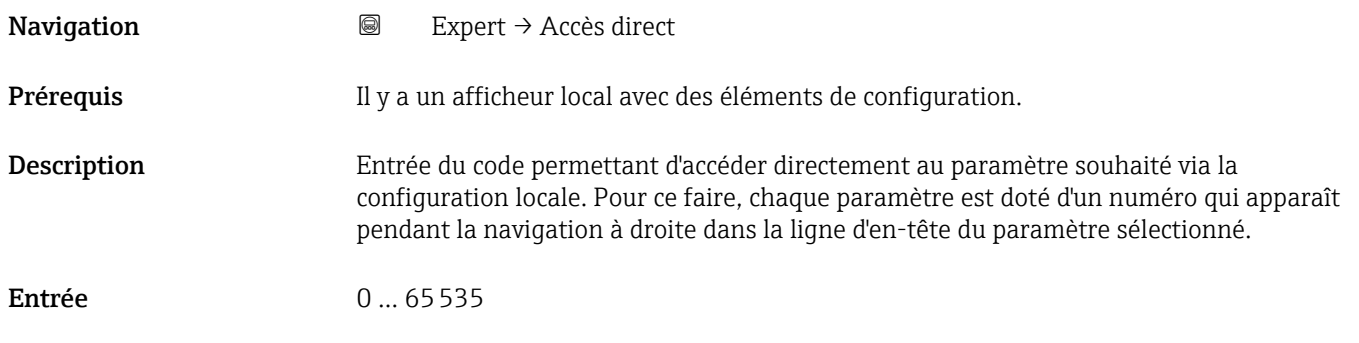

<span id="page-10-0"></span>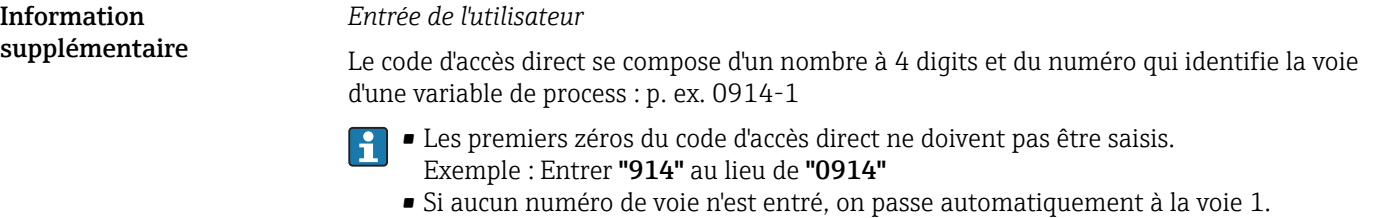

- Exemple : Entrer 0914 → paramètre Affec.var.proc.
- Si l'on passe à une autre voie : Entrer le code d'accès direct avec le numéro de voie correspondant.

Exemple : Entrer 0914-3 → paramètre Affec.var.proc.

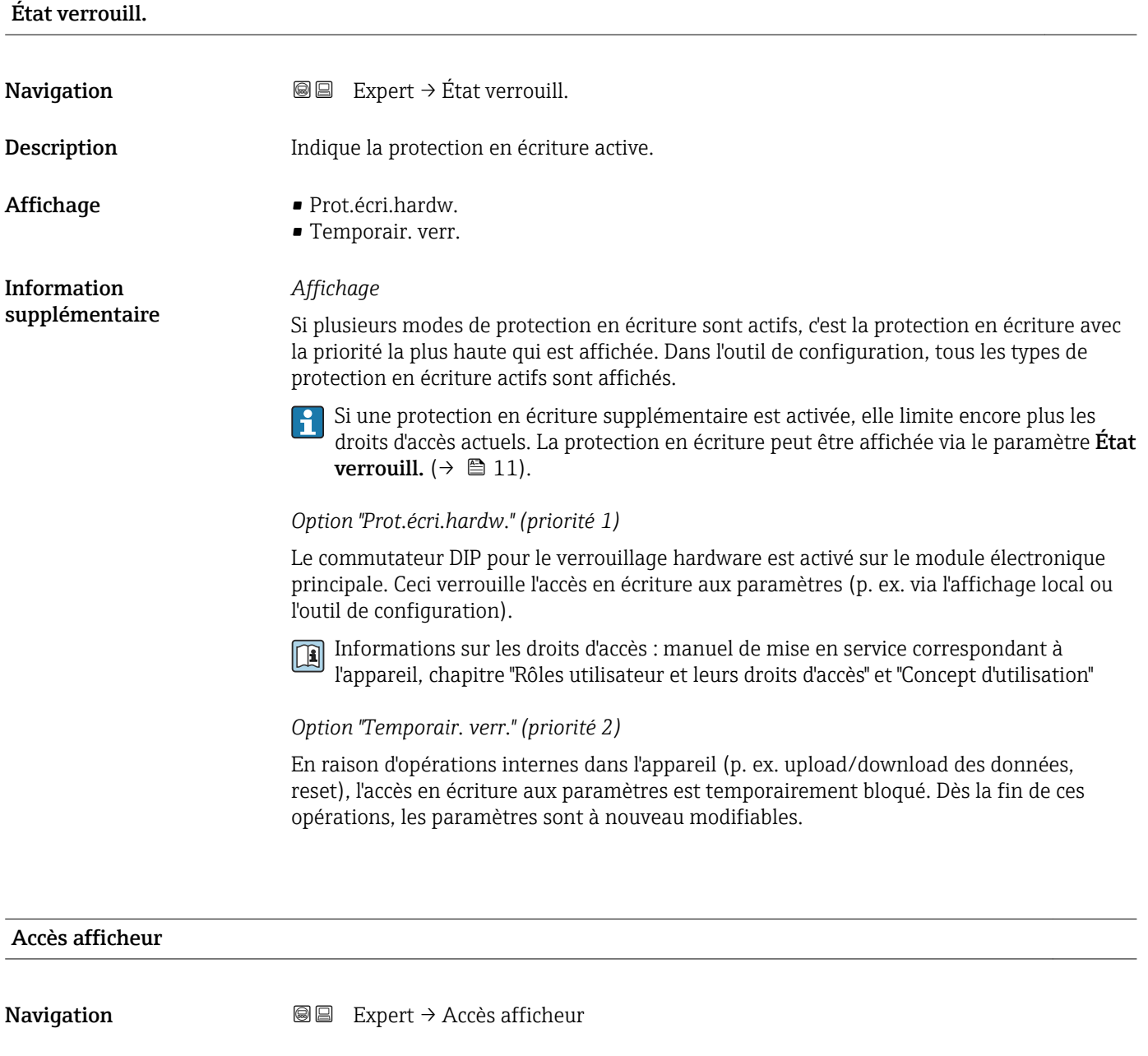

Prérequis Un afficheur local est disponible.

Description Indique les droits d'accès aux paramètres via l'afficheur local.

<span id="page-11-0"></span>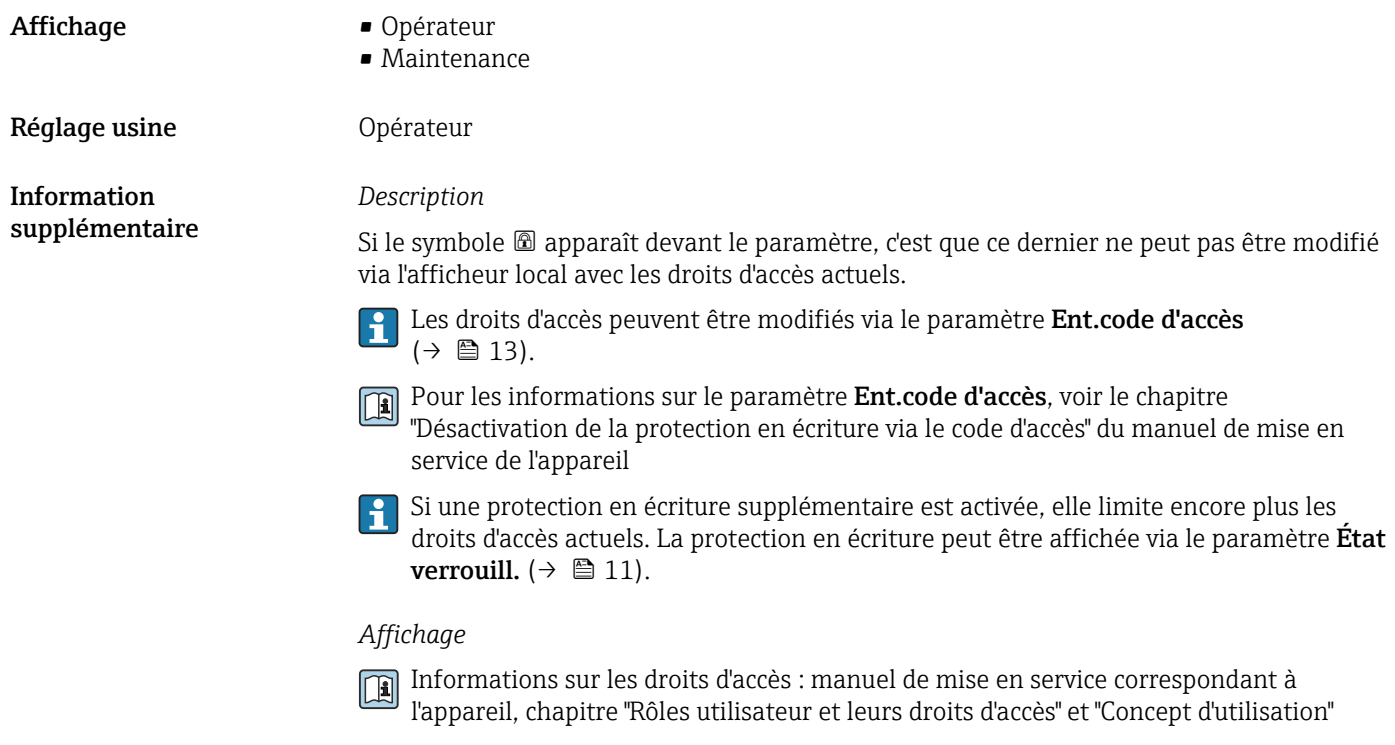

# Accès logiciel

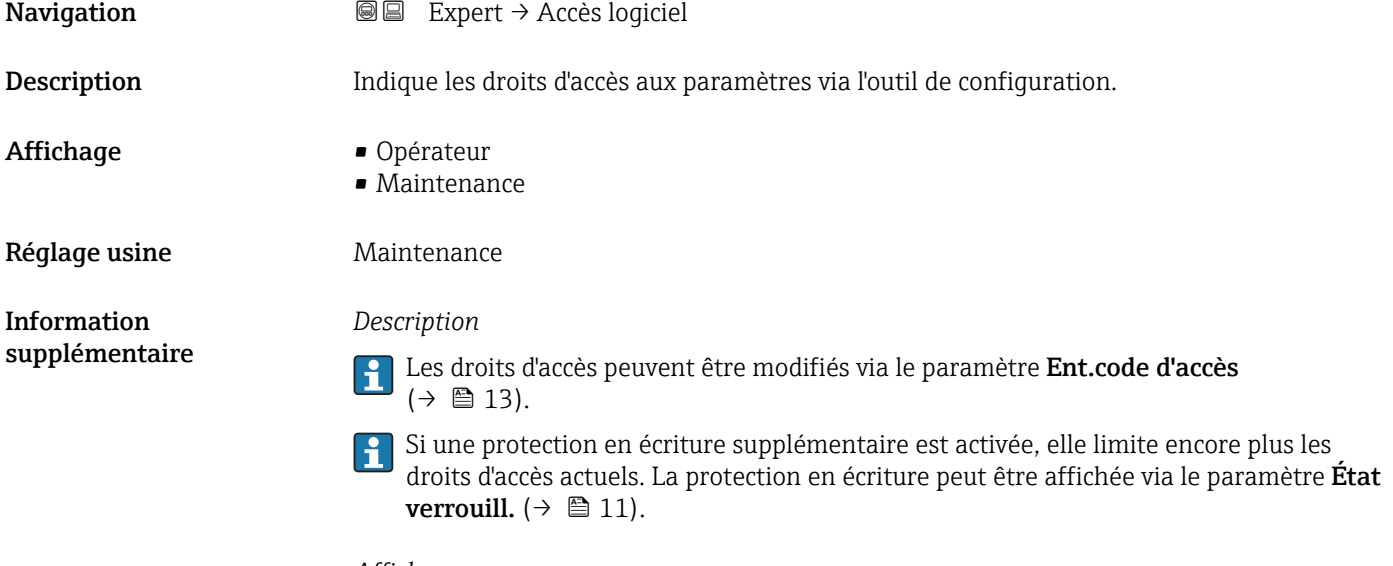

#### *Affichage*

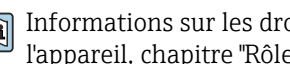

Informations sur les droits d'accès : manuel de mise en service correspondant à l'appareil, chapitre "Rôles utilisateur et leurs droits d'accès" et "Concept d'utilisation"

<span id="page-12-0"></span>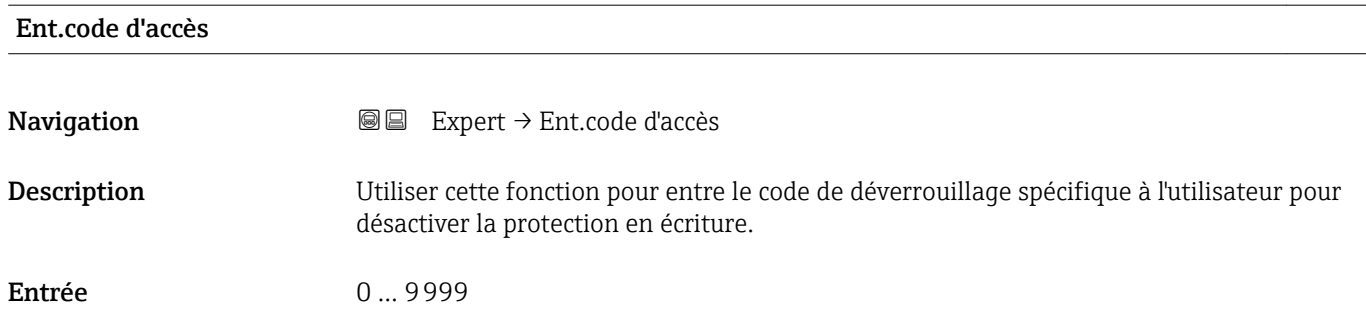

## 3.1 Sous-menu "Système"

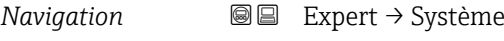

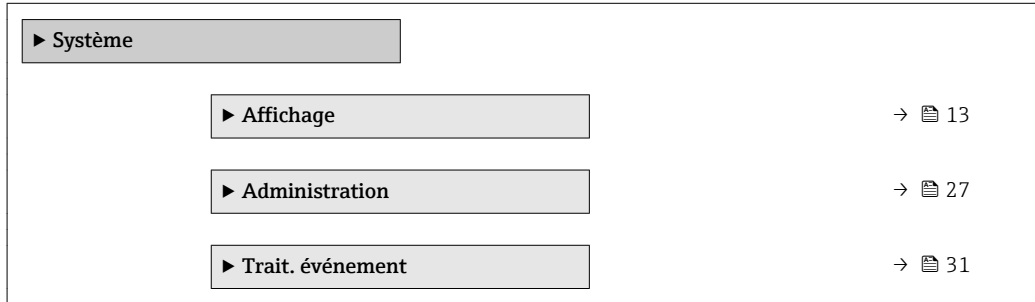

### 3.1.1 Sous-menu "Affichage"

*Navigation* 
■■ Expert → Système → Affichage

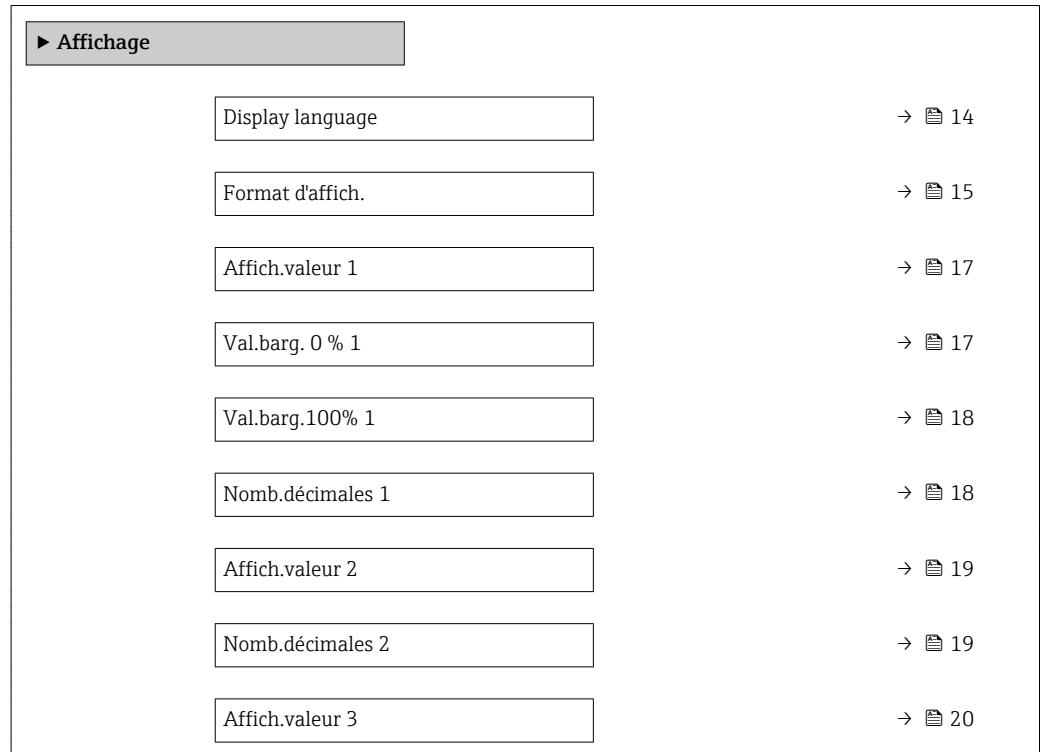

<span id="page-13-0"></span>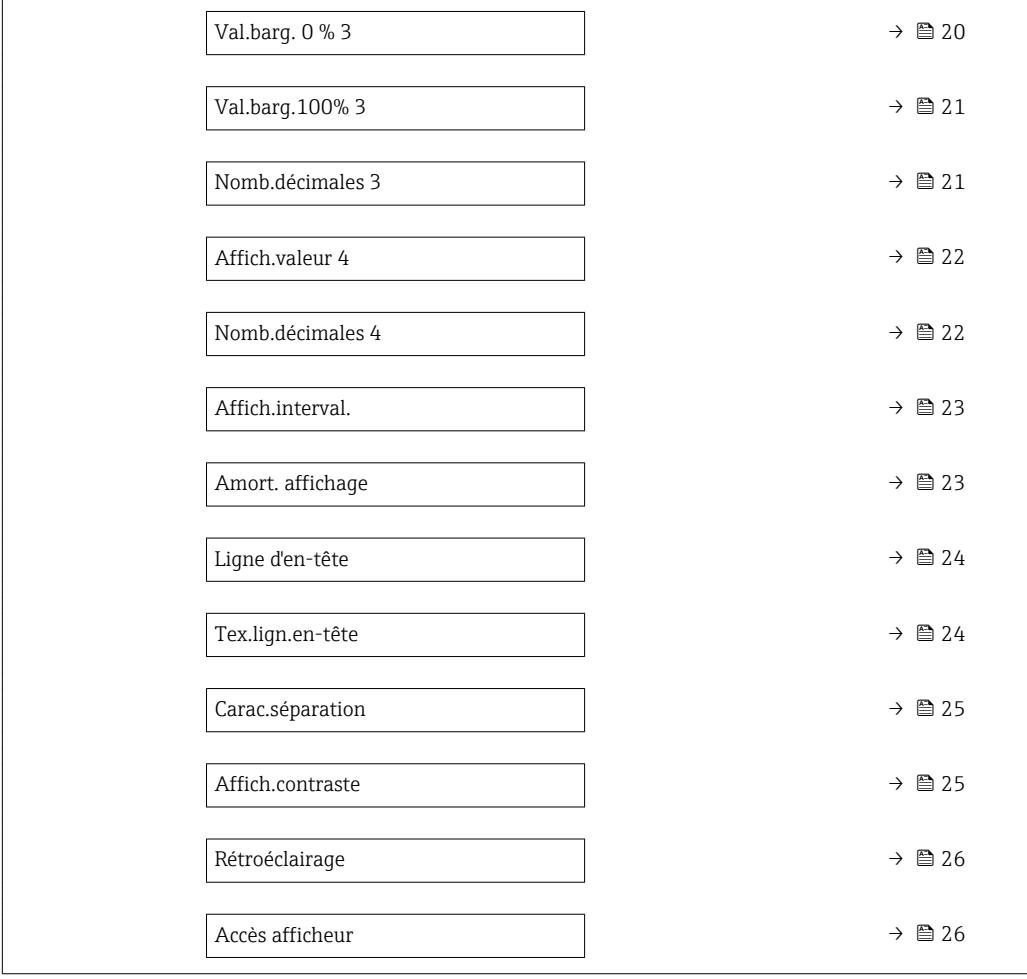

#### Display language

Prérequis Un afficheur local est disponible.

Description Utiliser cette fonction pour sélectionner la langue utilisée par l'afficheur local.

- Sélection  **English** 
	- Deutsch \*
	- Français \*
	- Español \*
	- Italiano \*
	- Nederlands \*
	- Portuguesa \*
	- Polski \*
	- русский язык $(Ru)$ \*

**Navigation EXPERE** Expert  $\rightarrow$  Système  $\rightarrow$  Affichage  $\rightarrow$  Display language

- Svenska \*
- Türkçe \*
- 中文 (Chinese) \*
- 日本語 (Japanese) \*

Visualisation dépendant des options de commande ou de la configuration de l'appareil

<span id="page-14-0"></span>

|                               | ■ 한국어 (Korean)<br>(Ara) الغَرَبيّة ■<br>· Bahasa Indonesia<br>■ ภาษาไทย (Thai) $\tilde{ }$<br>$\bullet$ tiếng Việt (Vit)<br>ceština (Czech)                                                                                                    |
|-------------------------------|----------------------------------------------------------------------------------------------------|
| Réglage usine                 | English (en alternative, la langue commandée est préréglée dans l'appareil)                                                                                                    |
| Format d'affich.              |                                                                                                    |
| Navigation                    | Expert → Système → Affichage → Format d'affich.<br>88                                                                                                    |
| Prérequis                     | Un afficheur local est disponible.                                                                                                    |
| Description                   | Cette fonction permet de sélectionner le format d'affichage de la valeur mesurée sur<br>l'afficheur local.                                                                                                    |
| Sélection                     | ■ 1val.,taill.max.<br>$\blacksquare$ 1 valeur + barq.<br>■ 2 valeurs<br>■ 3 val., 1 grande<br>$\blacksquare$ 4 valeurs                                                                                                    |
| Réglage usine                 | 1val.,taill.max.                                                                                                    |
| Information<br>supplémentaire | Description<br>Le format d'affichage (taille, bargraph, etc.) et le nombre de valeurs mesurées affichées<br>simultanément (1 à 4) peuvent être configurés. Ce réglage ne s'applique qu'au mode<br>normal.<br>■ Les paramètre Affich.valeur $1$ ( $\rightarrow \cong 17$ ) à paramètre Affich.valeur 4<br>$(\rightarrow \triangleq 22)$ sont utilisés pour indiquer les valeurs mesurées apparaissant sur<br>l'afficheur et dans quel ordre.<br>Si on a déterminé plus de valeurs mesurées que l'affichage choisi ne le permet,<br>l'annareil affiche les valeurs par alternance. La durée d'affichage iusqu'au prochain |

l'appareil affiche les valeurs par alternance. La durée d'affichage jusqu'au prochain changement est configuré dans le paramètre **Affich.interval.** (→  $\mathbf{\triangleq}$  23).

<sup>\*</sup> Visualisation dépendant des options de commande ou de la configuration de l'appareil

Valeurs mesurées pouvant être affichées sur l'afficheur local :

*Option "1val.,taill.max."*

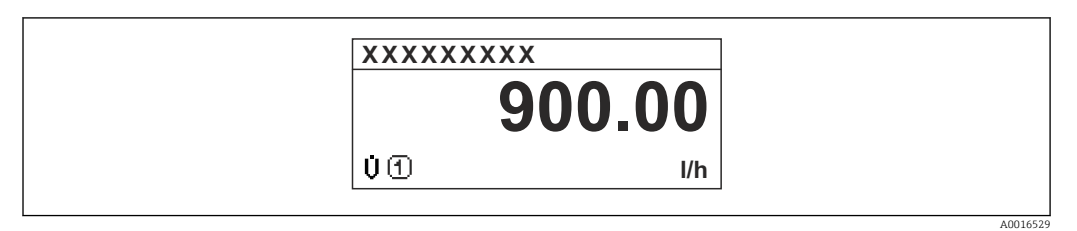

#### *Option "1 valeur + barg."*

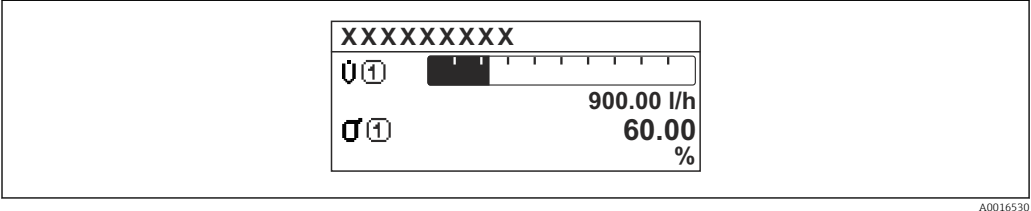

#### *Option "2 valeurs"*

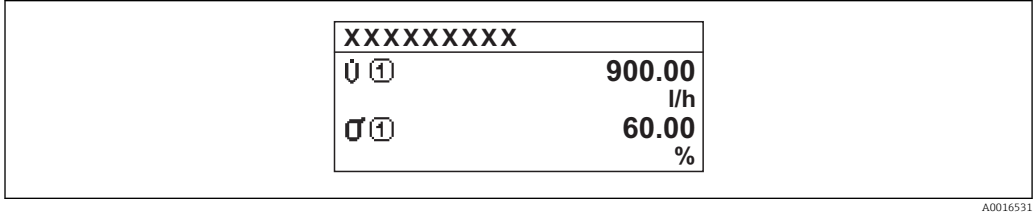

#### *3*

*Option "3 val., 1 grande"*

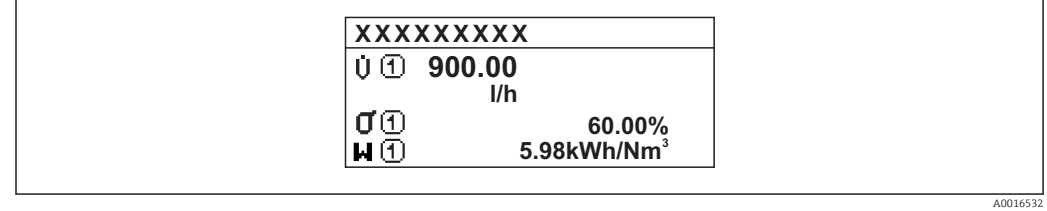

#### *Option "4 valeurs"*

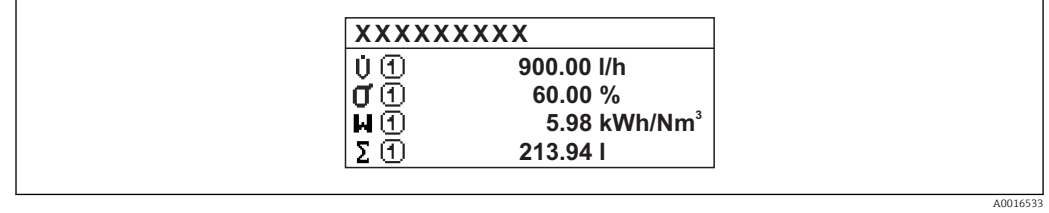

<span id="page-16-0"></span>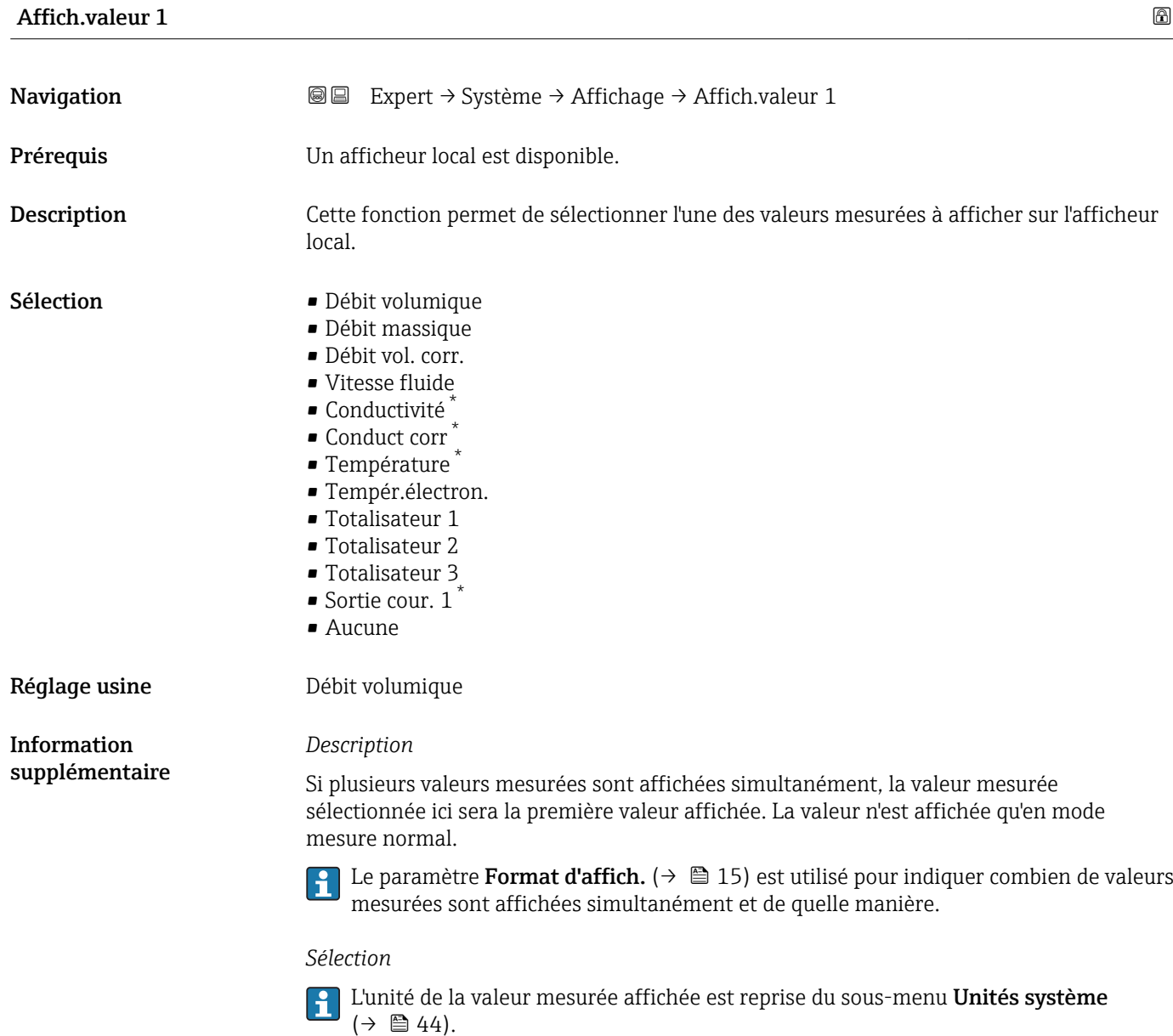

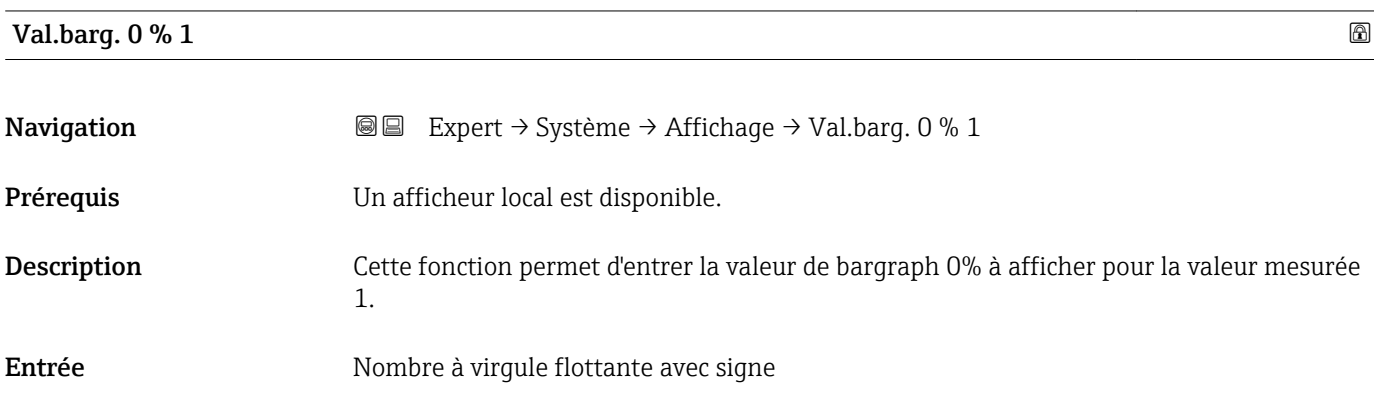

<sup>\*</sup> Visualisation dépendant des options de commande ou de la configuration de l'appareil

<span id="page-17-0"></span>Réglage usine En fonction du pays :  $\bullet$  0 l/h • 0 gal/min (us)

#### *Description*

Le paramètre **Format d'affich.** (→ 疊 15) est utilisé pour indiquer que la valeur mesurée doit être affichée sous forme de bargraph.

#### *Entrée de l'utilisateur*

L'unité de la valeur mesurée affichée est reprise du sous-menu **Unités système**  $(\rightarrow \Box$  44).

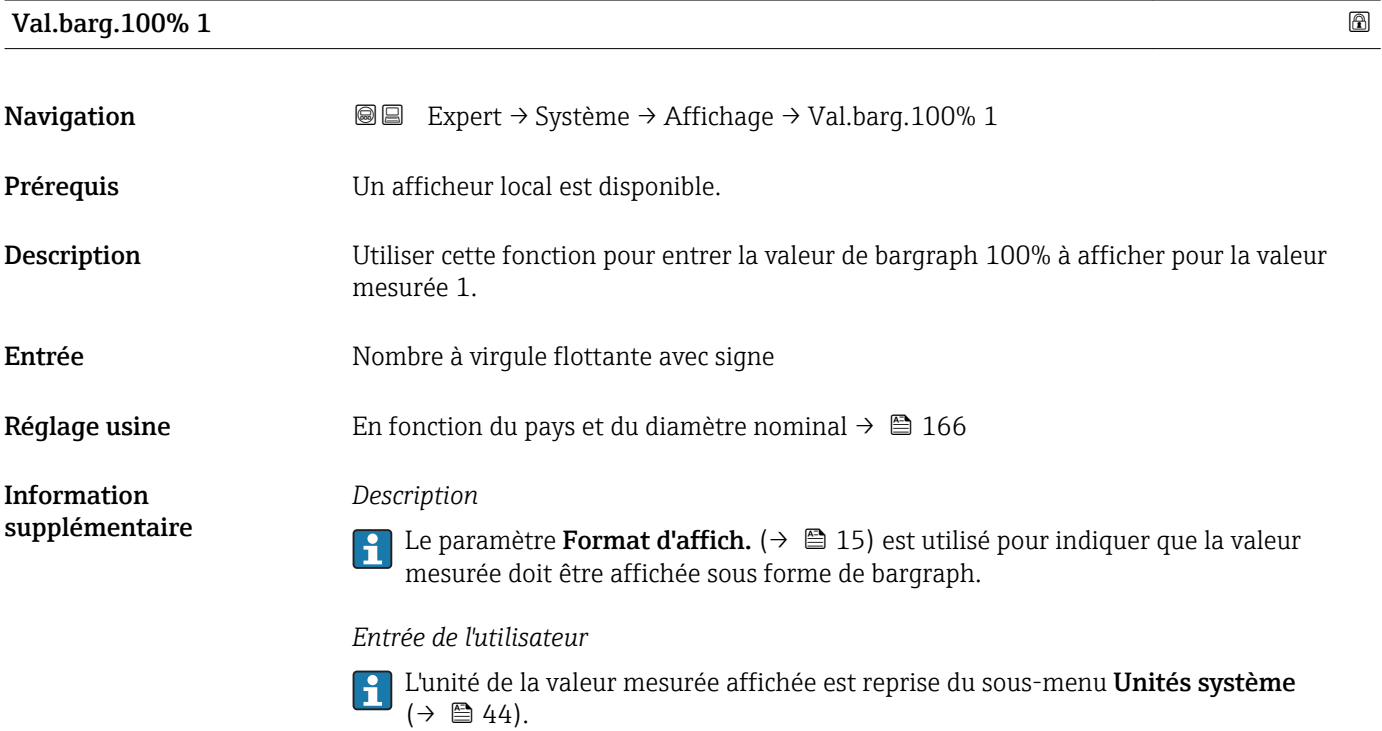

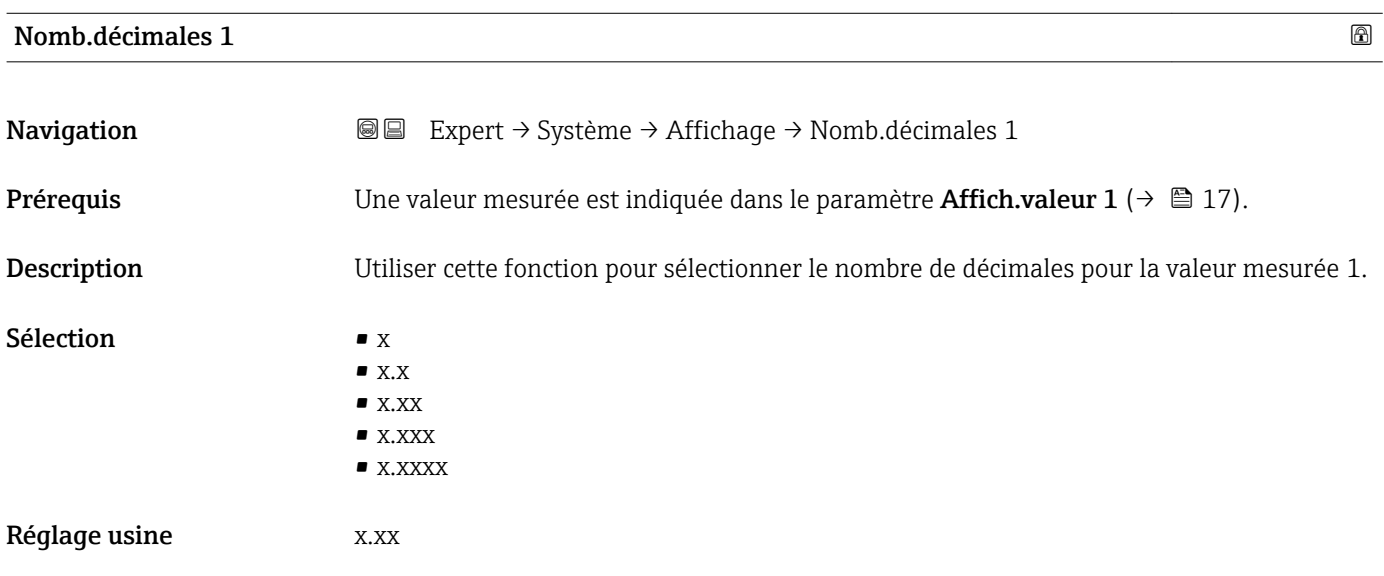

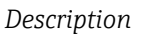

Ce réglage n'affecte pas la précision de mesure ou de calcul de l'appareil. La flèche entre la valeur mesurée et l'unité signifie que l'appareil calcule avec plus de chiffres que ceux indiqués par l'afficheur local.

<span id="page-18-0"></span>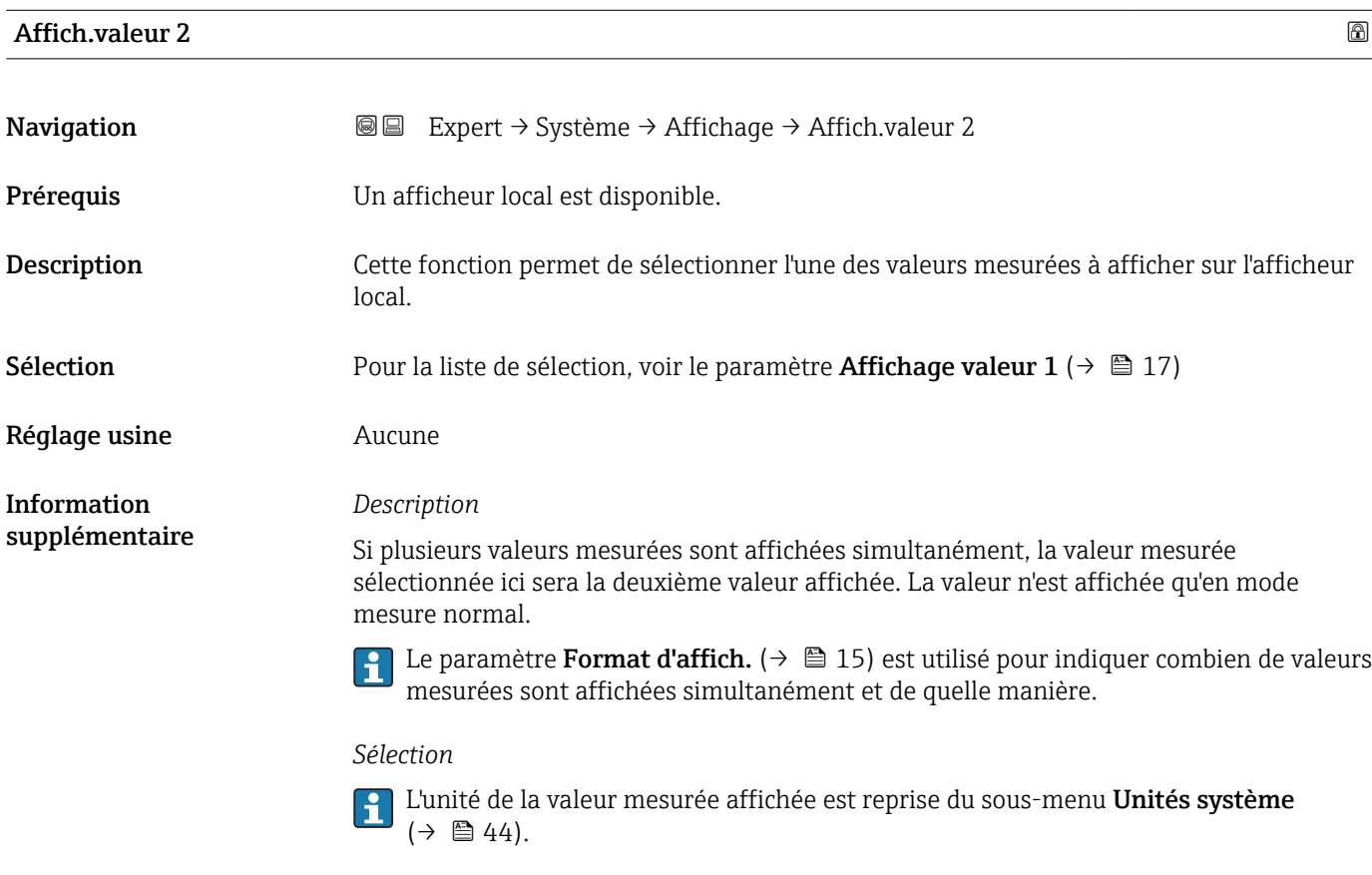

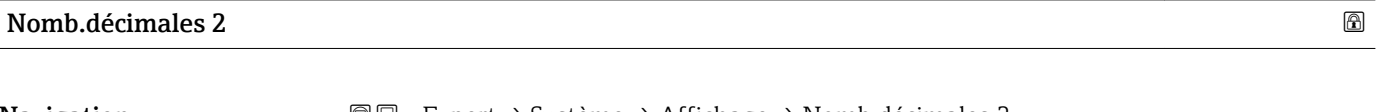

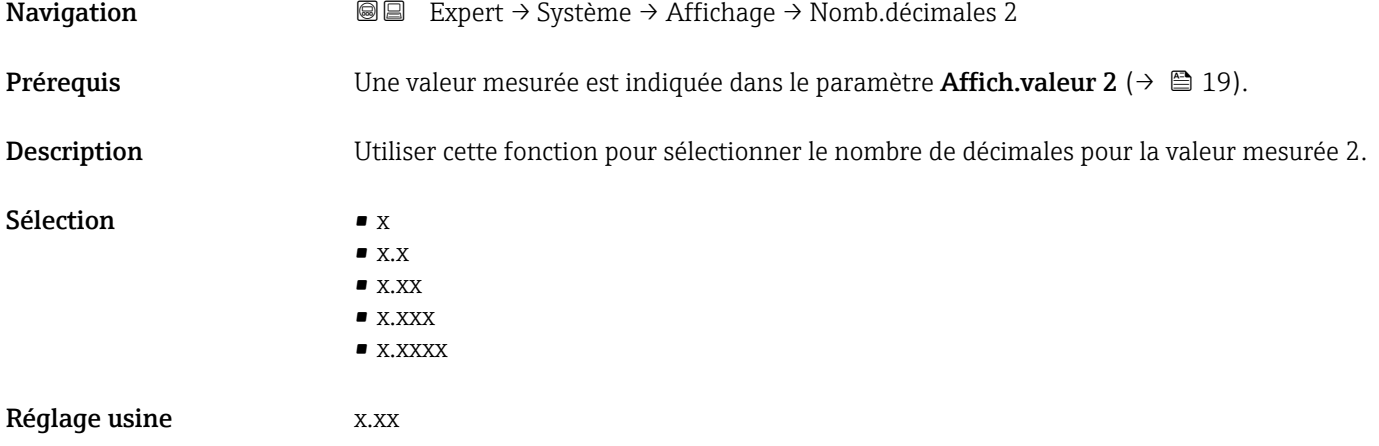

#### *Description*

Ce réglage n'affecte pas la précision de mesure ou de calcul de l'appareil. La flèche entre la valeur mesurée et l'unité signifie que l'appareil calcule avec plus de chiffres que ceux indiqués par l'afficheur local.

<span id="page-19-0"></span>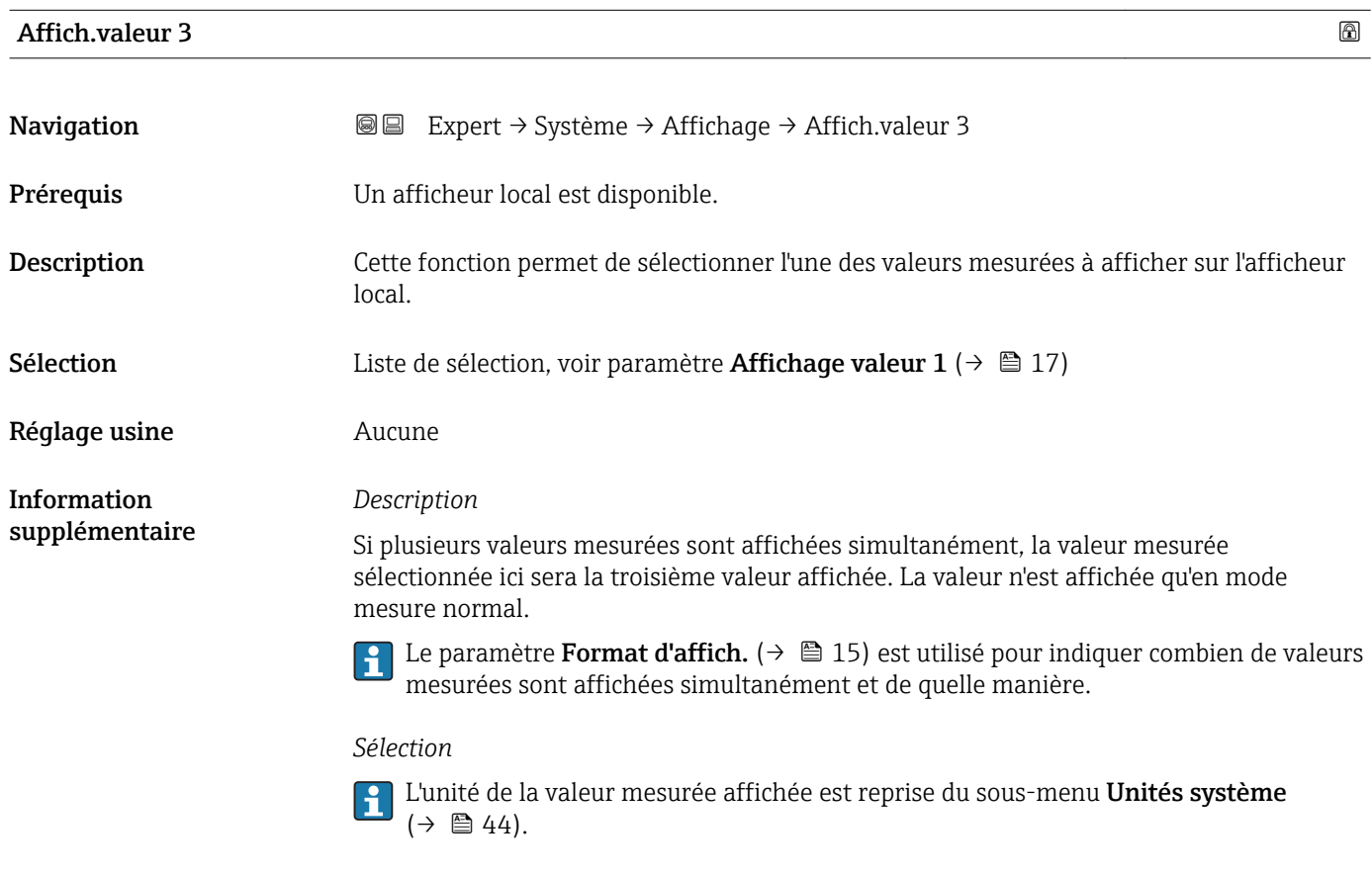

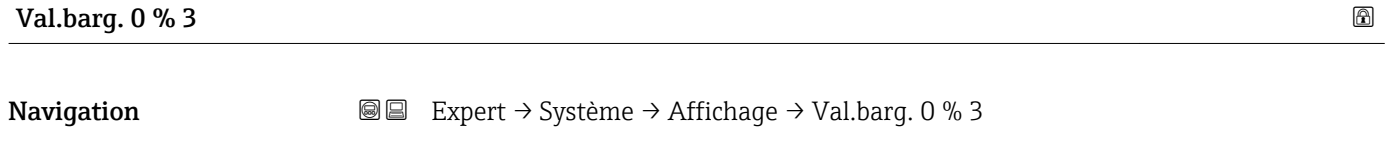

Description Cette fonction permet d'entrer la valeur de bargraph 0% à afficher pour la valeur mesurée 3.

**Prérequis** Une sélection a été réalisée dans le paramètre **Affich.valeur 3** ( $\rightarrow \Box$  20).

Entrée Nombre à virgule flottante avec signe

- Réglage usine En fonction du pays :
	- $\bullet$  0 l/h
	- 0 gal/min (us)

#### <span id="page-20-0"></span>*Description*

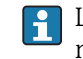

1 Le paramètre Format d'affich. (→  $\bigoplus$  15) est utilisé pour indiquer que la valeur mesurée doit être affichée sous forme de bargraph.

*Entrée de l'utilisateur*

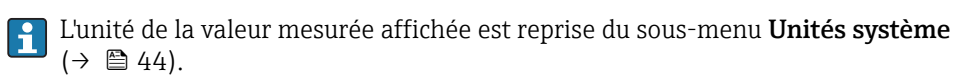

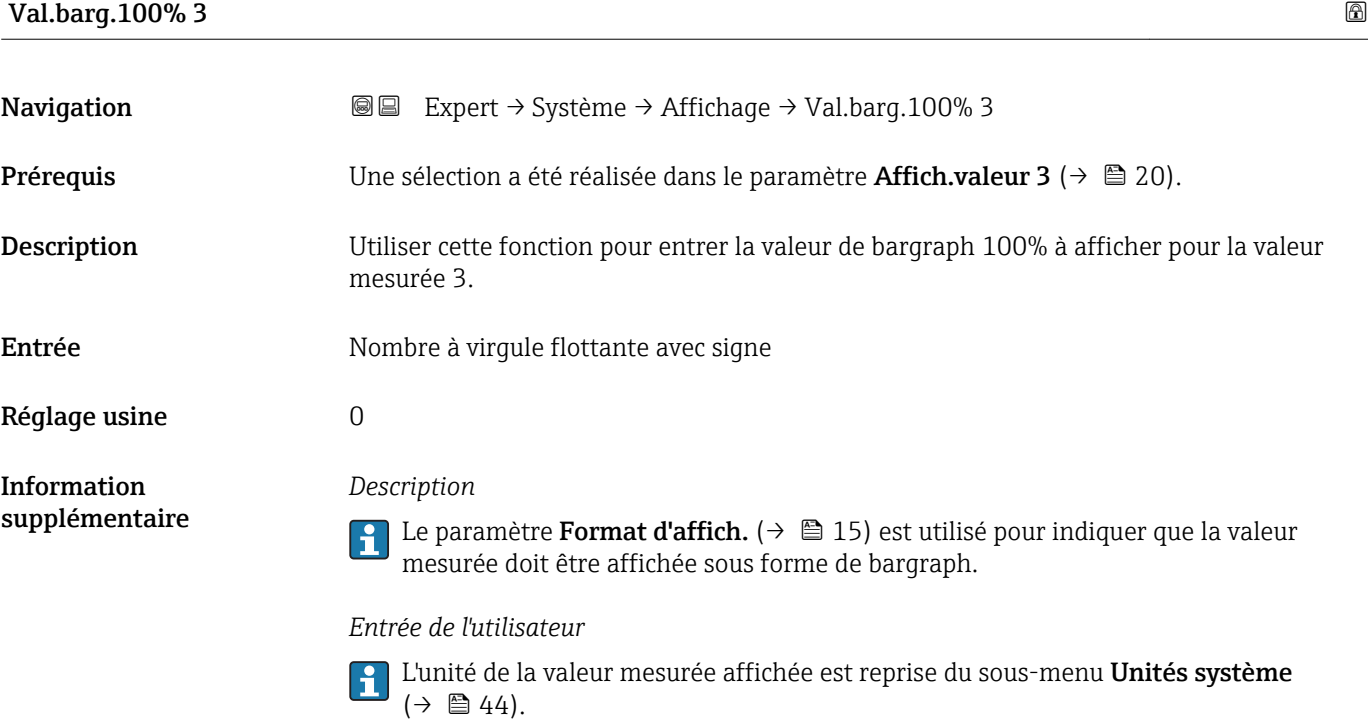

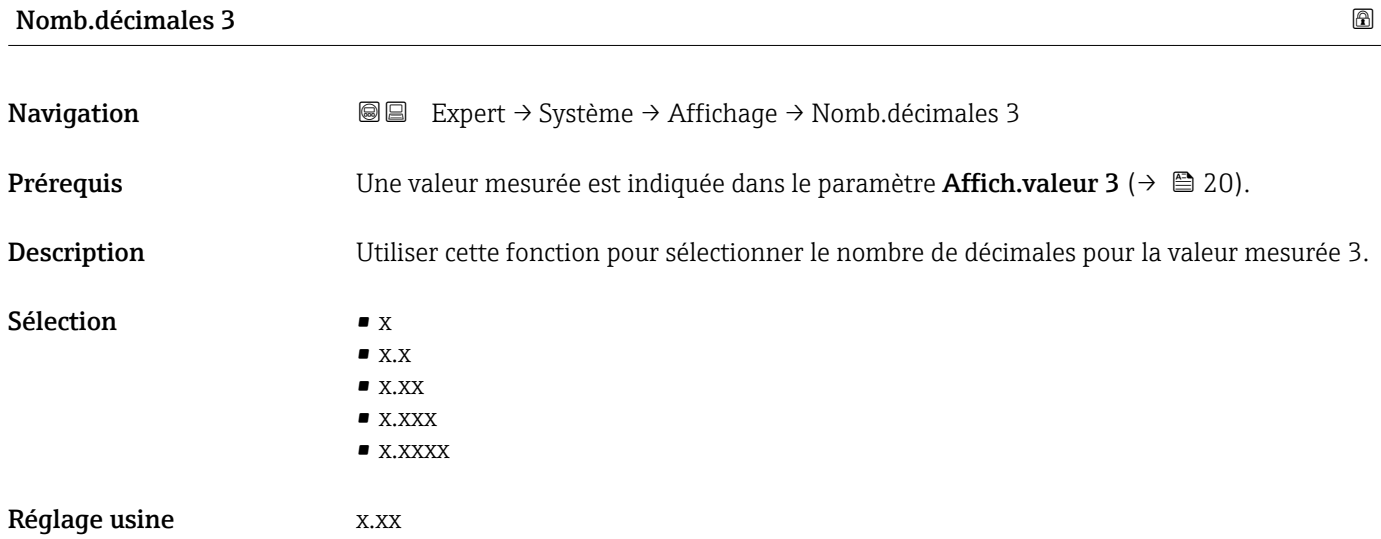

#### *Description*

Ce réglage n'affecte pas la précision de mesure ou de calcul de l'appareil. La flèche entre la valeur mesurée et l'unité signifie que l'appareil calcule avec plus de chiffres que ceux indiqués par l'afficheur local.

<span id="page-21-0"></span>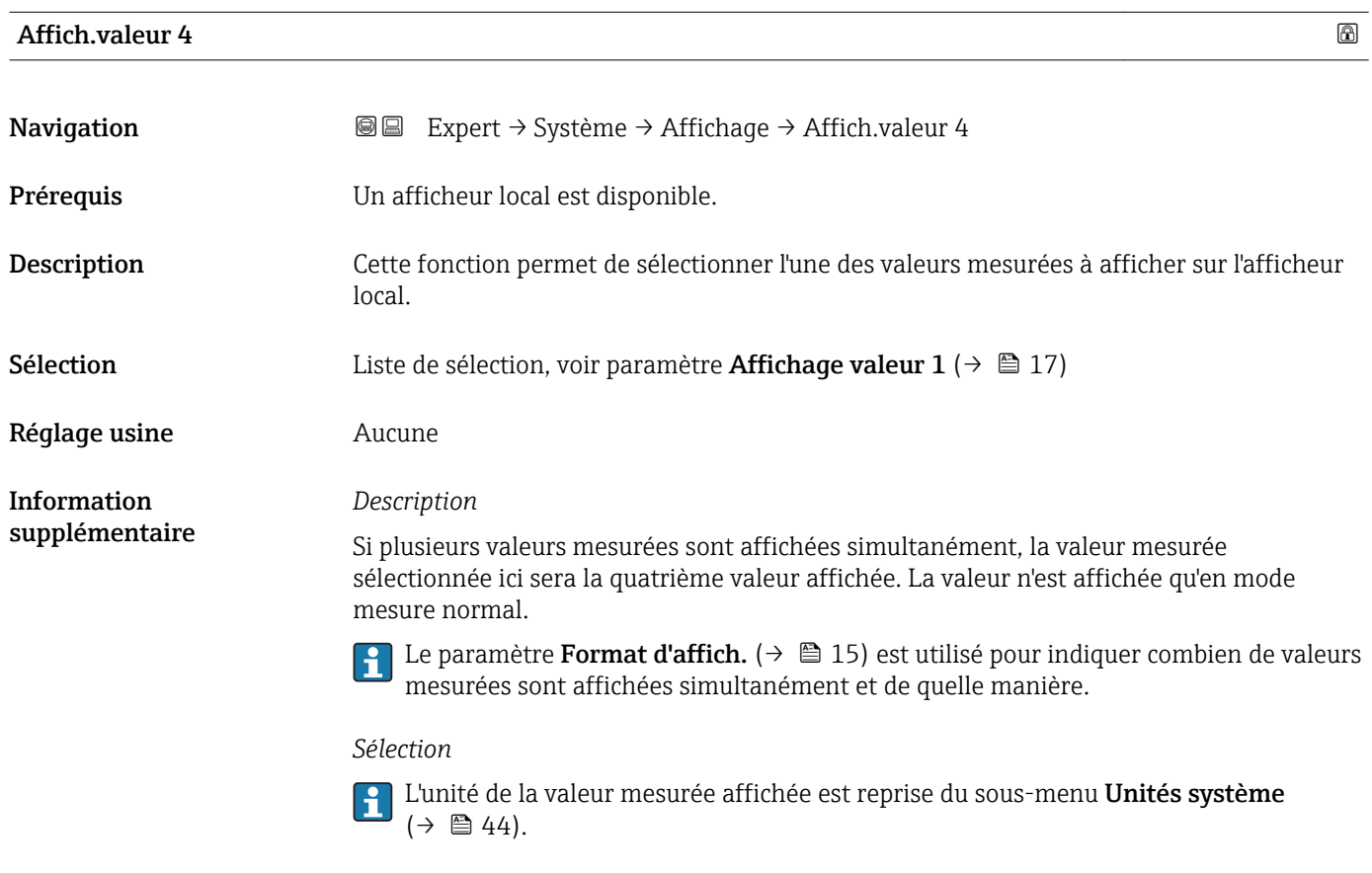

## Nomb.décimales 4

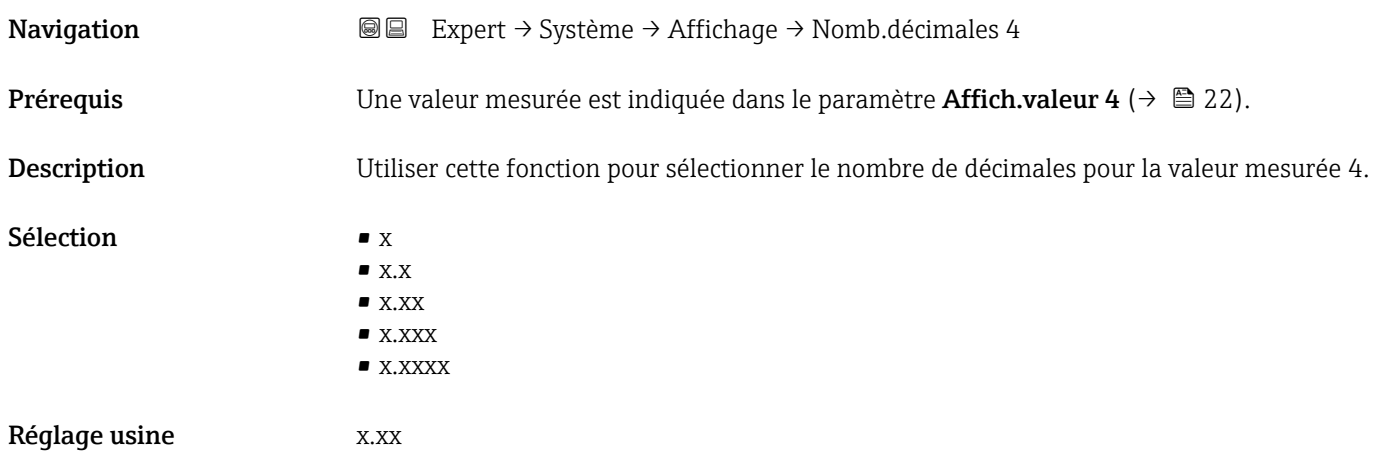

#### *Description*

Ce réglage n'affecte pas la précision de mesure ou de calcul de l'appareil. La flèche entre la valeur mesurée et l'unité signifie que l'appareil calcule avec plus de chiffres que ceux indiqués par l'afficheur local.

<span id="page-22-0"></span>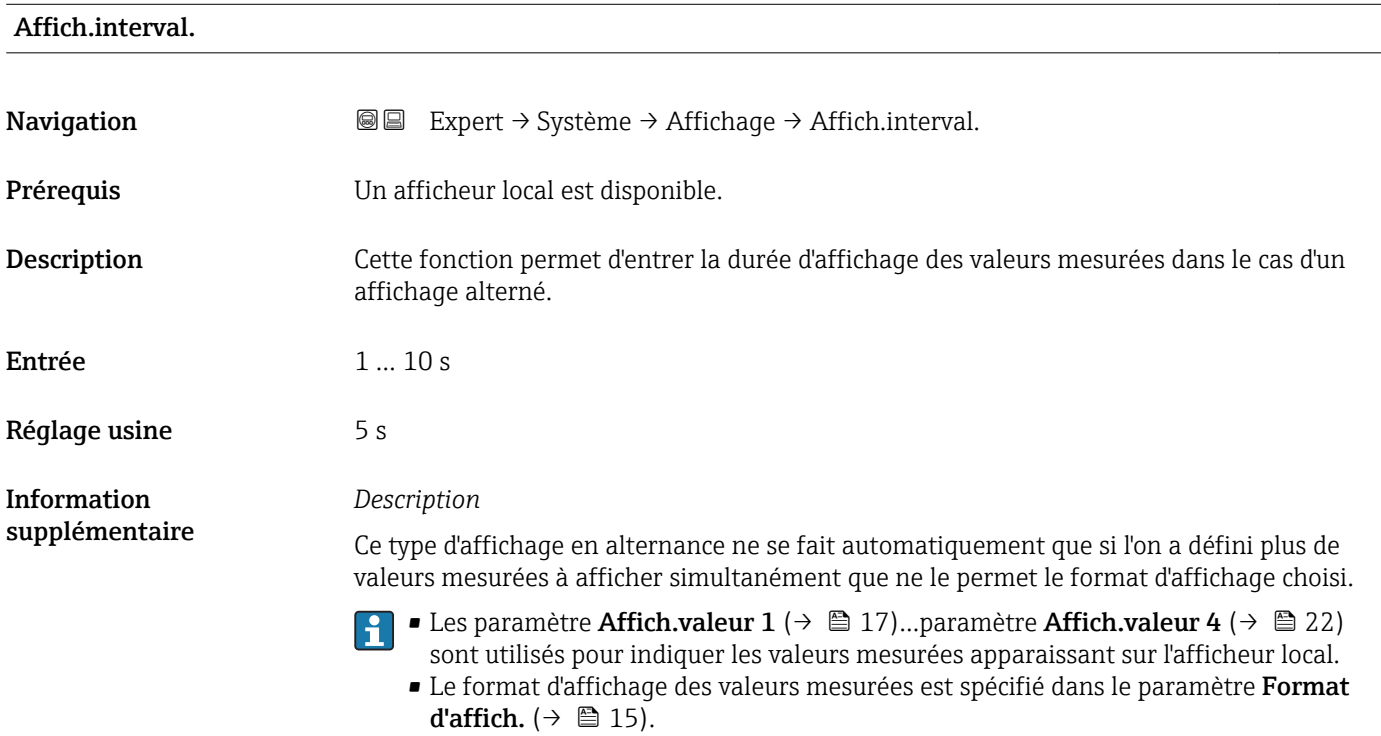

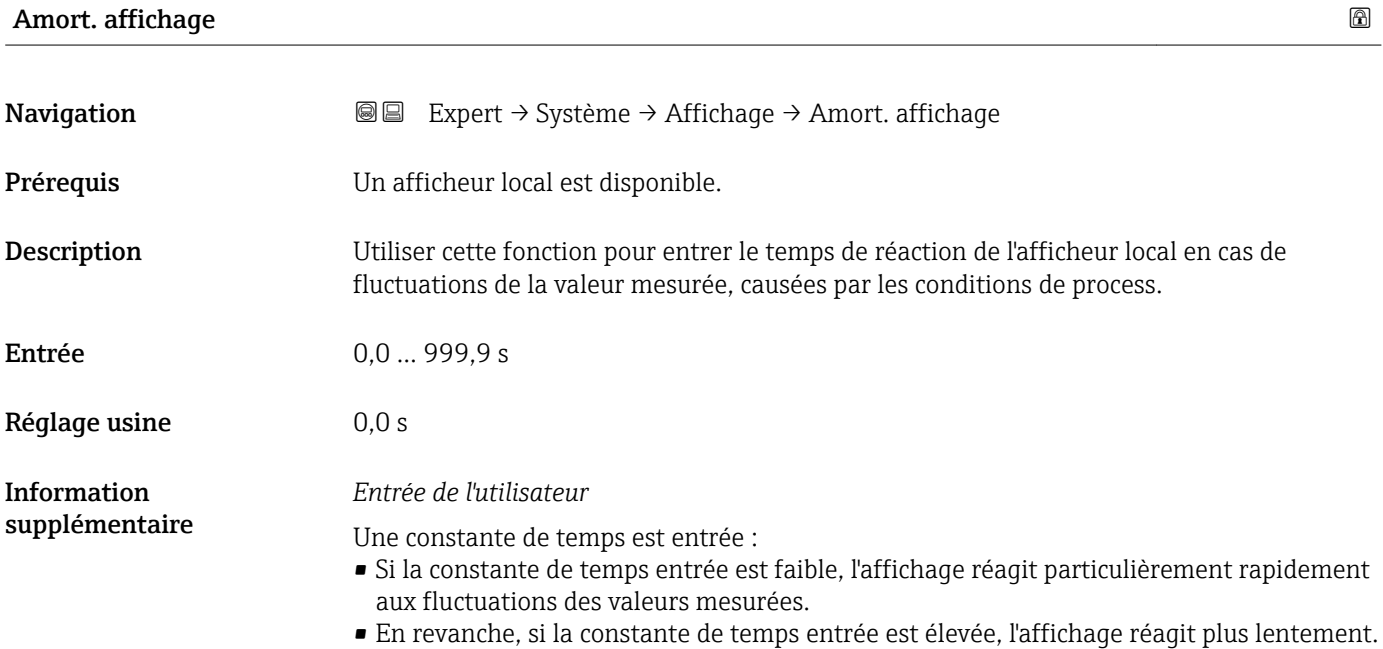

#### <span id="page-23-0"></span>Ligne d'en-tête

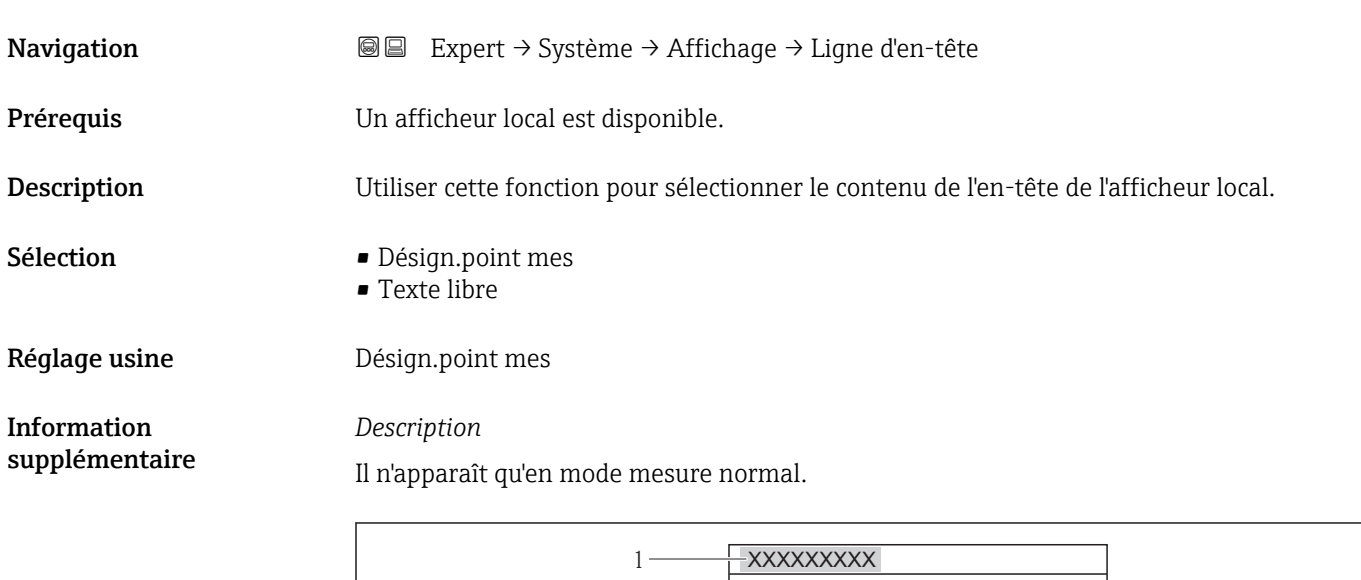

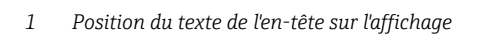

#### *Sélection*

- Désign.point mes Est défini dans le paramètre Désign.point mes ( $\rightarrow \Box$  154).  $\blacksquare$  <br> Texte libre
- Est défini dans le paramètre Tex.lign.en-tête ( $\rightarrow \Box$ 24).

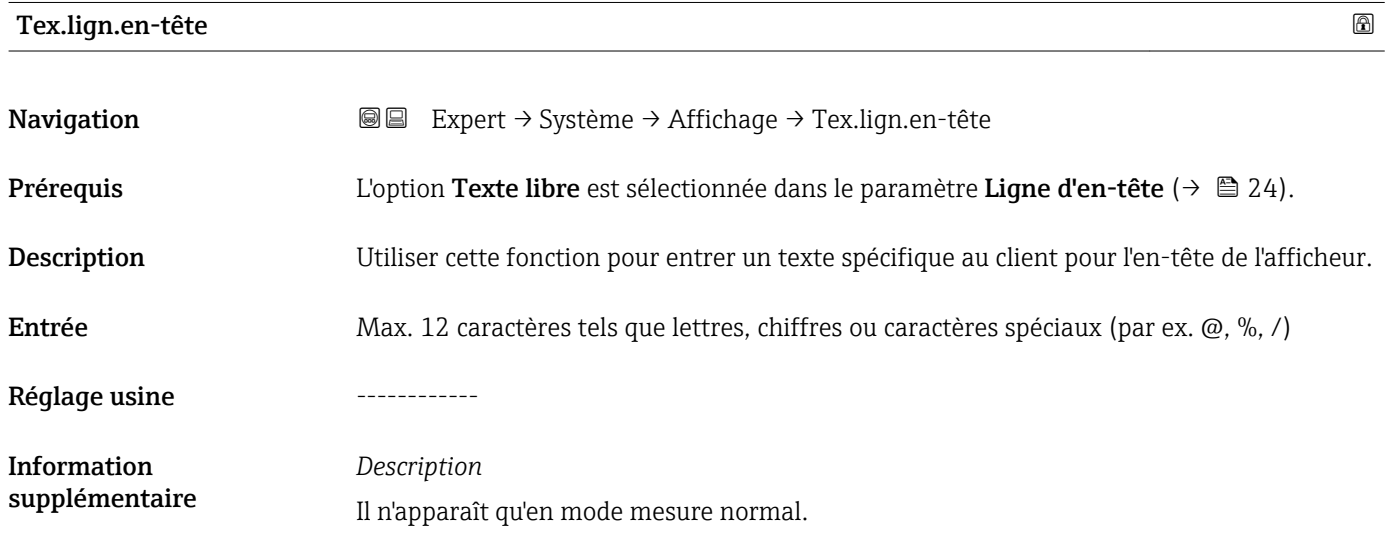

A0013375

<span id="page-24-0"></span>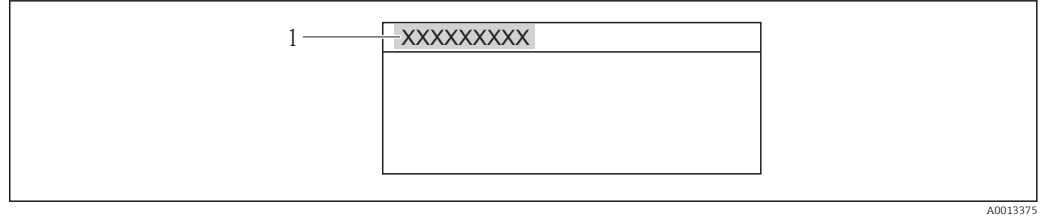

*1 Position du texte de l'en-tête sur l'affichage*

#### *Entrée de l'utilisateur*

Le nombre de caractères affichés dépend des caractères utilisés.

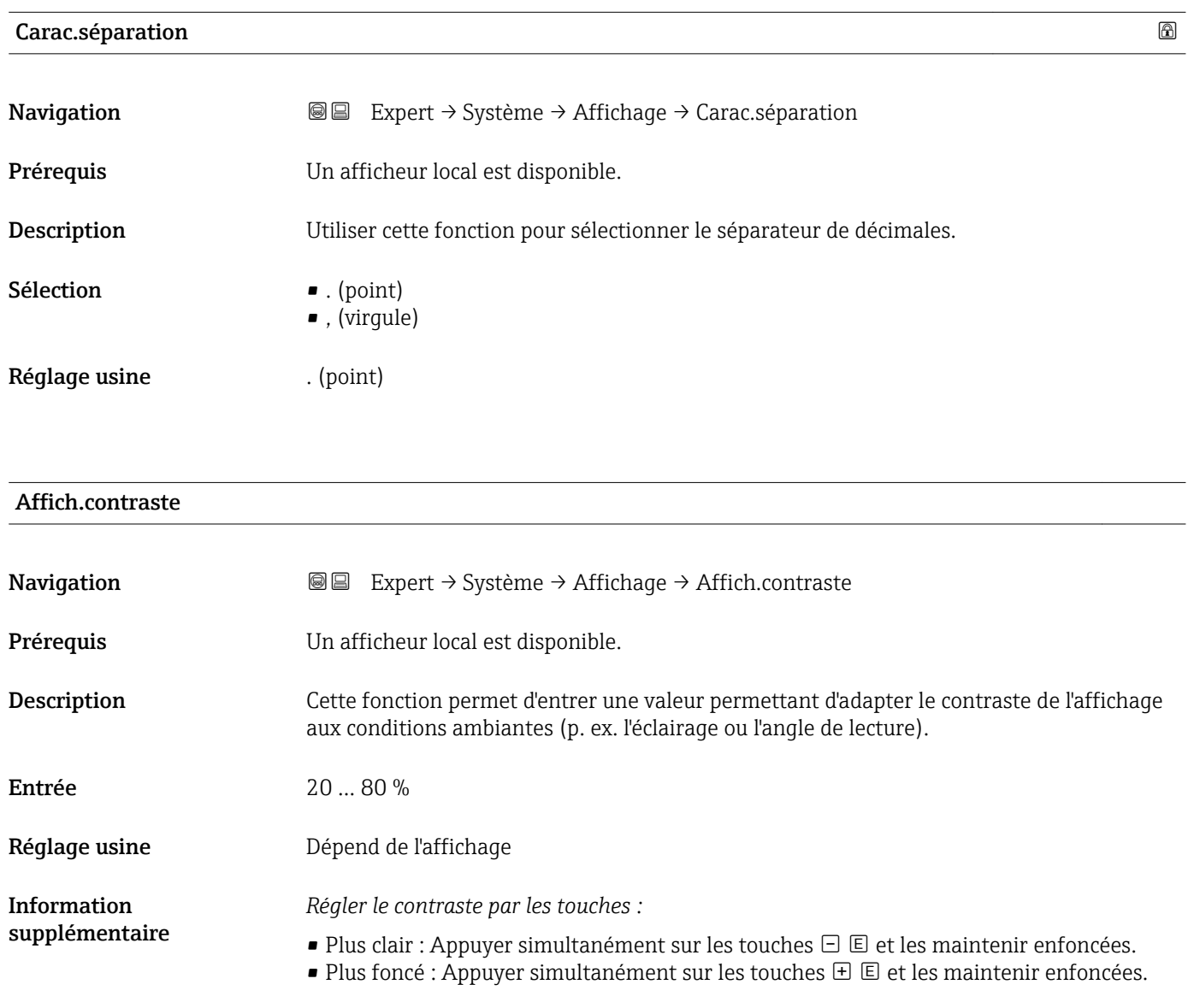

#### <span id="page-25-0"></span>Rétroéclairage

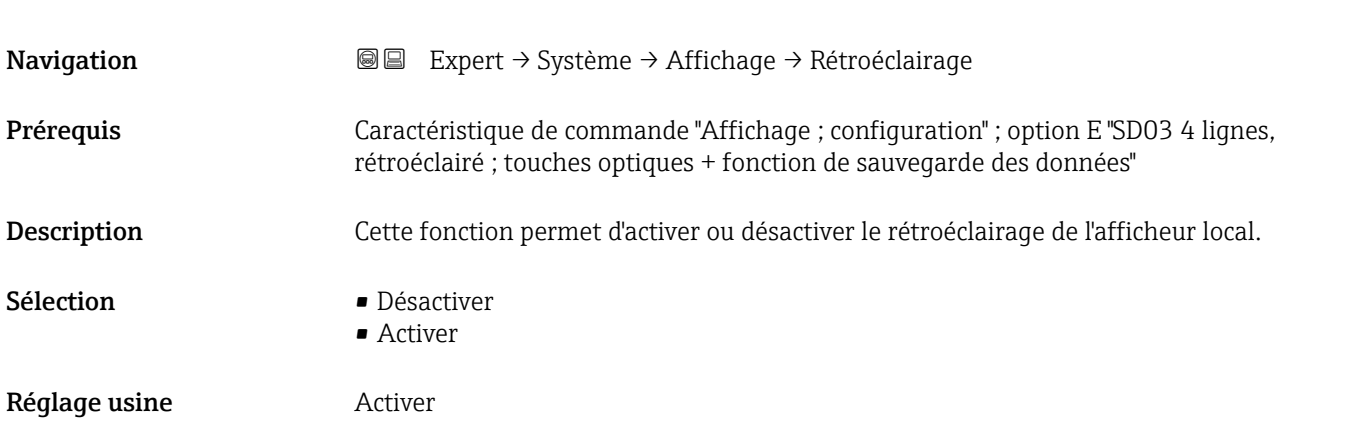

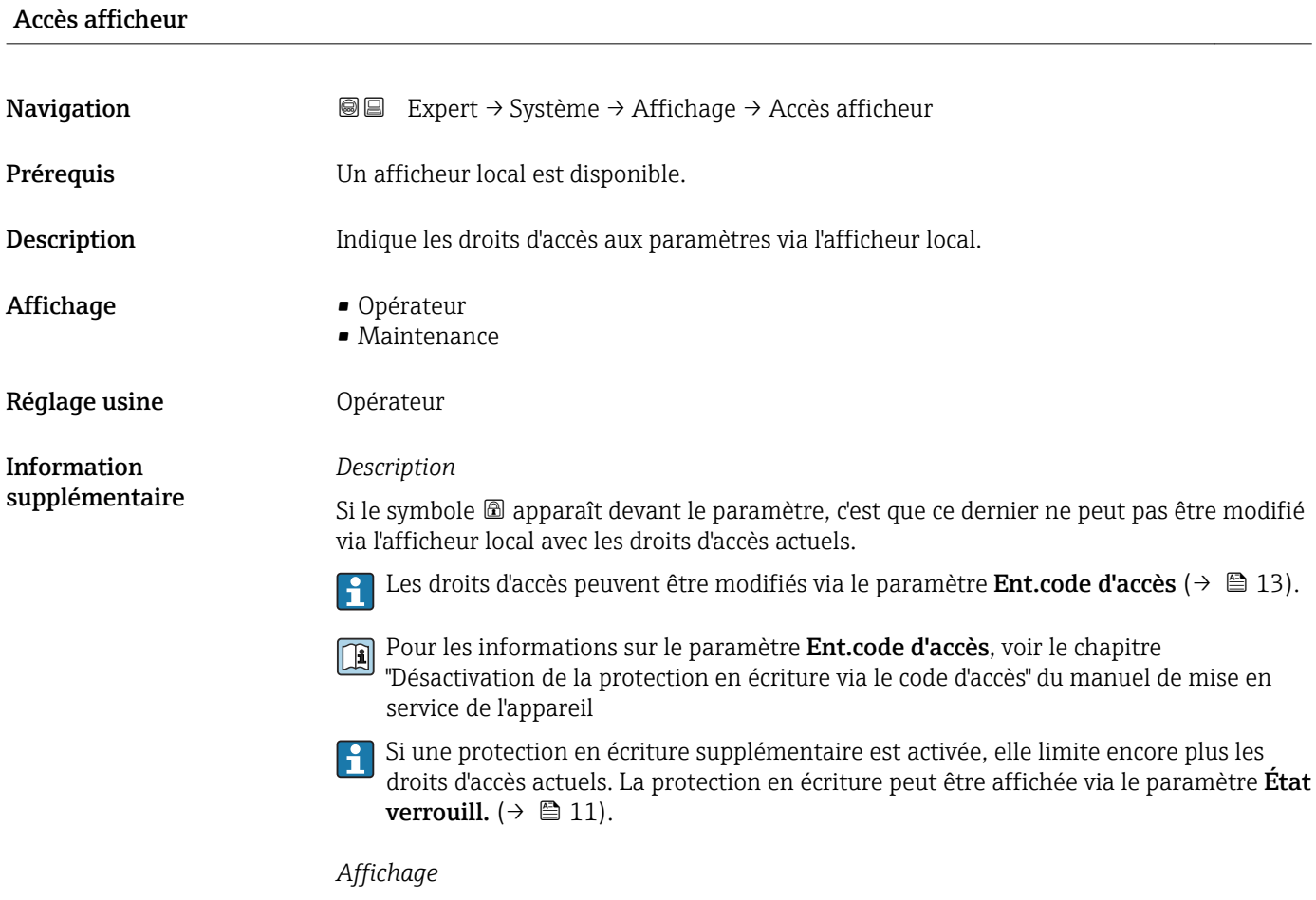

#### Informations sur les droits d'accès : manuel de mise en service correspondant à l'appareil, chapitre "Rôles utilisateur et leurs droits d'accès" et "Concept d'utilisation"

#### <span id="page-26-0"></span>3.1.2 Sous-menu "Administration"

*Navigation* 
■■ Expert → Système → Administration

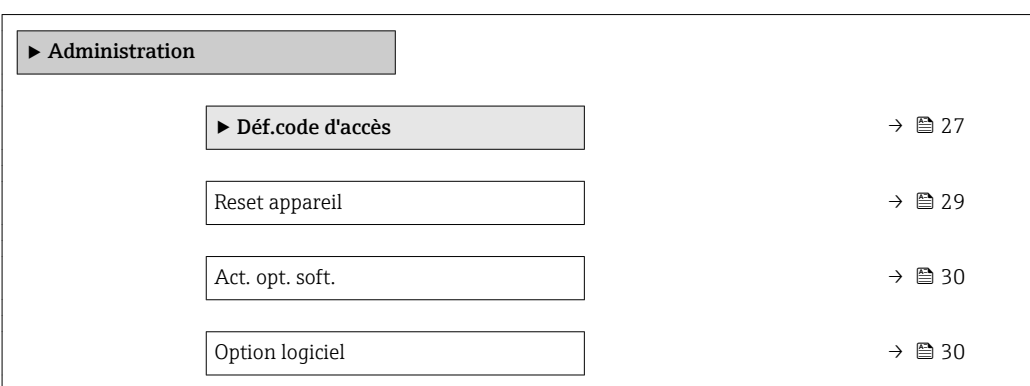

#### Assistant "Déf.code d'accès"

L'assistant Déf.code d'accès n'est disponible que dans le cas de la configuration via l'affichage local. En cas d'utilisation de l'outil de configuration, le paramètre Déf.code d'accès (→  $\triangleq$  28) est directement dans le sous-menu Administration. Le paramètre Conf.code.accès n'est pas disponible en cas d'utilisation de l'outil de configuration.

*Navigation* Expert → Système → Administration → Déf.code d'accès

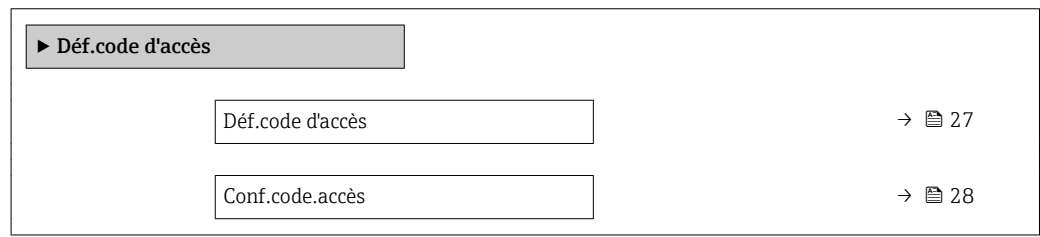

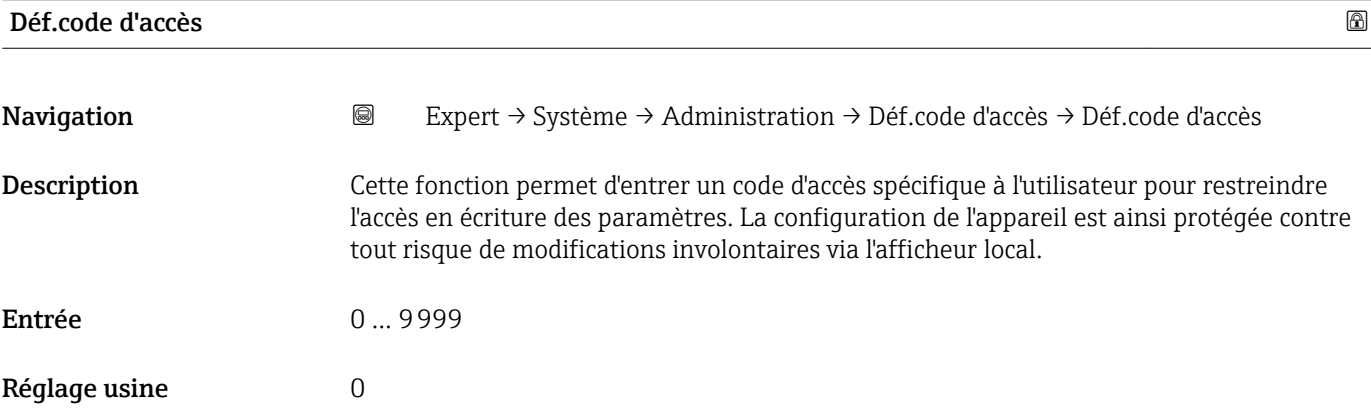

<span id="page-27-0"></span>*Description*

La protection en écriture affecte tous les paramètres du document marqués avec le symbole  $\circledB$ . Sur l'afficheur local, le symbole  $\circledB$  devant un paramètre indique que ce paramètre est protégé en écriture.

Après définition du code d'accès, les paramètres protégés en écriture ne pourront à | <del>1</del> | nouveau être modifiés qu'après avoir entré le code d'accès dans le paramètre Ent.code d'accès ( $\rightarrow \Box$  13).

En cas de perte du code d'accès, contacter Endress+Hauser.  $\vert$  -  $\vert$ 

#### *Entrée de l'utilisateur*

Si le code d'accès ne se situe pas dans la plage d'entrée, l'appareil délivre un message correspondant.

#### *Réglage par défaut*

Si le réglage par défaut n'est pas modifié ou si 0 est défini comme code d'accès, les paramètres ne sont pas protégés en écriture et les données de configuration de l'appareil peuvent être modifiées. L'utilisateur est connecté avec le rôle "Chargé de maintenance".

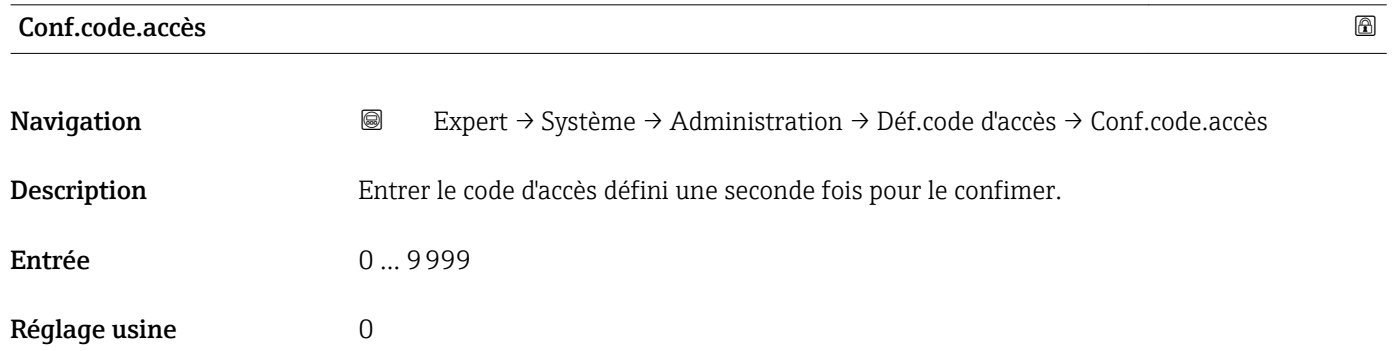

#### Paramètres supplémentaires dans le sous-menu "Administration"

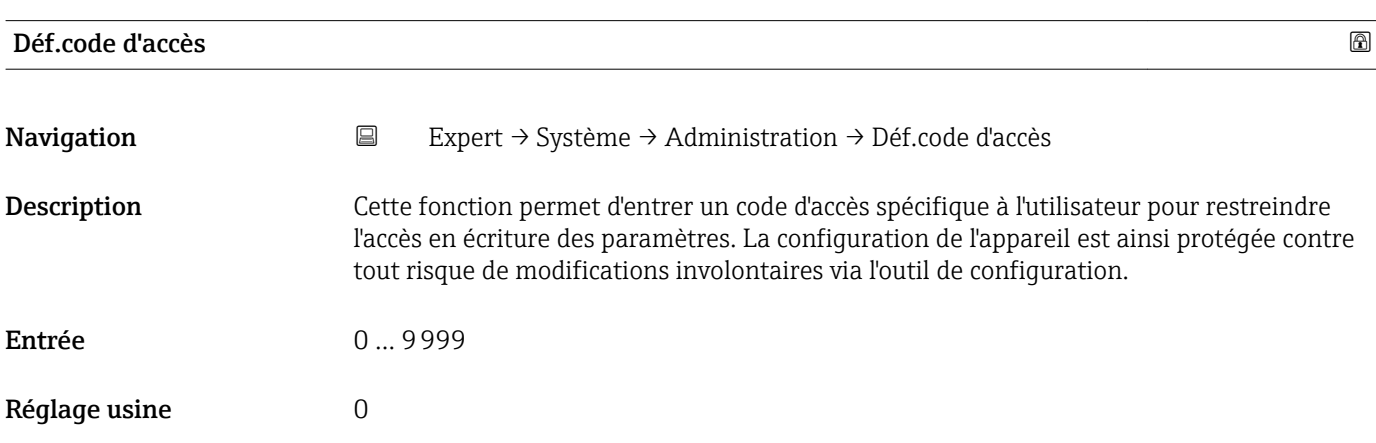

#### <span id="page-28-0"></span>*Description*

La protection en écriture affecte tous les paramètres du document marqués avec le symbole  $\textcircled{3}.$ 

Après définition du code d'accès, les paramètres protégés en écriture ne pourront à nouveau être modifiés qu'après avoir entré le code d'accès dans le paramètre Ent.code d'accès ( $\rightarrow \Box$  13).

En cas de perte du code d'accès, contacter Endress+Hauser.

*Entrée de l'utilisateur*

Si le code d'accès ne se situe pas dans la plage d'entrée, l'appareil délivre un message correspondant.

*Réglage par défaut*

Si le réglage par défaut n'est pas modifié ou si 0 est défini comme code d'accès, les paramètres ne sont pas protégés en écriture et les données de configuration de l'appareil peuvent être modifiées. L'utilisateur est connecté avec le rôle "Chargé de maintenance".

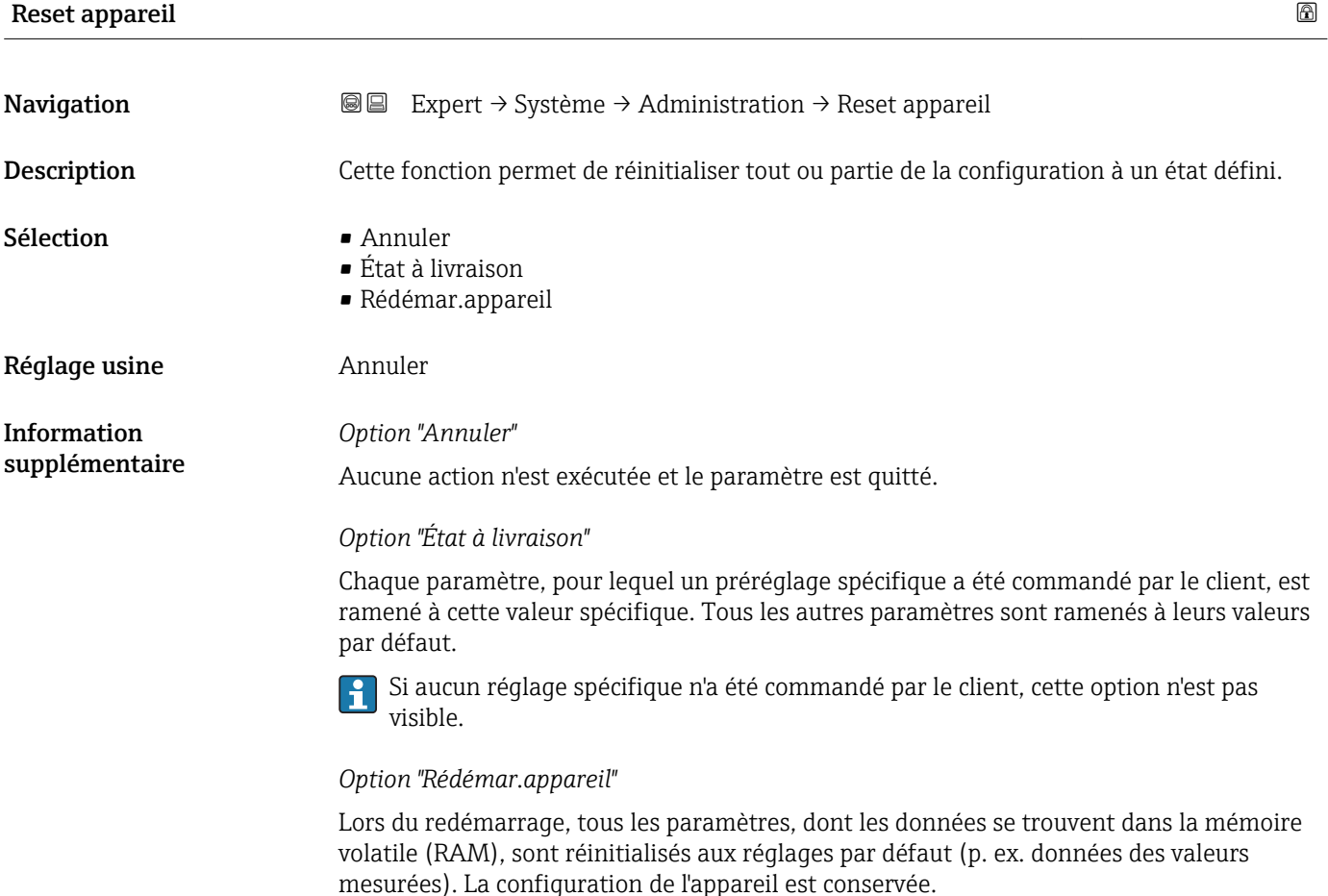

<span id="page-29-0"></span>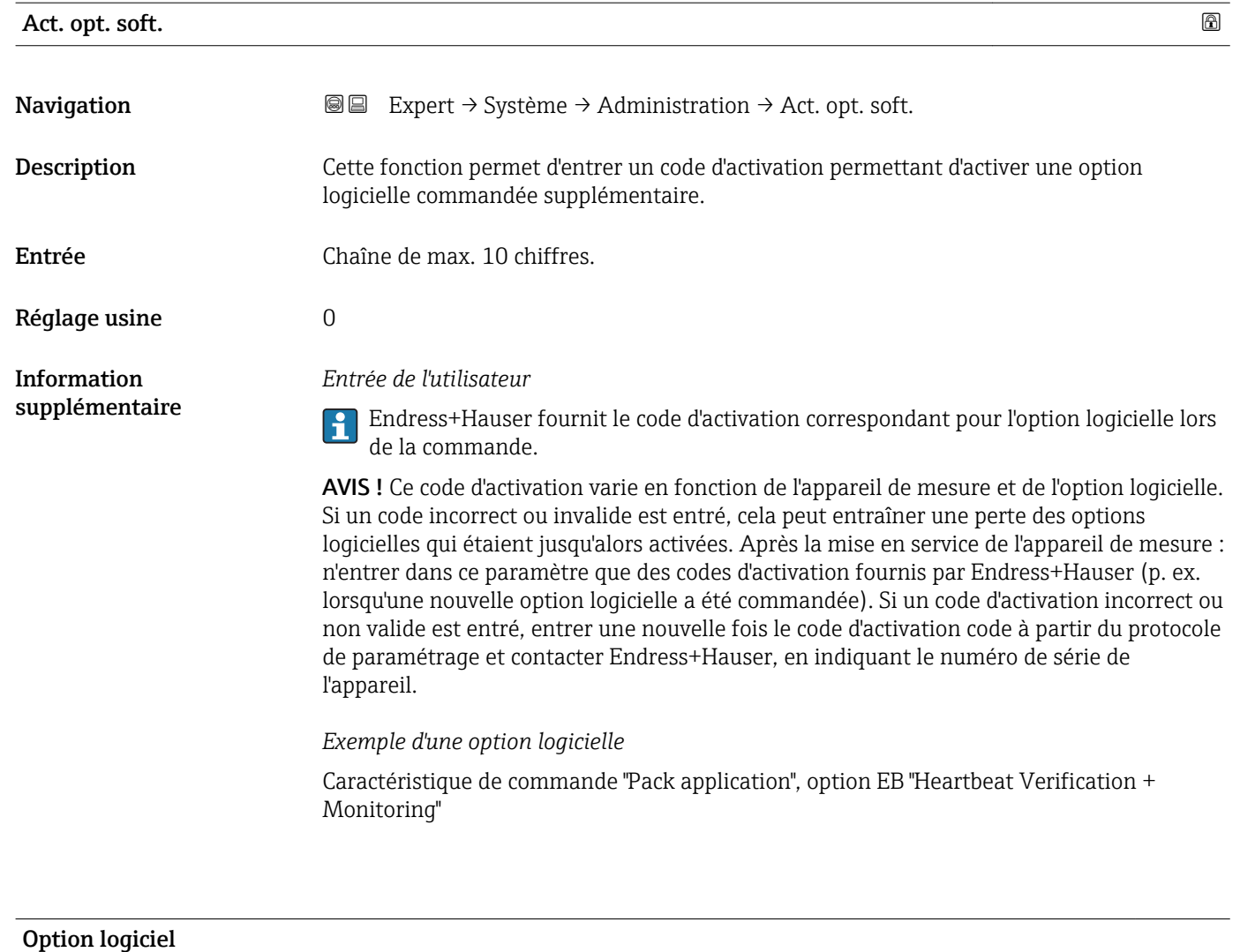

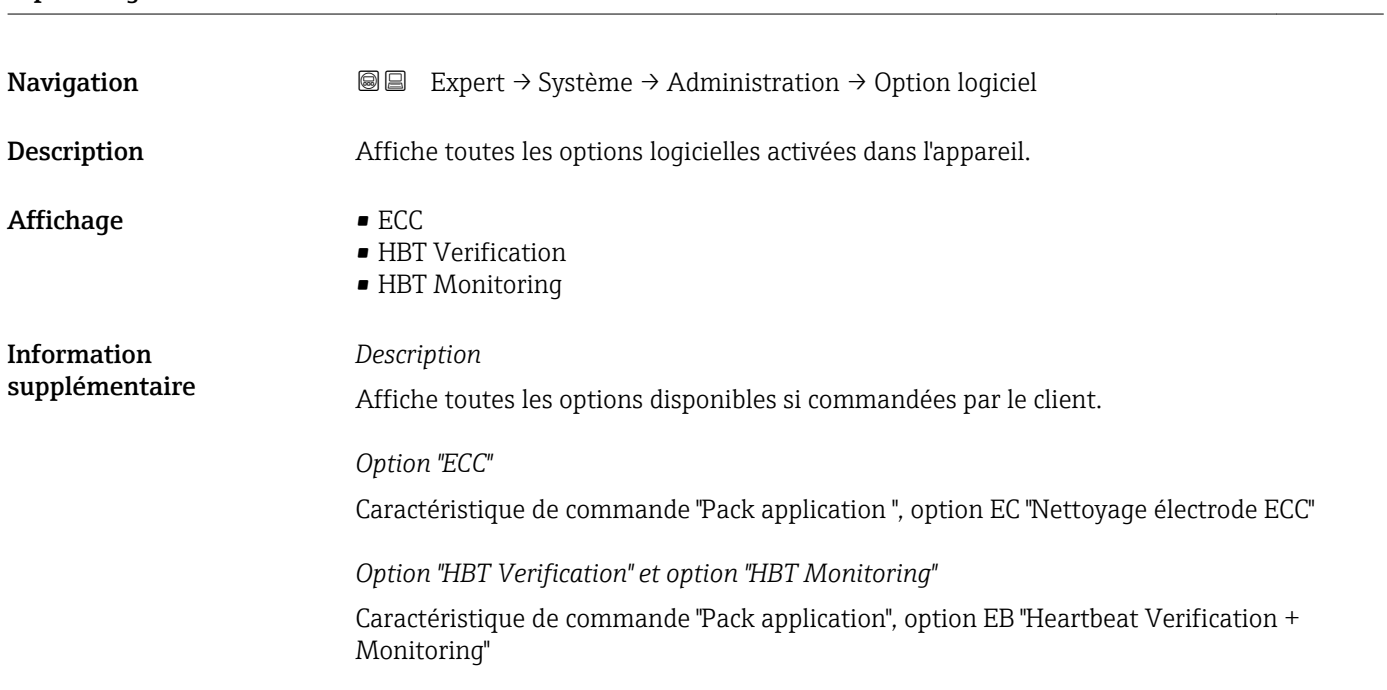

#### <span id="page-30-0"></span>3.1.3 Sous-menu "Trait. événement"

*Navigation* Expert → Système → Trait. événement

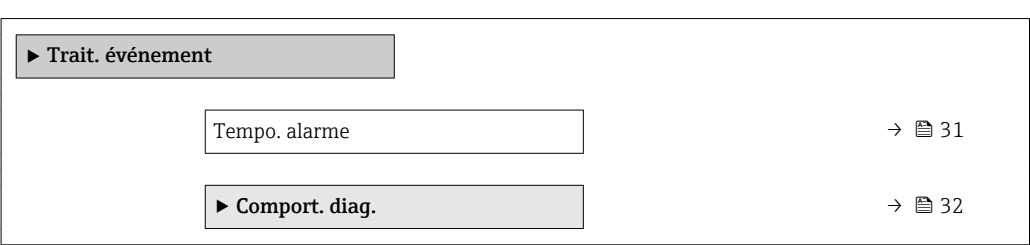

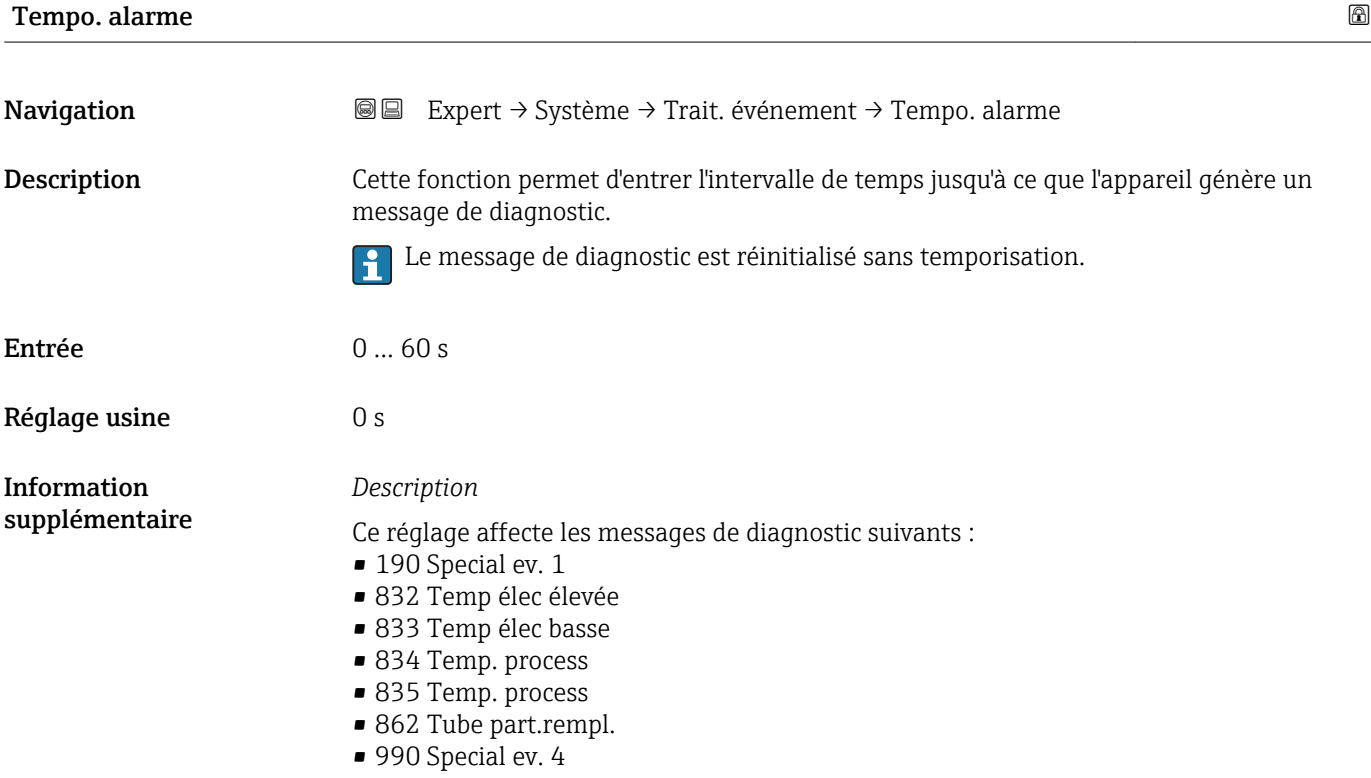

#### <span id="page-31-0"></span>Sous-menu "Comport. diag."

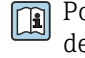

Pour une liste de tous les événements de diagnostic, voir le manuel de mise en service de l'appareil.

Modification du comportement de diagnostic d'un événement de diagnostic. Un  $\vert \mathbf{H} \vert$ comportement de diagnostic défini est affecté en usine à chaque événement de diagnostic. Cette affectation peut être modifiée par l'utilisateur en présence de certains événements de diagnostic.

Les options suivantes sont disponibles dans les paramètres **Affecter niveau** diagnostic n° xxx :

• Option Arrêt

L'événement de diagnostic est ignoré et aucun message de diagnostic n'est généré ni inscrit au journal des événements.

• Option Alarme

L'appareil continue de mesurer. Les signaux de sortie prennent l'état d'alarme défini. Un message de diagnostic est généré.

• Option Avertissement

L'appareil continue de mesurer. Un message de diagnostic est généré.

• Option Uniq.entrée jour

L'appareil continue de mesurer. Le message de diagnostic est entré uniquement dans le sous-menu Journ. événement.  $(\rightarrow \Box$  151) (sous-menu Liste événements [\(→ 152\)](#page-151-0)) et n'est pas affiché en alternance avec l'affichage des valeurs mesurées.

*Navigation* Expert → Système → Trait. événement → Comport. diag.

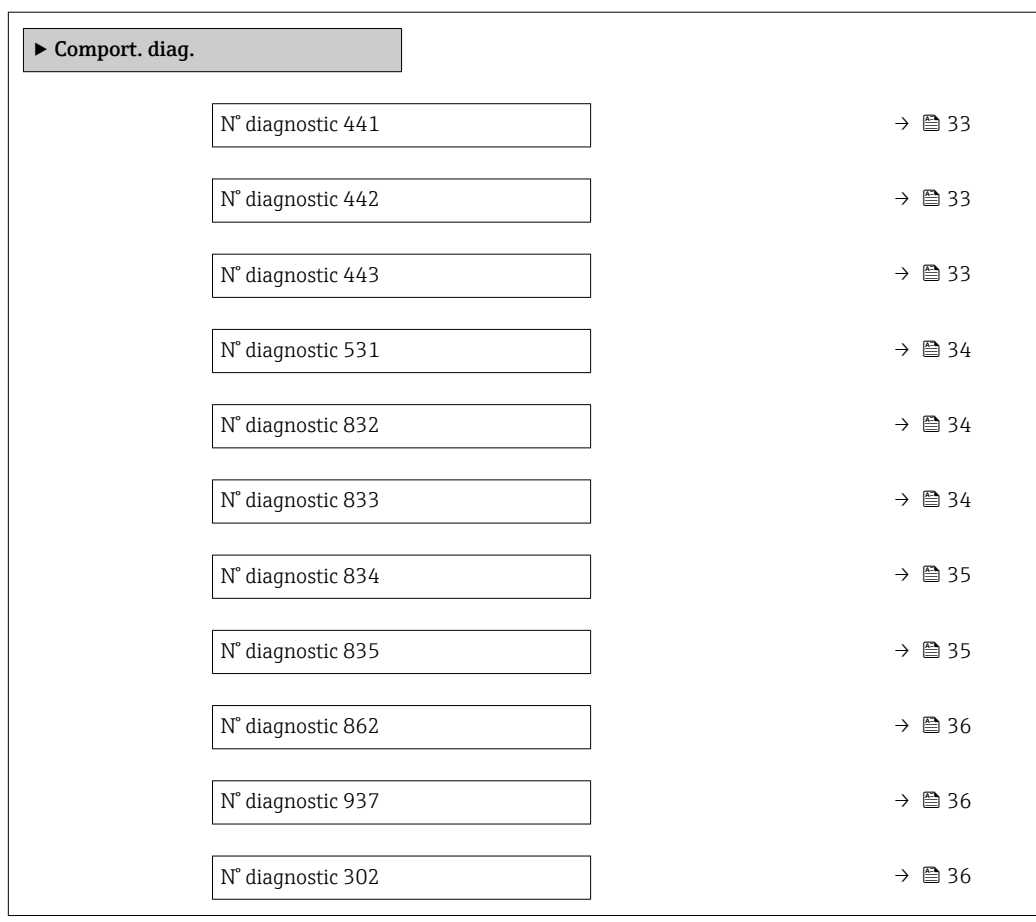

<span id="page-32-0"></span>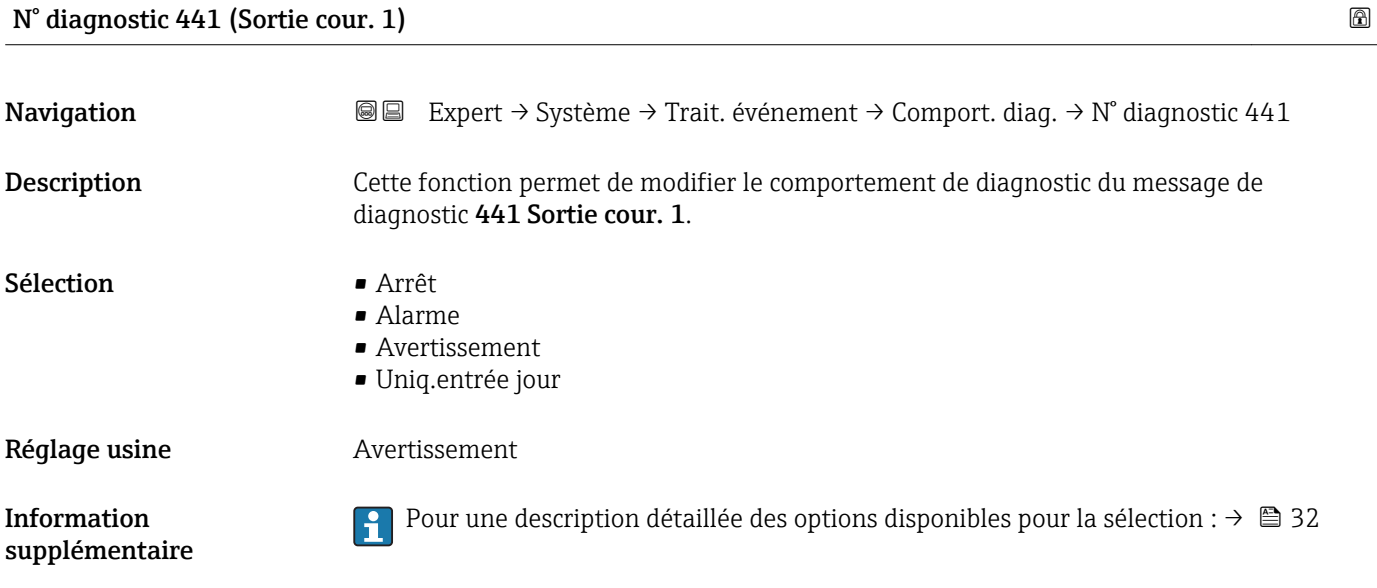

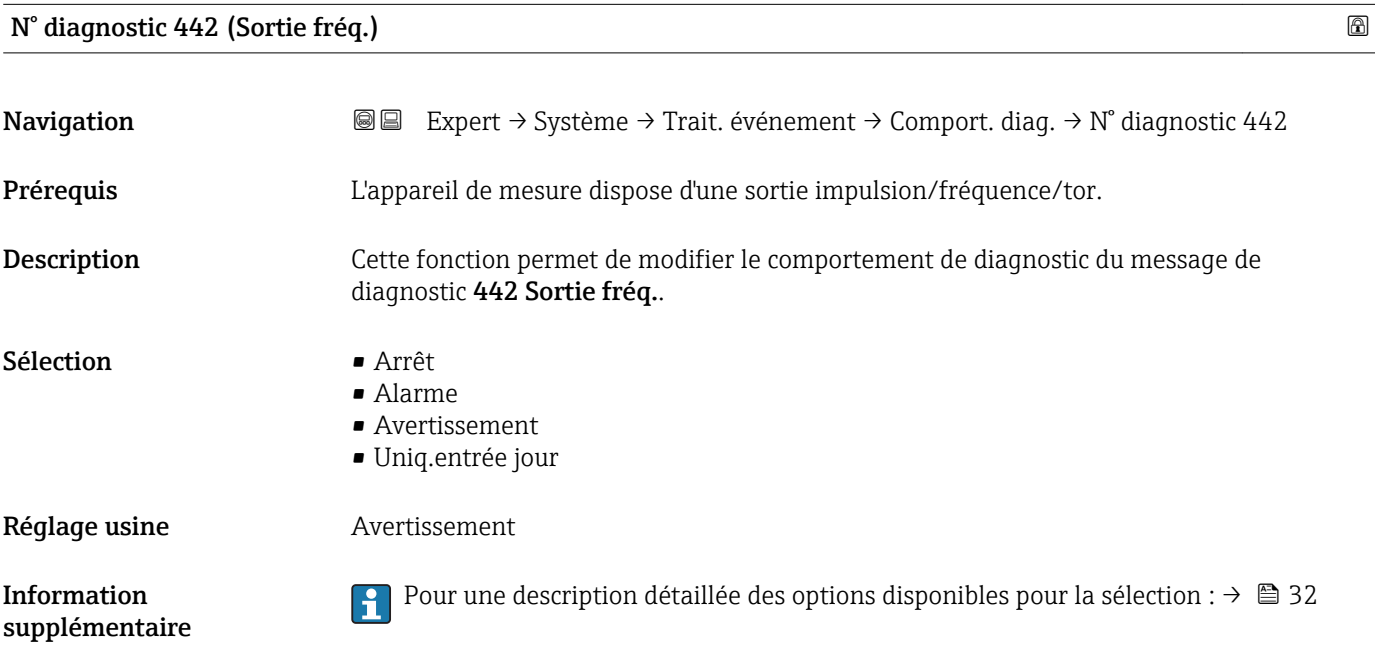

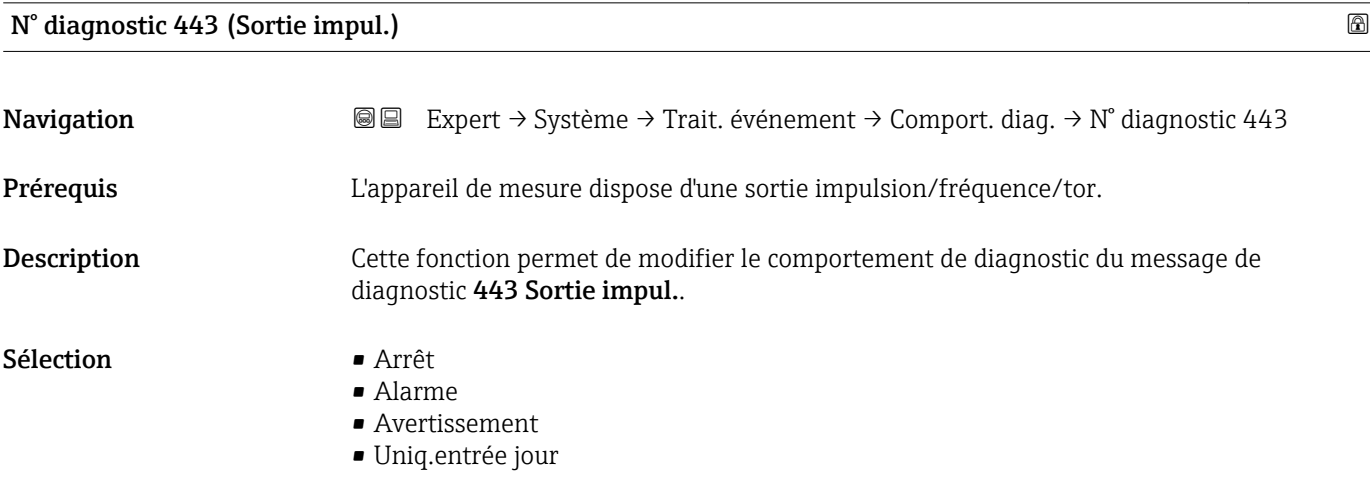

<span id="page-33-0"></span>Réglage usine **Avertissement** 

Information supplémentaire Pour une description détaillée des options disponibles pour la sélection :  $\rightarrow \blacksquare$  32

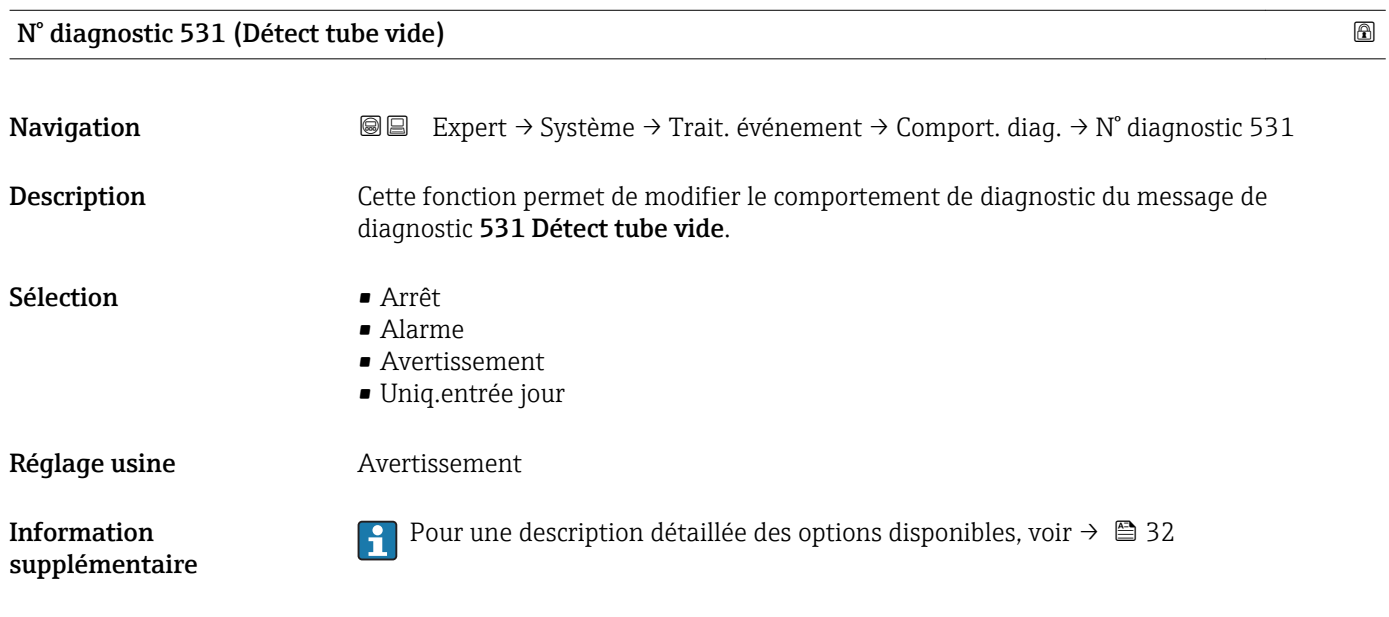

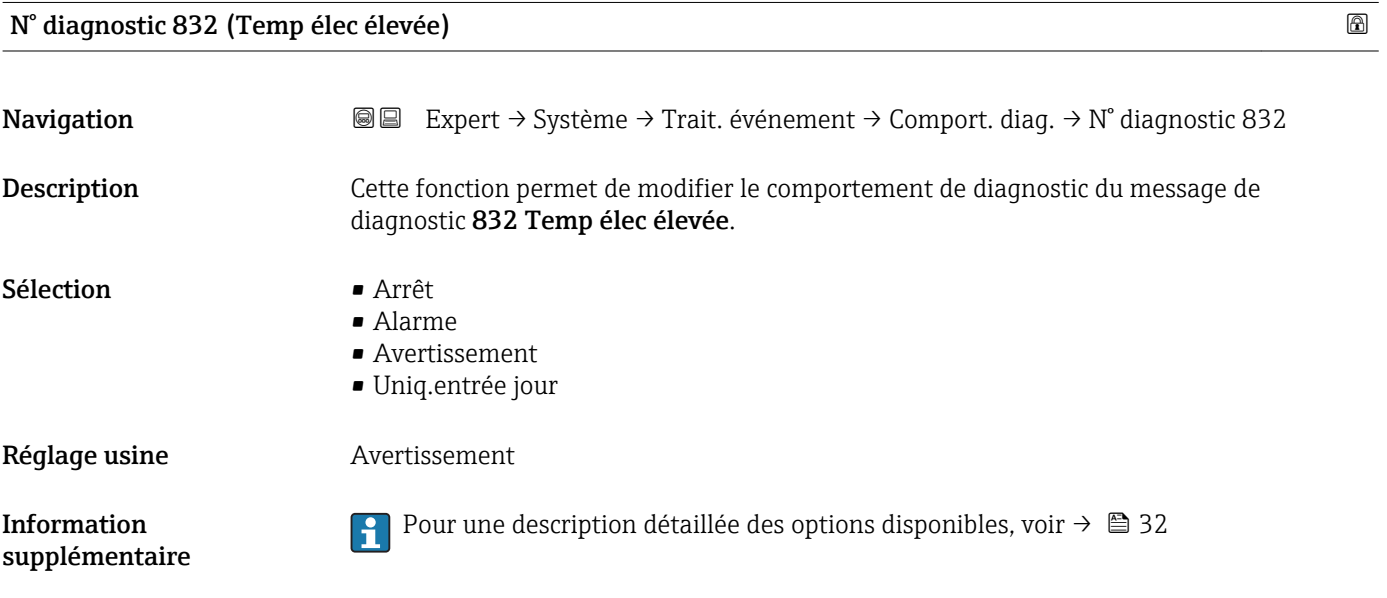

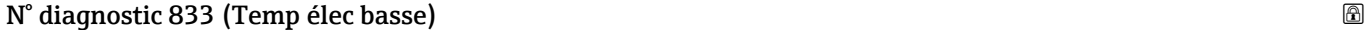

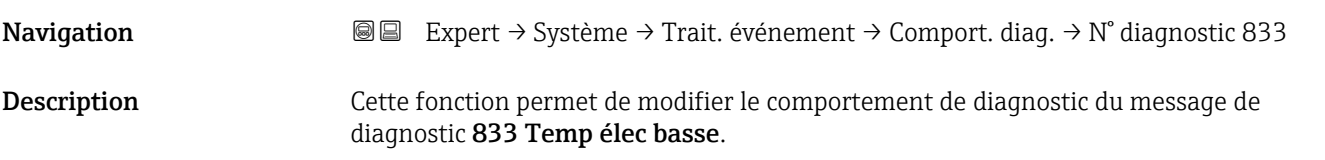

<span id="page-34-0"></span>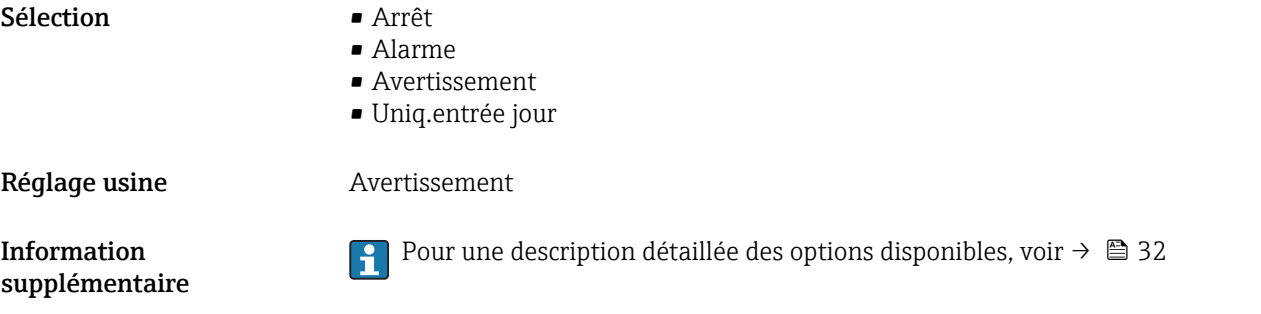

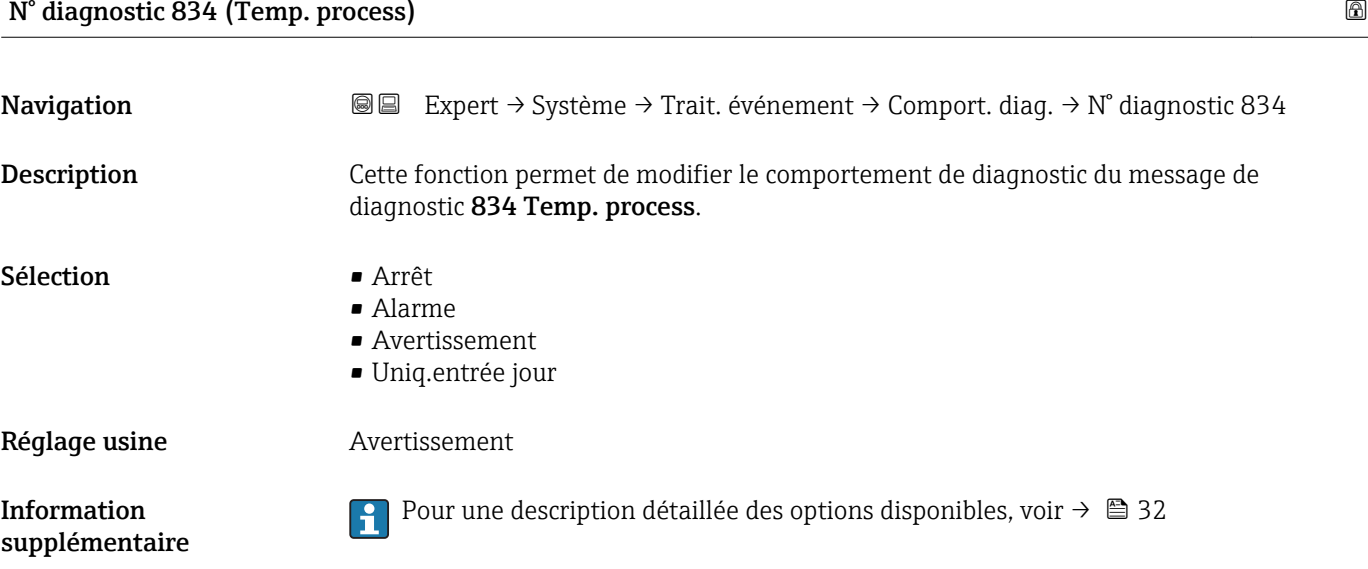

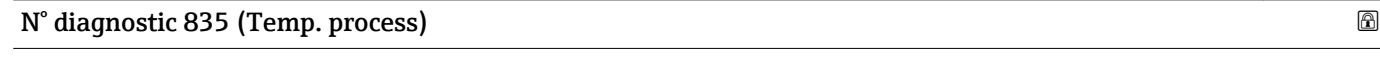

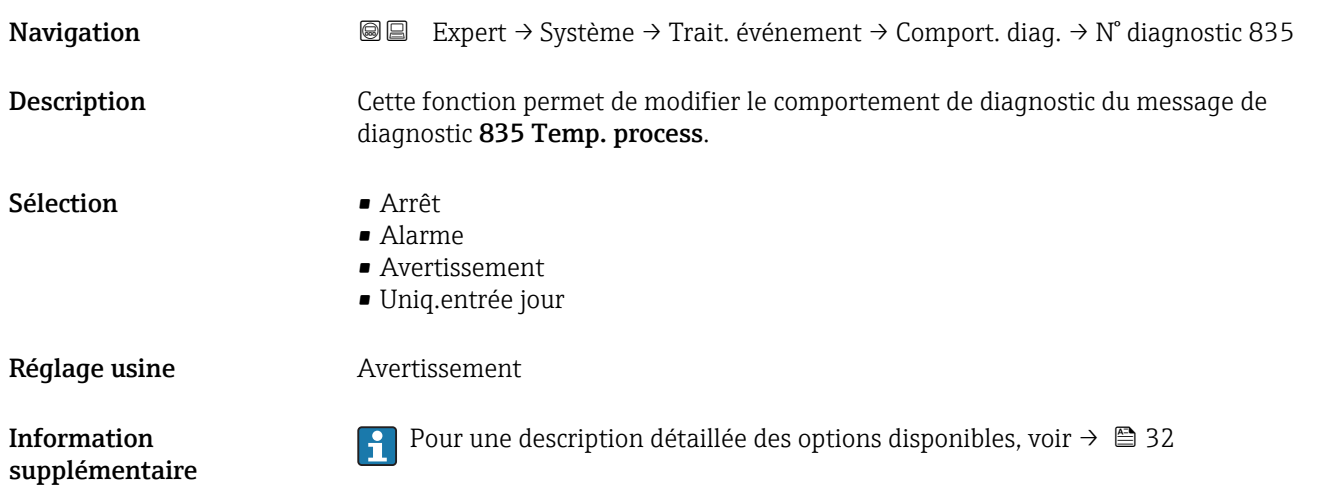

<span id="page-35-0"></span>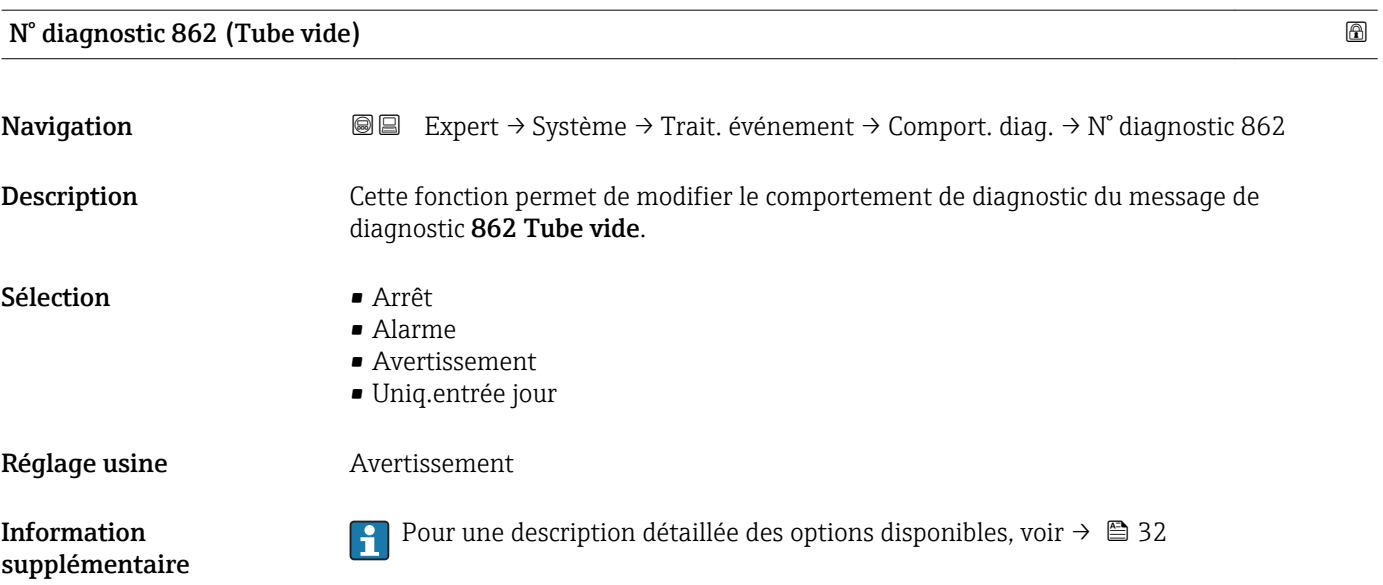

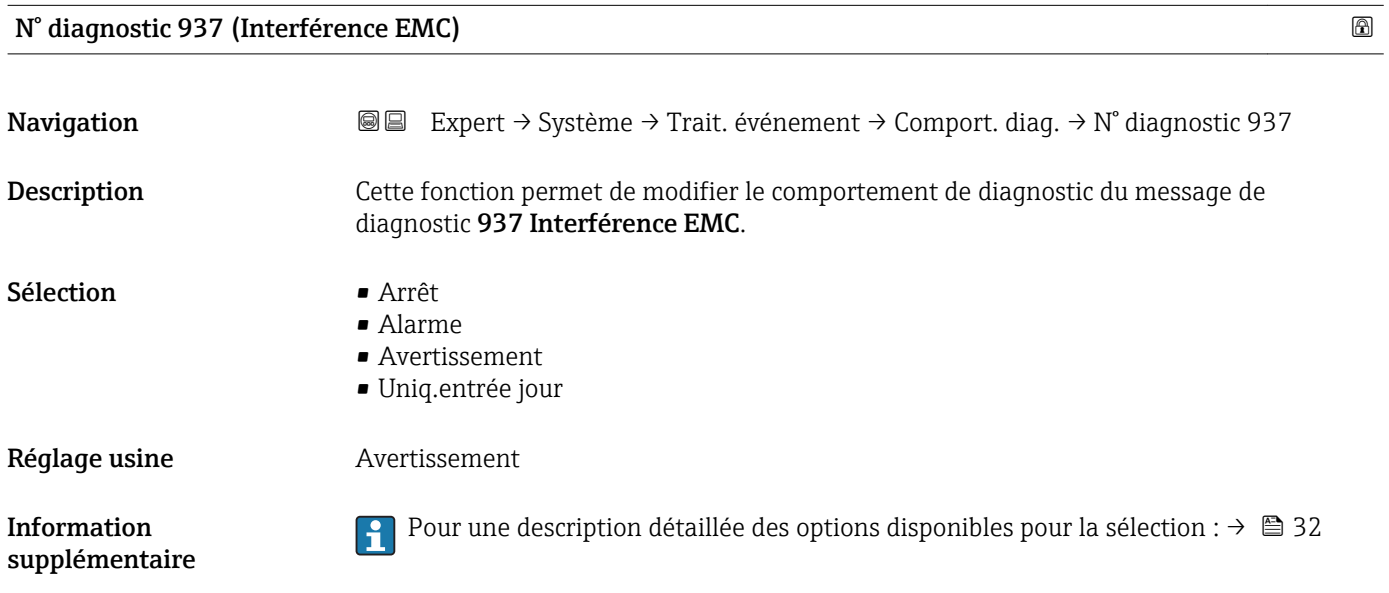

#### N° diagnostic 302 (Vérif. active)

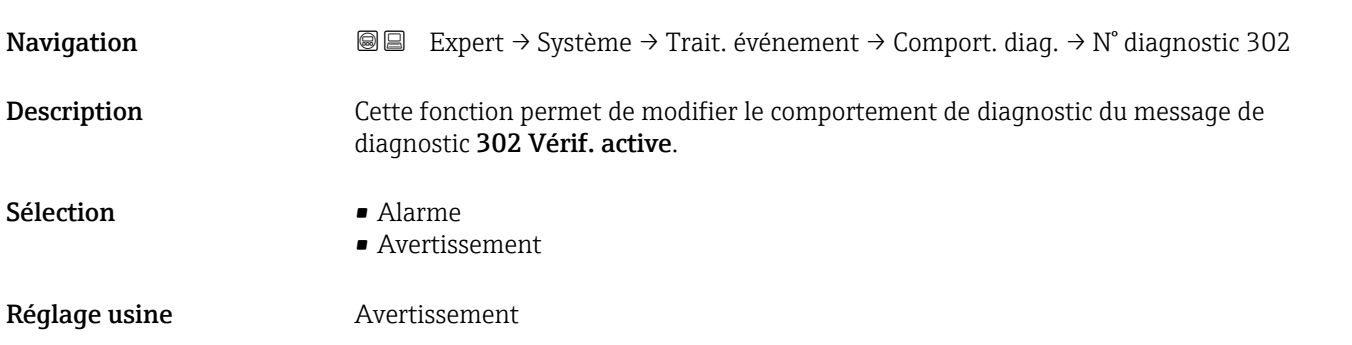
Pour une description détaillée des options disponibles, voir → ■ 32

# 3.2 Sous-menu "Capteur"

*Navigation* 
■■ Expert → Capteur

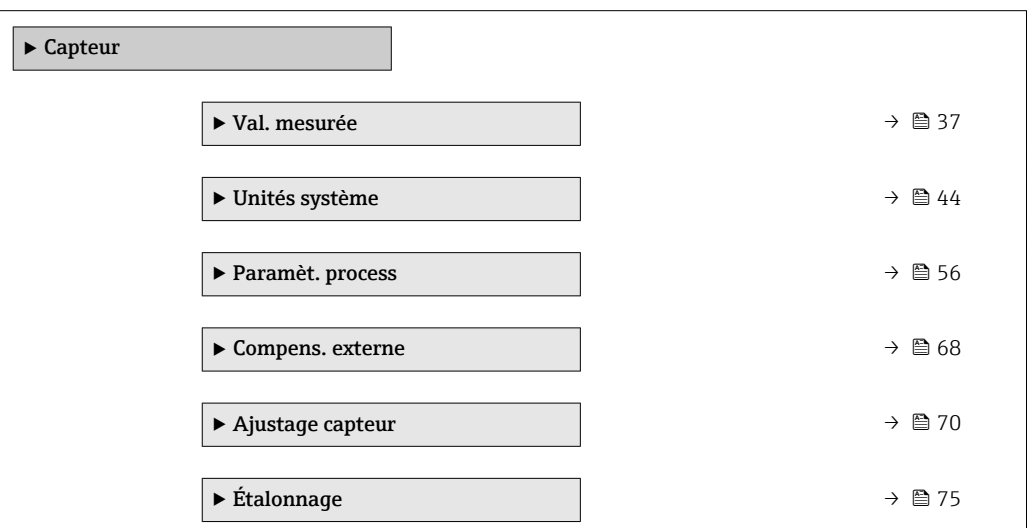

# 3.2.1 Sous-menu "Val. mesurée"

*Navigation* Expert → Capteur → Val. mesurée

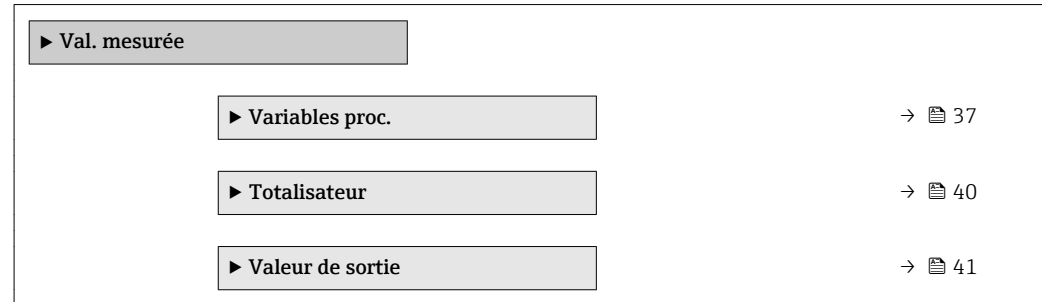

#### Sous-menu "Variables proc."

*Navigation* **IEE** Expert → Capteur → Val. mesurée → Variables proc.

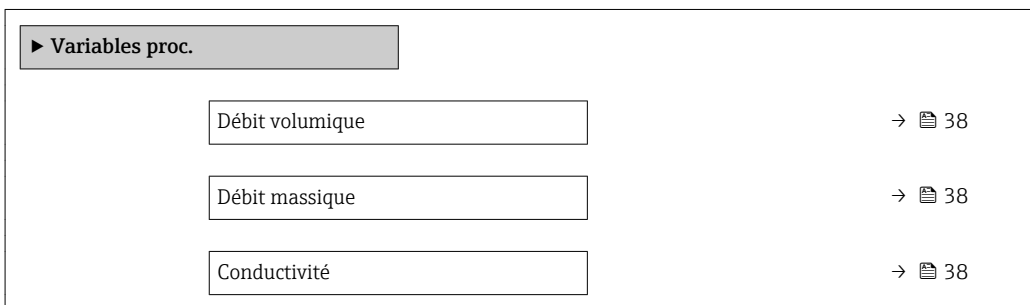

<span id="page-37-0"></span>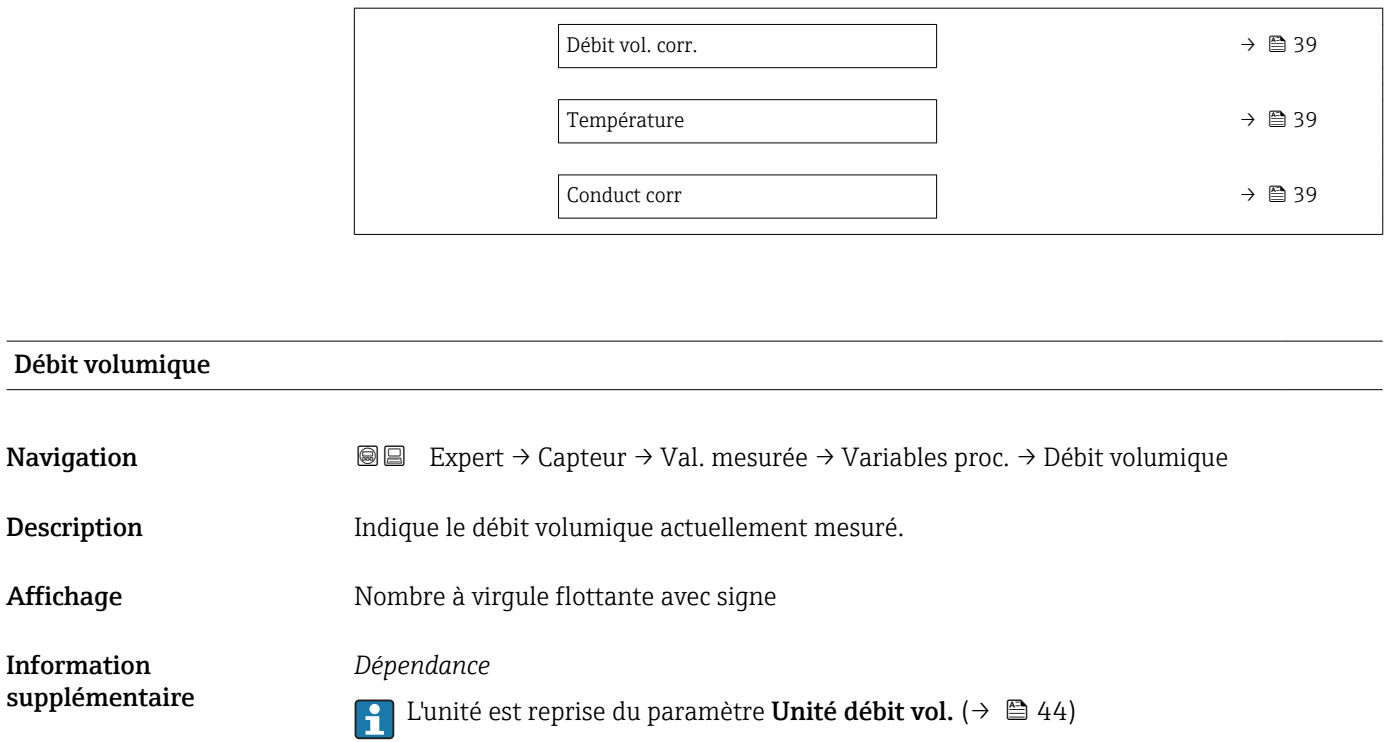

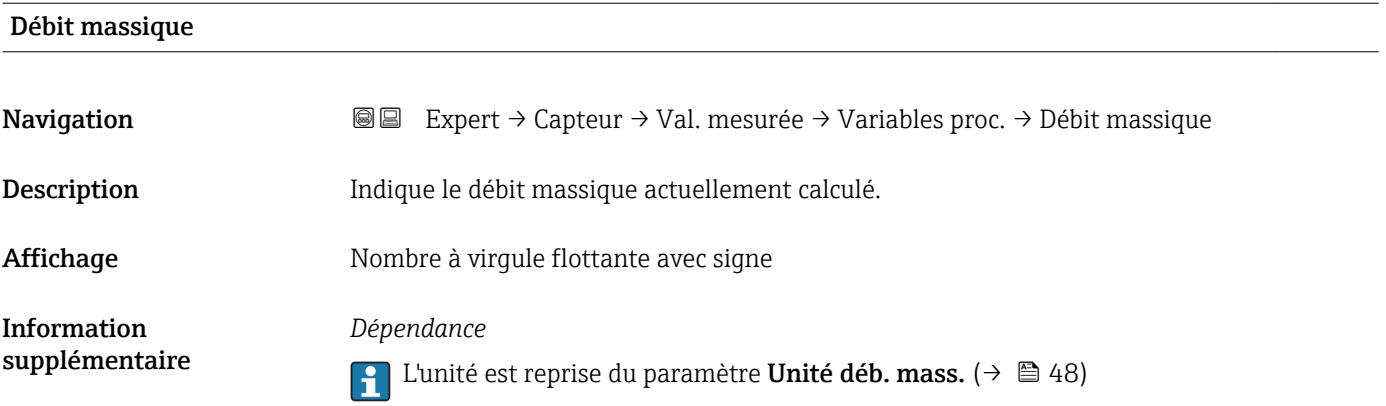

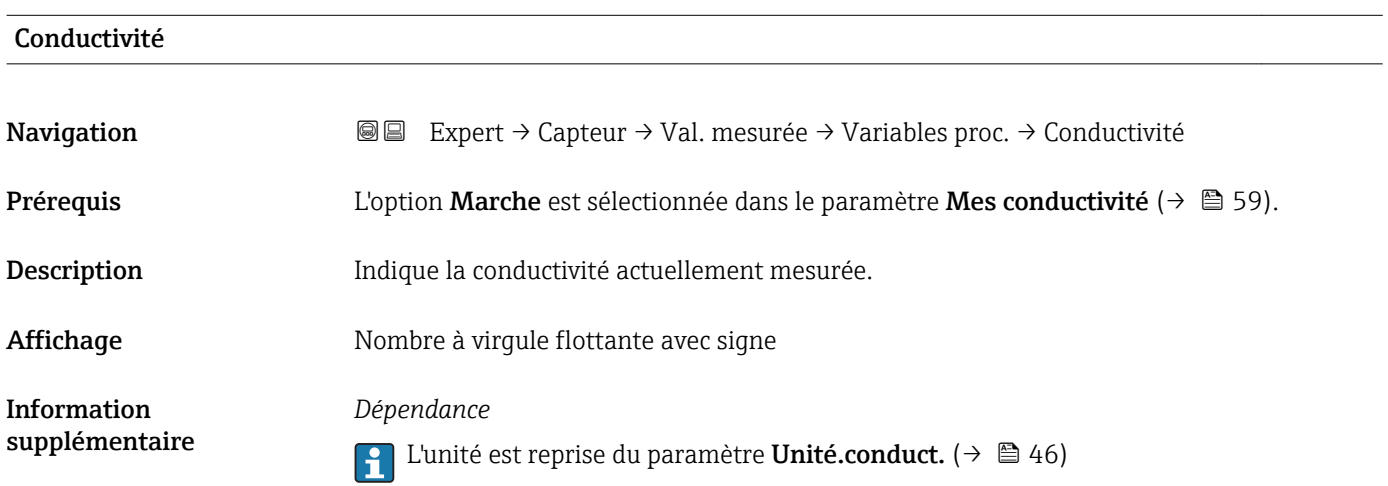

<span id="page-38-0"></span>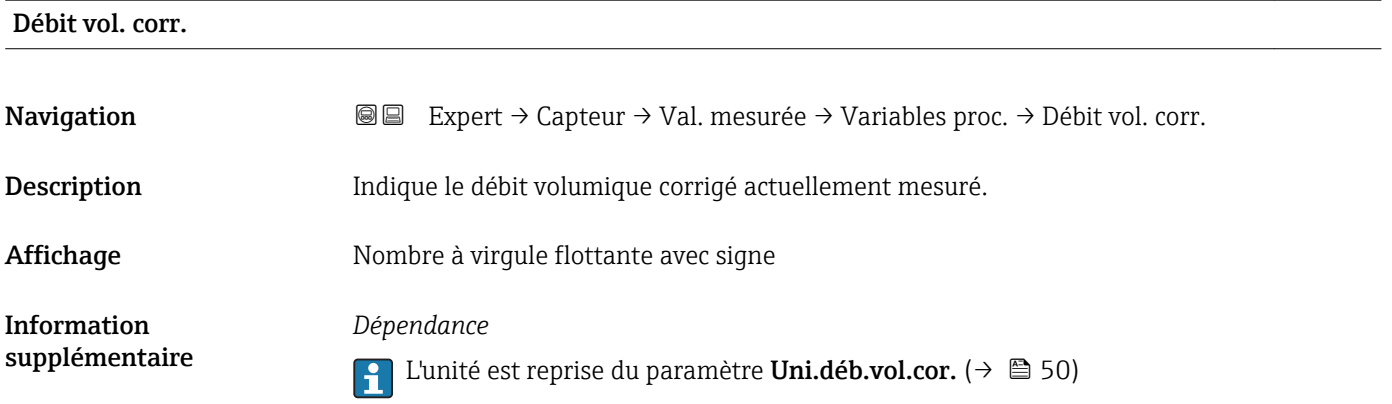

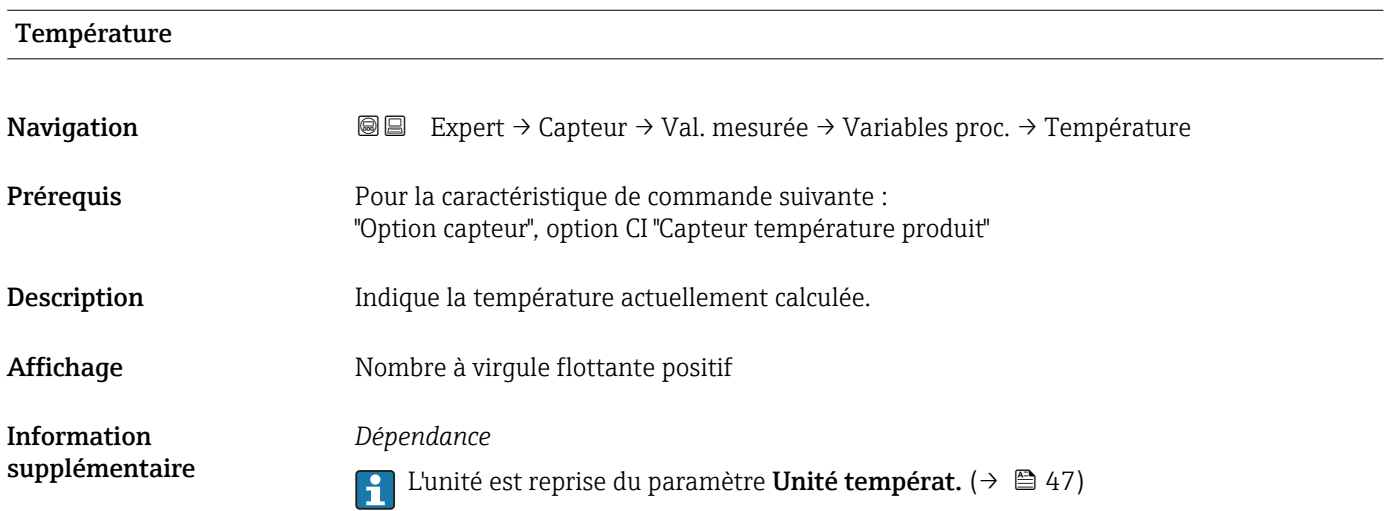

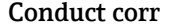

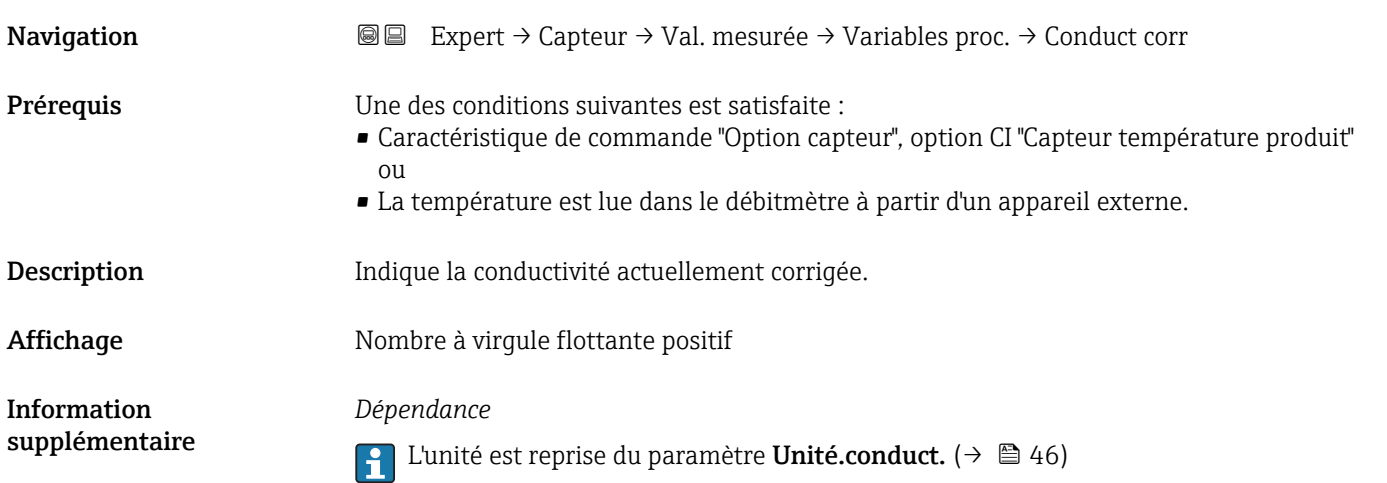

#### Sous-menu "Totalisateur"

<span id="page-39-0"></span>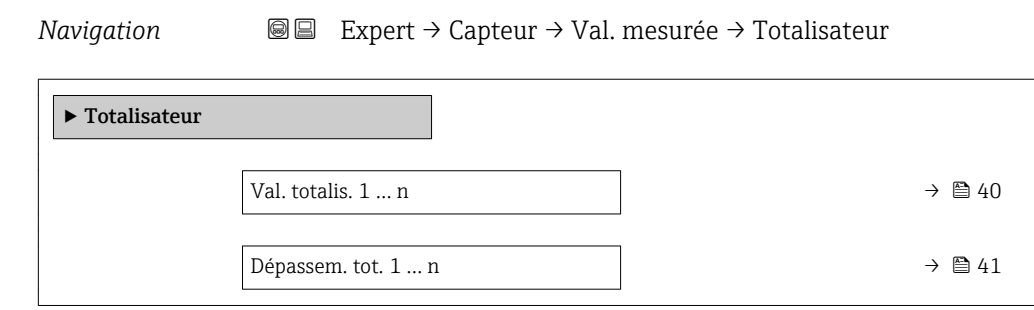

### Val. totalis. 1 … n

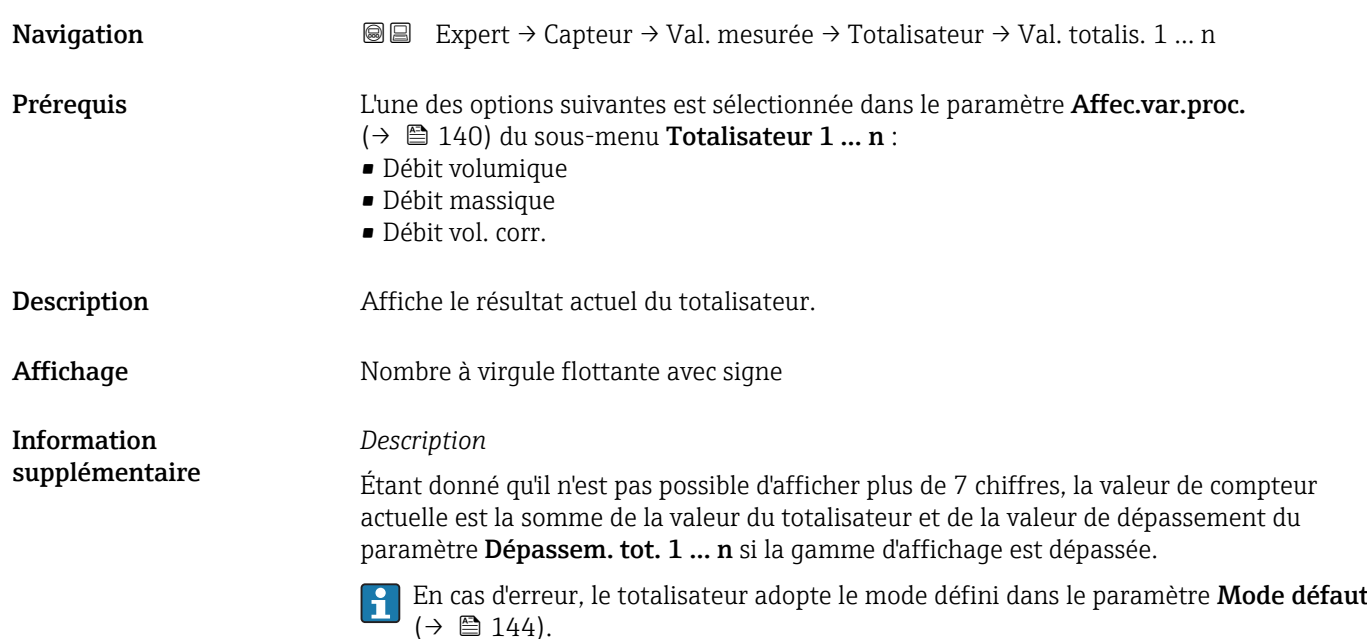

#### *Affichage*

La valeur de la variable de process totalisée depuis le début de la mesure peut être positive ou négative. Cela dépend des réglages dans le paramètre Fonction. total. ( $\rightarrow \Box$  142).

L'unité de la variable de process sélectionnée est indiquée pour le totalisateur dans le paramètre Unité tot. ( $\rightarrow \Box$  141).

#### *Exemple*

Calcul de l'état actuel du totalisateur après dépassement de la gamme d'affichage à 7 digits :

- $\overline{\bullet}$  Valeur dans le paramètre **Val. totalis.** 1 : 196 845,7 m<sup>3</sup>
- Valeur dans le paramètre **Dépassem. tot. 1**:  $1 \cdot 10^6$  (1 dépassement) = 1000000 [m<sup>3</sup>]
- $\bullet$  État actuel du totalisateur : 1196845,7 m<sup>3</sup>

# <span id="page-40-0"></span>Dépassem. tot. 1 … n **Navigation**  $\text{■}$   $\text{■}$   $\text{■}$   $\text{■}$   $\text{■}$   $\text{■}$   $\text{True}$   $\text{True}$ Prérequis L'une des options suivantes est sélectionnée dans le paramètre Affec.var.proc.  $(\rightarrow \triangleq 140)$  du sous-menu Totalisateur 1 ... n : • Débit volumique • Débit massique • Débit vol. corr. Description Indique l'état actuel du totalisateur. Affichage Nombre entier avec signe Information supplémentaire *Description* Si l'état actuel du totalisateur dépasse la gamme de valeur max. affichable de 7 caractères, la somme qui se situe au-dessus est affichée comme dépassement. La valeur actuelle du totalisateur est par conséquent la somme de la valeur de dépassement et de la valeur du totalisateur du paramètre Val. totalis. 1 … n *Affichage*

L'unité de la variable de process sélectionnée est indiquée pour le totalisateur dans le paramètre Unité tot.  $(\rightarrow \Box$  141).

*Exemple*

Calcul de l'état actuel du totalisateur après dépassement de la gamme d'affichage à 7 digits :

- Valeur dans le paramètre Val. totalis. 1 : 196845,7 m<sup>3</sup>
- Valeur dans le paramètre Dépassem. tot.  $1:2 \cdot 10^6$  (2 dépassements) = 2000000 [m<sup>3</sup>]
- **•** État actuel du totalisateur : 2 196 845,7  $m^3$

#### Sous-menu "Valeur de sortie"

*Navigation* **III** III Expert → Capteur → Val. mesurée → Valeur de sortie

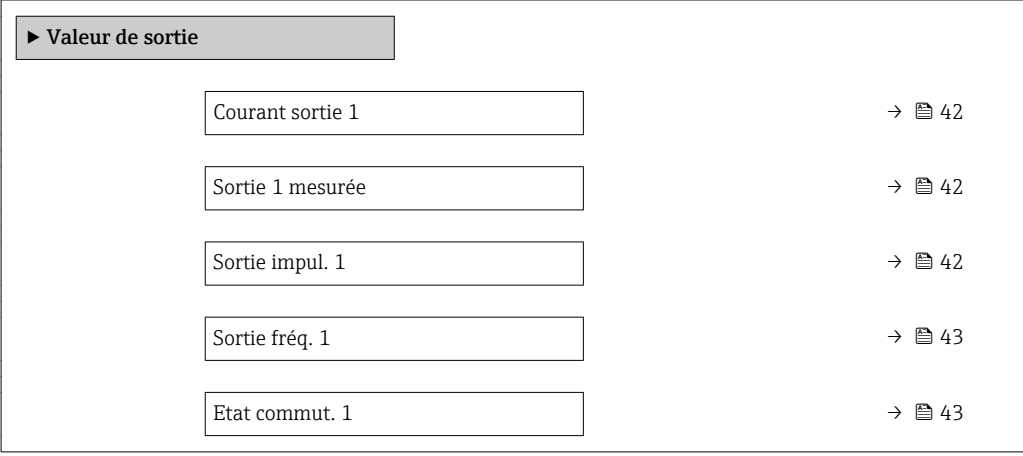

Endress+Hauser 41

<span id="page-41-0"></span>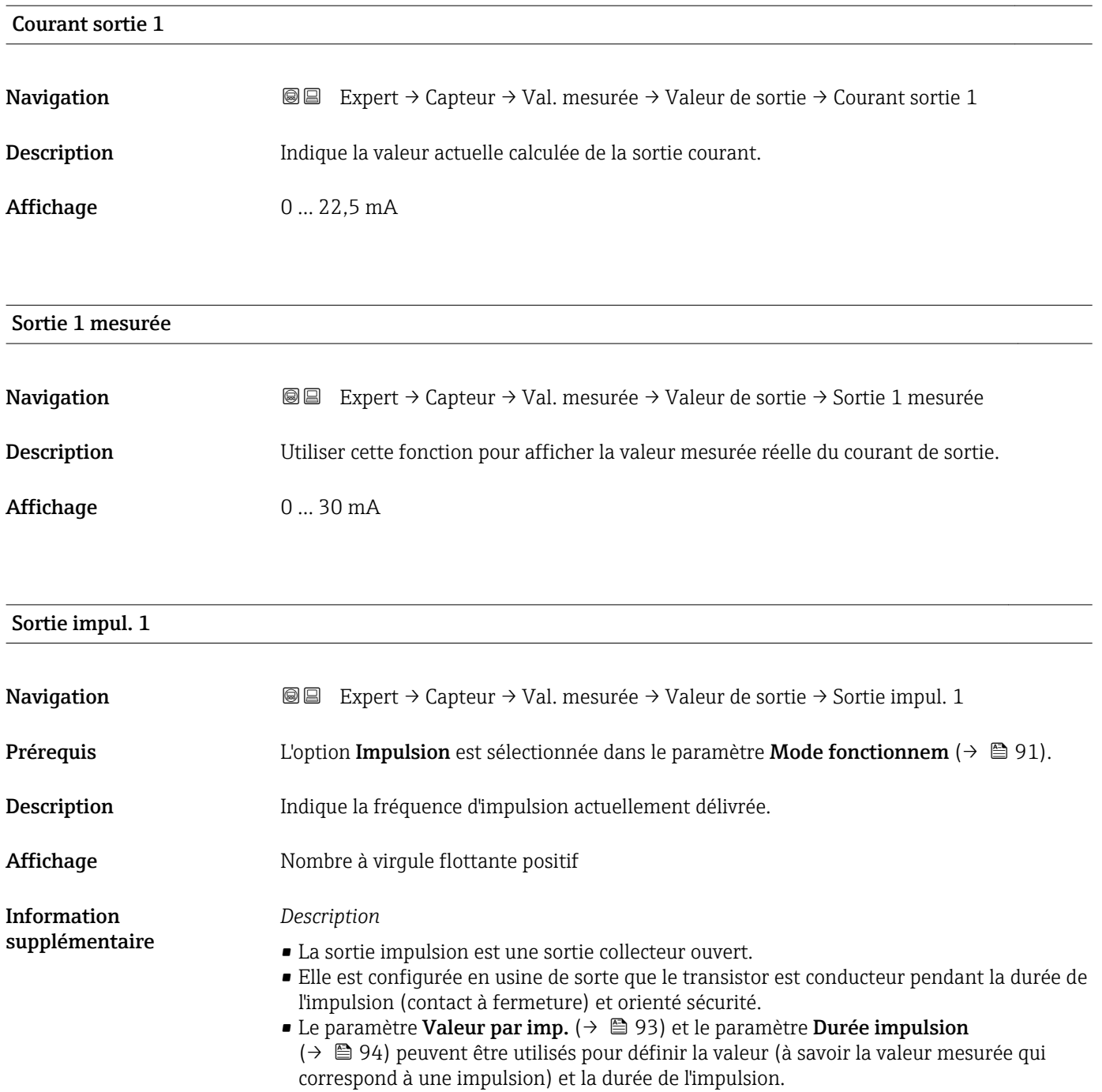

<span id="page-42-0"></span>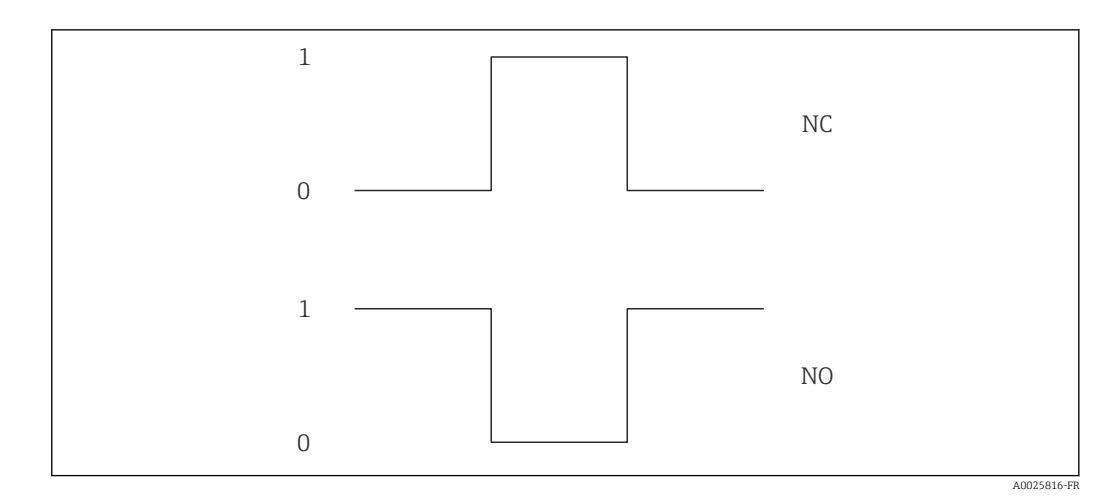

*0 Non conducteur*

*1 Conducteur*

*NC Contact d'ouverture (normalement fermé)*

*NO Contact de fermeture (normalement ouvert)*

Le comportement de la sortie peut être inversé via le paramètre Signal sor.inver [\(→ 109\),](#page-108-0) c'est-à-dire que le transistor n'est pas conducteur pendant la durée de l'impulsion.

De plus, le comportement de la sortie en cas d'alarme appareil (paramètre Mode défaut [\(→ 95\)](#page-94-0)) peut être configuré.

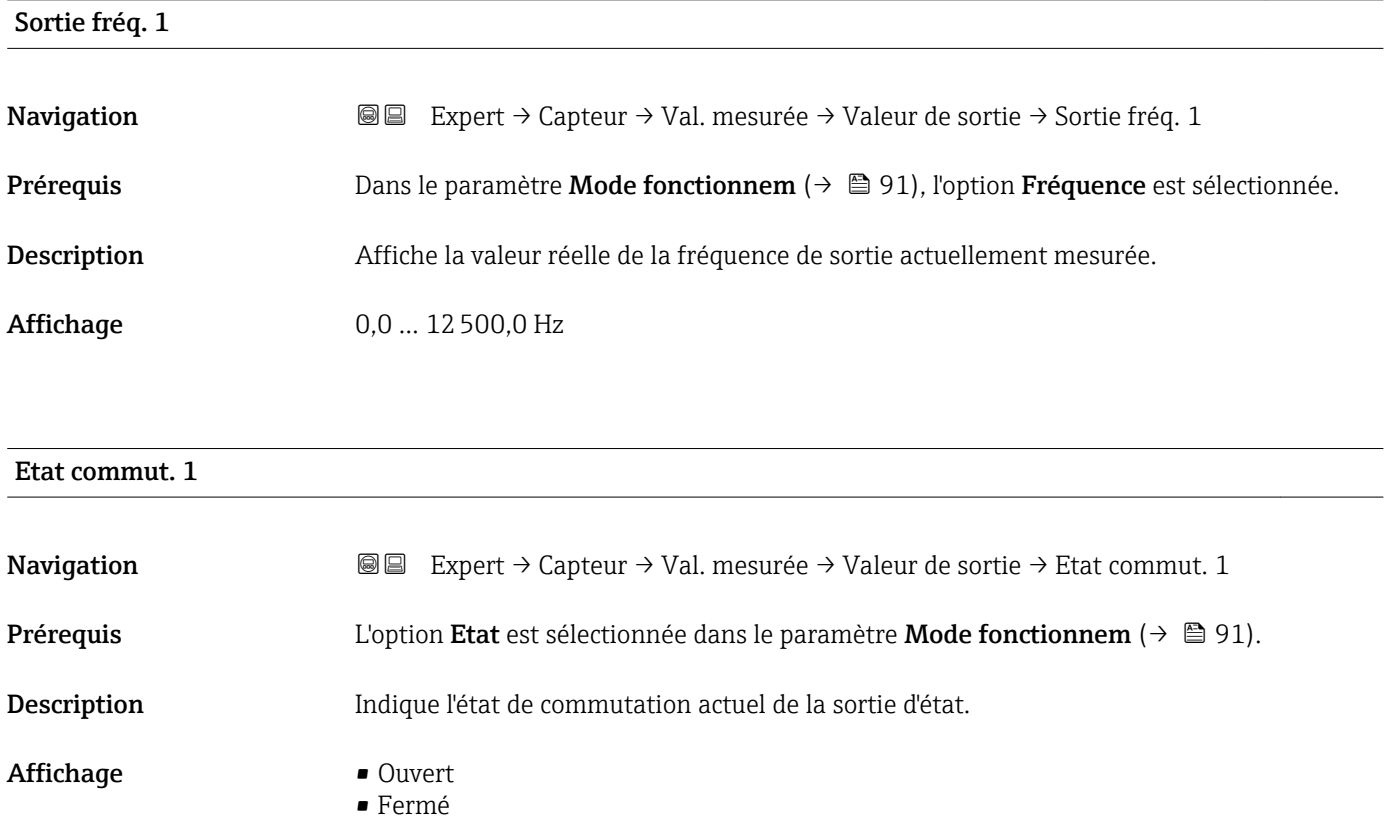

#### <span id="page-43-0"></span>*Interface utilisateur*

• Ouvert

La sortie tout ou rien n'est pas conductrice.

- Fermé
- La sortie tout ou rien est conductrice.

# 3.2.2 Sous-menu "Unités système"

*Navigation* 
■■ Expert → Capteur → Unités système

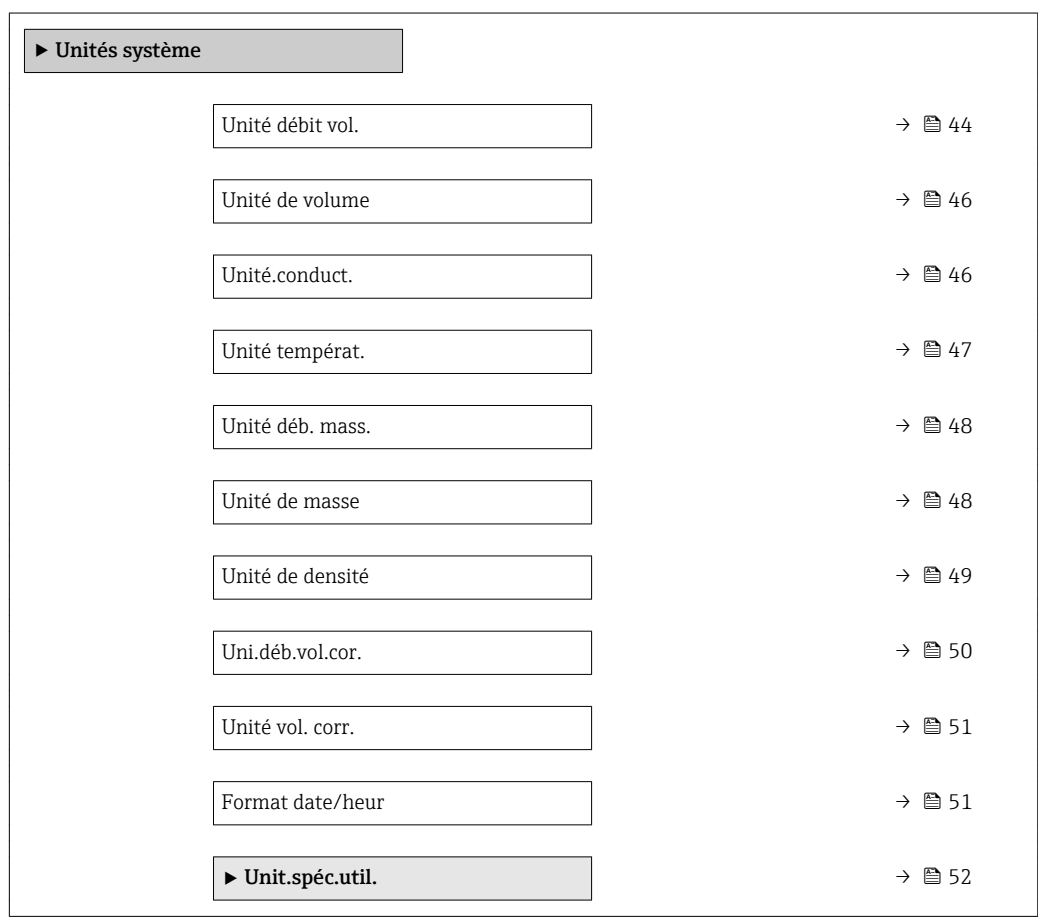

#### Unité débit vol.

Navigation **Expert** → Capteur → Unités système → Unité débit vol.

Description Cette fonction permet de sélectionner l'unité pour le débit volumique.

#### Sélection *Unités SI*

- $\mathbb{R} \text{ cm}^3/\text{s}$
- $\bullet$  cm<sup>3</sup>/min
- $em<sup>3</sup>/h$
- $\mathbf{r}$  cm<sup>3</sup>/d
- $dm^3/s$
- $\bullet$  dm<sup>3</sup>/min
- $dm^3/h$
- $dm^3/d$
- $m^3$ /s
- $\bullet$  m²/min
- $m^3/h$  $m^3/d$
- 
- $m!/s$
- ml/min
- $m!/h$
- ml/d
- $\blacksquare$  l/s
- $\blacksquare$  1/min
- $-1/h$
- l/d
- $\blacksquare$  hl/s
- hl/min
- $\blacksquare$  hl/h
- hl/d
- $\blacksquare$  Ml/s
- Ml/min
- Ml/h
- Ml/d
- *Unités US*
- $\overline{\mathsf{a}}$  af/s
- $\blacksquare$  af/min
- $\blacksquare$  af/h
- af/d
- $\mathbf{f}t^3$ /s
- $\blacksquare$  ft<sup>3</sup>/min
- $ft^3/h$
- $ft^3/d$
- $\blacksquare$  fl oz/s (us)
- fl oz/min (us)
- fl oz/h (us)
- fl oz/d (us)
- $\bullet$  gal/s (us)
- gal/min (us)
- $\bullet$  qal/h (us)
- $\bullet$  qal/d (us)
- kgal/s (us)
- kgal/min (us)
- kgal/h (us)
- kgal/d (us)
- Mgal/s (us)
- Mgal/min (us)
- Mgal/h (us)
- Mgal/d (us)
- bbl/s (us;liq.)
- bbl/min (us;liq.)
- 
- bbl/h (us;liq.)
- bbl/d (us;liq.)
- bbl/s (us;beer)
- bbl/min (us;beer)
- bbl/h (us;beer)
- bbl/d (us;beer)
- bbl/s (us;oil)
- bbl/min (us;oil)
- bbl/h (us;oil)
- bbl/d (us:oil)
- bbl/s (us;tank)
- bbl/min (us;tank)
- bbl/h (us;tank)
- bbl/d (us;tank)

Endress+Hauser 45

*Unités spécifiques au client*

- User vol./s
- User vol./min
- User vol./h
- User vol./d

- Réglage usine En fonction du pays :
	- $\blacksquare$  l/h
	- gal/min (us)
- *Unités Imperial*
- $\bullet$  gal/s (imp)
- gal/min (imp)
- gal/h (imp)
- gal/d (imp)
- Mgal/s (imp)
- Mgal/min (imp)
- 
- Mgal/h (imp)
- Mgal/d (imp)
- bbl/s (imp;beer)
- bbl/min (imp;beer)
- bbl/h (imp;beer)
- bbl/d (imp;beer)
- bbl/s (imp;oil)
- bbl/min (imp;oil)
- bbl/h (imp;oil)
- bbl/d (imp;oil)

<span id="page-45-0"></span>*Résultat*

L'unité sélectionnée est valable pour : Paramètre Débit volumique ( $\rightarrow \Box$  38)

#### *Sélection*

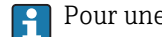

Pour une explication des unités abrégées :  $\rightarrow \blacksquare$  171

#### *Unités spécifiques clients*

L'unité pour le volume spécifique au client est spécifiée dans le paramètre Unité H volume ut.  $(\rightarrow \Box$  52).

#### Unité de volume

Navigation 
■■ Expert → Capteur → Unités système → Unité de volume Description Utiliser cette fonction pour sélectionner l'unité de volume. Sélection *Unités SI*  $\blacksquare$  cm<sup>3</sup>  $d m<sup>3</sup>$  $m<sup>3</sup>$ • ml • l • hl • Ml Mega *Unités US* • af  $f{t}$ <sup>3</sup> • fl oz (us)  $\bullet$  gal (us) • kgal (us) • Mgal (us) • bbl (us;oil) • bbl (us;liq.) • bbl (us;beer) • bbl (us;tank) *Unités Imperial*  $\bullet$  qal (imp) • Mgal (imp) • bbl (imp;beer) • bbl (imp;oil) *Unités spécifiques au client* User vol. Réglage usine En fonction du pays :  $m<sup>3</sup>$  $\bullet$  qal (us) Information supplémentaire *Sélection* Pour une explication des unités abrégées : → ■ 171 *Unités spécifiques clients* L'unité pour le volume spécifique au client est spécifiée dans le paramètre Unité volume ut.  $(\rightarrow \Box$  52).

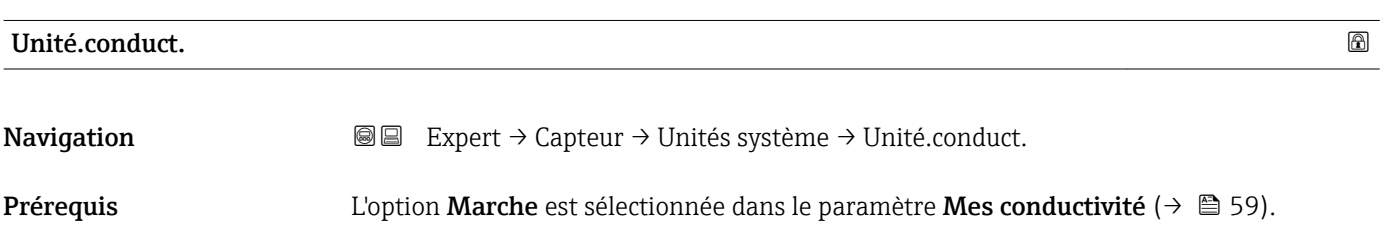

<span id="page-46-0"></span>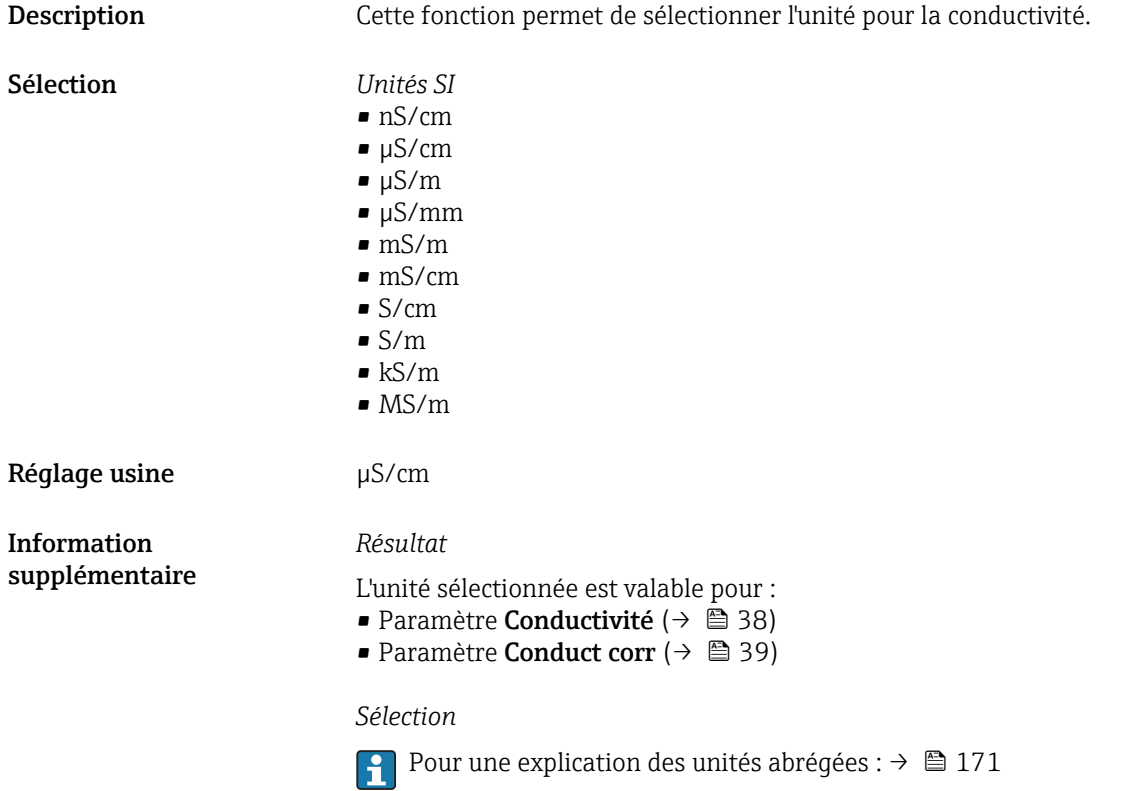

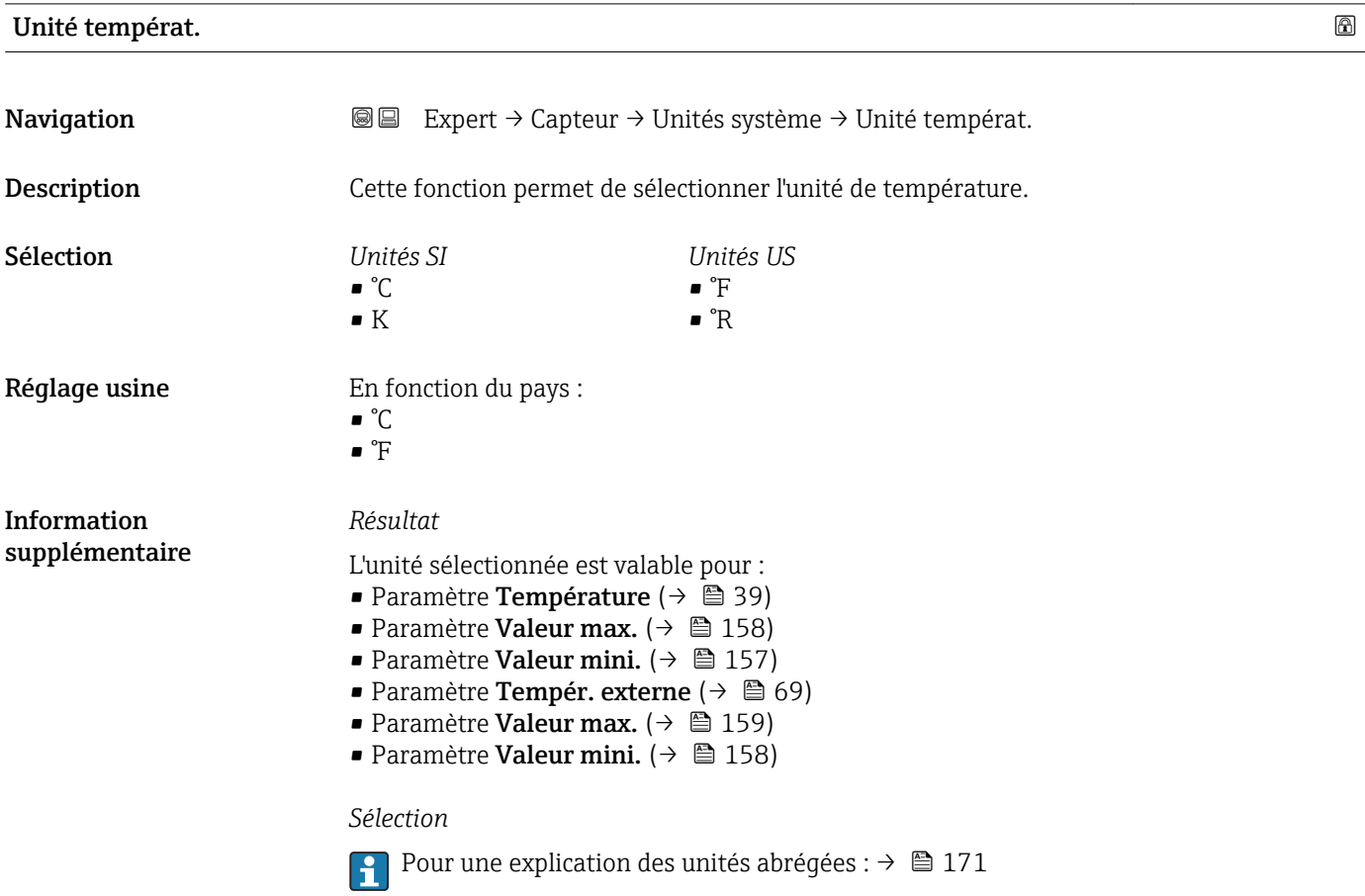

<span id="page-47-0"></span>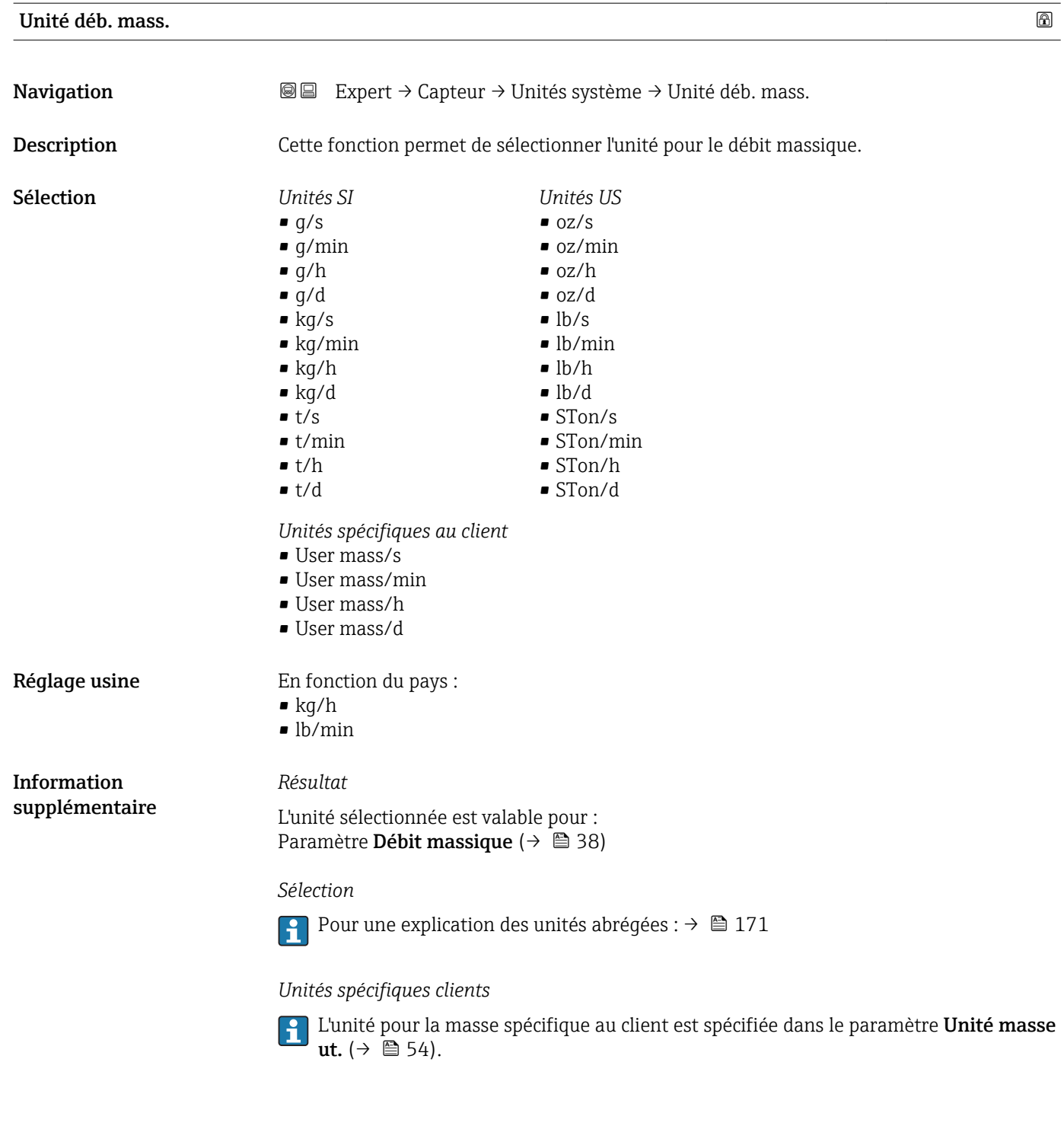

#### Unité de masse

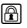

Navigation  $\text{Q} \text{Q}$  Expert → Capteur → Unités système → Unité de masse

<span id="page-48-0"></span>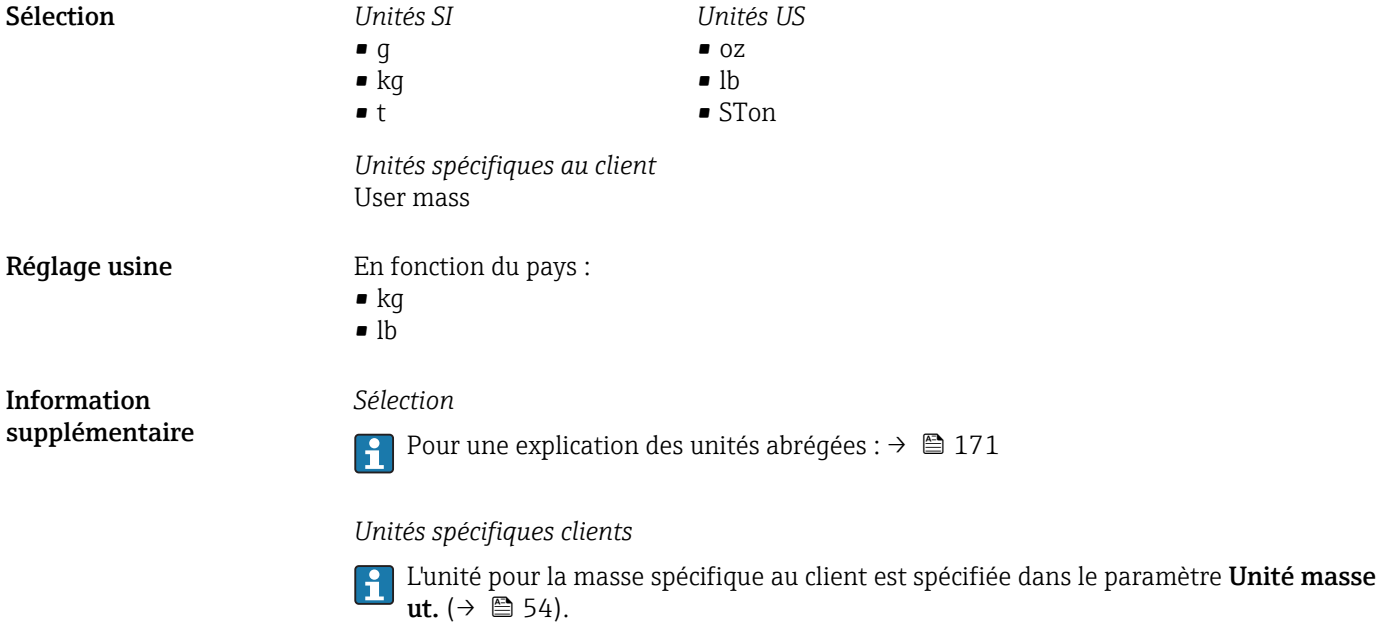

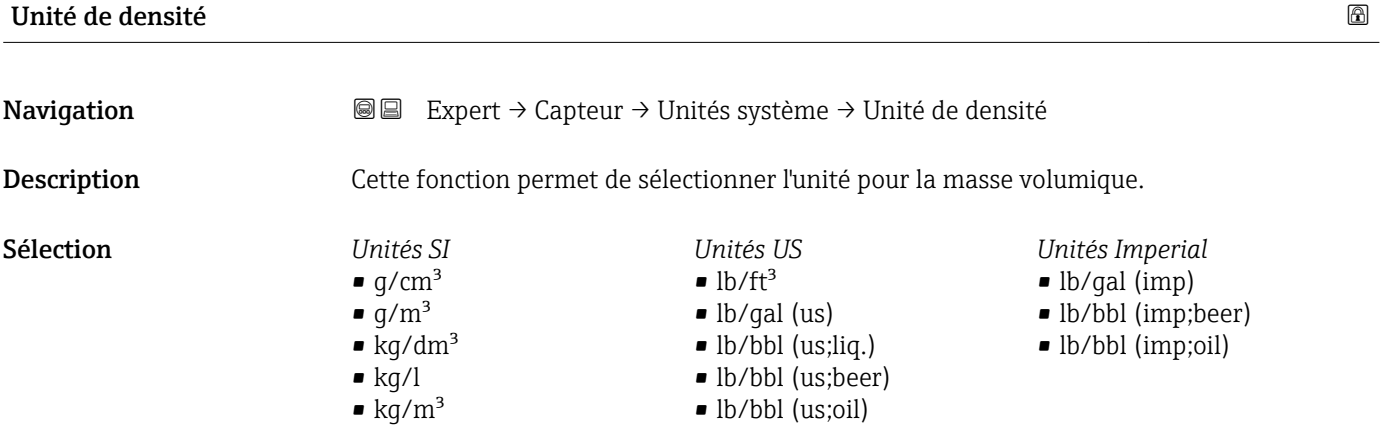

• lb/bbl (us;tank)

• SD4°C • SD15°C • SD20°C • SG4°C • SG15°C • SG20°C

 $\bullet$  kg/l  $\bullet$  lb/ft<sup>3</sup>

Réglage usine **En fonction du pays** :

<span id="page-49-0"></span>*Résultat*

L'unité sélectionnée est valable pour :

- Paramètre Masse volum.  $ext$  ( $\rightarrow$   $\blacksquare$  69)
- Paramètre **Densité fixe** ( $\rightarrow \Box$  69)

#### *Sélection*

- SD = densité spécifique (specific density) La densité spécifique est le rapport entre la densité d'un produit et la densité de l'eau à une température de l'eau de +4 °C (+39 °F), +15 °C (+59 °F), +20 °C (+68 °F).
- SG = densité relative (specific gravity) La densité relative est le rapport entre la masse volumique du produit et la masse volumique de l'eau pour une température de l'eau de +4 °C (+39 °F), +15 °C (+59 °F), +20 °C (+68 °F).
- Pour une explication des unités abrégées : → 171

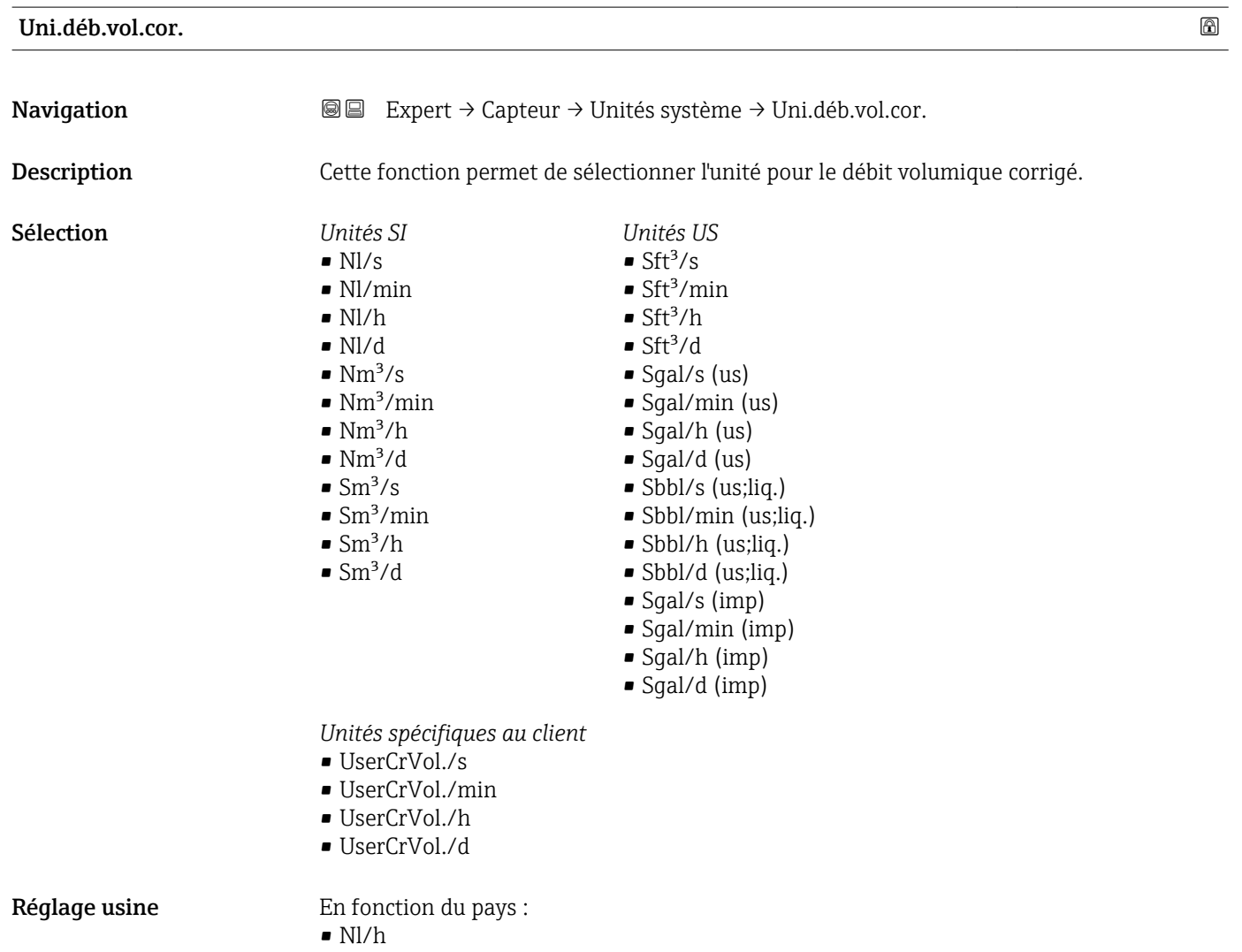

 $\mathsf{Sft}^3/h$ 

### <span id="page-50-0"></span>*Résultat*

L'unité sélectionnée est valable pour : Paramètre Débit vol. corr. ( $\rightarrow \mathbb{B}$  39)

#### *Sélection*

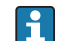

Pour une explication des unités abrégées :  $\rightarrow \blacksquare$  171

#### *Unités spécifiques clients*

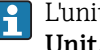

L'unité pour le volume corrigé spécifique au client est défini dans le paramètre Unit.vol.cor.ut. (→  $\triangleq$  55).

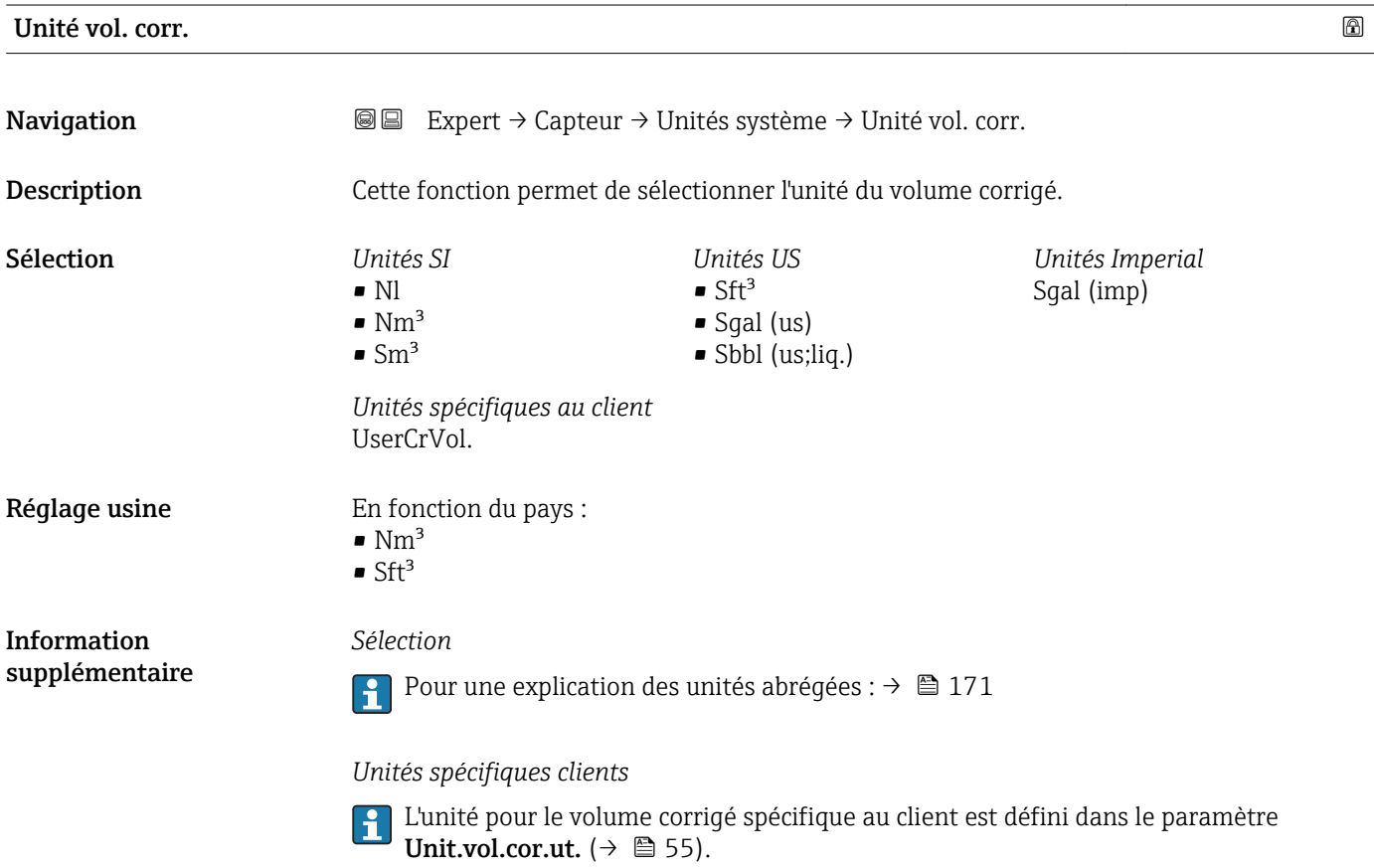

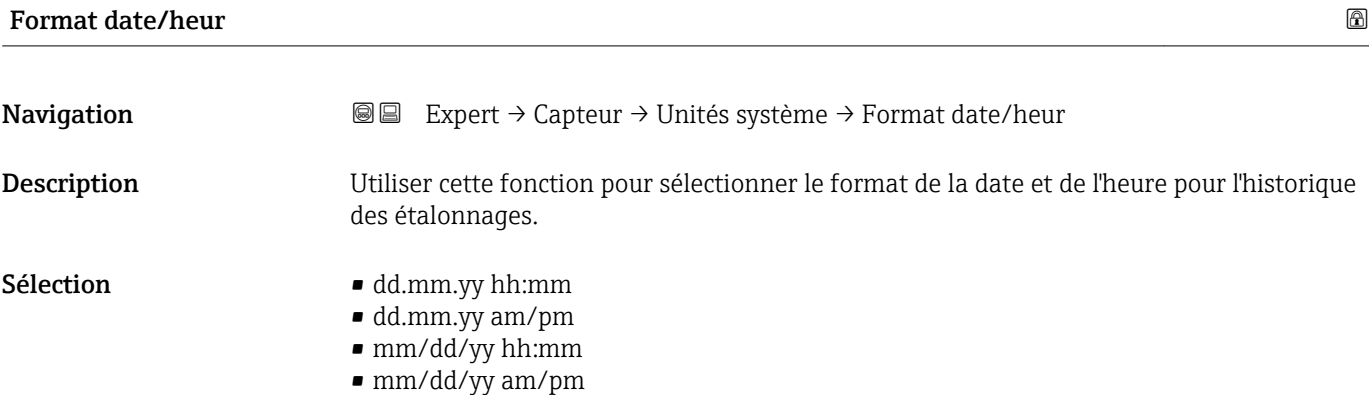

```
Réglage usine dd.mm.yy hh:mm
```
*Sélection*

Pour une explication des unités abrégées : → ■ 171

#### Sous-menu "Unit.spéc.util."

*Navigation* Expert → Capteur → Unités système → Unit.spéc.util.

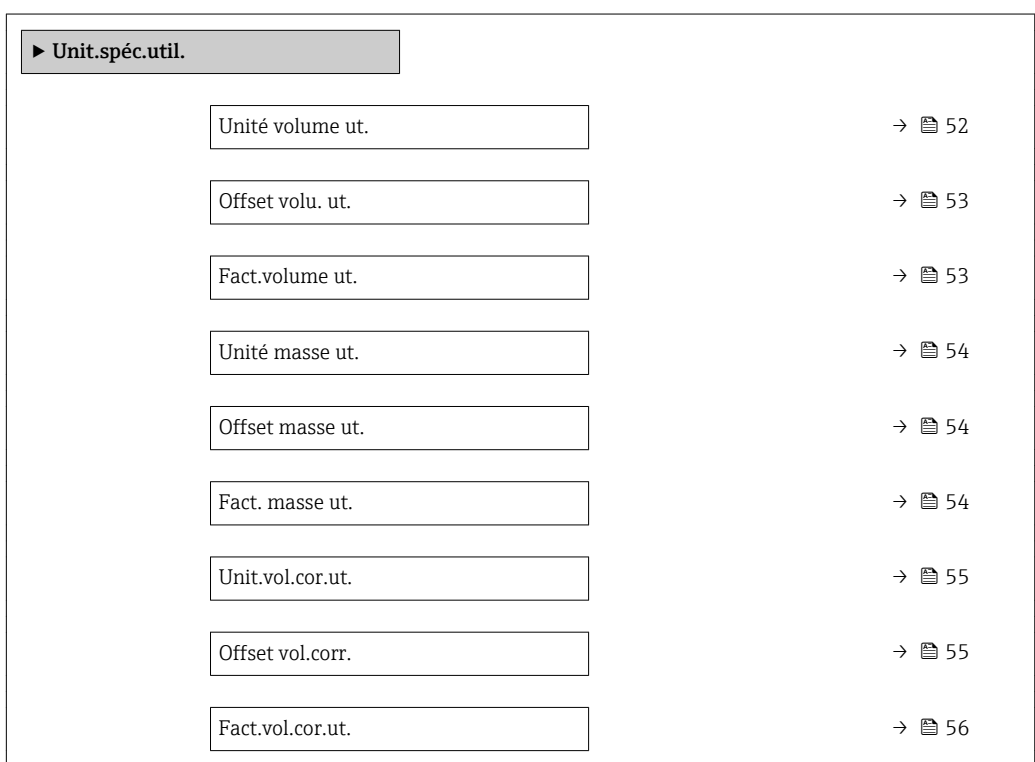

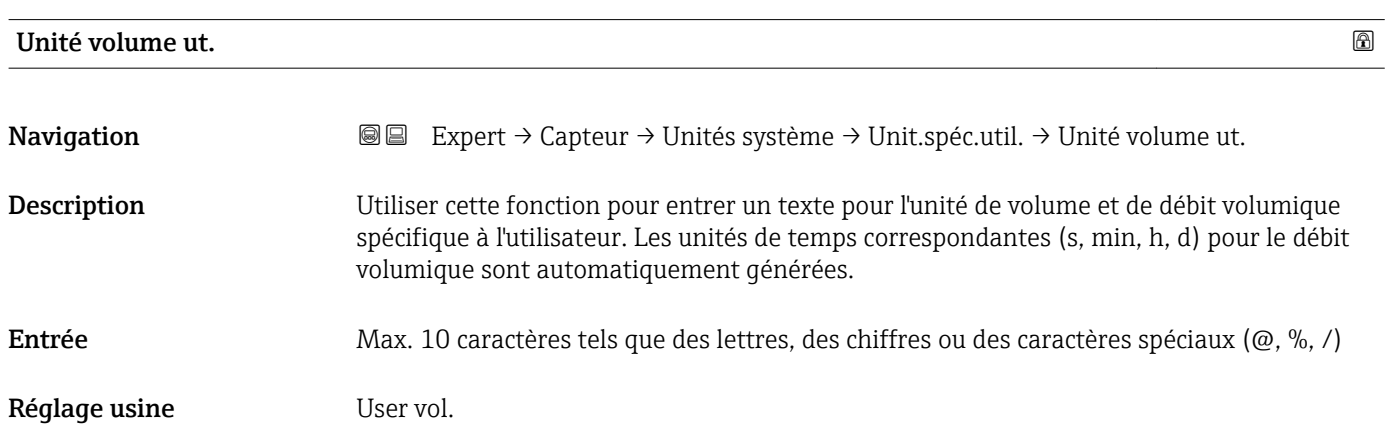

#### <span id="page-52-0"></span>*Résultat*

- L'unité définie est affichée comme option dans la liste de sélection des paramètres suivants :
	- Paramètre Unité débit vol.  $(\rightarrow \Box 44)$
	- Paramètre Unité de volume ( $\rightarrow \Box$ 46)

# *Exemple*

Si le texte GLAS est entré, la liste de sélection du paramètre Unité débit vol. ( $\rightarrow \Box$ 44) contient les options suivantes :

- GLAS/s
- GLAS/min
- GLAS/h
- GLAS/d

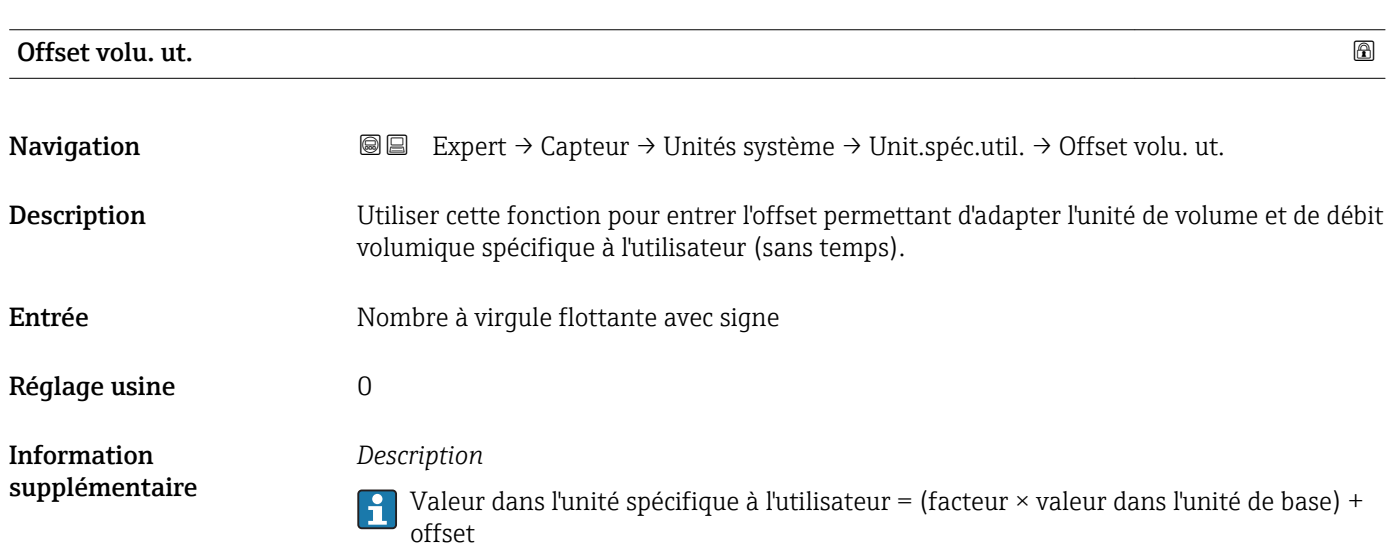

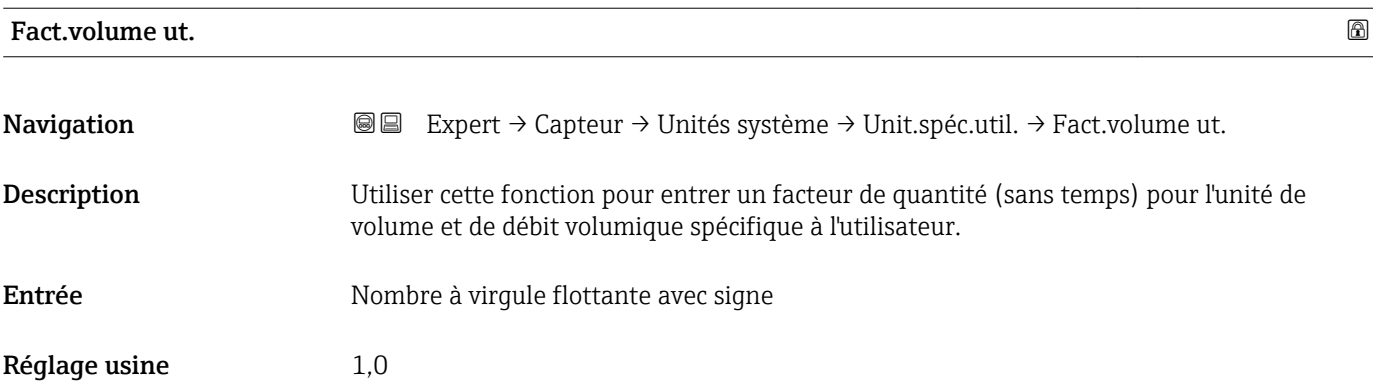

<span id="page-53-0"></span>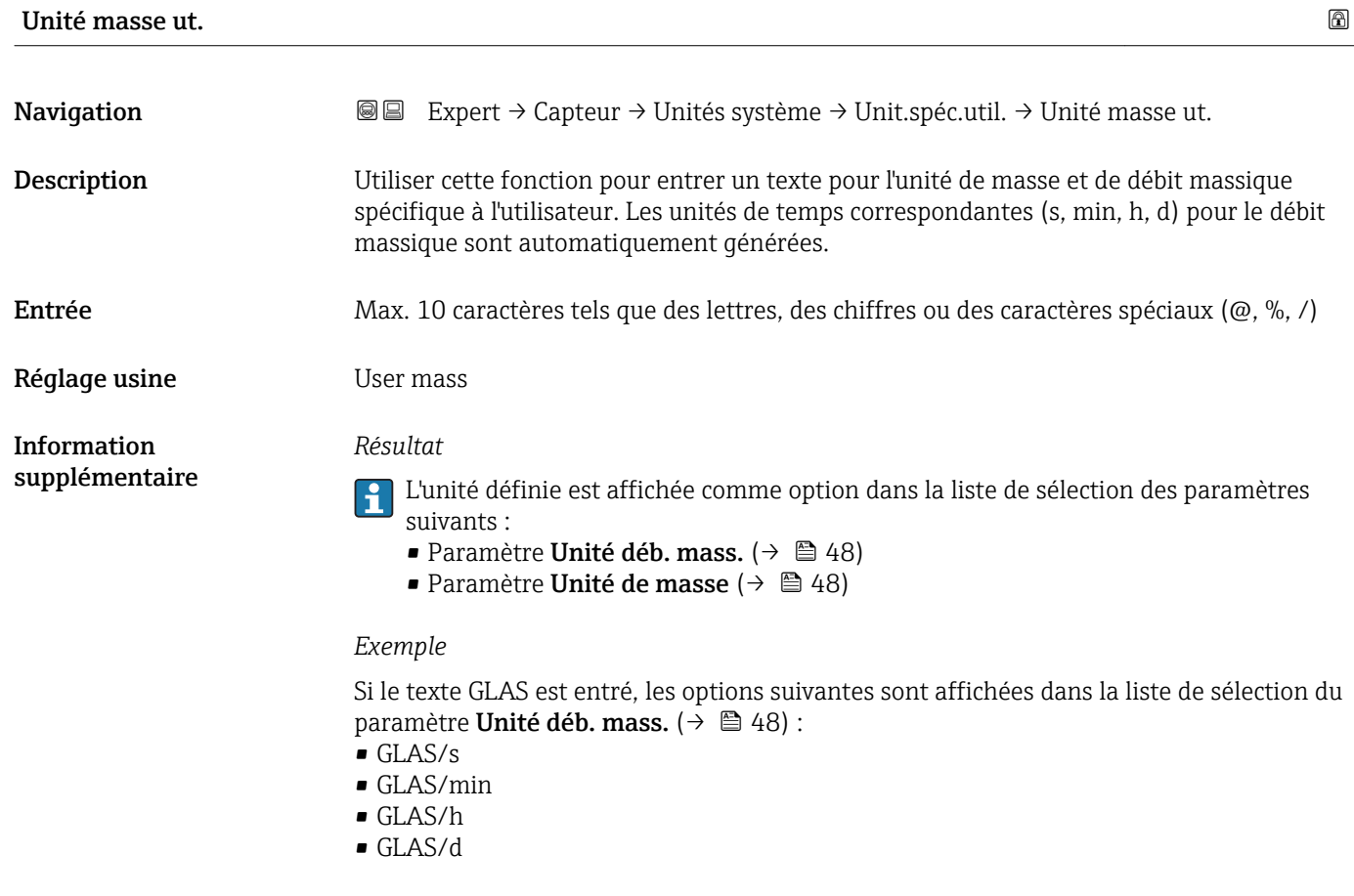

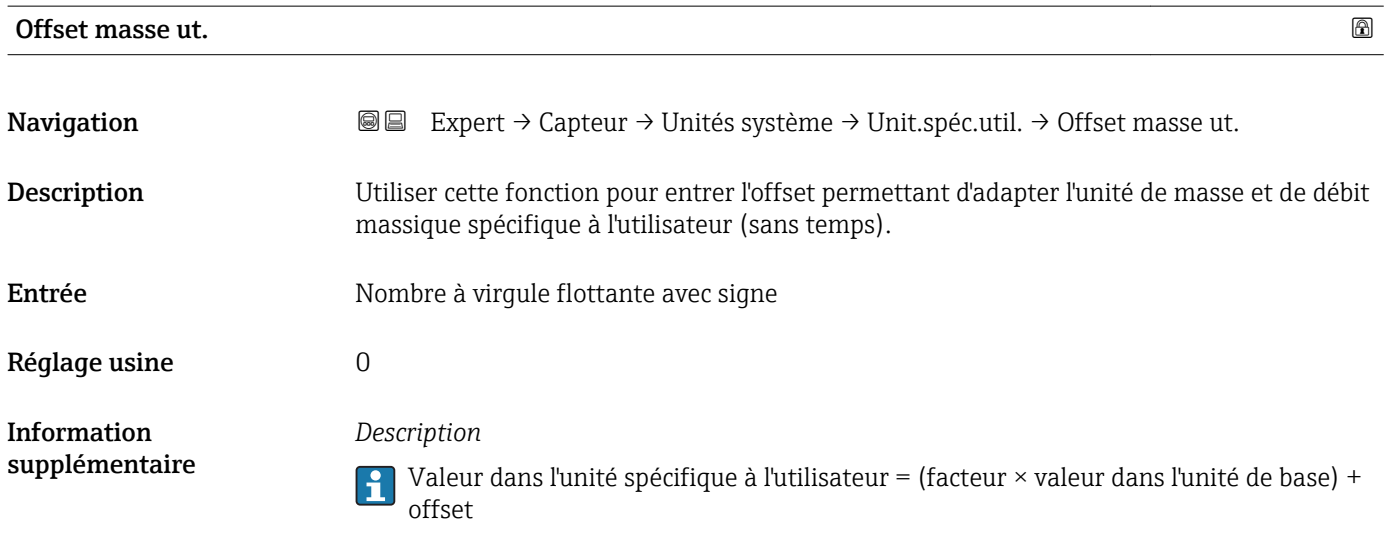

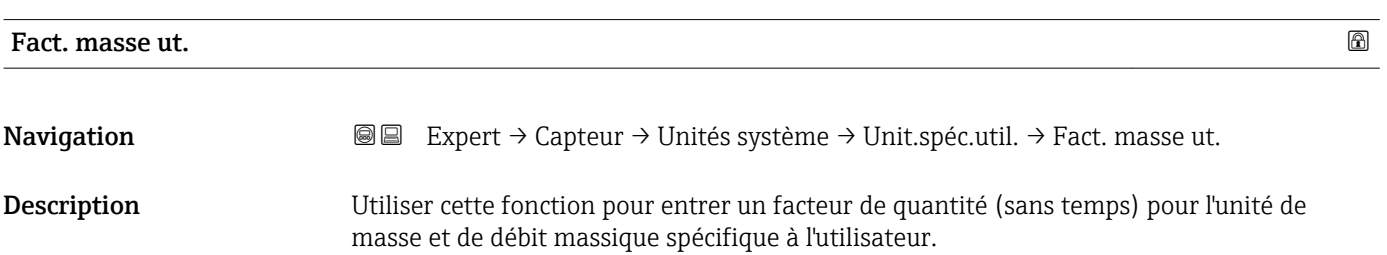

<span id="page-54-0"></span>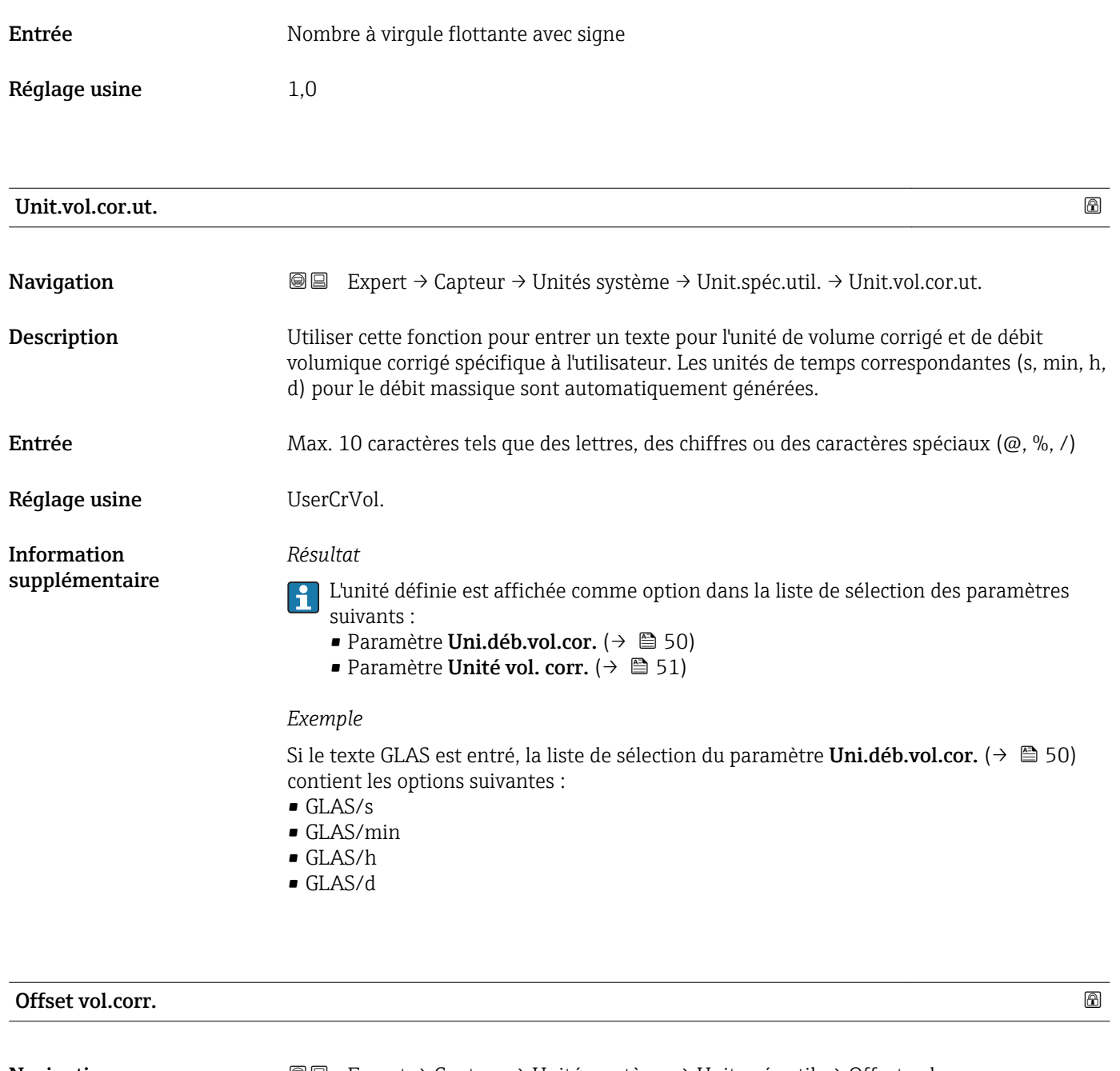

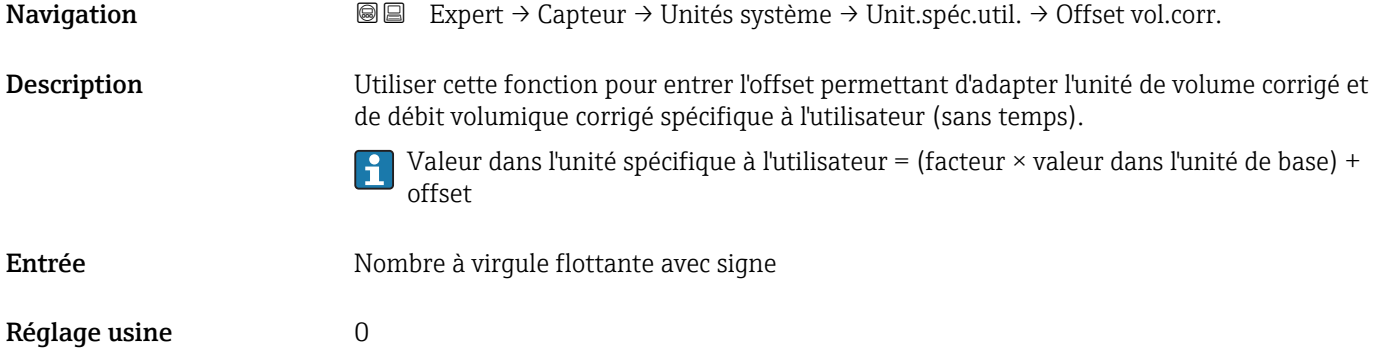

<span id="page-55-0"></span>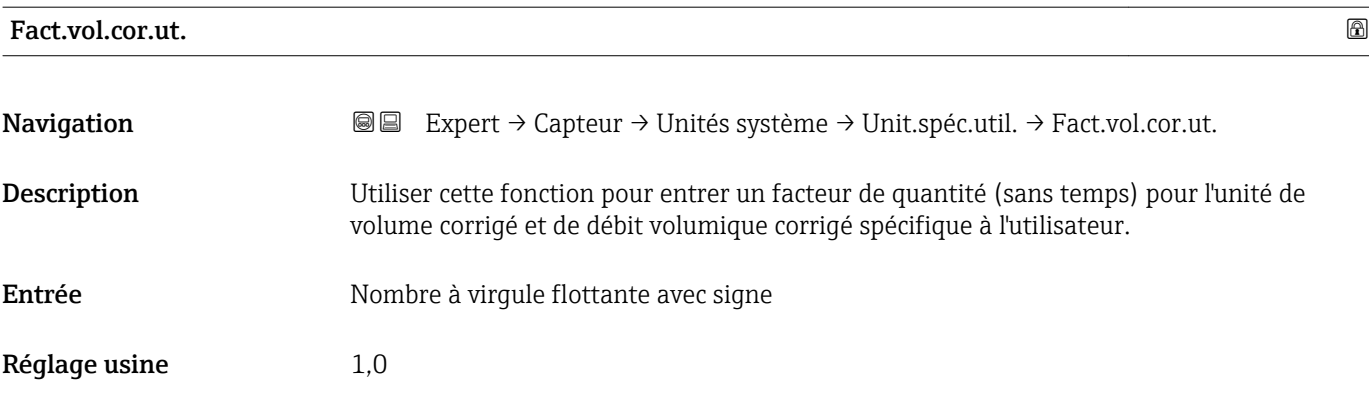

# 3.2.3 Sous-menu "Paramèt. process"

*Navigation* Expert → Capteur → Paramèt. process

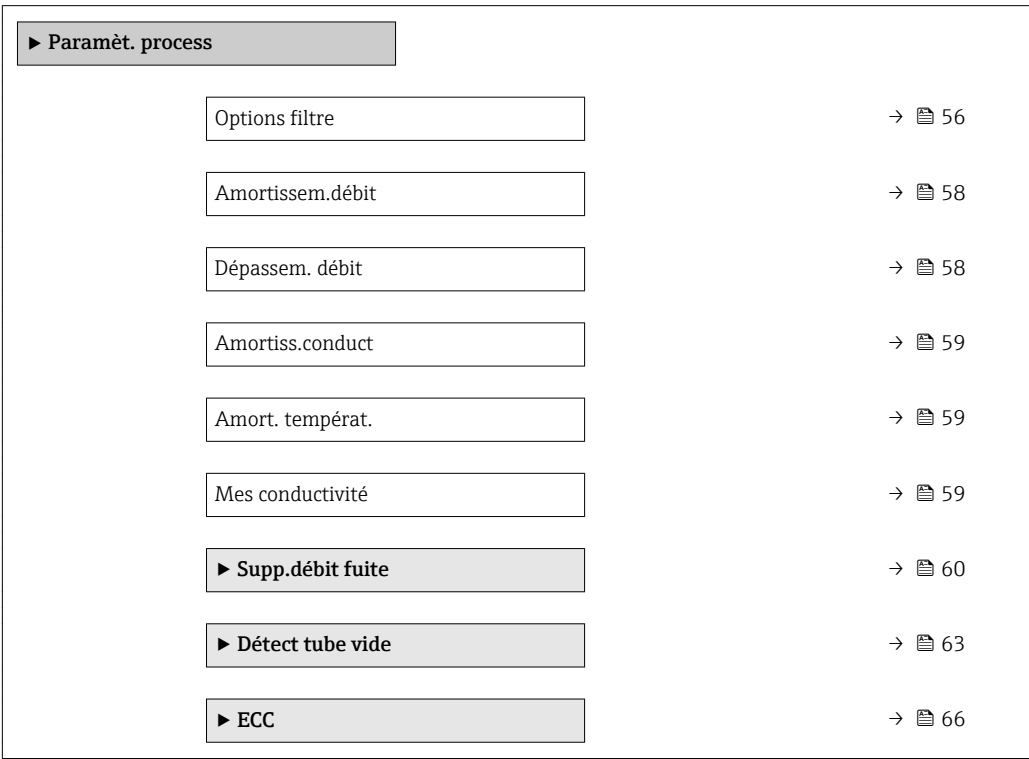

# Options filtre

**Navigation EXPEREE** Expert  $\rightarrow$  Capteur  $\rightarrow$  Paramèt. process  $\rightarrow$  Options filtre

Description Utiliser cette fonction pour sélectionner une option de filtre.

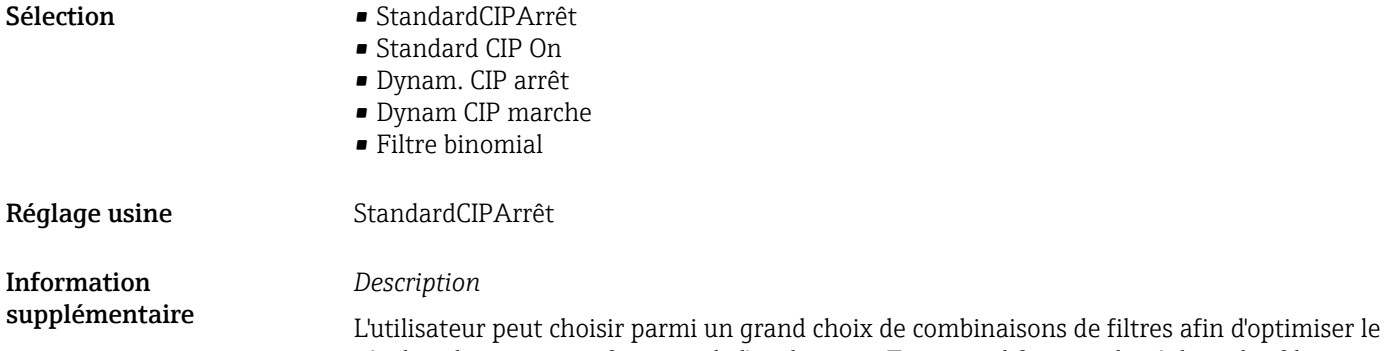

résultat de mesure en fonction de l'application. Toute modification du réglage des filtres affecte le signal de sortie de l'appareil de mesure. Le temps de réponse du signal de sortie augmente lorsque la profondeur du filtre diminue.

#### *Sélection*

- Standard
	- Fort amortissement du débit avec un temps de réponse court du signal de sortie.
	- Il faut un certain temps avant qu'un signal de sortie stable puisse être généré.
	- Pas adapté au débit pulsé car le débit moyen peut être différent ici.
- Dynamic
	- Amortissement du débit moyen avec un temps de réponse différé du signal de sortie.
	- Le débit moyen est affiché correctement sur un intervalle de mesure détermié sur une longue période.
- Binomial
	- Faible amortissement du débit avec un temps de réponse court du signal de sortie.
	- Le débit moyen est affiché correctement sur un intervalle de mesure détermié sur une longue période.
- CIP
	- Ce filtre est également disponible pour les options de filtre Standard et Dynamic.
	- Si le filtre CIP a détecté un changement dans le produit (augmentation brusqie du niveau de bruit, par ex. changement rapide des valeurs de conductivité du produit pendant le nettoyage CIP), l'amortissement du débit augmente fortement et la valeur brute (avant l'amortissement du débit) est limitée par la valeur moyenne (délimiteur). Cela élimine les erreurs de mesure extrêmement élevées (jusqu'à plusieurs 100 m/s).
	- Si le filtre CIP est activé, le temps de réponse de l'ensemble du système de mesure augmente et le signal de sortie est temporisé en conséquence.

#### *Exemples*

*Applications possibles pour les filtres*

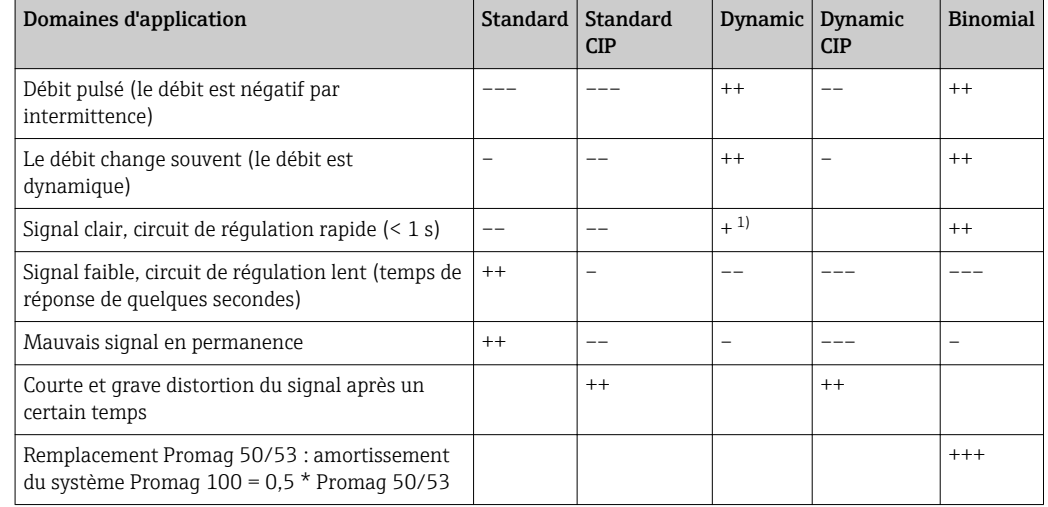

<span id="page-57-0"></span>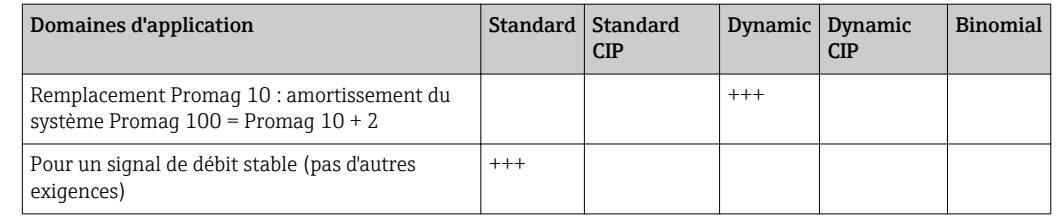

1) Valeur de l'amortissement du débit < 6

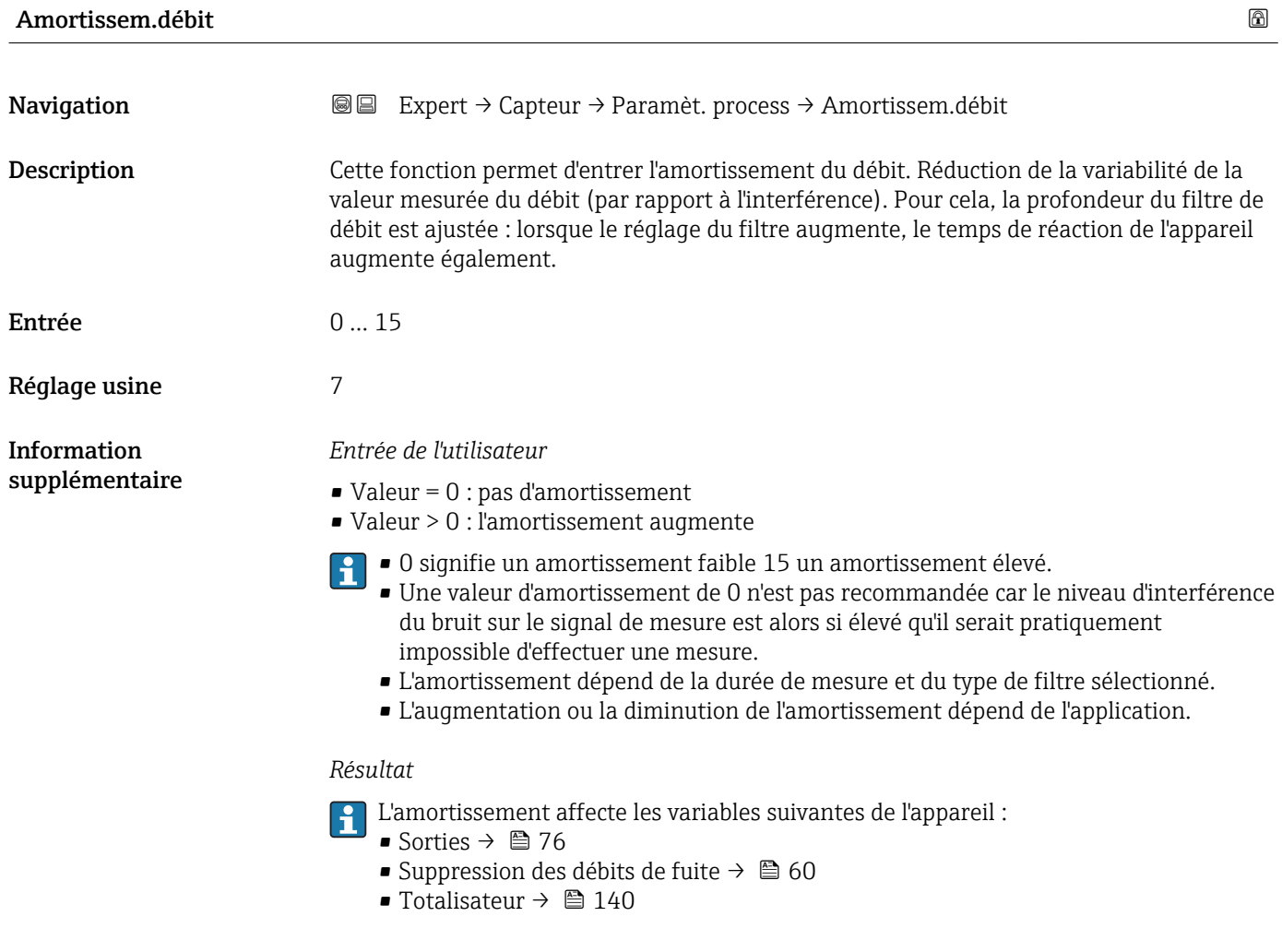

Dépassem. débit

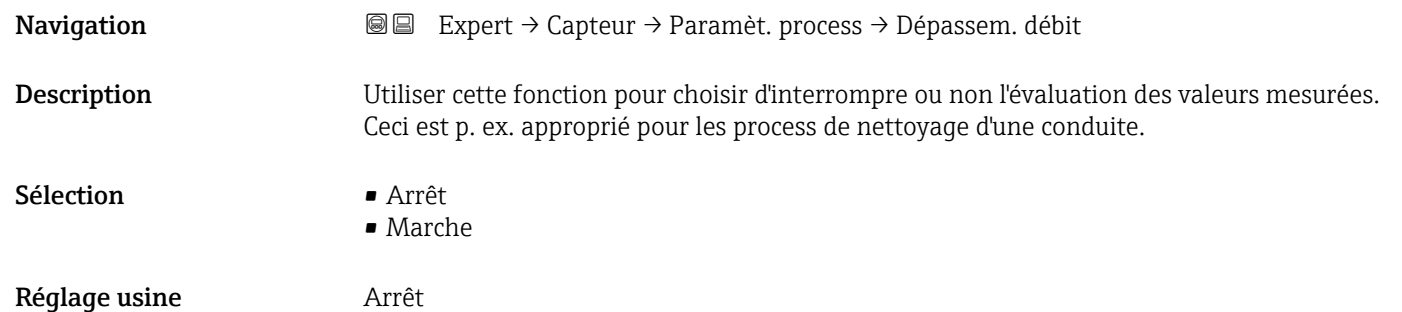

<span id="page-58-0"></span>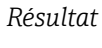

Ce réglage affecte toutes les fonctions et sorties de l'appareil de mesure.  $\vert \mathbf{f} \vert$ 

*Description*

#### La suppression de la mesure est active

- Le message de diagnostic message de diagnostic  $\triangle$ C453 Dépassem. débit est affiché.
- Valeurs de sortie
	- Sortie : valeur en cas de débit nul
	- Température : sortie en cours
	- Totalisateur 1...3 : la totalisation est interrompue

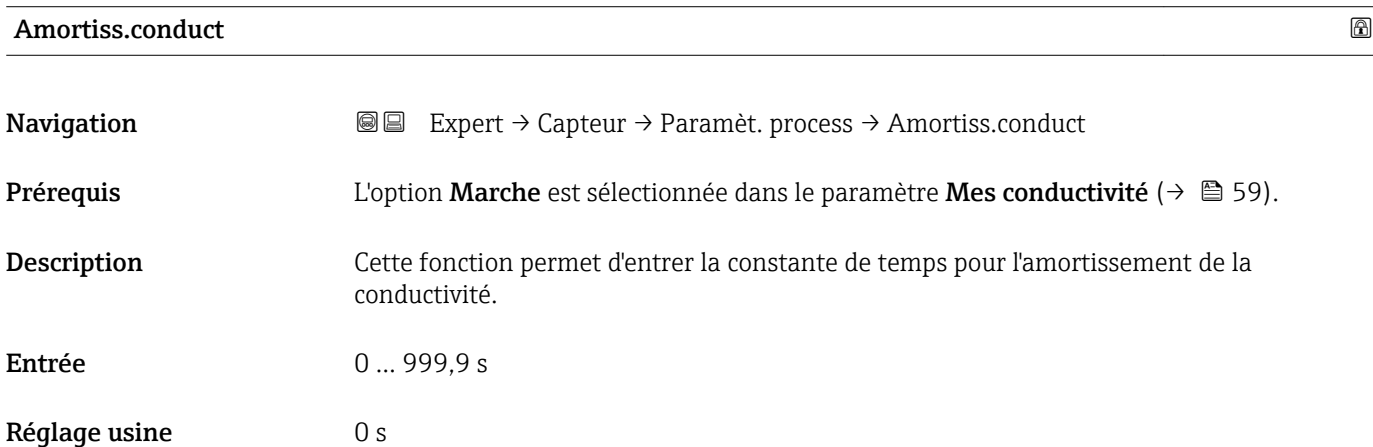

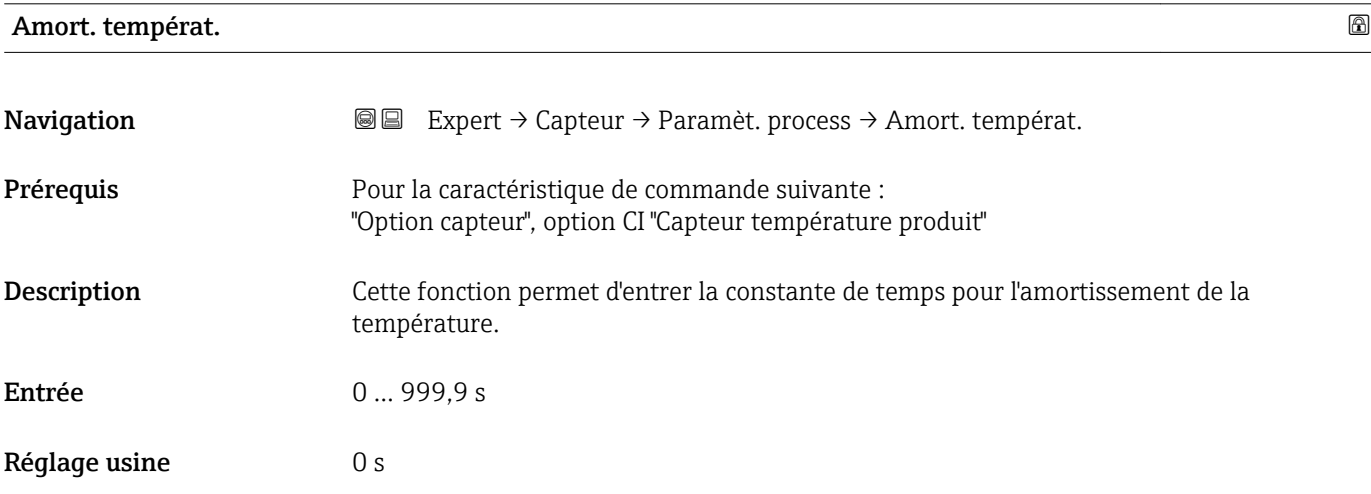

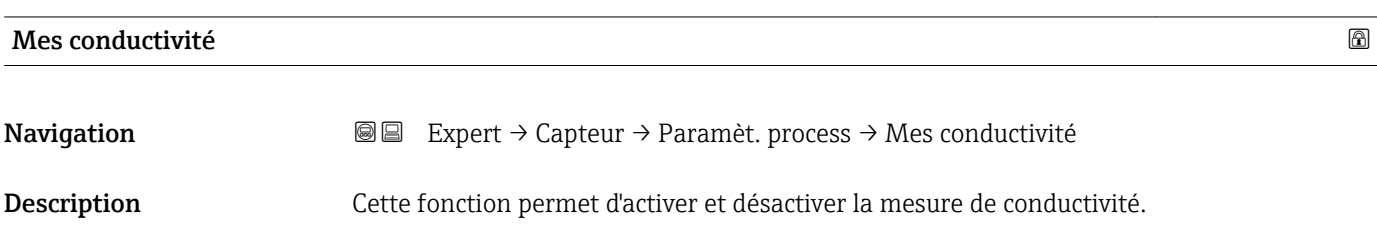

<span id="page-59-0"></span>Sélection **•** Arrêt

• Marche

Réglage usine **Arrêt** 

Information supplémentaire *Description*

Pour que la mesure de conductivité fonctionne, le produit doit avoir une conductivité minimale de 5 µS/cm.

#### Sous-menu "Supp.débit fuite"

*Navigation* **III** III Expert → Capteur → Paramèt. process → Supp.débit fuite

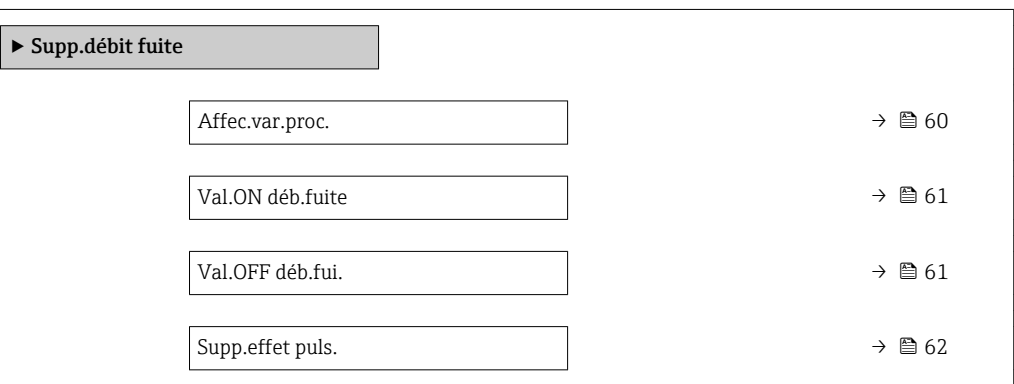

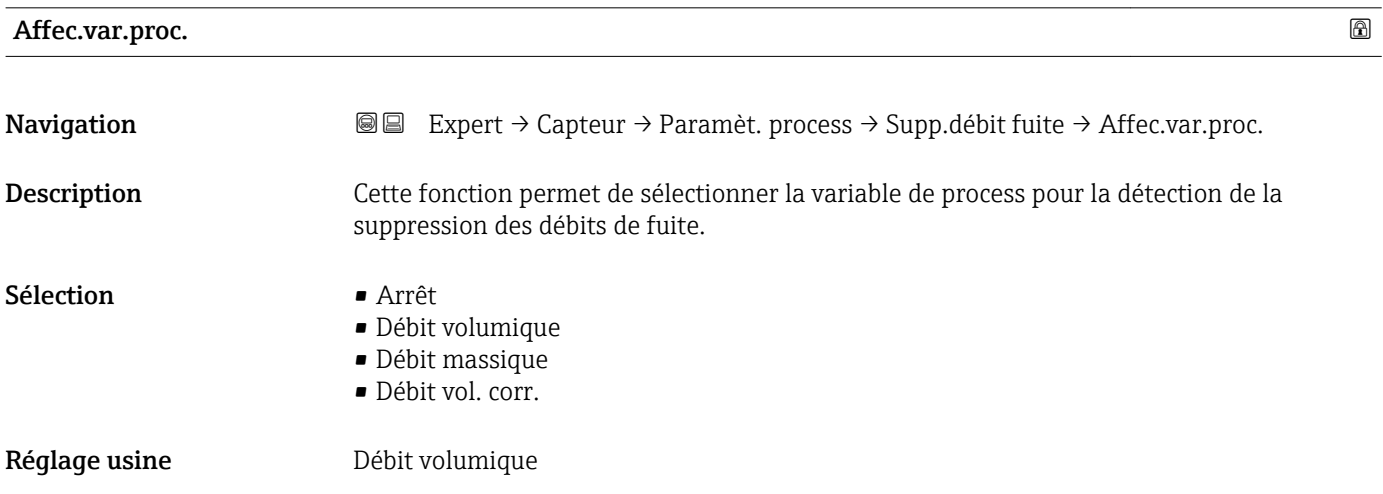

# <span id="page-60-0"></span>Val.ON déb.fuite

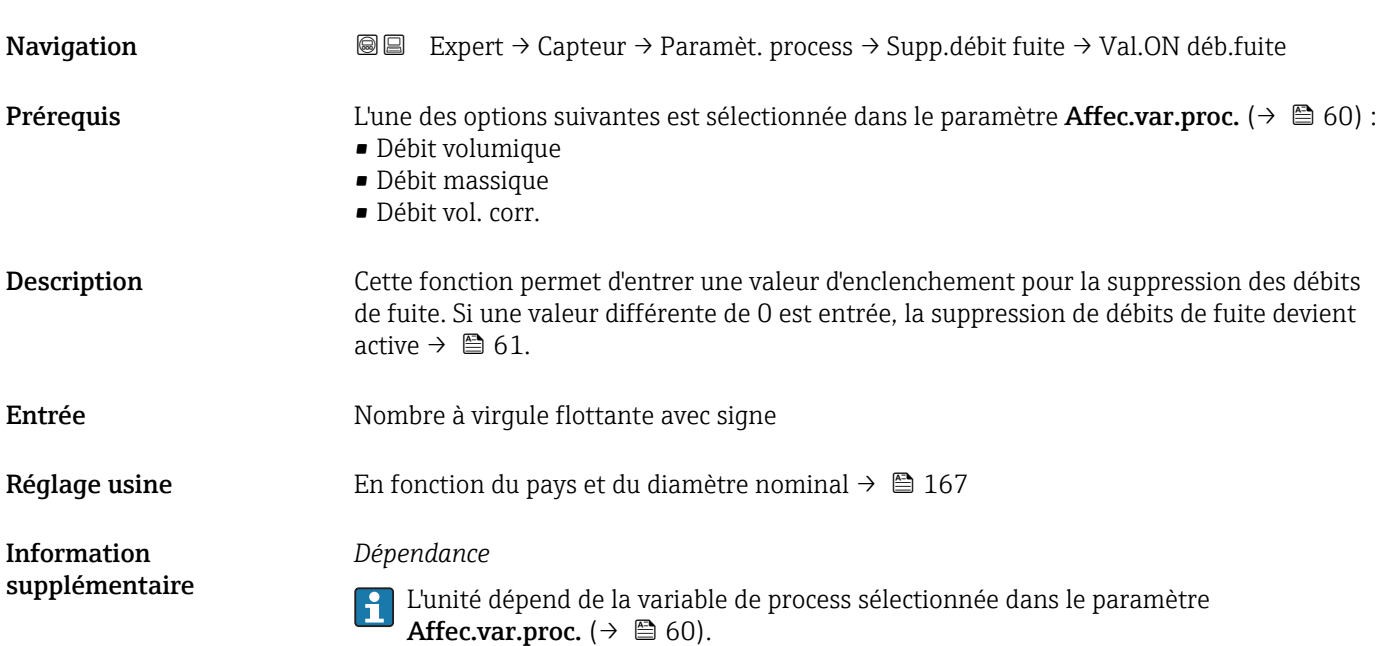

# Val.OFF déb.fui.

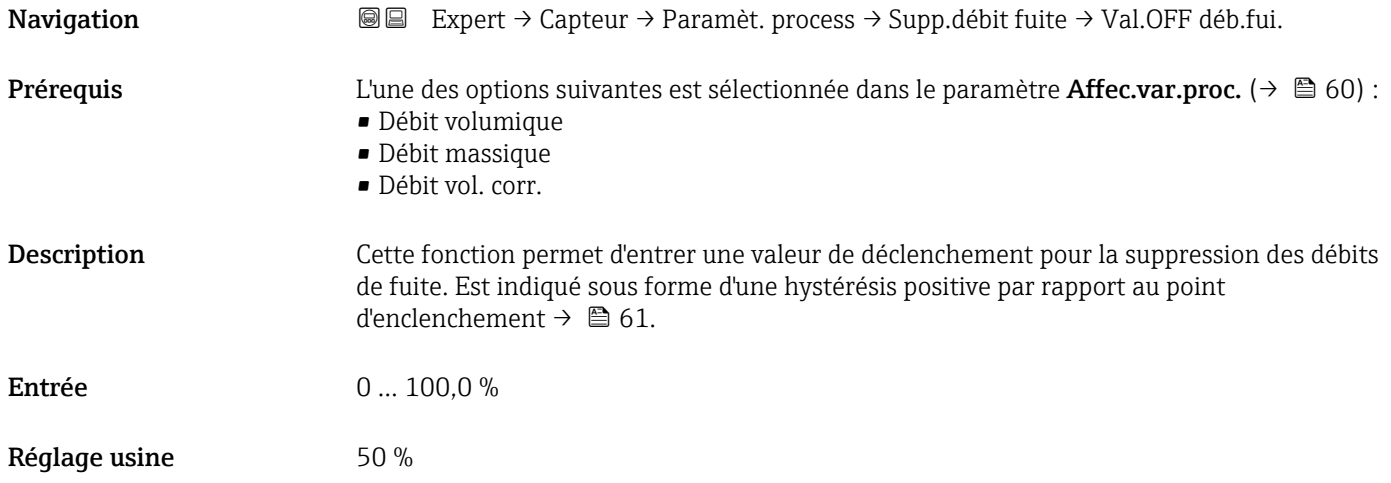

A0012887

#### <span id="page-61-0"></span>Information supplémentaire

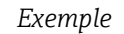

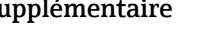

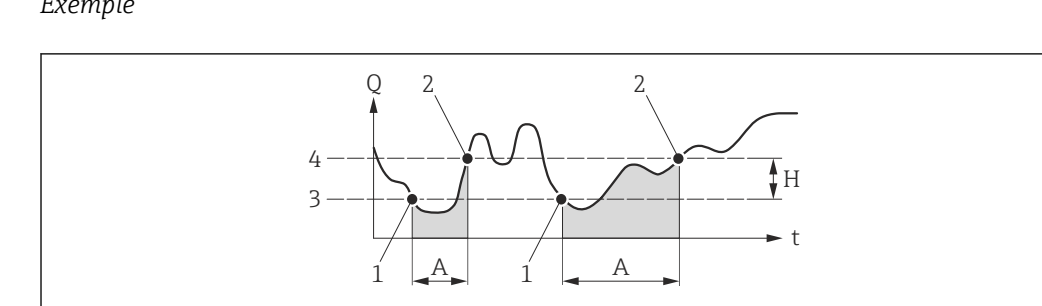

- *Q Débit*
- *t Temps*
- *H Hystérésis*
- *A Suppression des débits de fuite active*
- *1 Suppression des débits de fuite est activée*
- *2 Suppression des débits de fuite est désactivée*
- *3 Point d'enclenchement entré 4 Point de déclenchement entré*
- 

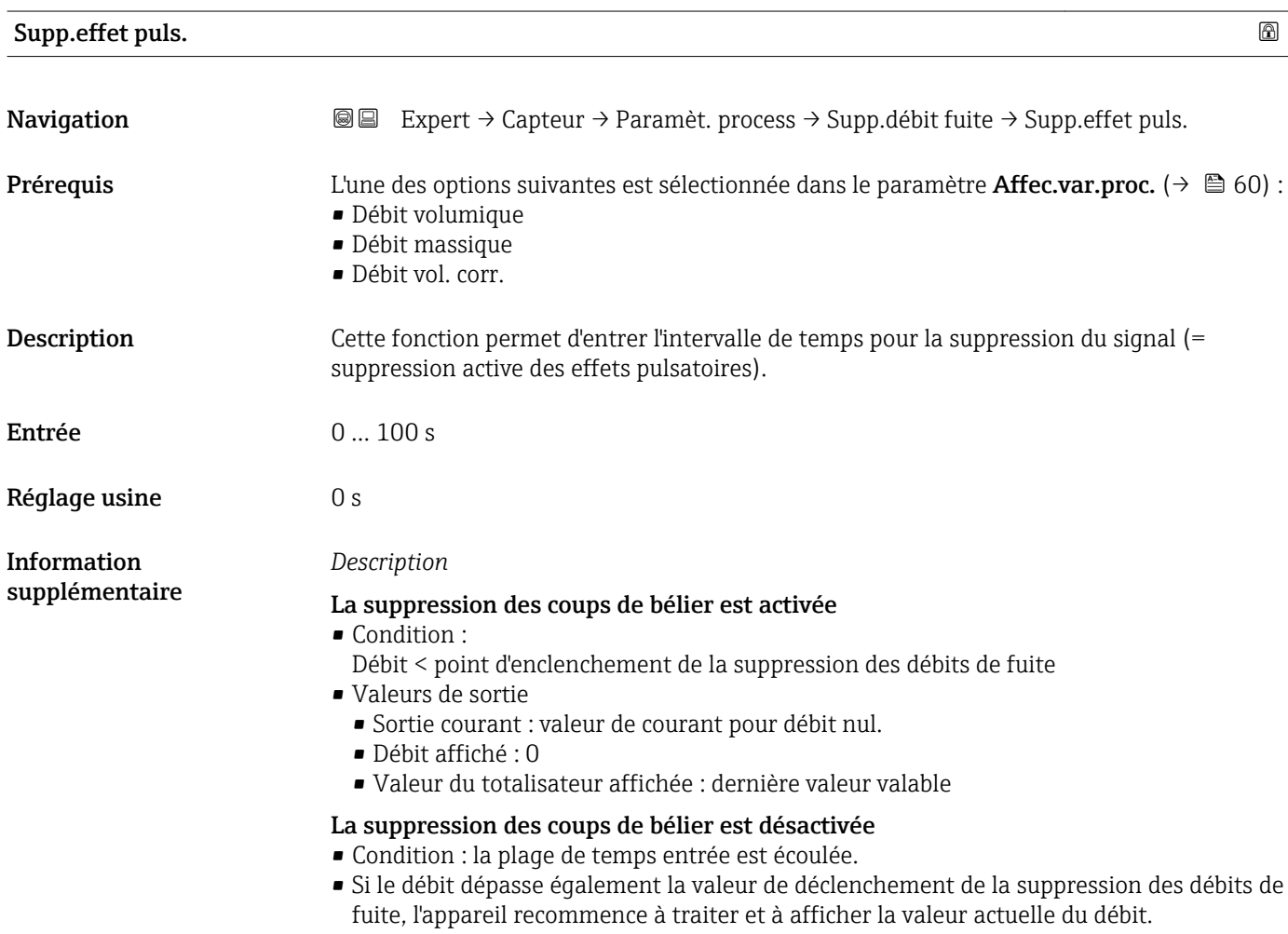

#### *Exemple*

Lorsqu'une vanne est fermée, des mouvements de produit momentanément forts peuvent se produire dans la conduite, qui sont enregistrés par le système de mesure. Ces valeurs de débit totalisées entraînent un état erroné du totalisateur, en particulier pendant des process de remplissage.

<span id="page-62-0"></span>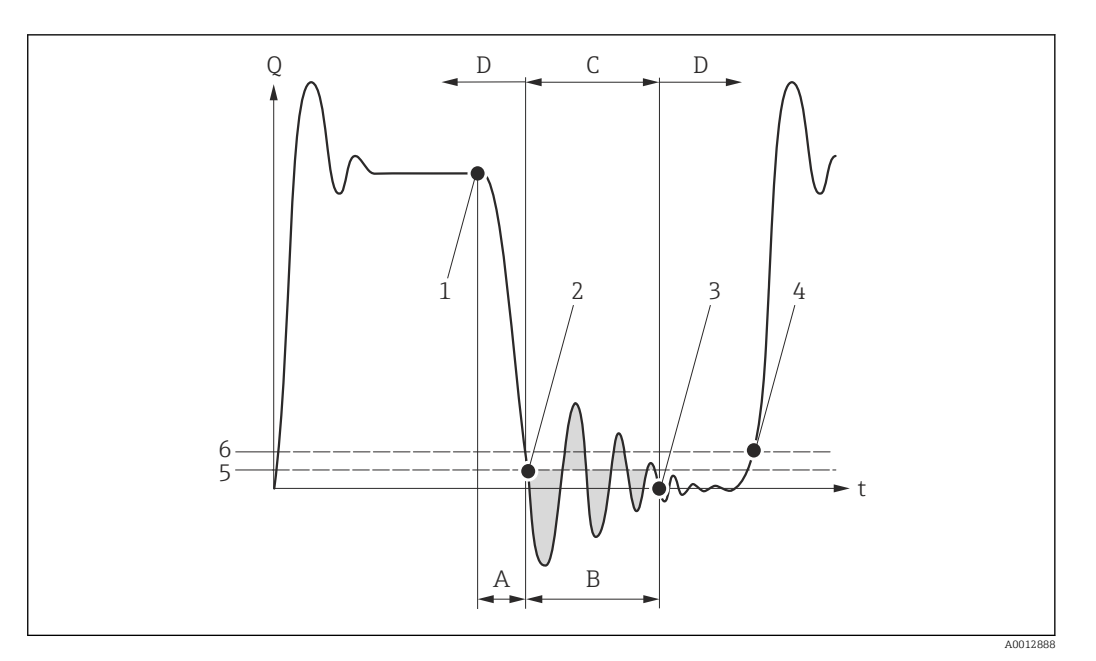

- *Q Débit*
- *t Temps*
- *A Écoulement résiduel*
- 
- *B Coup de bélier C Suppression des coups de bélier active selon plage de temps entrée*
- *D Suppression des coups de bélier inactive*
- *1 La vanne se ferme*
- *2 Point d'enclenchement des débits de fuite dépassée par défaut : la suppression des coups de bélier est activée*
- *3 Plage de temps entrée écoulée : la suppression des coups de bélier est désactivée*
- *4 La valeur de débit réelle est à nouveau affichée et émise*
- *5 Point d'enclenchement pour la suppression des débits de fuite*
- *6 Point de déclenchement pour la suppression des débits de fuite*

# Sous-menu "Détect tube vide"

*Navigation* **III** III Expert → Capteur → Paramèt. process → Détect tube vide

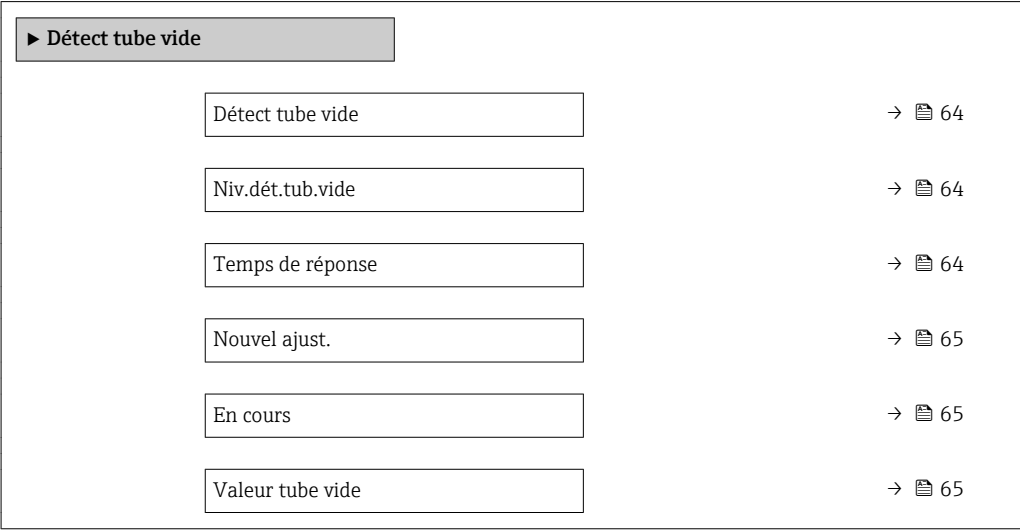

<span id="page-63-0"></span>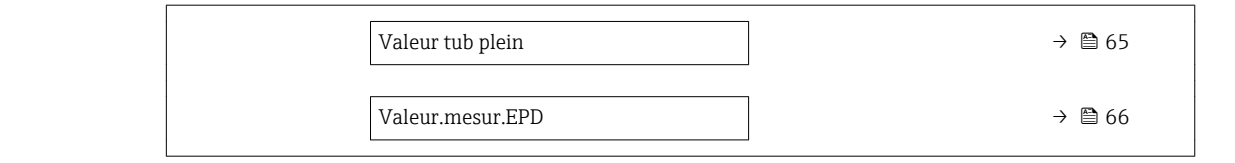

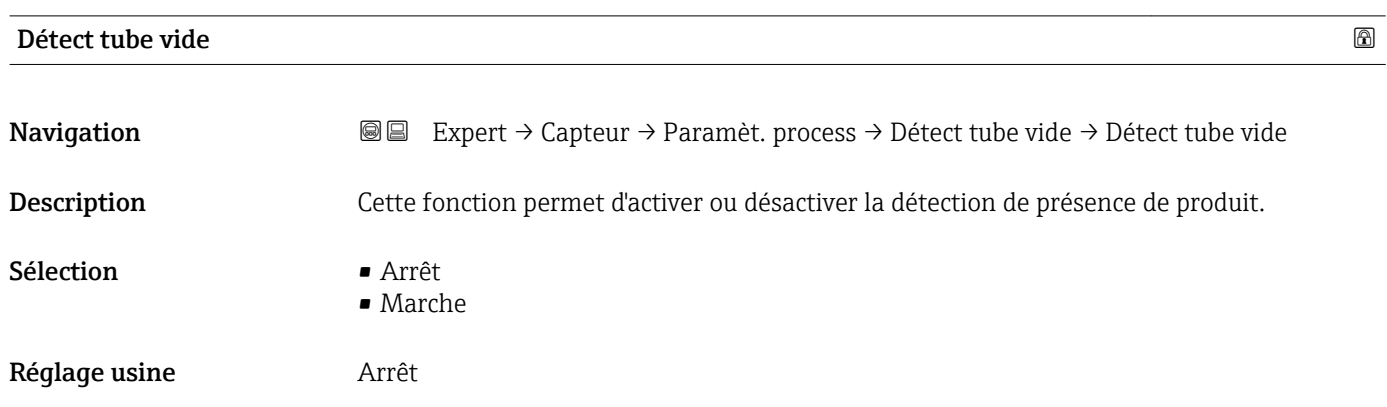

# Niv.dét.tub.vide

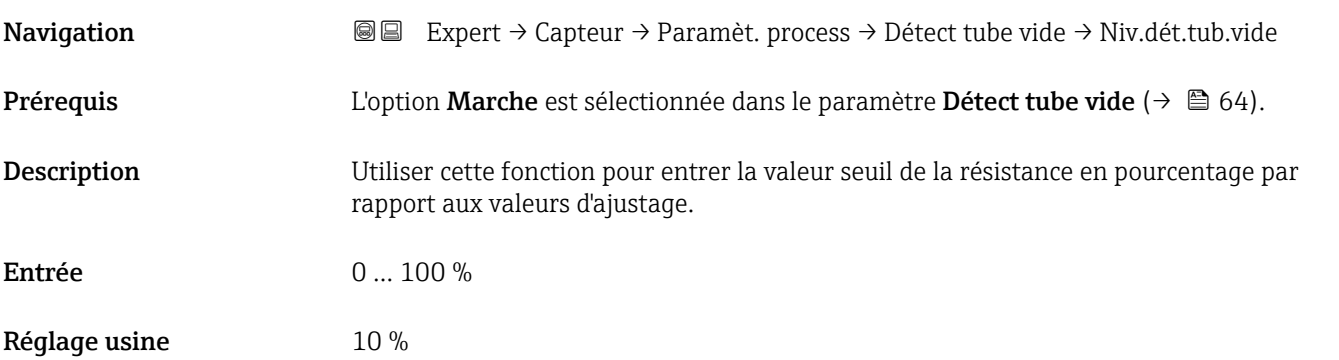

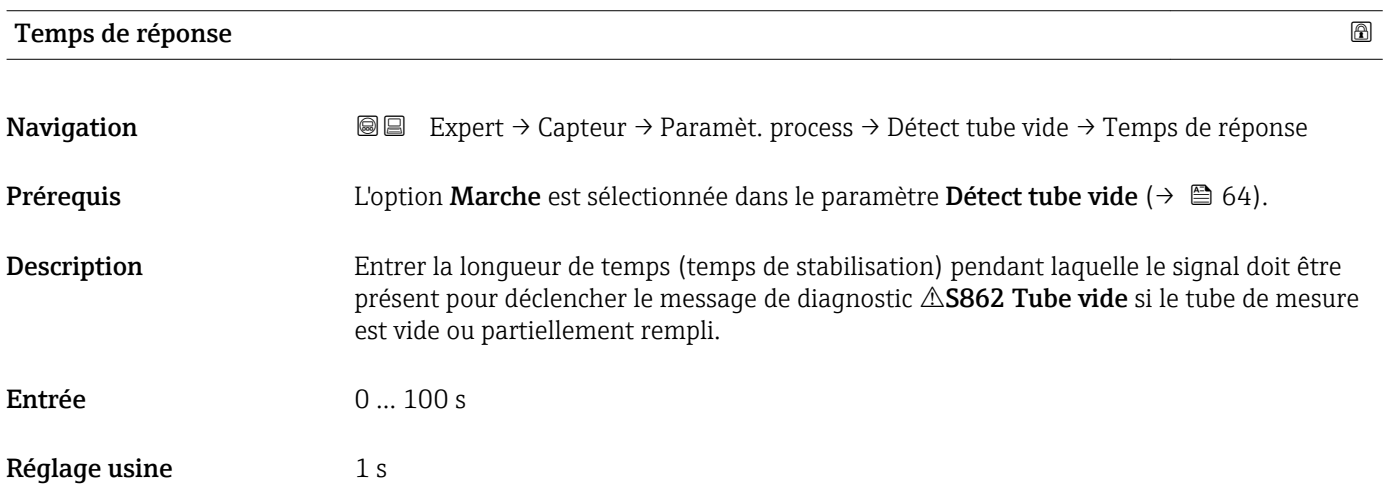

<span id="page-64-0"></span>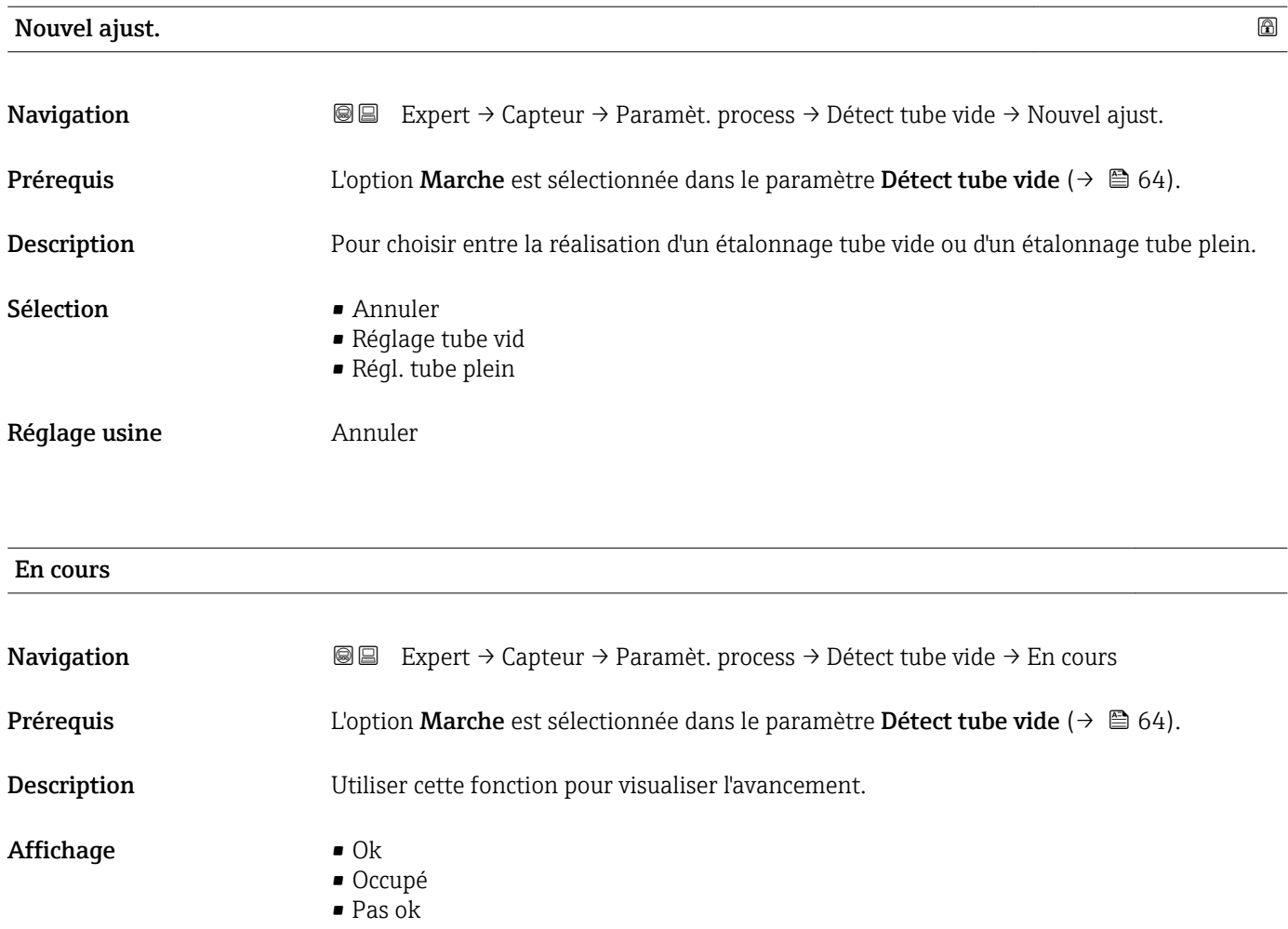

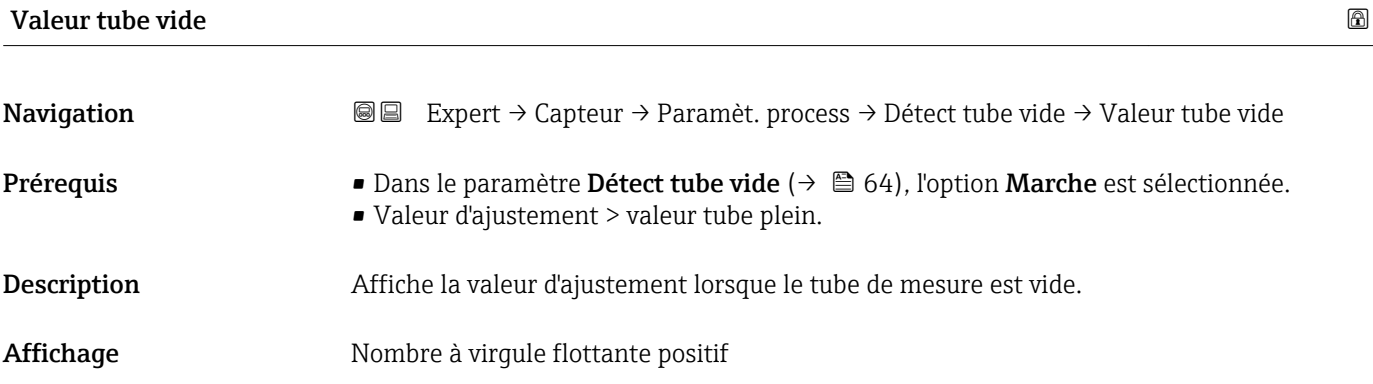

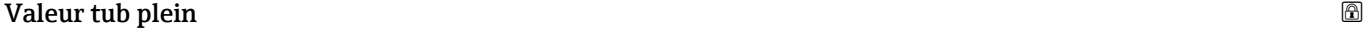

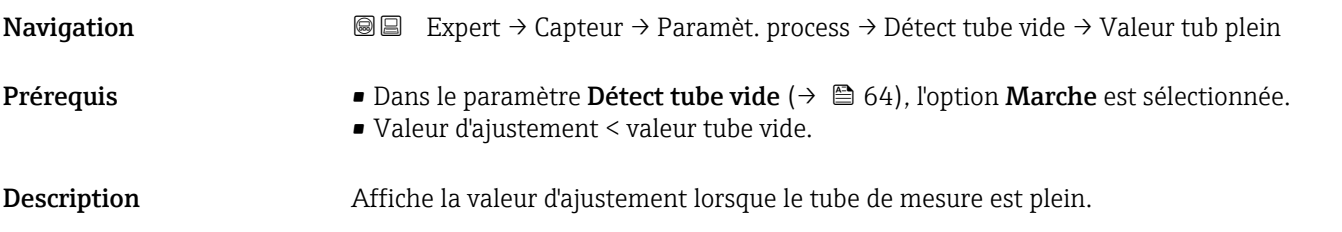

<span id="page-65-0"></span>Affichage Nombre à virgule flottante positif

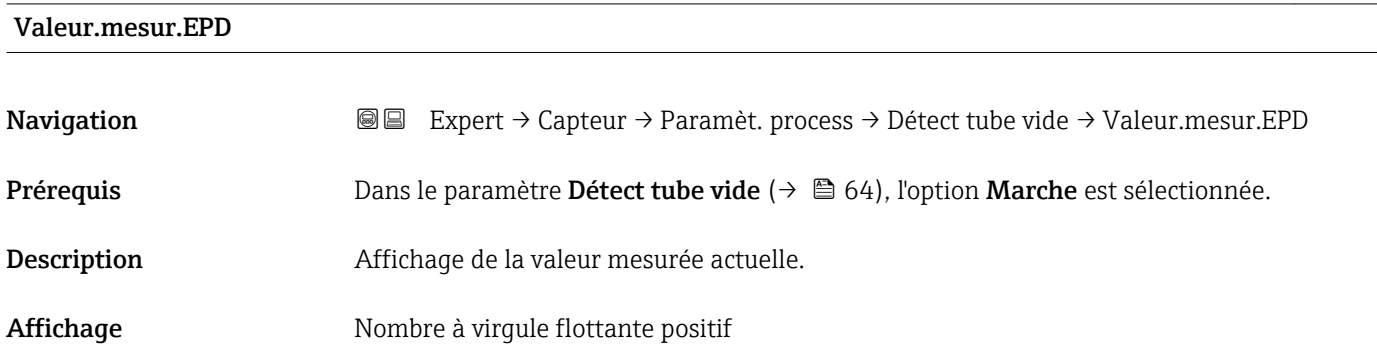

#### Sous-menu "ECC"

*Navigation* **a a** Expert → Capteur → Paramèt. process → ECC

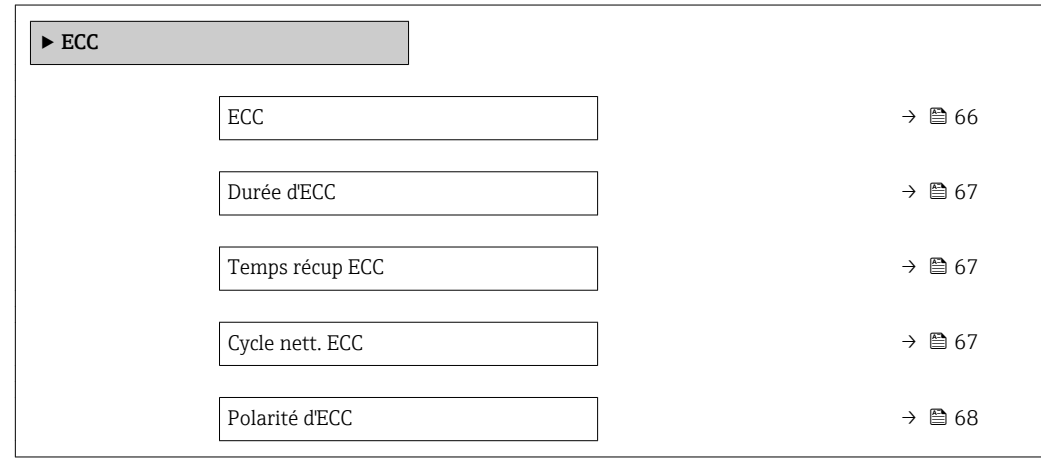

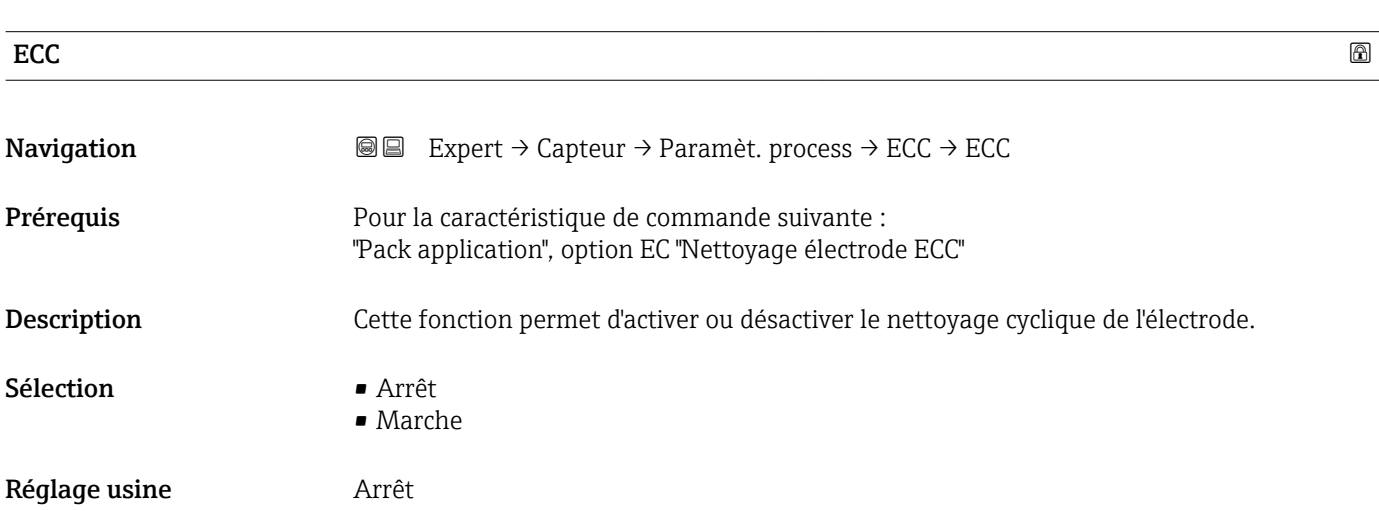

<span id="page-66-0"></span>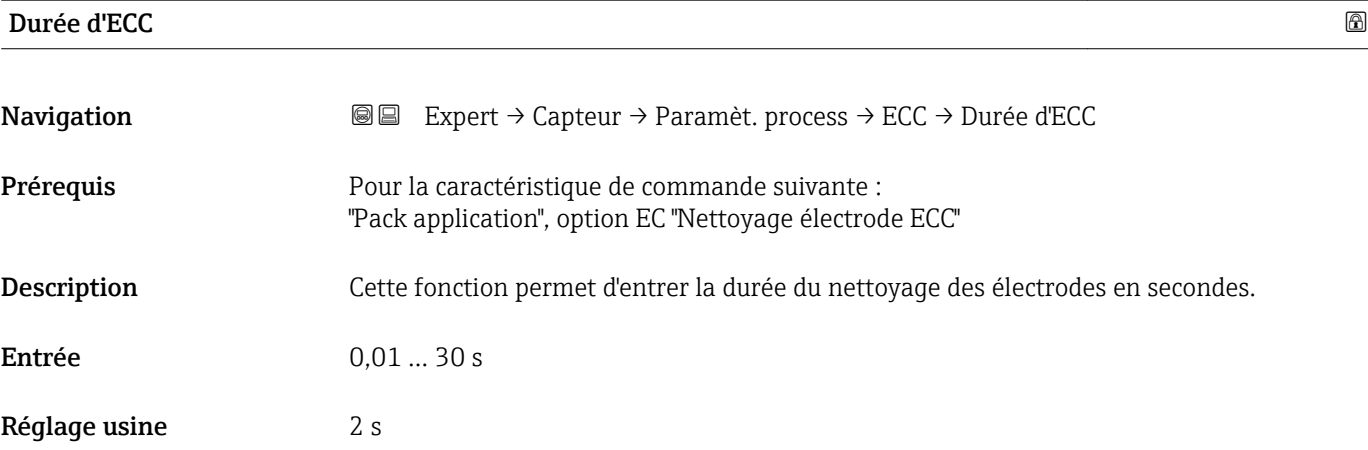

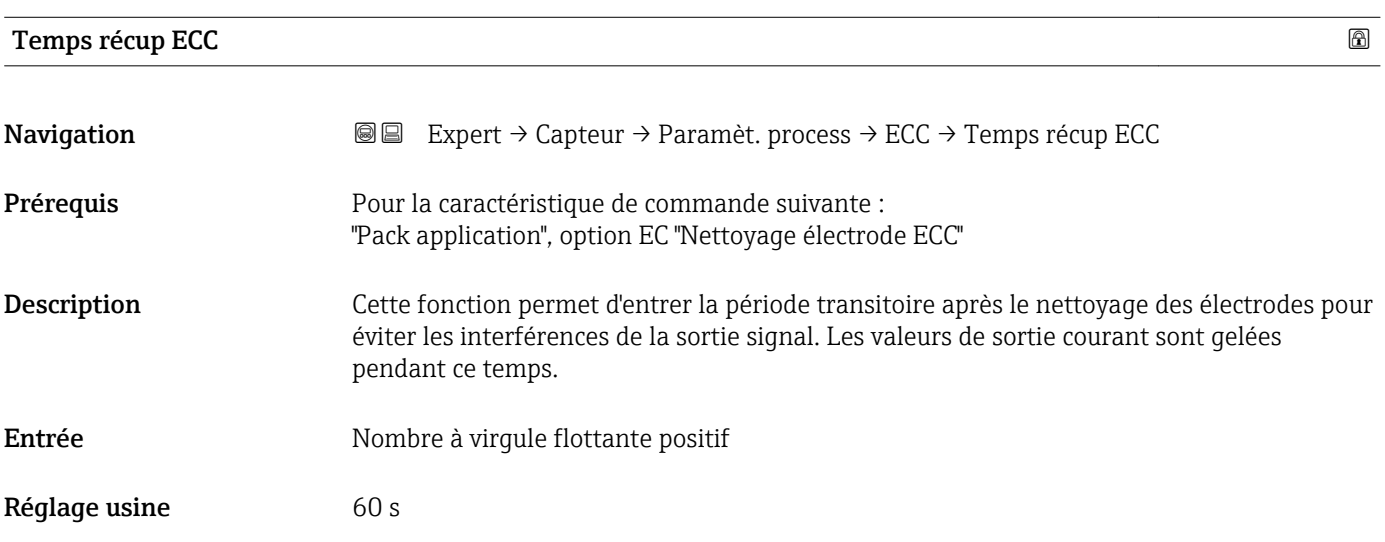

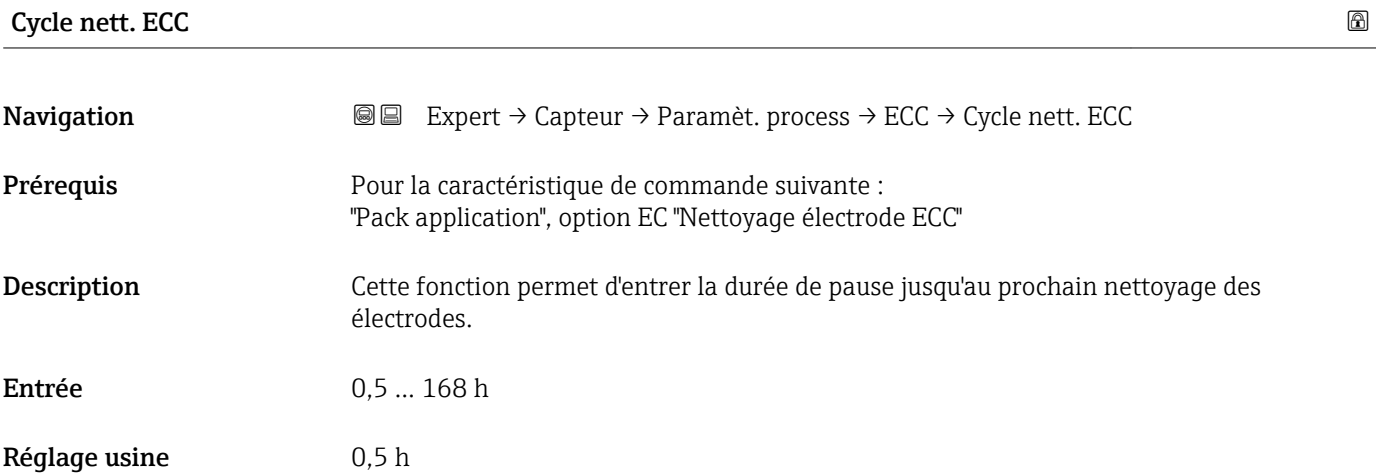

# <span id="page-67-0"></span>Polarité d'ECC

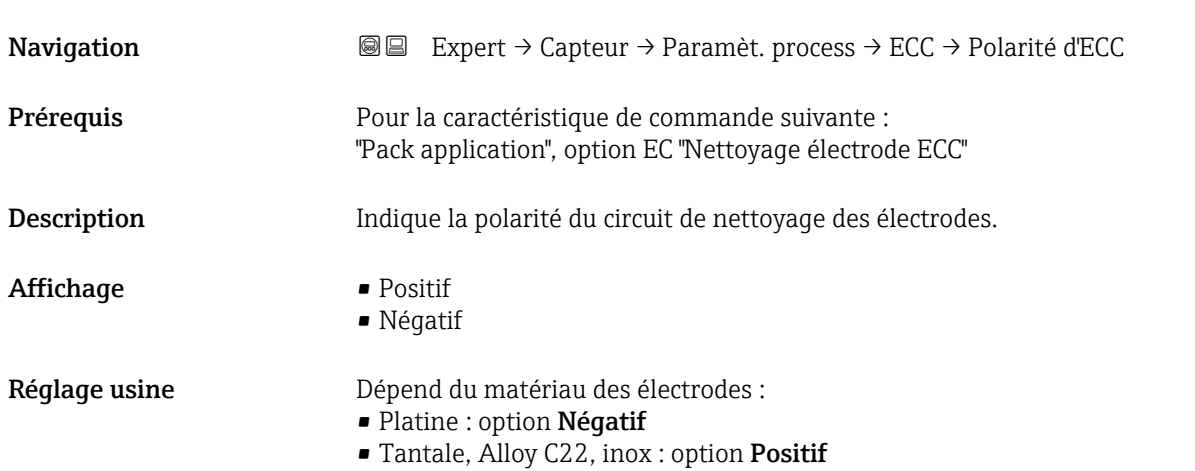

# 3.2.4 Sous-menu "Compens. externe"

*Navigation* Expert → Capteur → Compens. externe

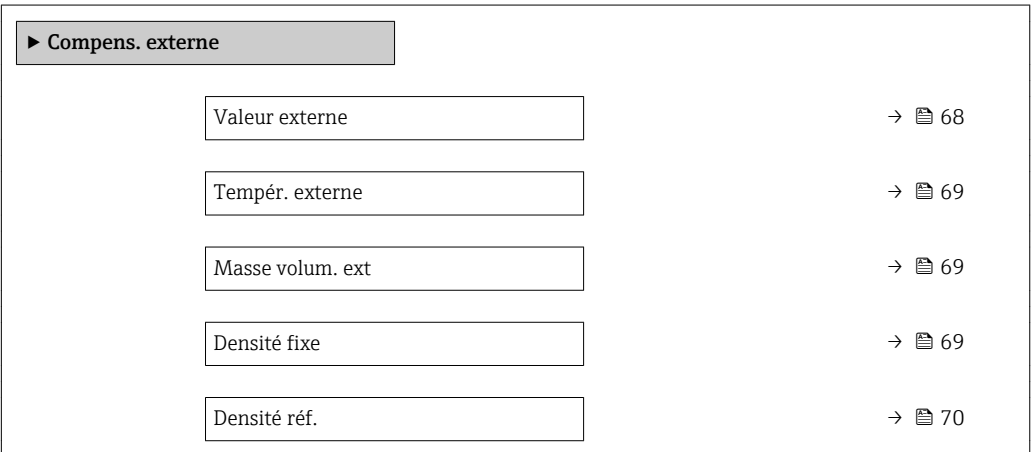

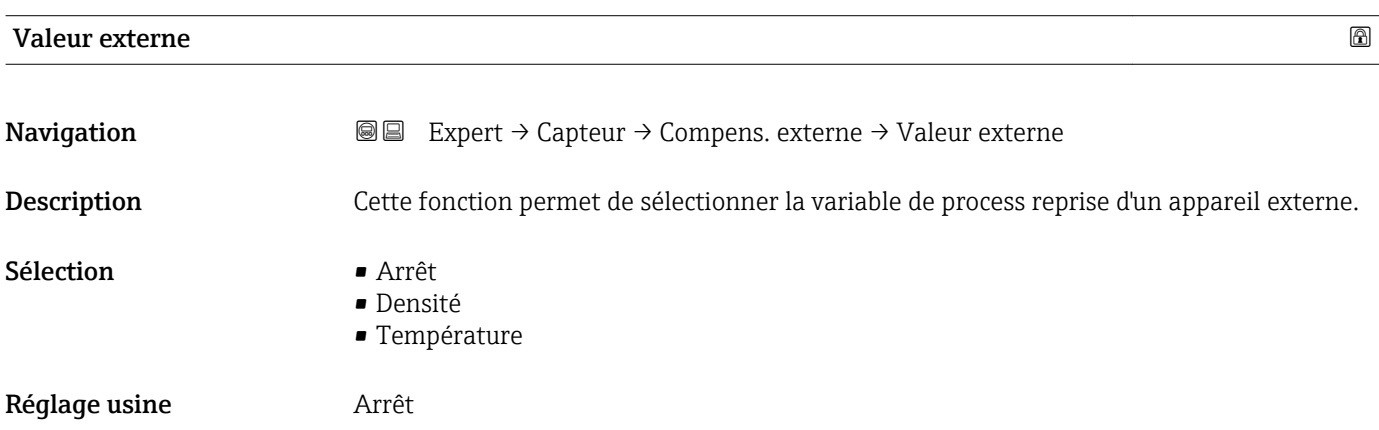

<span id="page-68-0"></span>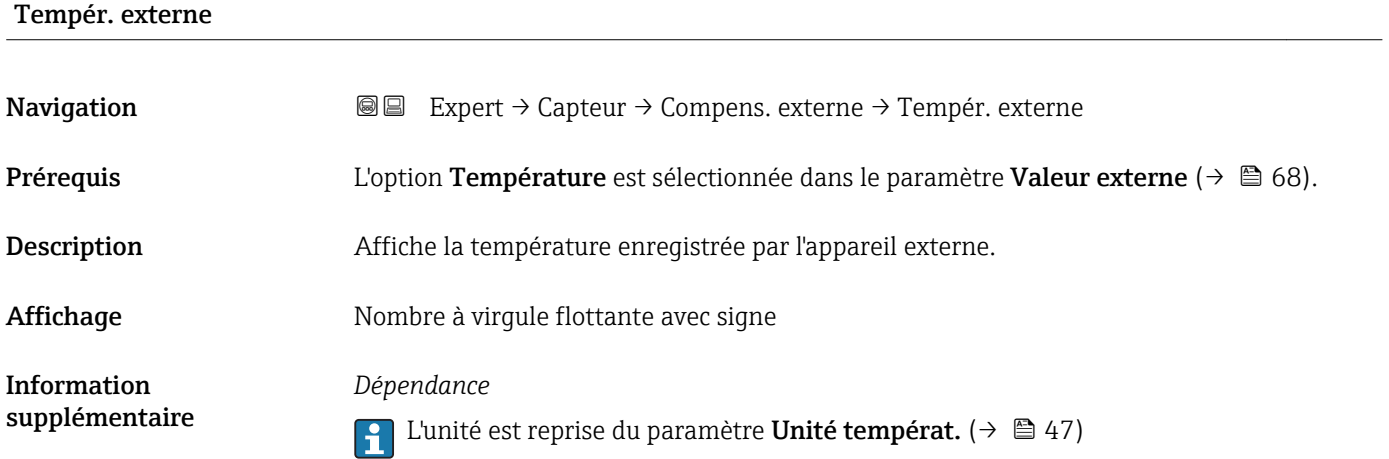

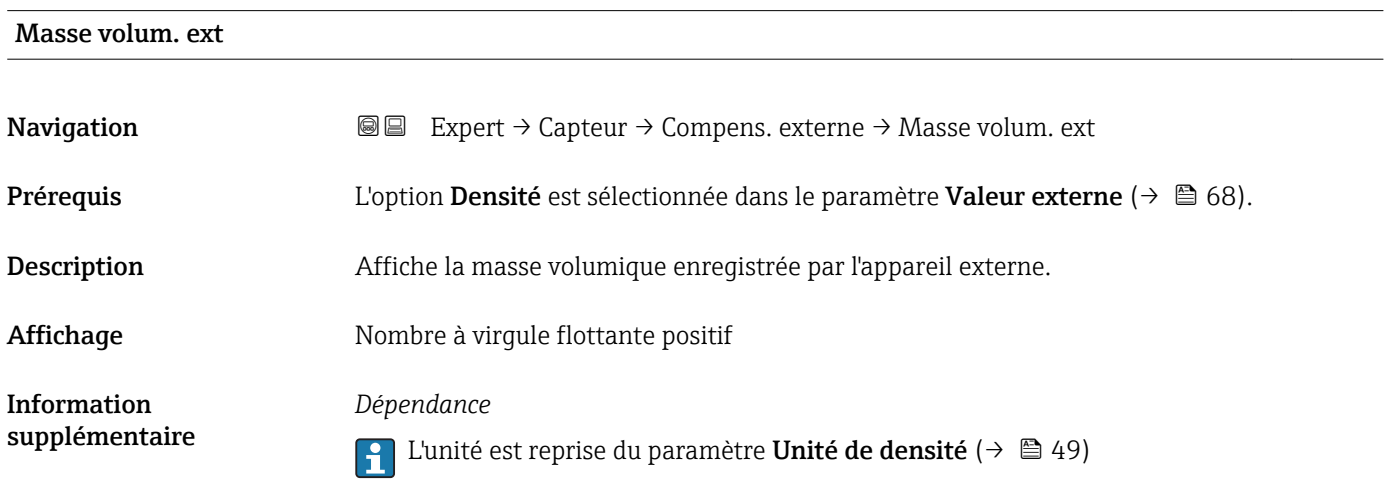

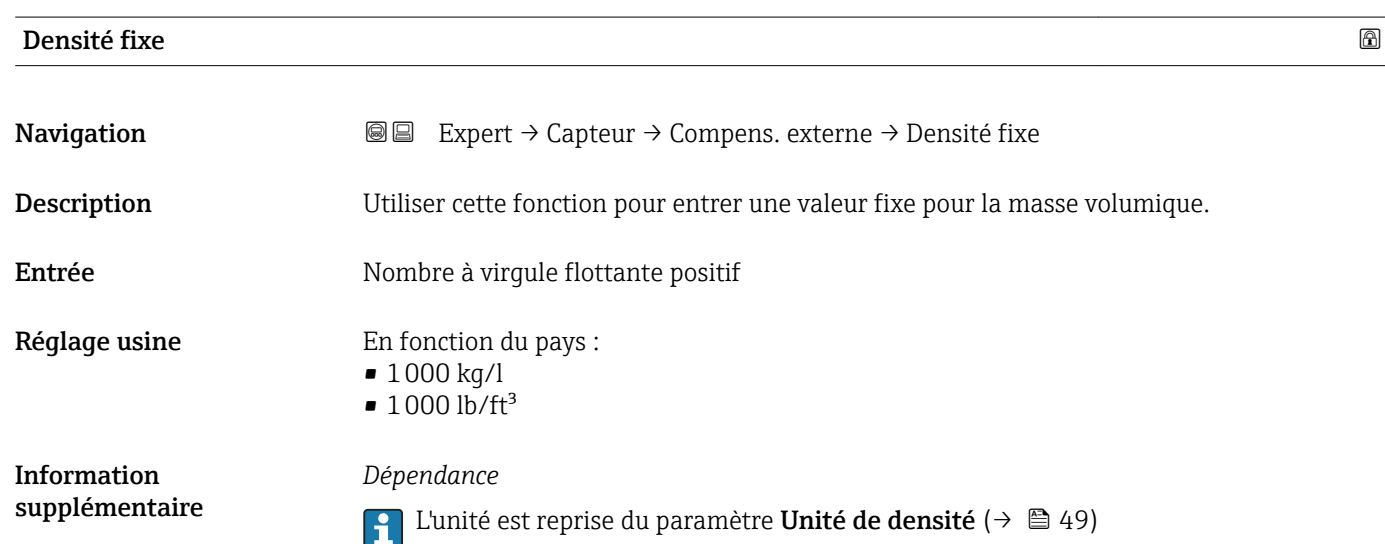

#### <span id="page-69-0"></span>Densité réf.  $\qquad \qquad \textcircled{a}$

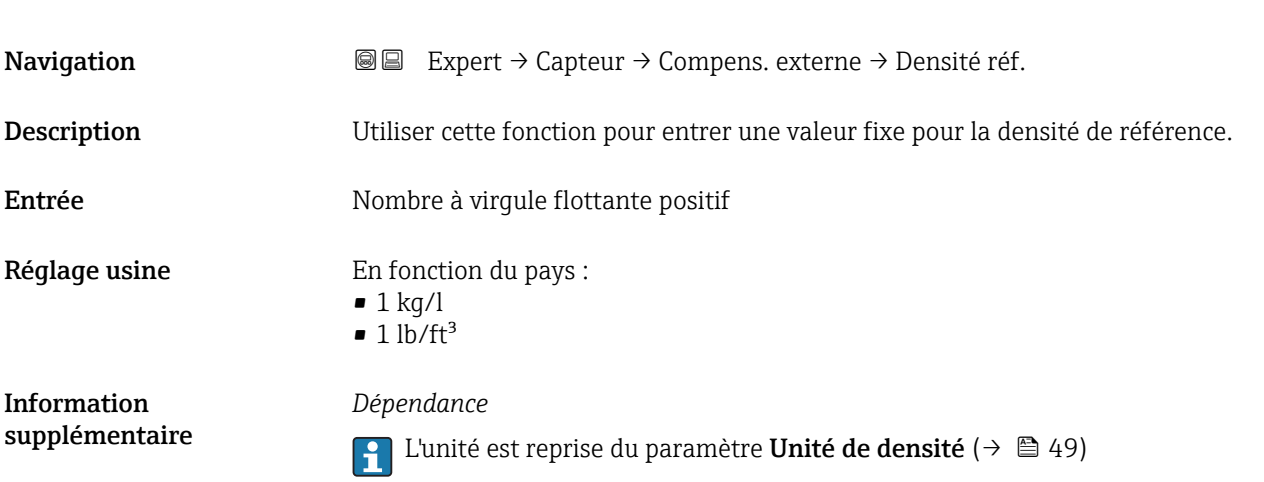

# 3.2.5 Sous-menu "Ajustage capteur"

*Navigation* 
■■ Expert → Capteur → Ajustage capteur

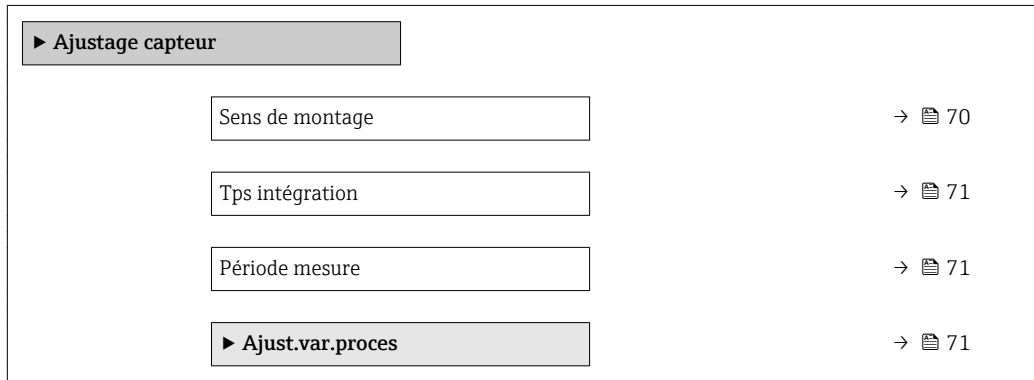

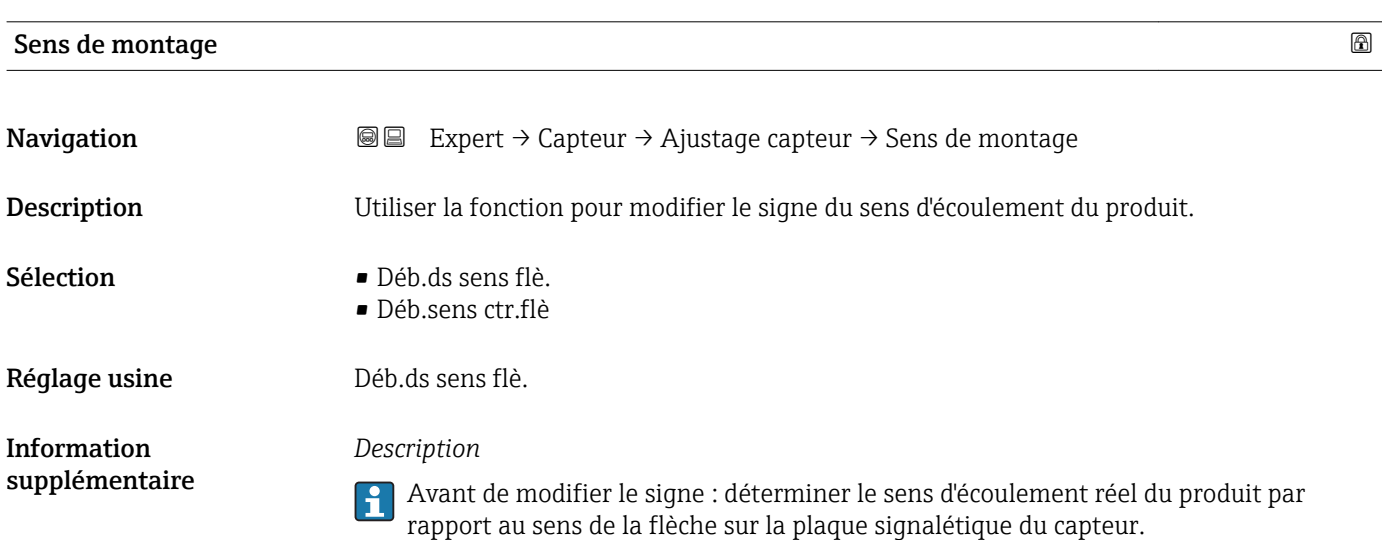

# <span id="page-70-0"></span>Tps intégration

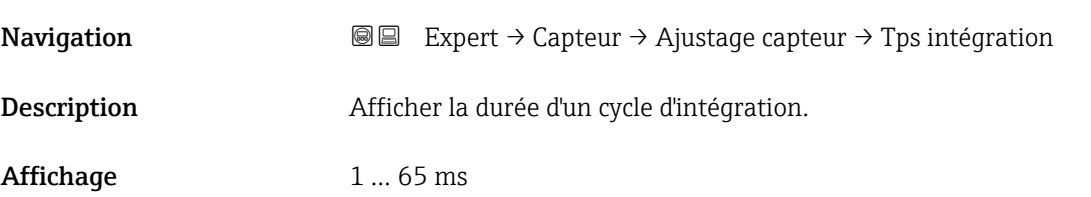

### Période mesure

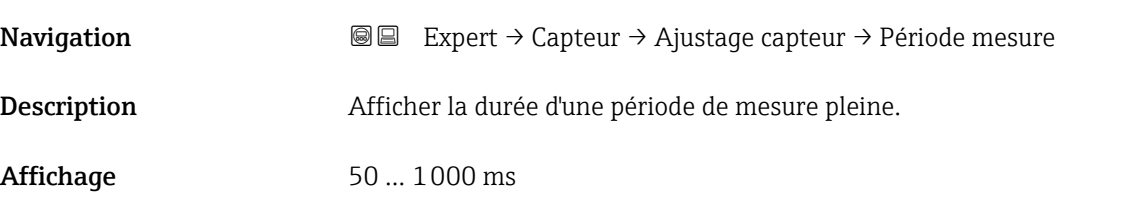

# Sous-menu "Ajust.var.proces"

*Navigation* **III** III Expert → Capteur → Ajustage capteur → Ajust.var.proces

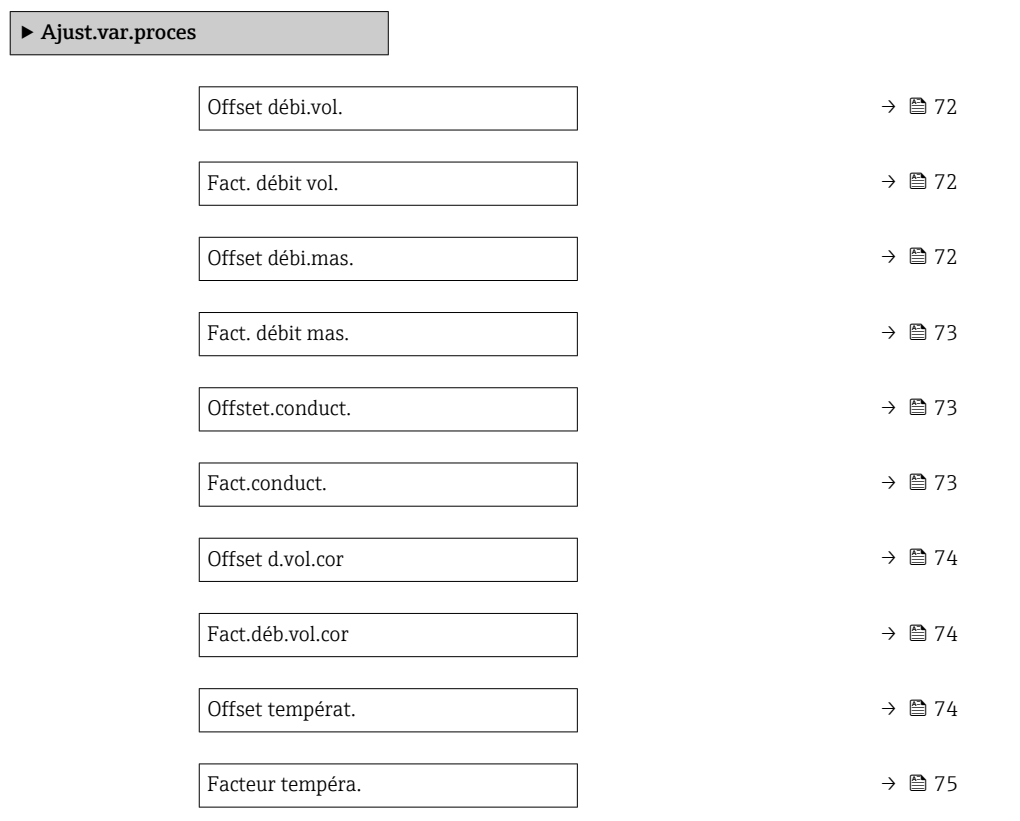

<span id="page-71-0"></span>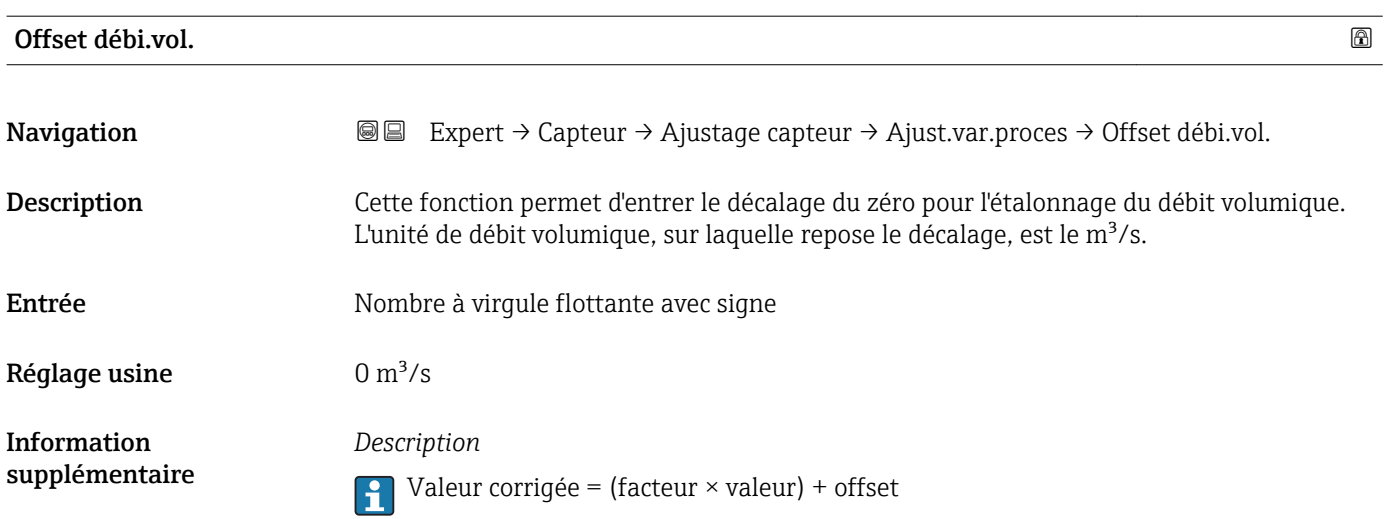

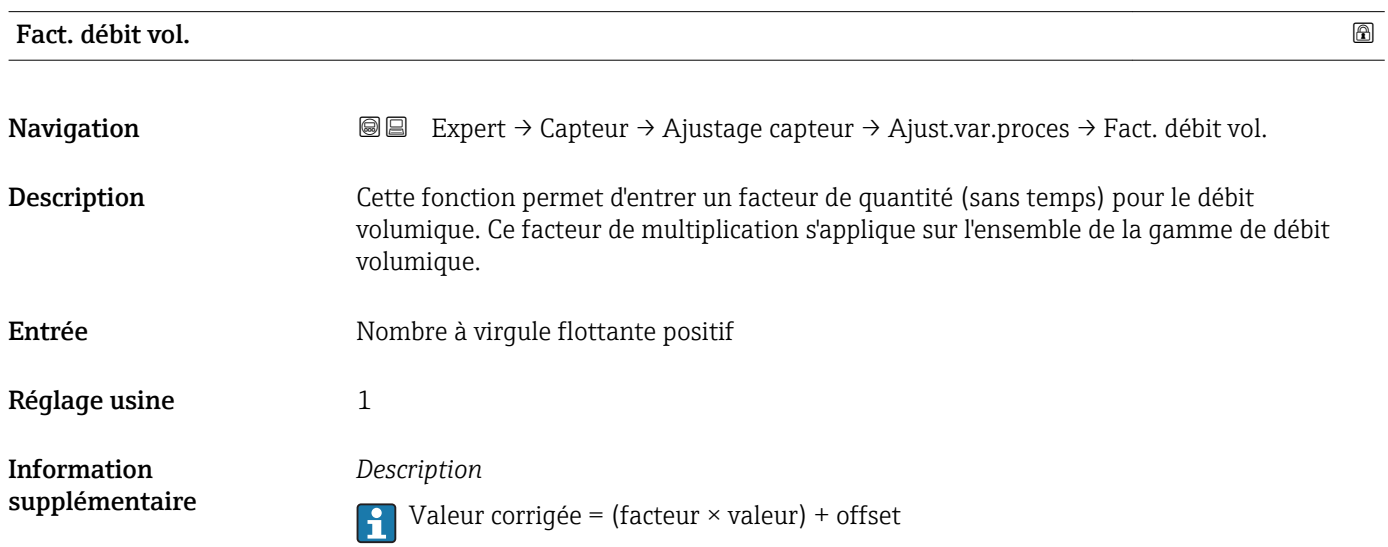

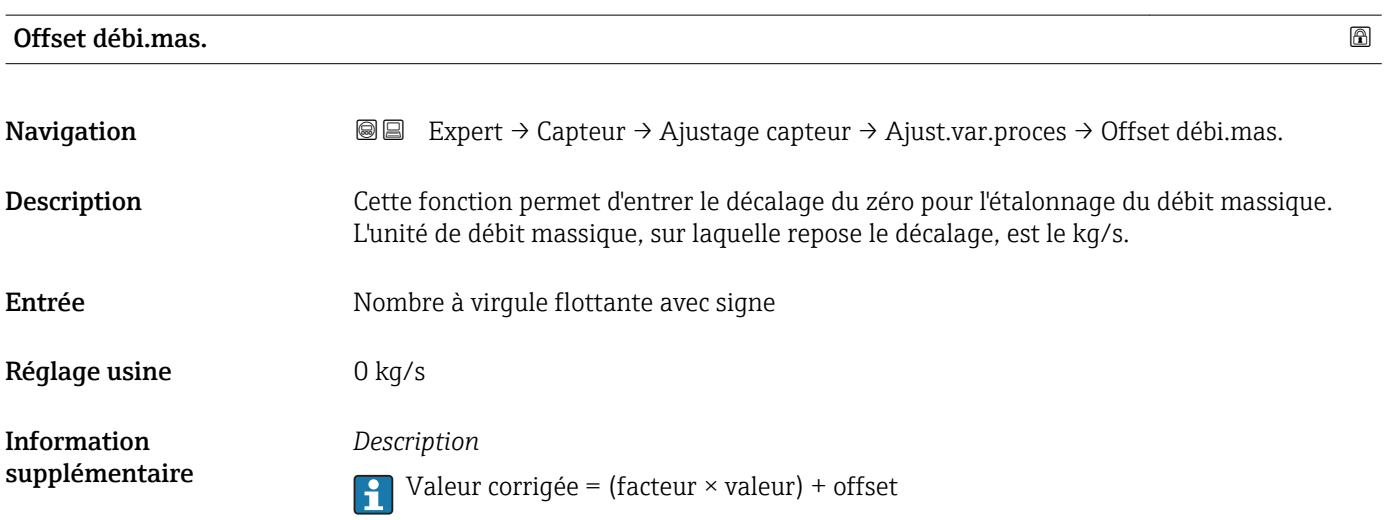
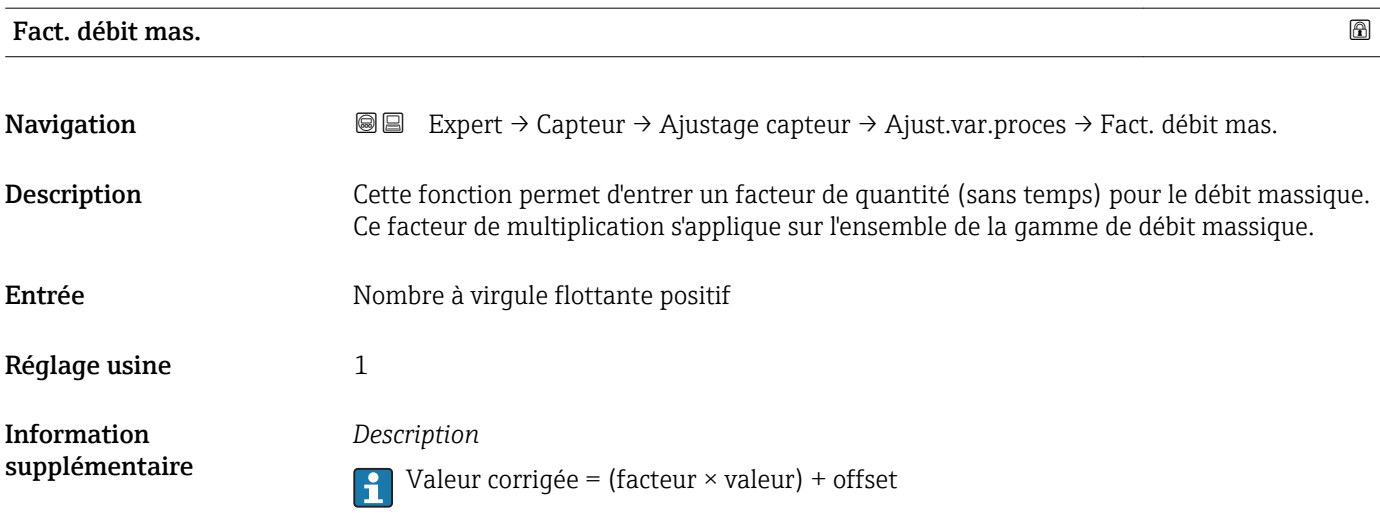

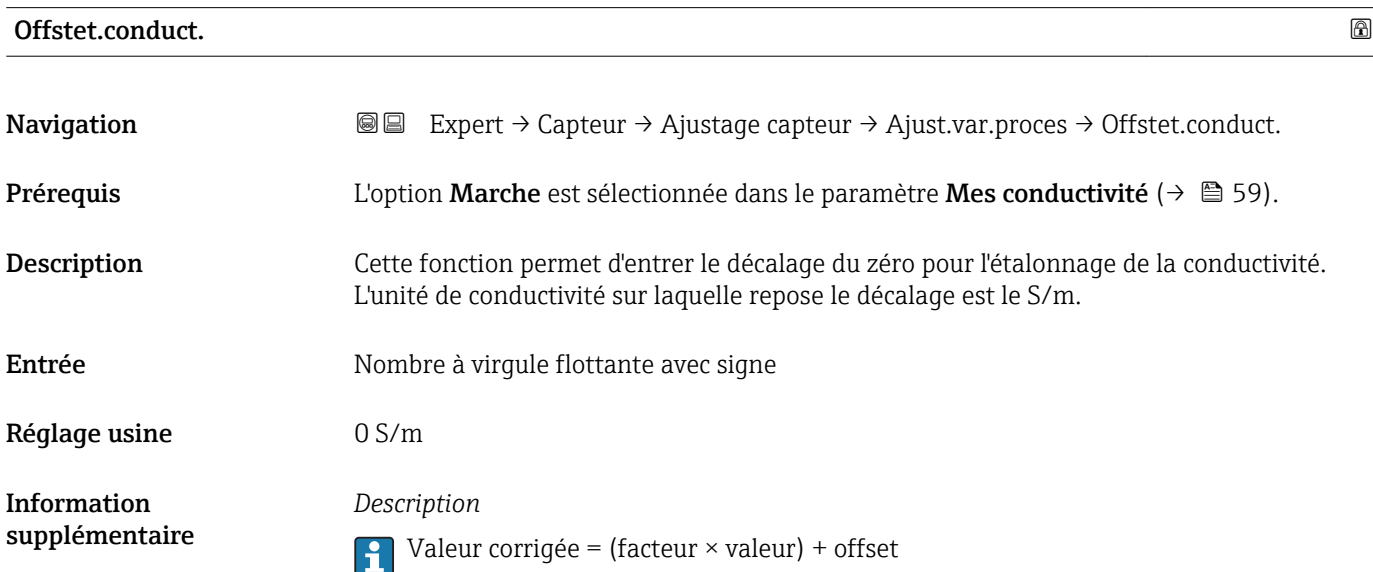

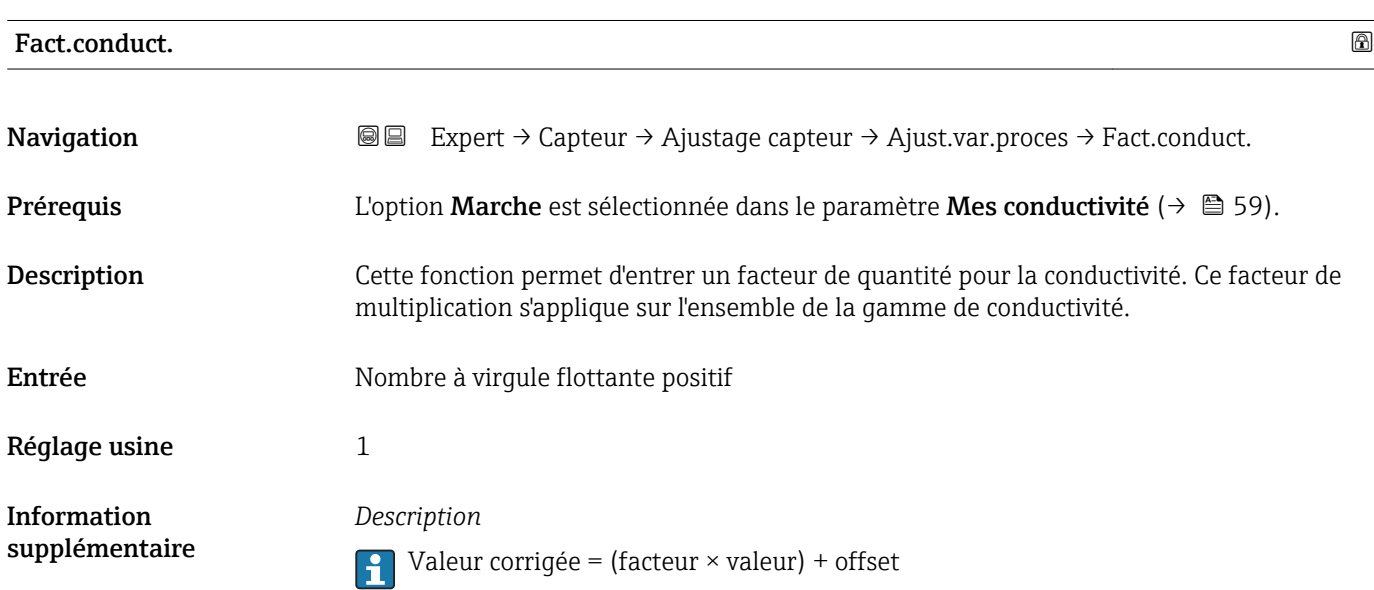

# Offset d.vol.cor Navigation **Expert → Capteur → Ajustage capteur → Ajust.var.proces → Offset d.vol.cor** Description Cette fonction permet d'entrer le décalage du zéro pour l'étalonnage du débit volumique

corrigé. L'unité du débit volumique corrigé sur laquelle repose le décalage est le Nm<sup>3</sup>/s. Entrée Nombre à virgule flottante avec signe Réglage usine  $0 \text{ Nm}^3$ /s Information *Description* supplémentaire Valeur corrigée = (facteur  $\times$  valeur) + offset A

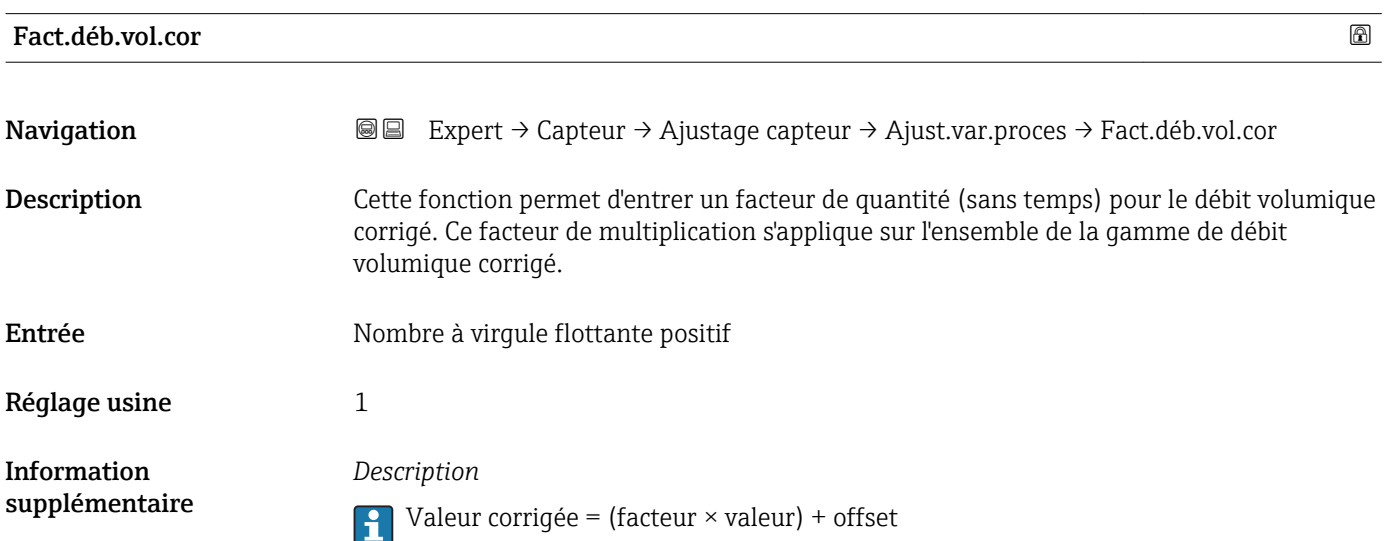

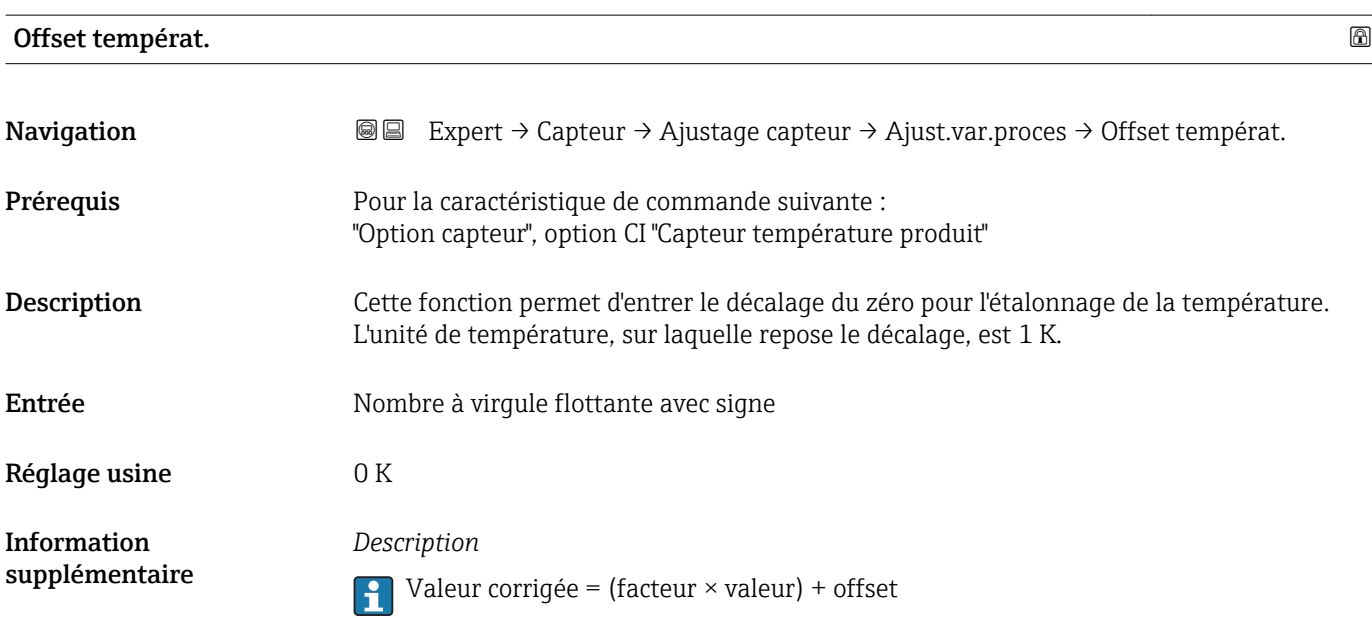

# Facteur tempéra. **Navigation EXPERT** Expert → Capteur → Ajustage capteur → Ajust.var.proces → Facteur tempéra. Prérequis Pour la caractéristique de commande suivante : "Option capteur", option CI "Capteur température produit" Description Cette fonction permet d'entrer un facteur de quantité (sans durée) pour la température. Ce facteur de multiplication s'applique sur l'ensemble de la gamme de température. Entrée Nombre à virgule flottante positif Réglage usine 1 Information *Description* supplémentaire Valeur corrigée = (facteur × valeur) + offset  $\boxed{2}$

### 3.2.6 Sous-menu "Étalonnage"

*Navigation* 
■■ Expert → Capteur → Étalonnage

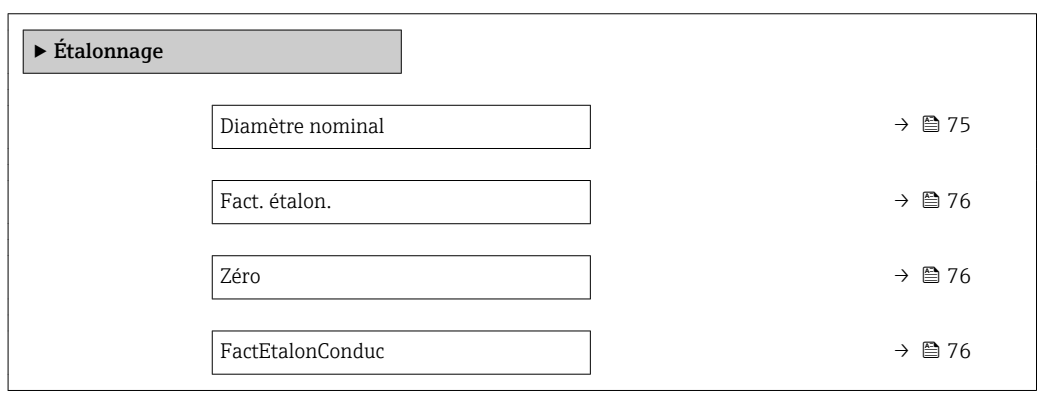

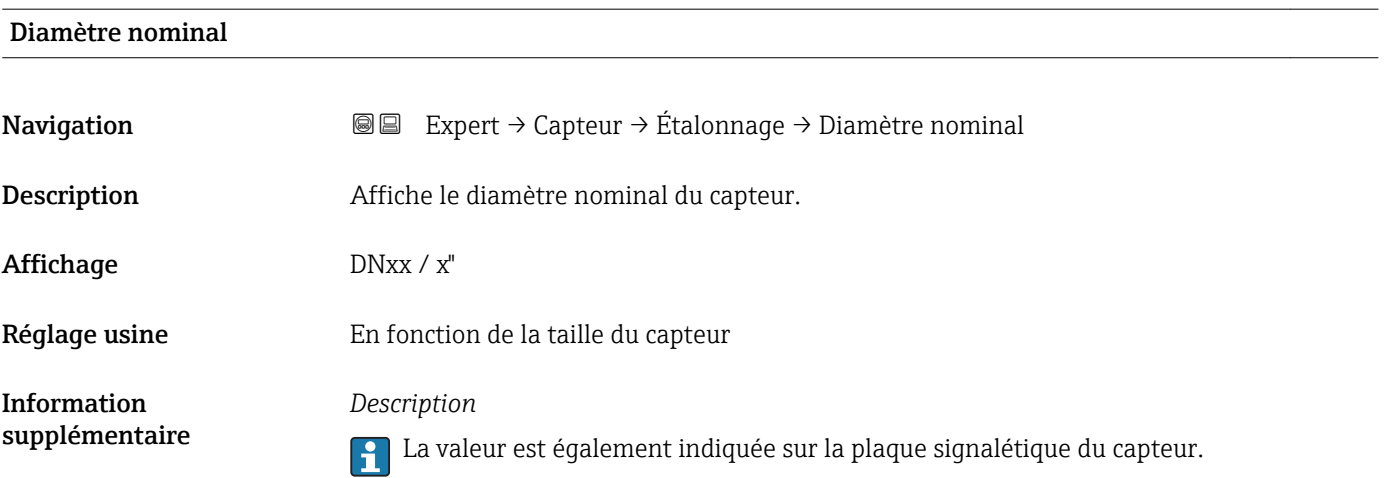

<span id="page-75-0"></span>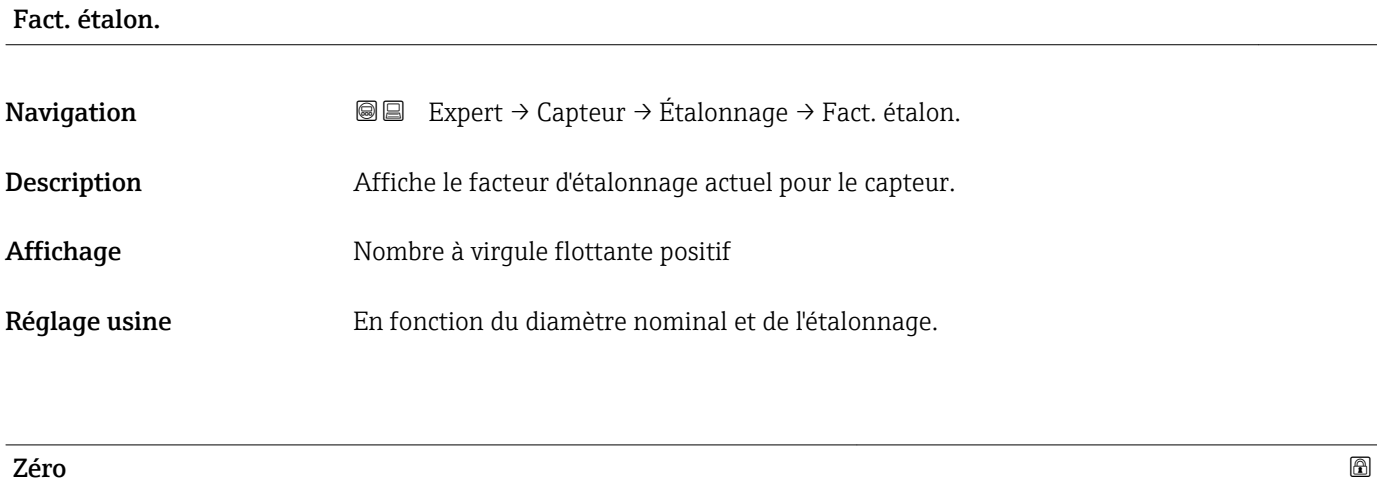

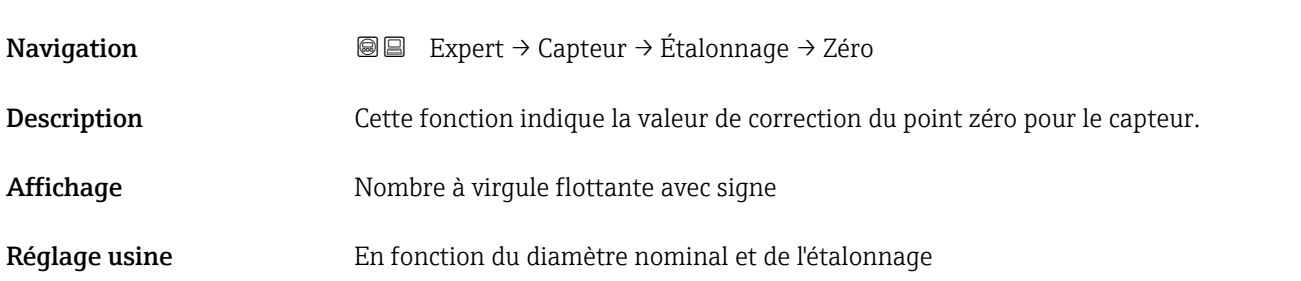

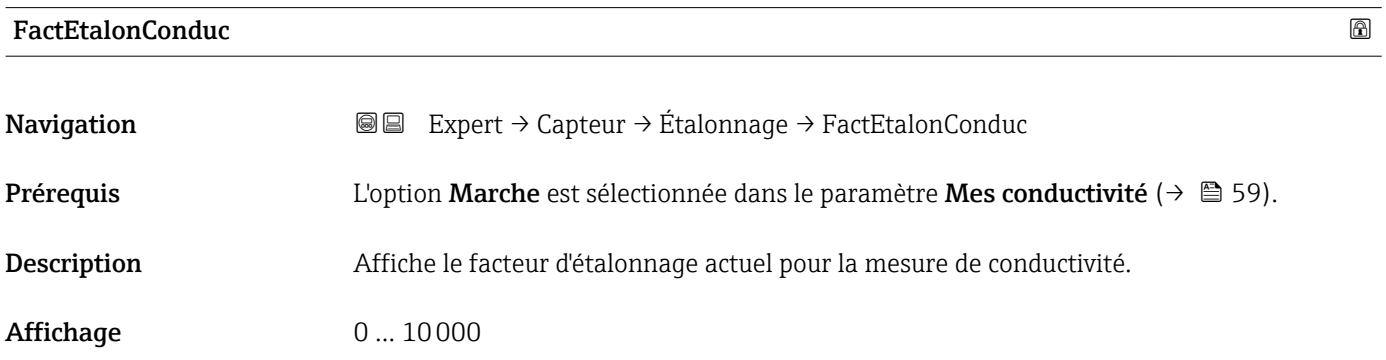

### 3.3 Sous-menu "Sortie"

*Navigation* 
■■ Expert → Sortie

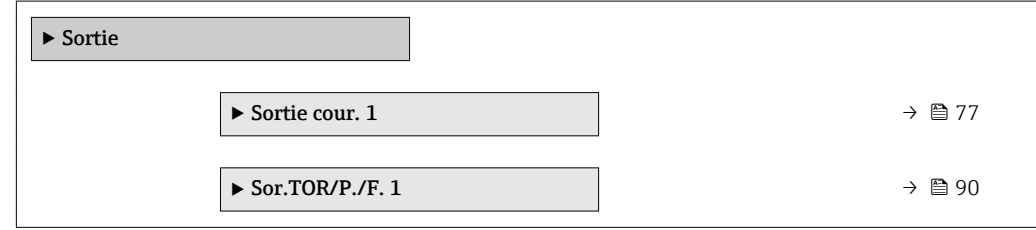

### <span id="page-76-0"></span>3.3.1 Sous-menu "Sortie cour. 1"

*Navigation* 
■■ Expert → Sortie → Sortie cour. 1

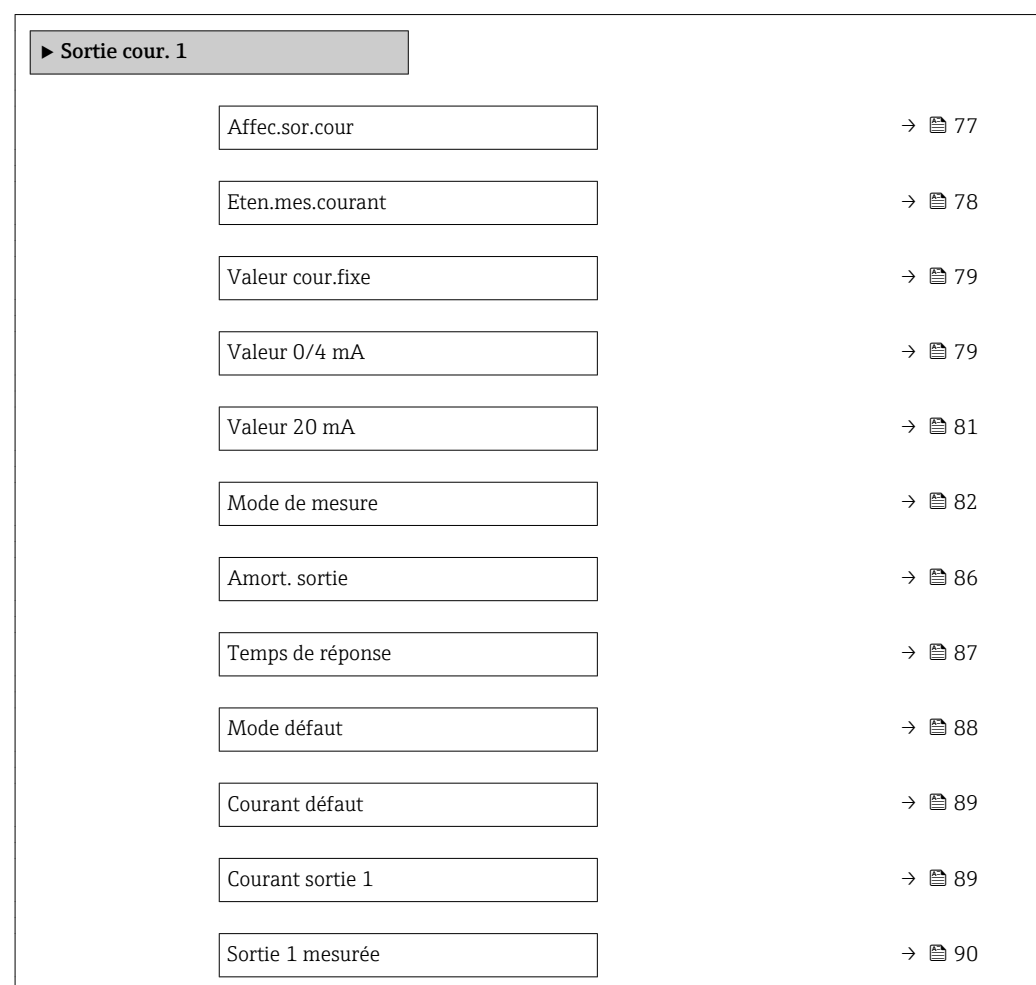

#### Affec.sor.cour

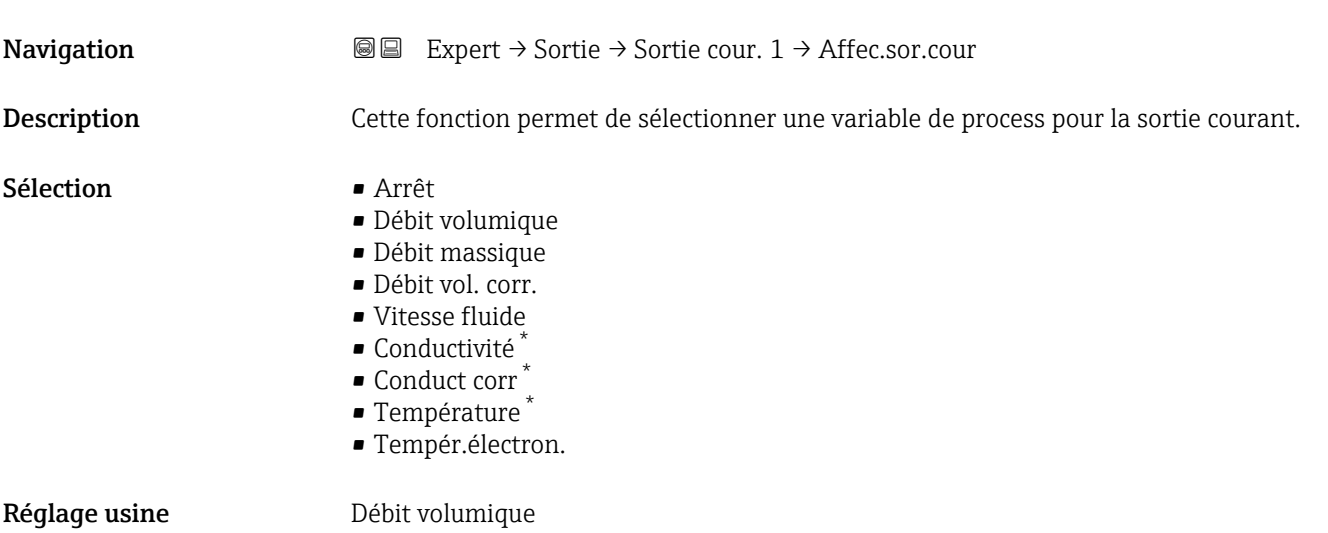

\* Visualisation dépendant des options de commande ou de la configuration de l'appareil

<span id="page-77-0"></span>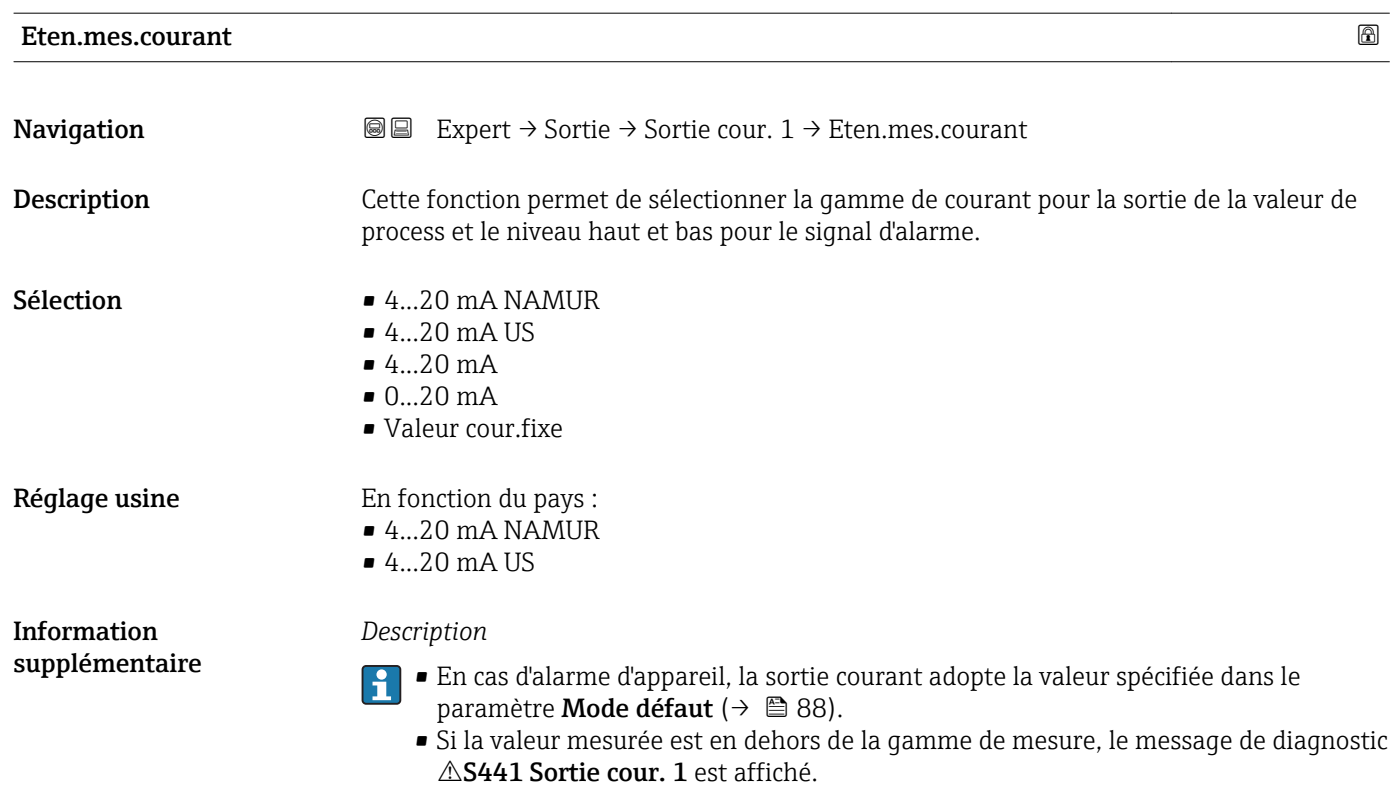

■ La gamme de mesure est spécifiée dans les paramètre Valeur 0/4 mA ( $\rightarrow \equiv$  79) et paramètre Valeur 20 mA ( $\rightarrow \Box$  81).

#### *Option "Valeur cour.fixe"*

La valeur de courant se règle via le paramètre Valeur cour.fixe ( $\rightarrow \Box$  79).

#### *Exemple*

Montre la relation entre la gamme de courant pour l'émission de la variable de process et les niveaux d'alarme inférieur et supérieur :

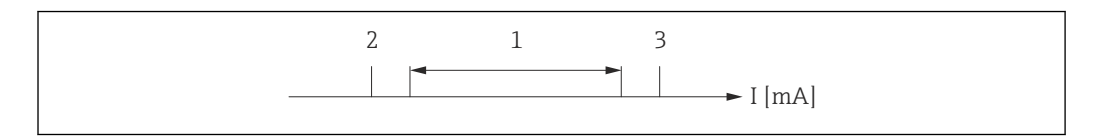

*I Courant*

*1 Gamme de courant pour la valeur de process*

*2 Niveau inférieur du signal de défaut*

*3 Niveau supérieur du signal de défaut*

#### *Sélection*

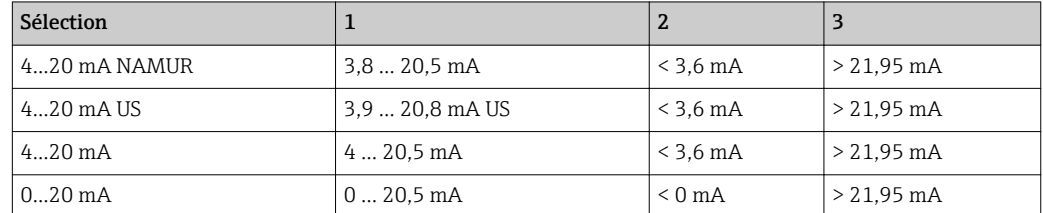

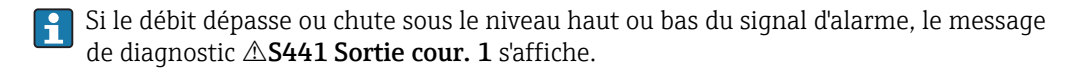

A0013316

<span id="page-78-0"></span>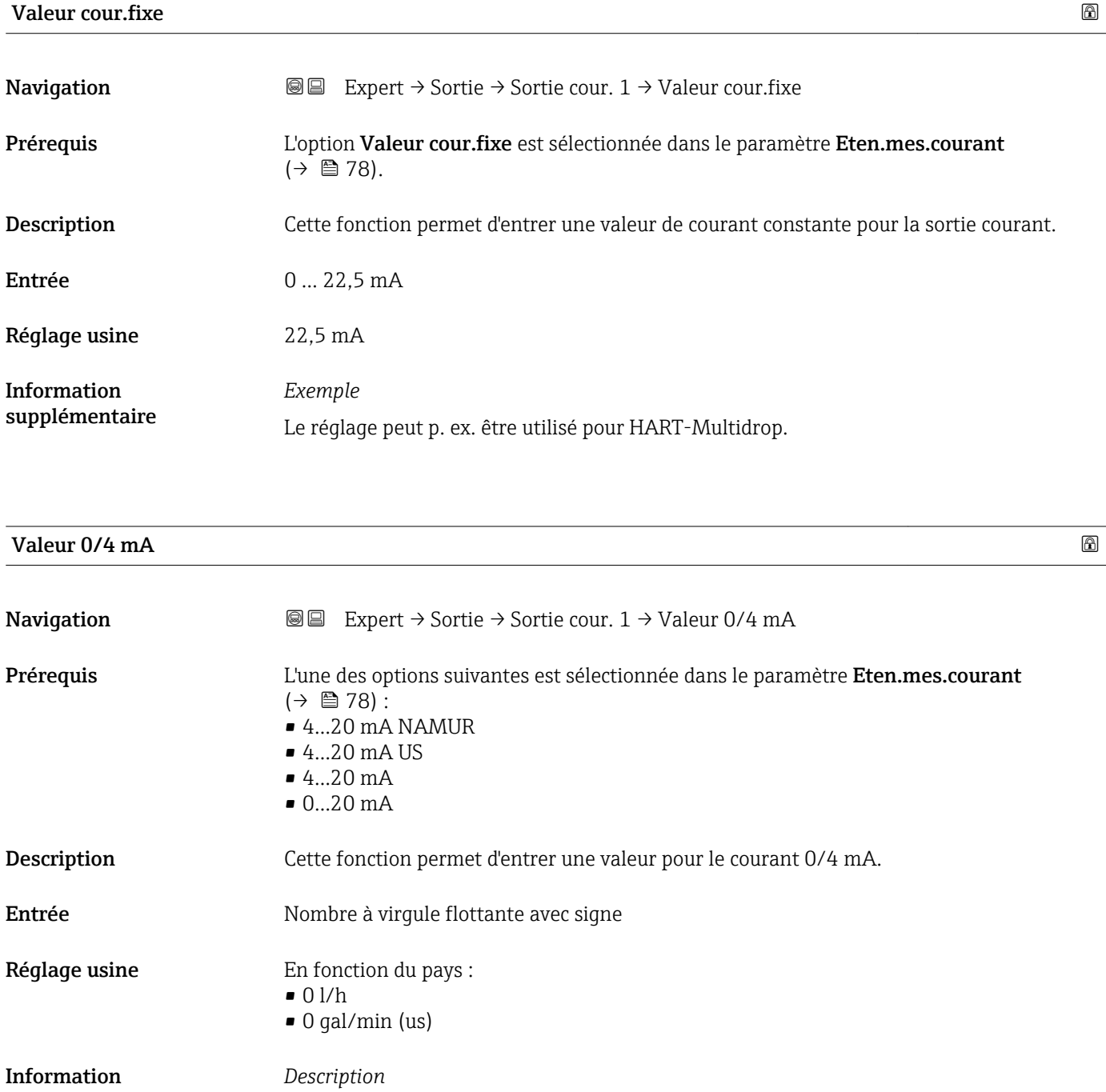

supplémentaire

Les valeurs positives et négatives sont autorisées selon la variable de process affectée dans le paramètre **Affec.sor.cour** (→ ■ 77). Par ailleurs, la valeur peut être supérieure ou

inférieure à la valeur affectée pour le courant 20 mA dans le paramètre Valeur 20 mA [\(→ 81\)](#page-80-0).

#### *Dépendance*

L'unité dépend de la grandeur de process sélectionnée dans le paramètre  $\mathbf{F}$ Affec.sor.cour ( $\rightarrow \Box$  77).

### *Comportement de la sortie courant*

La sortie courant se comporte de manière différente selon le paramétrage des paramètres suivants :

- Eten.mes.courant ( $\rightarrow$   $\blacksquare$  78)
- Mode de mesure ( $\rightarrow \cong 82$ )
- Mode défaut ( $\rightarrow \Box$  88)

#### *Exemples de paramétrage*

Dans la suite sont donnés quelques exemples de paramètres et leurs effets sur la sortie courant.

#### Exemple de configuration A

Mode mesure avec option Débit positif

- **•** Paramètre Valeur 0/4 mA ( $\rightarrow$   $\bigoplus$  79) = différent de débit nul (p. ex. –250 m<sup>3</sup>/h)
- **•** Paramètre Valeur 20 mA ( $\rightarrow \blacksquare$  81) = différent de débit nul (p. ex. +750 m<sup>3</sup>/h)
- Valeur de courant calculée = 8 mA pour un débit nul

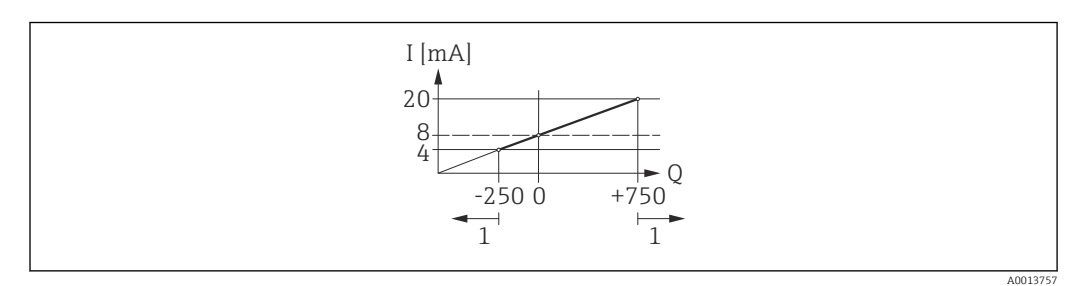

- *Q Débit*
- *I Courant*
- *1 Gamme de mesure est dépassée par excès ou par défaut*

La gamme de travail de l'appareil de mesure est définie par les valeurs entrées pour les paramètre Valeur  $0/4$  mA (→  $\triangleq$  79) et paramètre Valeur 20 mA (→  $\triangleq$  81). Si le débit réel dépasse ou chute sous cette gamme de travail, le message de diagnostic  $\triangle S441$  Sortie cour. 1 s'affiche.

#### Exemple de configuration B

Mode mesure avec option Débit bidirecti.

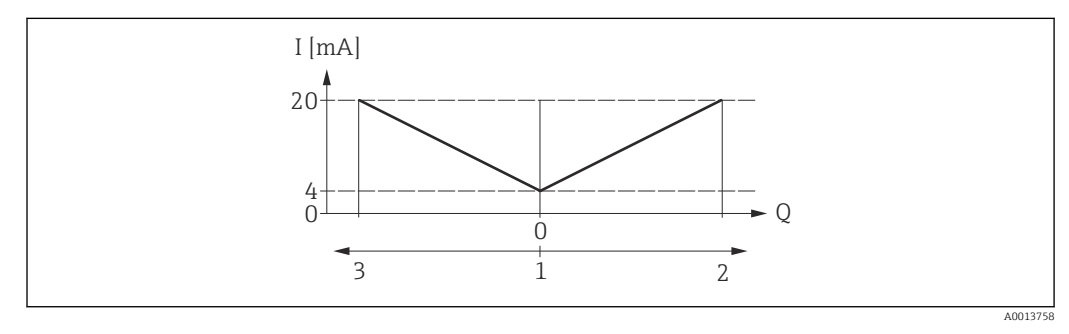

- *I Courant*
- *Q Débit*
- *1 Valeur affectée au courant 0/4 mA*
- *2 Sens d'écoulement*
- *3 Débit inverse*

<span id="page-80-0"></span>Le signal de sortie courant est indépendant du sens d'écoulement (valeur absolue de la variable mesurée). Les valeurs pour le paramètre Valeur 0/4 mA ( $\rightarrow \Box$  79) et le paramètre Valeur 20 mA ( $\rightarrow \triangleq 81$ ) doivent avoir le même signe. La valeur pour le paramètre Valeur 20 mA ( $\rightarrow \Box$  81) (p. ex. débit négatif) correspond à la valeur recopiée pour le paramètre Valeur 20 mA ( $\rightarrow \Box$  81) (p. ex. débit positif).

#### Exemple de configuration C

Mode mesure avec option Comp.débit inv.

Dans le cas d'un débit fortement fluctuant (p. ex. application avec pompe à piston), les parts de débit situées en dehors de la plage de mesure sont mémorisées, additionnées et émises avec une temporisation de max. 60 s →  $\triangleq$  82.

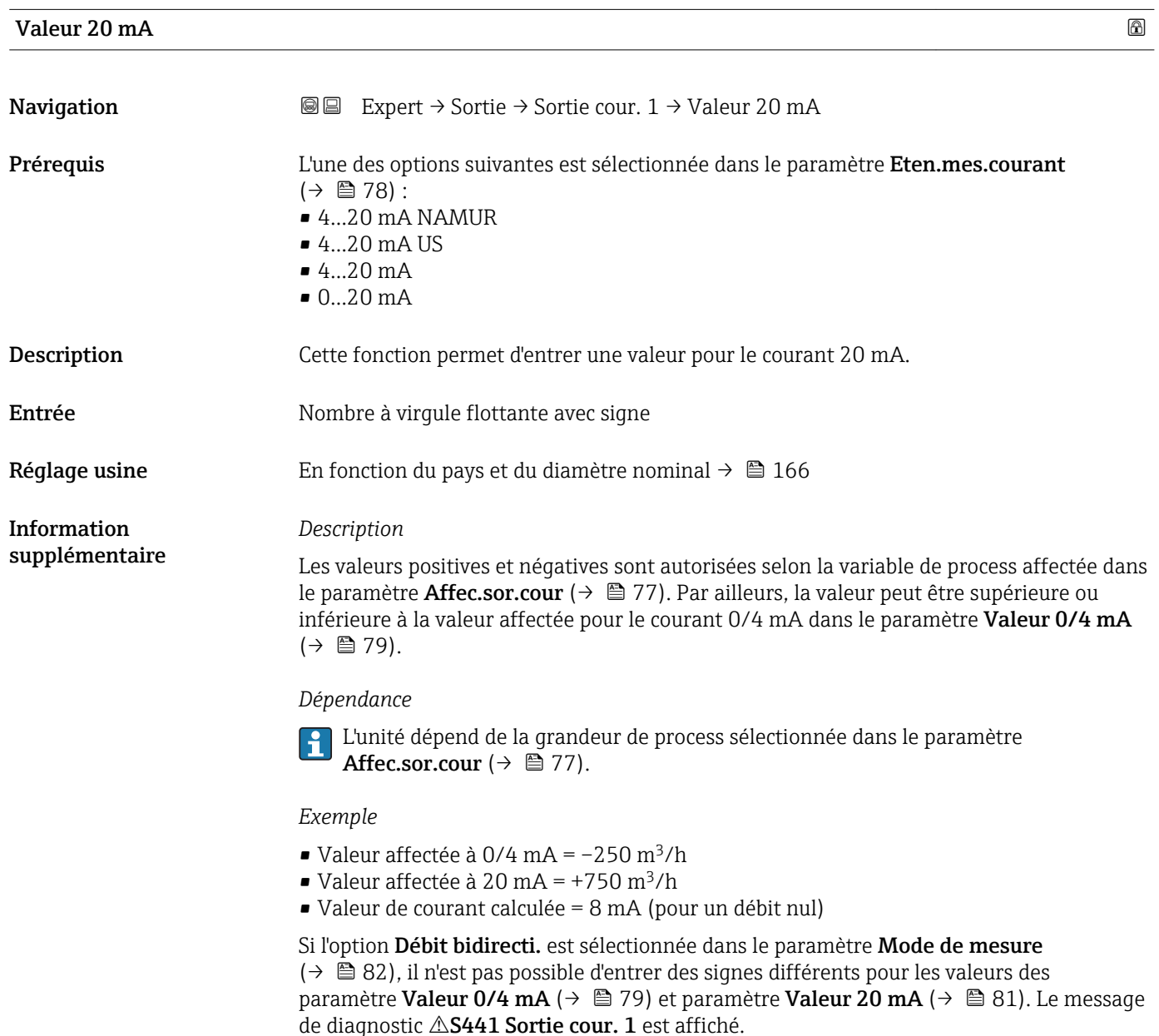

*Exemples de paramétrage*

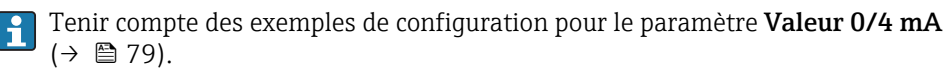

<span id="page-81-0"></span>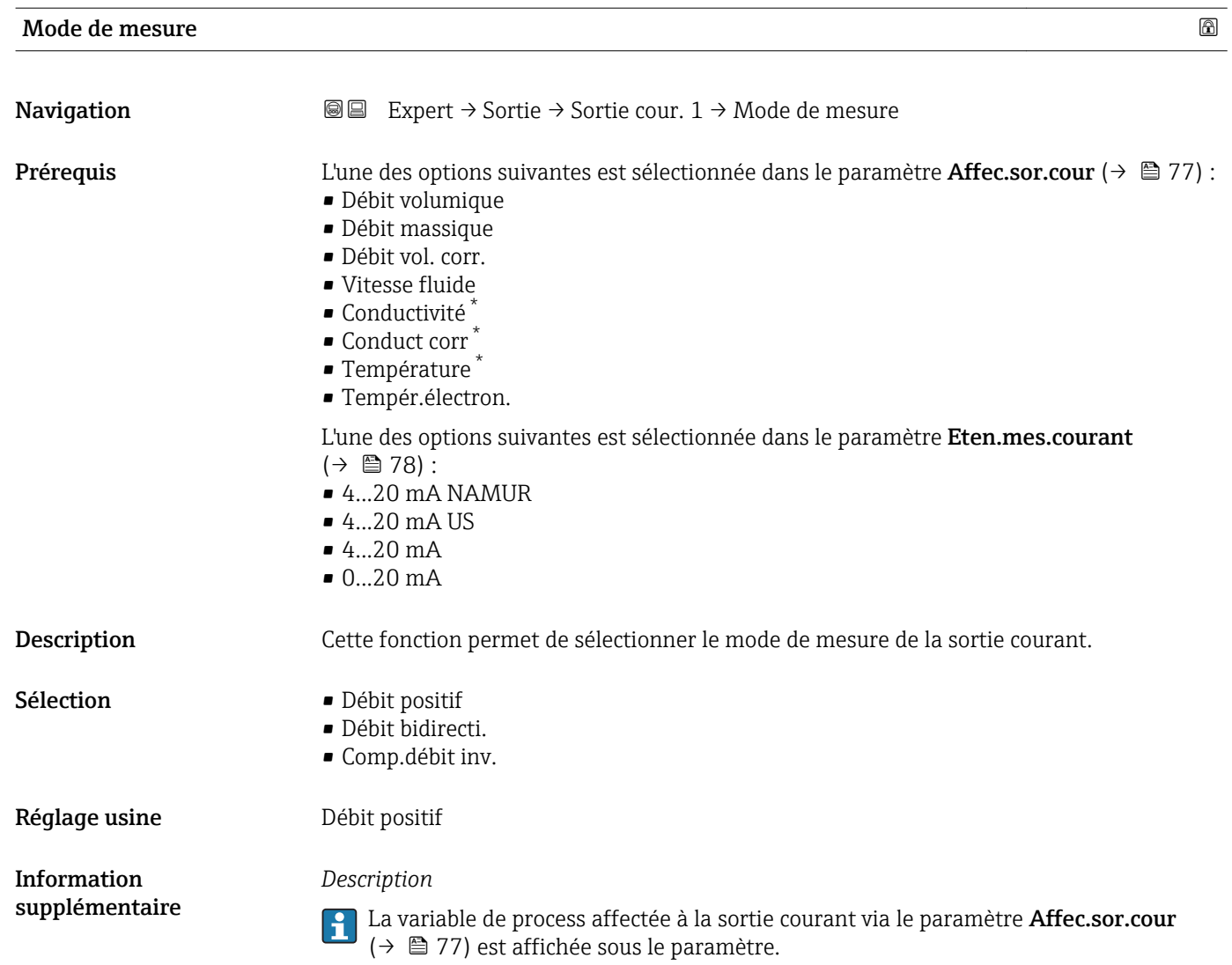

*Option "Débit positif"*

Le signal de sortie courant est proportionnel à la variable de process affectée. La gamme de mesure est déterminée par les valeurs affectées à la valeur de courant 0/4 mA et 20 mA.

<sup>\*</sup> Visualisation dépendant des options de commande ou de la configuration de l'appareil

Les parts de débit situées en dehors de la gamme de mesure mise à l'échelle sont prises en compte de la manière suivante lors de l'émission du signal :

- Les deux valeurs sont définies de telle sorte qu'elles ne sont pas égales au débit zéro, p. ex. :
	- Valeur de courant  $0/4$  mA =  $-5$  m<sup>3</sup>/h
	- Valeur de courant 20 mA =  $10 \text{ m}^3/\text{h}$
- Si le débit réel dépasse ou chute sous cette gamme de mesure, le message de diagnostic S441 Sortie cour. 1 s'affiche.

*Option "Débit bidirecti."*

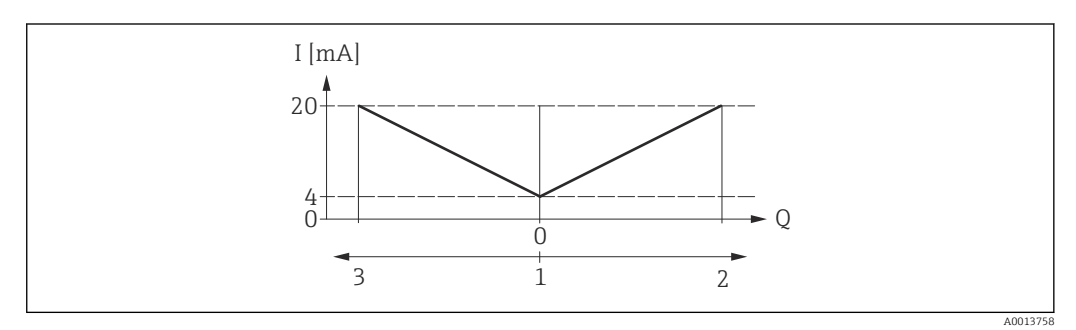

- *I Courant*
- *Q Débit*
- *1 Valeur affectée au courant 0/4 mA*
- *2 Sens d'écoulement*
- *3 Débit inverse*
- Le signal de sortie courant est indépendant du sens d'écoulement (valeur absolue de la variable mesurée). Les valeurs pour le paramètre **Valeur 0/4 mA** ( $\rightarrow \Box$  79) et le paramètre Valeur 20 mA ( $\rightarrow \Box$  81) doivent avoir le même signe.
- La valeur pour le paramètre **Valeur 20 mA**  $(\rightarrow \Box \Box 81)$  (p. ex. débit négatif) correspond à la valeur recopiée pour le paramètre **Valeur 20 mA** ( $\rightarrow \Box$  81) (p. ex. débit positif).

#### *Option "Comp.débit inv."*

Dans le cas d'un débit fortement fluctuant (p. ex. lors de l'utilisation de pompes à piston), les parts de débit sont stockées temporairement en dehors de l'étendue de mesure, additionnées et émises avec une temporisation max. de 60 s.

Si la mise en mémoire tampon ne peut pas être réalisée dans les 60 s environ, le message de diagnostic  $\triangle$ S441 Sortie cour. 1 est affiché.

Dans certaines conditions dues à l'installation, les valeurs de débit peuvent s'accumuler dans la mémoire temporaire, p. ex. dans le cas d'un débit inverse prolongé et indésirable du produit. Cette mémoire intermédiaire est cependant remise à zéro lors des principales interventions de programmation concernant la sortie courant.

*Exemples de comportement de la sortie courant*

#### Exemple 1

Gamme de mesure définie : début et fin d'échelle ayant le même signe

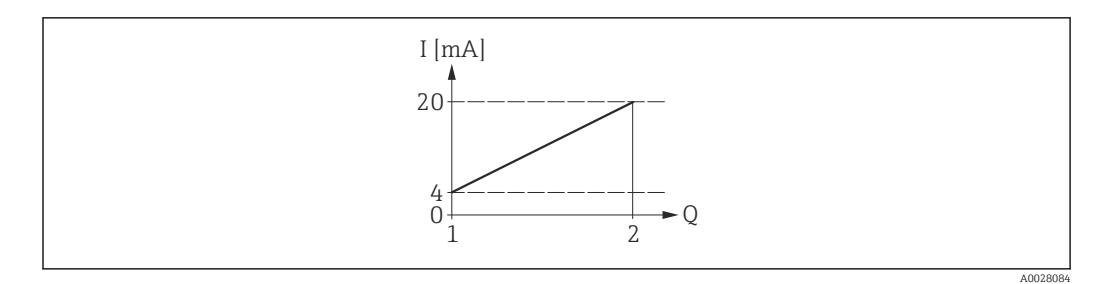

#### *4 Gamme de mesure*

- *I Courant*
- *Q Débit*
- *1 Valeur de début d'échelle (valeur affectée au courant 0/4 mA)*
- *2 Valeur de fin d'échelle (valeur affectée au courant 20 mA)*

Avec mode de débit suivant :

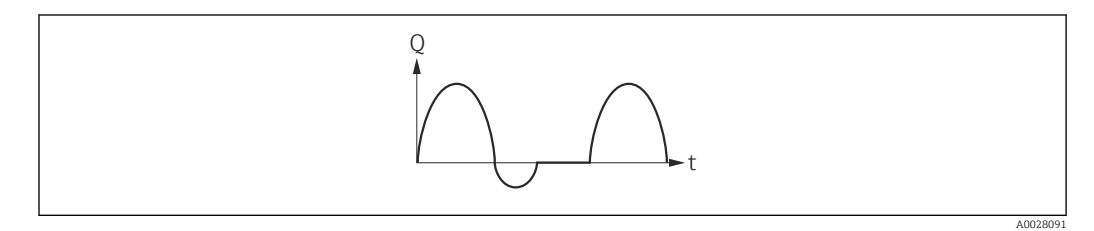

 *5 Comportement du débit*

*Q Débit*

*t Temps*

#### Avec option Débit positif,

Le signal de sortie courant est proportionnel à la variable de process affectée. Les parts de débit en dehors de la gamme de mesure ne sont pas prises en compte lors de l'émission du signal :

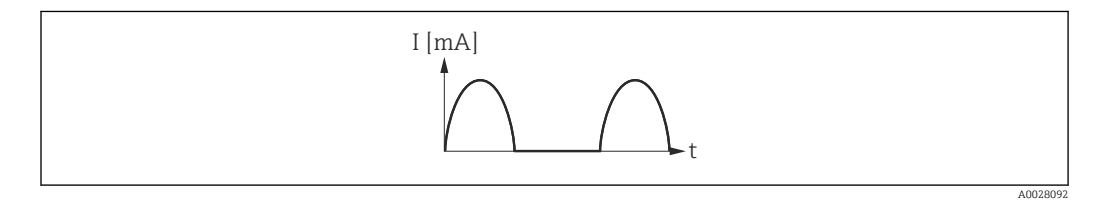

*I Courant*

*t Temps*

#### Avec option Débit bidirecti.,

Le signal de sortie courant est indépendant du sens d'écoulement.

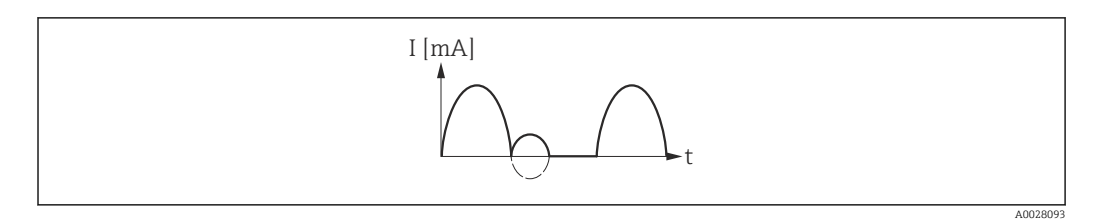

*I Courant*

*t Temps*

Avec option Comp.débit inv.,

Les parts de débit en dehors de la gamme de mesure sont stockées temporairement, additionnées et émises avec une temporisation max. de 60 s.

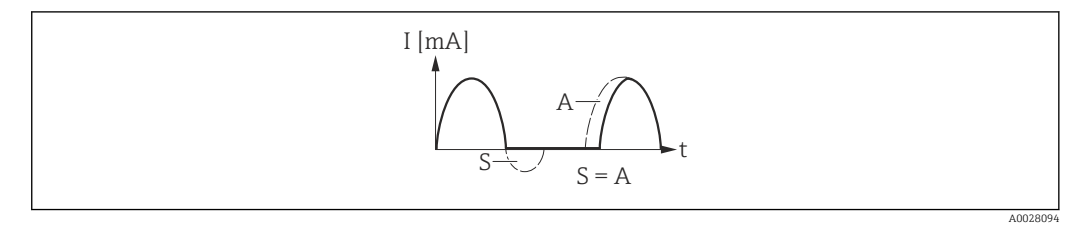

- *I Courant*
- *t Temps*
- *S Parts de débit mémorisées*
- *A Addition des parts de débit mémorisées*

#### Exemple 2

Gamme de mesure définie : début et fin d'échelle ayant des signes différents

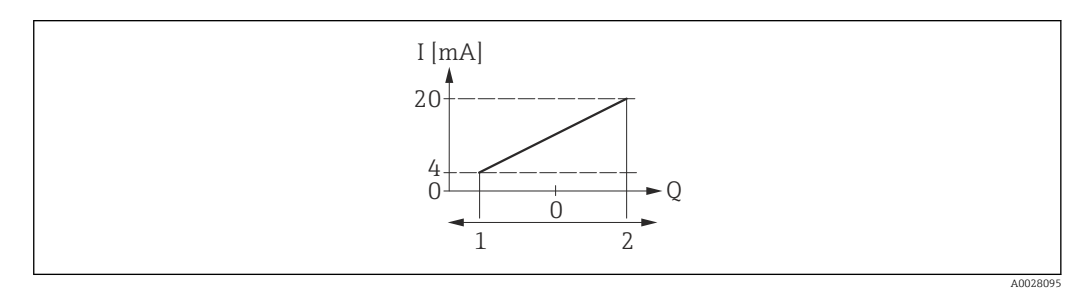

#### *6 Gamme de mesure*

- *I Courant*
- *Q Débit*
- *1 Valeur de début d'échelle (valeur affectée au courant 0/4 mA)*
- *2 Valeur de fin d'échelle (valeur affectée au courant 20 mA)*

#### Avec débit a (—) en dehors, b (- -) à l'intérieur de la gamme de mesure

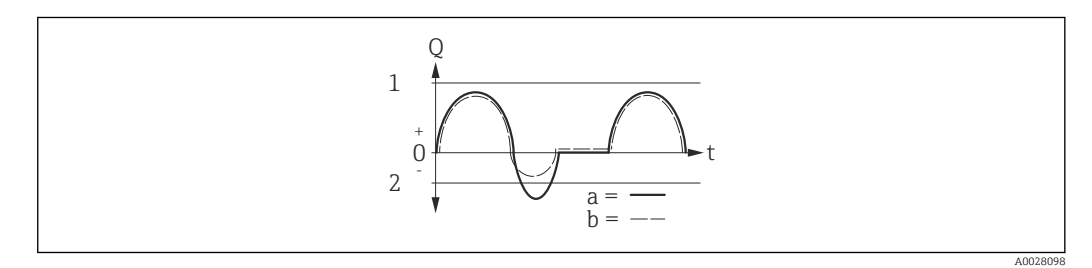

- *Q Débit*
- *t Temps*
- *1 Valeur de début d'échelle (valeur affectée au courant 0/4 mA)*
- *2 Valeur de fin d'échelle (valeur affectée au courant 20 mA)*

#### Avec option Débit positif,

- $\bullet$  a  $\left(\left(\right)$  : Les parts de débit situées en dehors de la gamme de mesure mise à l'échelle ne peuvent pas être prises en compte lors de l'émission du signal. Le message de diagnostic  $\triangle$ S441 Sortie cour. 1 est affiché.
- b (- -) : Le signal de sortie courant est proportionnel à la variable de process affectée.

<span id="page-85-0"></span>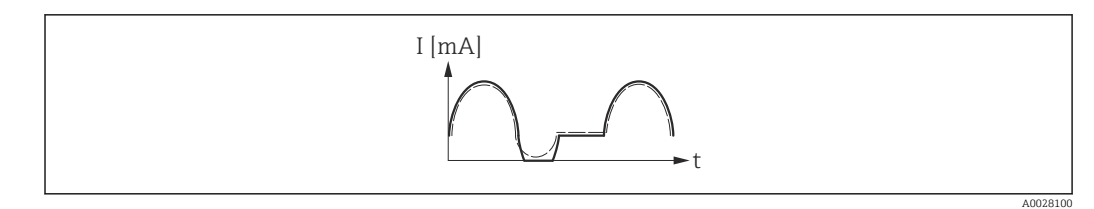

*I Courant t Temps*

#### Avec option Débit bidirecti.,

Cette option n'est pas possible dans ce cas, étant donné que les valeurs pour le paramètre **Valeur 0/4 mA** (→  $\triangleq$  79) et le paramètre **Valeur 20 mA** (→  $\triangleq$  81) ont des signes différents.

#### Avec option Comp.débit inv.,

Les parts de débit en dehors de la gamme de mesure sont stockées temporairement, additionnées et émises avec une temporisation max. de 60 s.

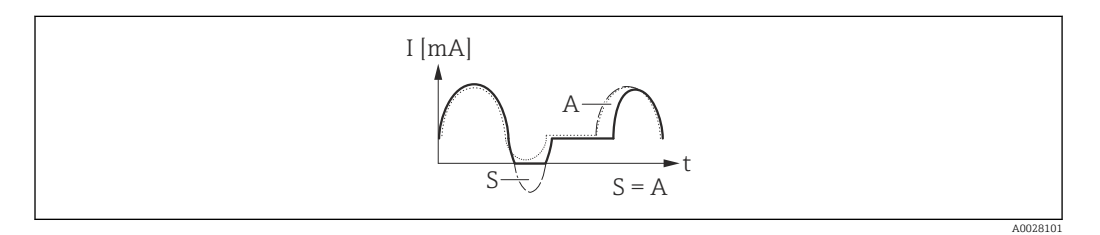

*I Courant*

*t Temps*

*S Parts de débit mémorisées*

*A Addition des parts de débit mémorisées*

#### Amort. sortie

**Navigation EXPEREEXPERED EXPERT** Sortie → Sortie cour. 1 → Amort. sortie

**Prérequis** L'une des options suivantes est sélectionnée dans le paramètre **Affec.sor.cour** ( $\rightarrow \Box$  77) : • Débit volumique

- Débit massique
- Débit vol. corr.
- 
- Vitesse fluide
- Conductivité \*
- Conduct corr \*
- Température \*
- Tempér.électron.

L'une des options suivantes est sélectionnée dans le paramètre Eten.mes.courant  $(\rightarrow \blacksquare 78)$ :

- $-4...20$  mA NAMUR
- 4...20 mA US
- $-4...20$  mA
- $0...20 mA$

Visualisation dépendant des options de commande ou de la configuration de l'appareil

<span id="page-86-0"></span>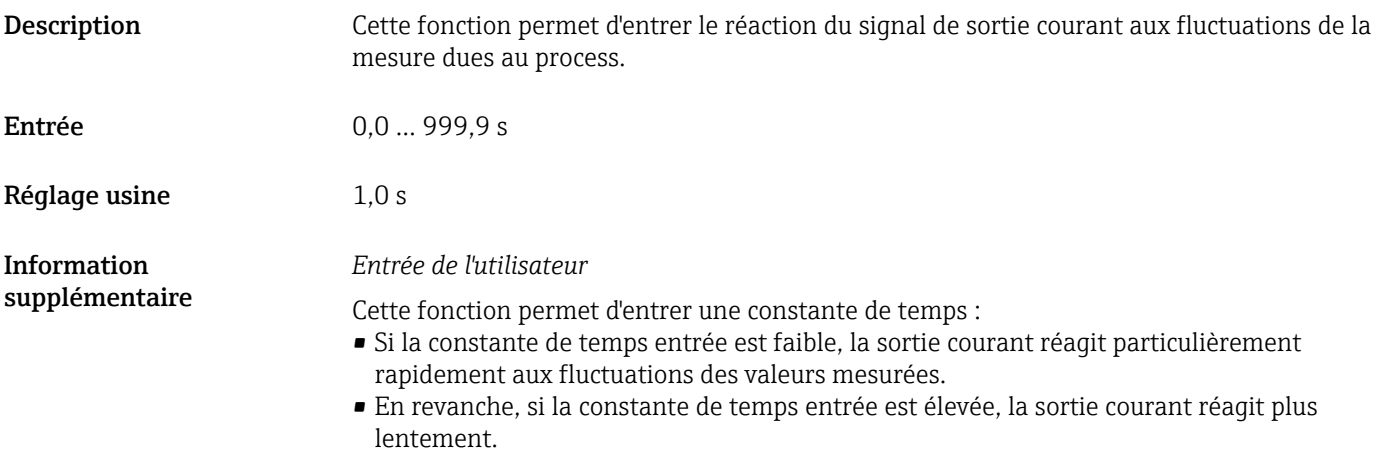

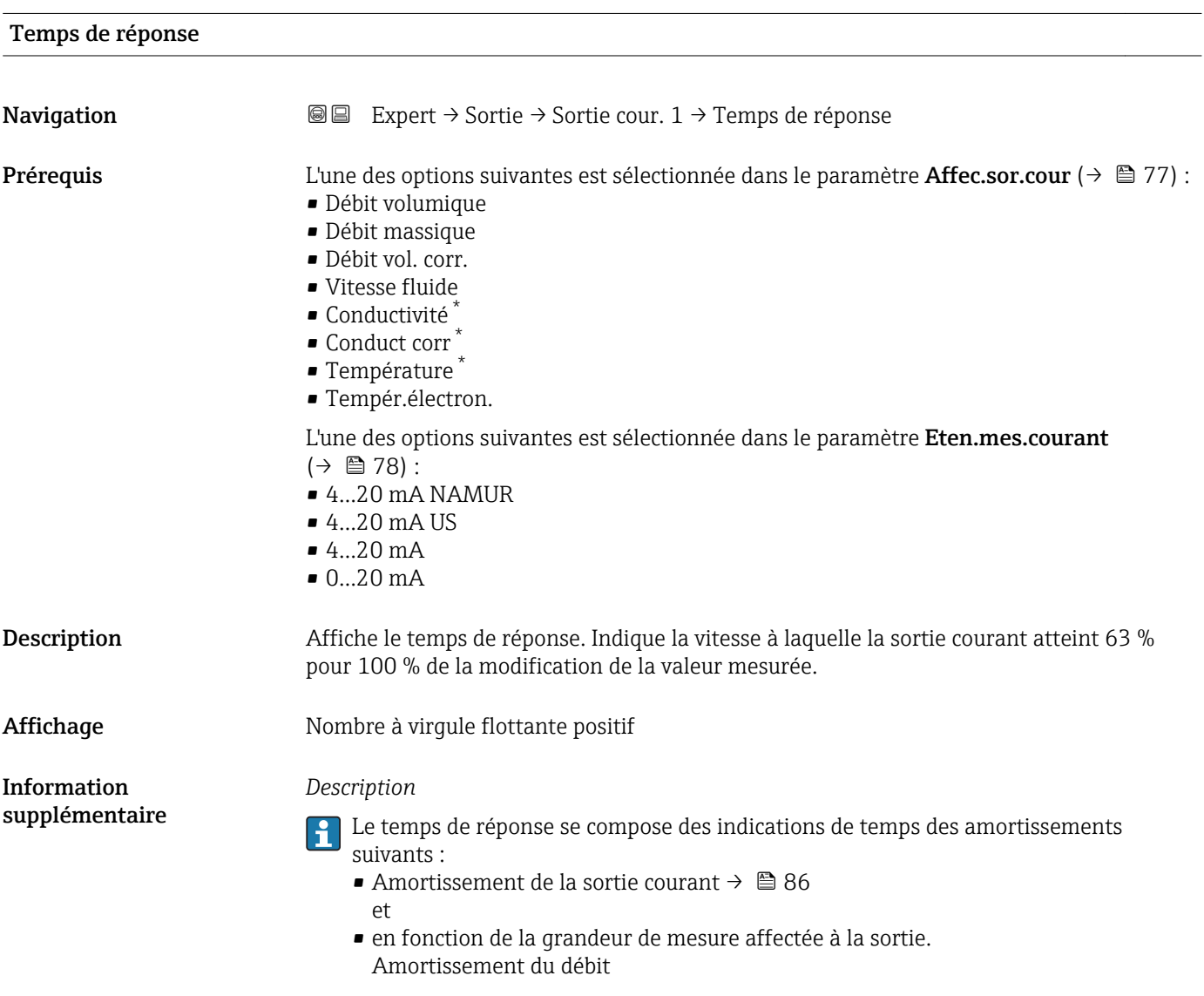

<sup>\*</sup> Visualisation dépendant des options de commande ou de la configuration de l'appareil

<span id="page-87-0"></span>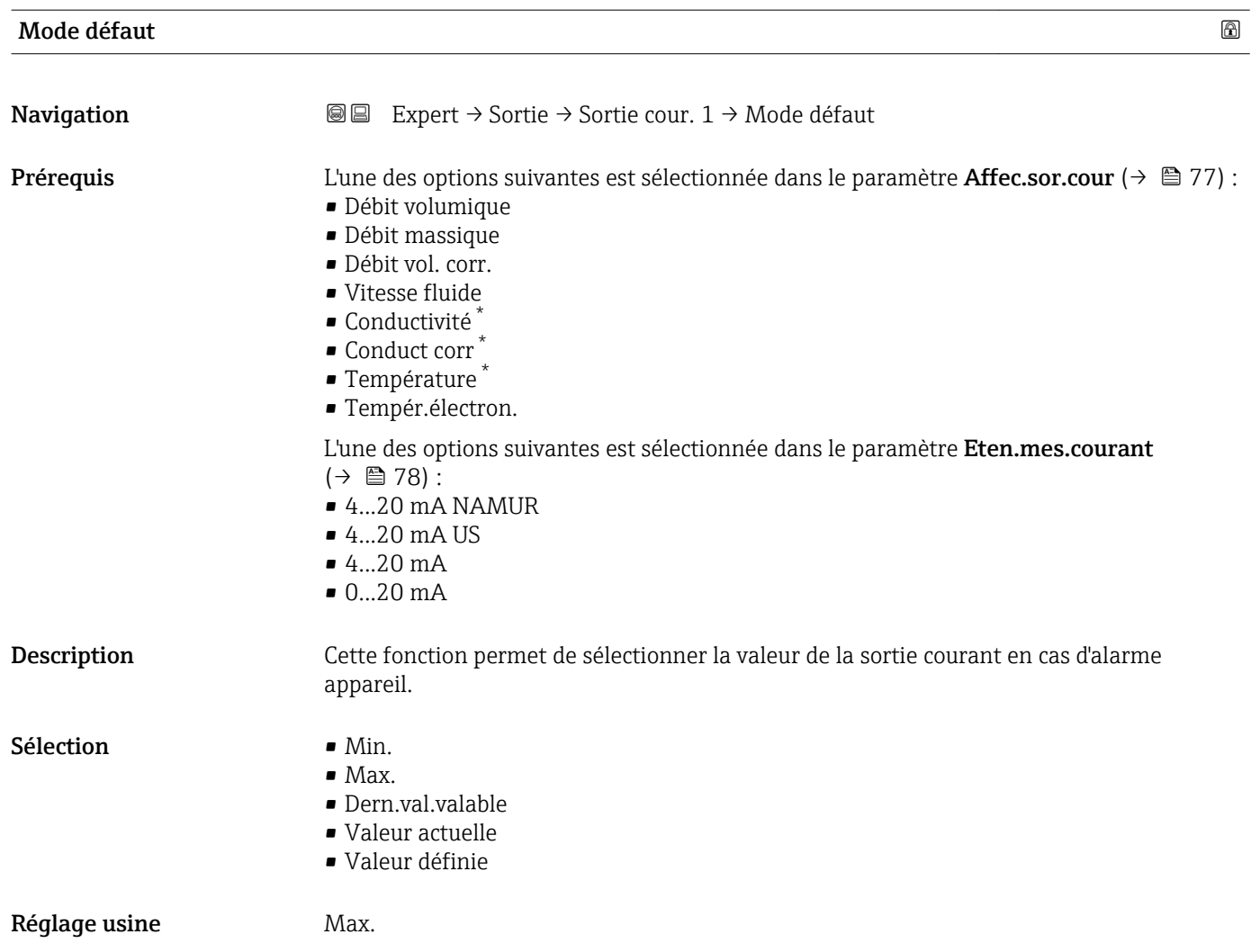

<sup>\*</sup> Visualisation dépendant des options de commande ou de la configuration de l'appareil

#### <span id="page-88-0"></span>Information supplémentaire

#### *Description*

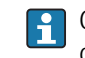

Ce réglage n'affecte pas le mode failsafe d'autres sorties et totalisateurs. Cela est défini dans des paramètres à part.

*Option "Min."*

La sortie courant délivre la valeur du niveau inférieur du signal de défaut.

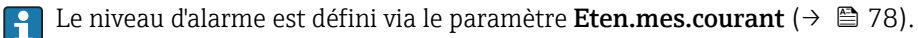

#### *Option "Max."*

La sortie courant délivre la valeur du niveau supérieur du signal de défaut.

C Le niveau d'alarme est défini via le paramètre Eten.mes.courant (→ □ 78).

#### *Option "Dern.val.valable"*

La sortie courant adopte la dernière valeur mesurée valable avant l'apparition de l'alarme appareil.

#### *Option "Valeur actuelle"*

La sortie courant adopte la valeur mesurée sur la base de la mesure du débit actuel ; l'alarme appareil est ignorée.

#### *Option "Valeur définie"*

La sortie courant émet une valeur définie.

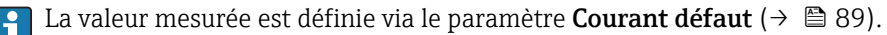

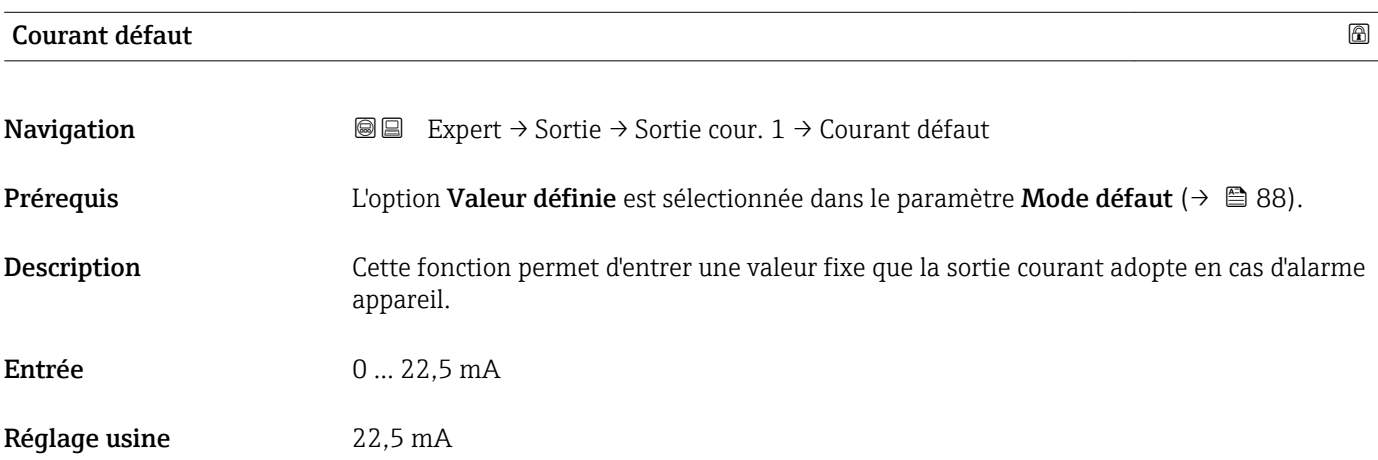

#### Courant sortie 1

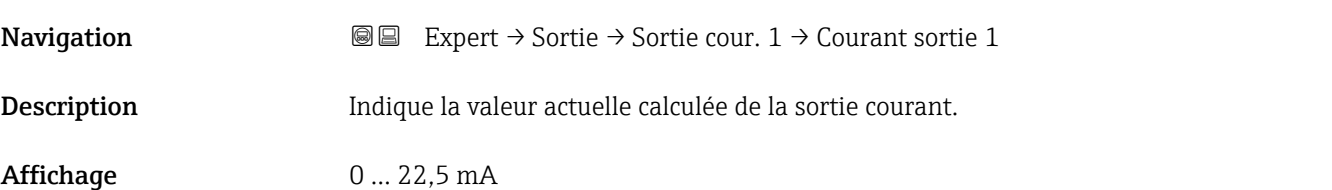

## <span id="page-89-0"></span>Sortie 1 mesurée

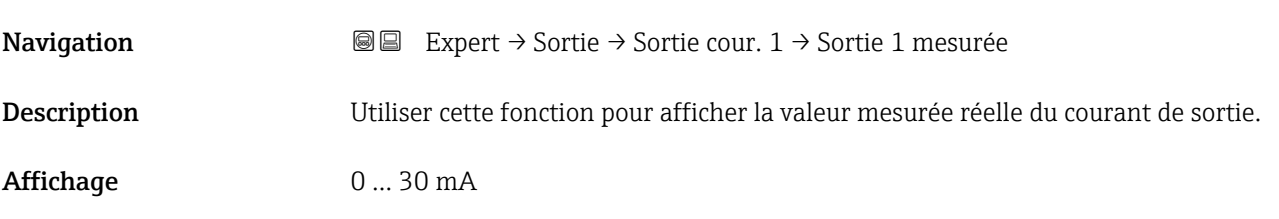

### 3.3.2 Sous-menu "Sor.TOR/P./F."

*Navigation* Expert → Sortie → Sor.TOR/P./F.

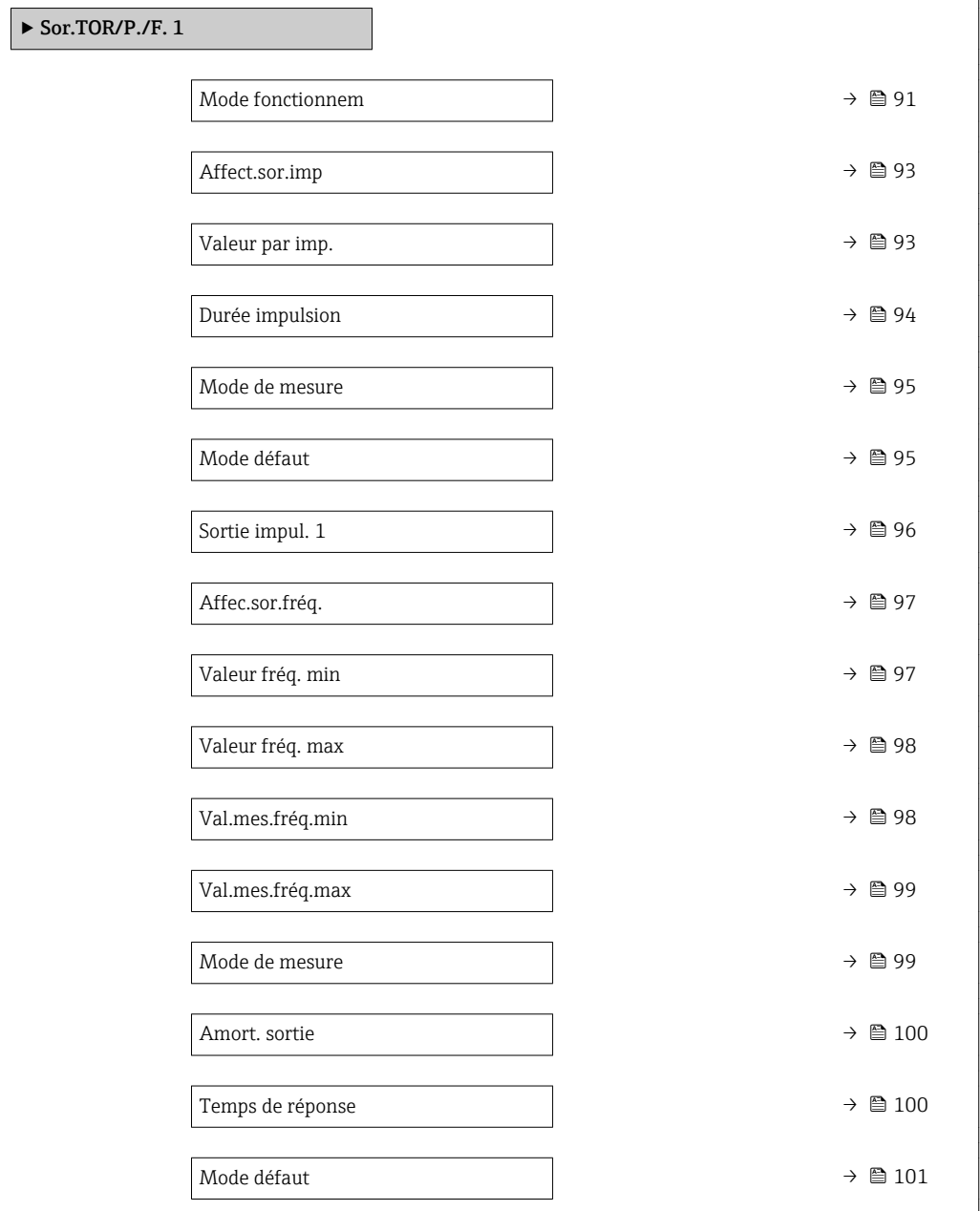

<span id="page-90-0"></span>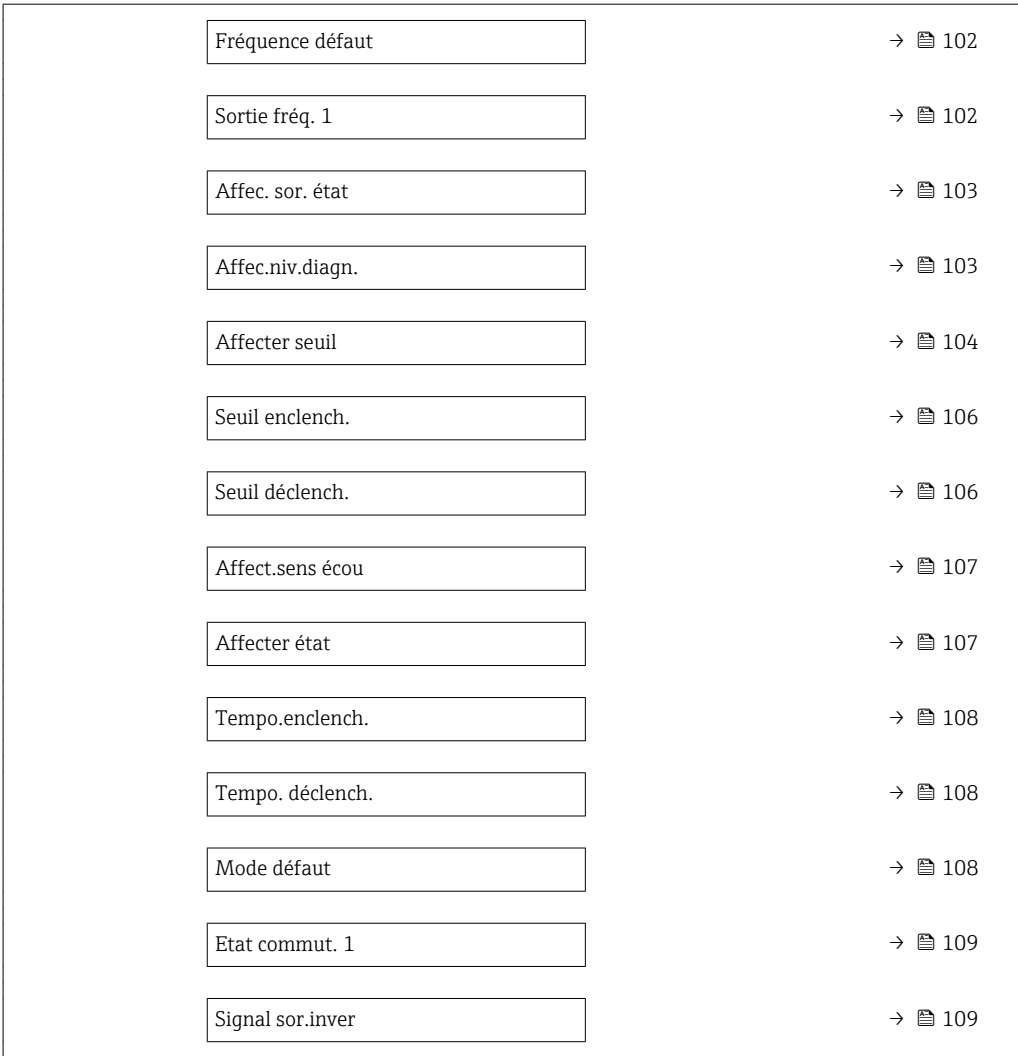

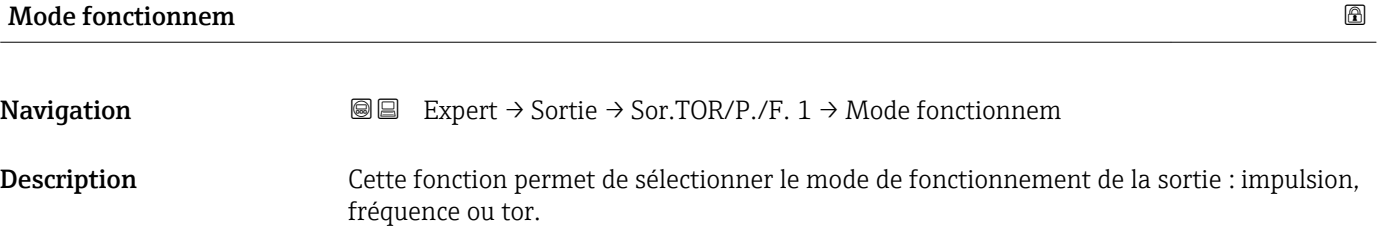

Sélection **•** Impulsion

• Fréquence

• Etat

Réglage usine **Impulsion** 

#### Information supplémentaire *Option "Impulsion"* Impulsion dépendant de la quantité avec largeur d'impulsion configurable • Lorsqu'une masse spécifique, un volume ou un volume corrigé est atteint (valeur

d'impulsion), une impulsion est émise ; sa durée a été réglée précédemment (durée d'impulsion).

• Les impulsions ne sont jamais plus courtes que la durée réglée.

#### Exemple

- Débit env. 100 g/s
- Valeur des impulsions 0,1 g
- Largeur d'impulsion 0,05 ms
- Taux d'impulsion 1000 Impuls/s

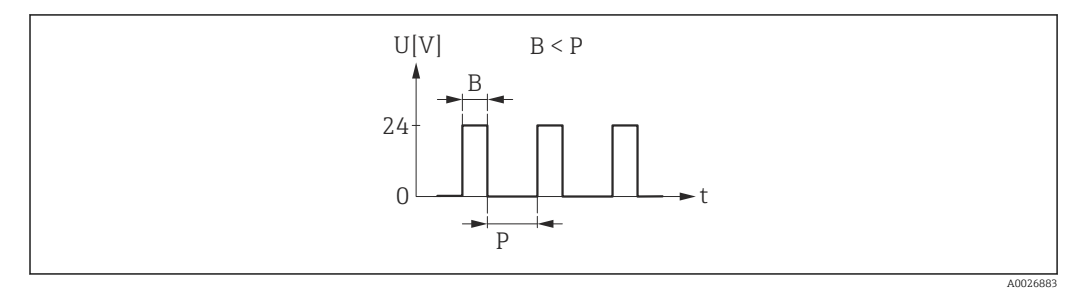

 *7 Impulsion proportionnelle à la quantité (valeur d'impulsion) avec largeur d'impulsion à configurer*

- *B Largeur d'impulsion entrée*
- *P Pauses entre chaque impulsion*

#### *Option "Fréquence"*

Sortie fréquence proportionnelle au débit avec rapport on/off 1:1

Une fréquence de sortie, proportionnelle à la valeur d'une variable de process, comme le débit massique, le débit volumique, le débit volumique corrigé, la vitesse d'écoulement, la conductivité, la conductivité corrigée, la température ou la température de l'électronique, est émise.

Exemple

- Débit env. 100 g/s
- Fréquence max. 10 kHz
- Débit à la fréquence max. 1000 g/s
- Fréquence de sortie env. 1000 Hz

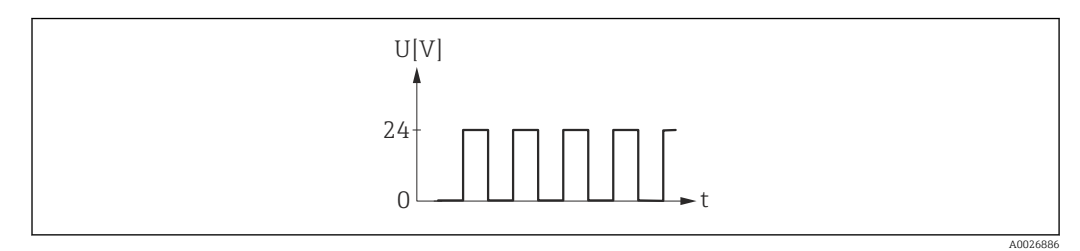

 *8 Sortie fréquence proportionnelle au débit*

#### *Option "Etat"*

Contact pour l'affichage d'un état (p. ex. alarme ou avertissement si une valeur limite est atteinte)

#### Exemple

Mode alarme sans alarme

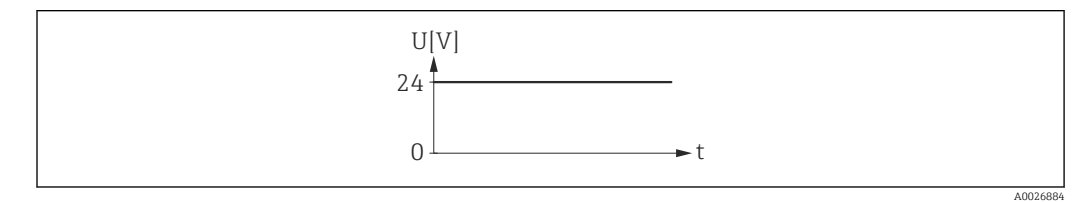

 *9 Pas d'alarme, niveau haut*

#### <span id="page-92-0"></span>Exemple Mode alarme en cas d'alarme

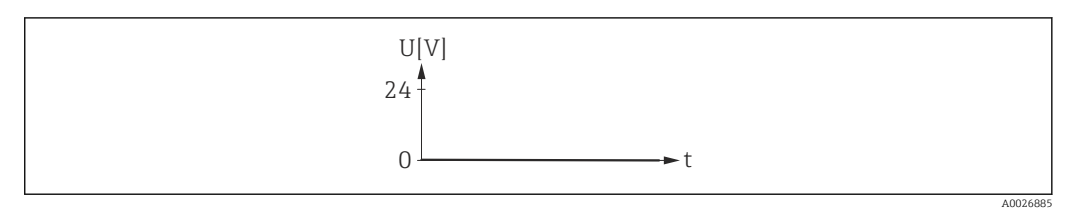

 *10 Alarme, niveau bas*

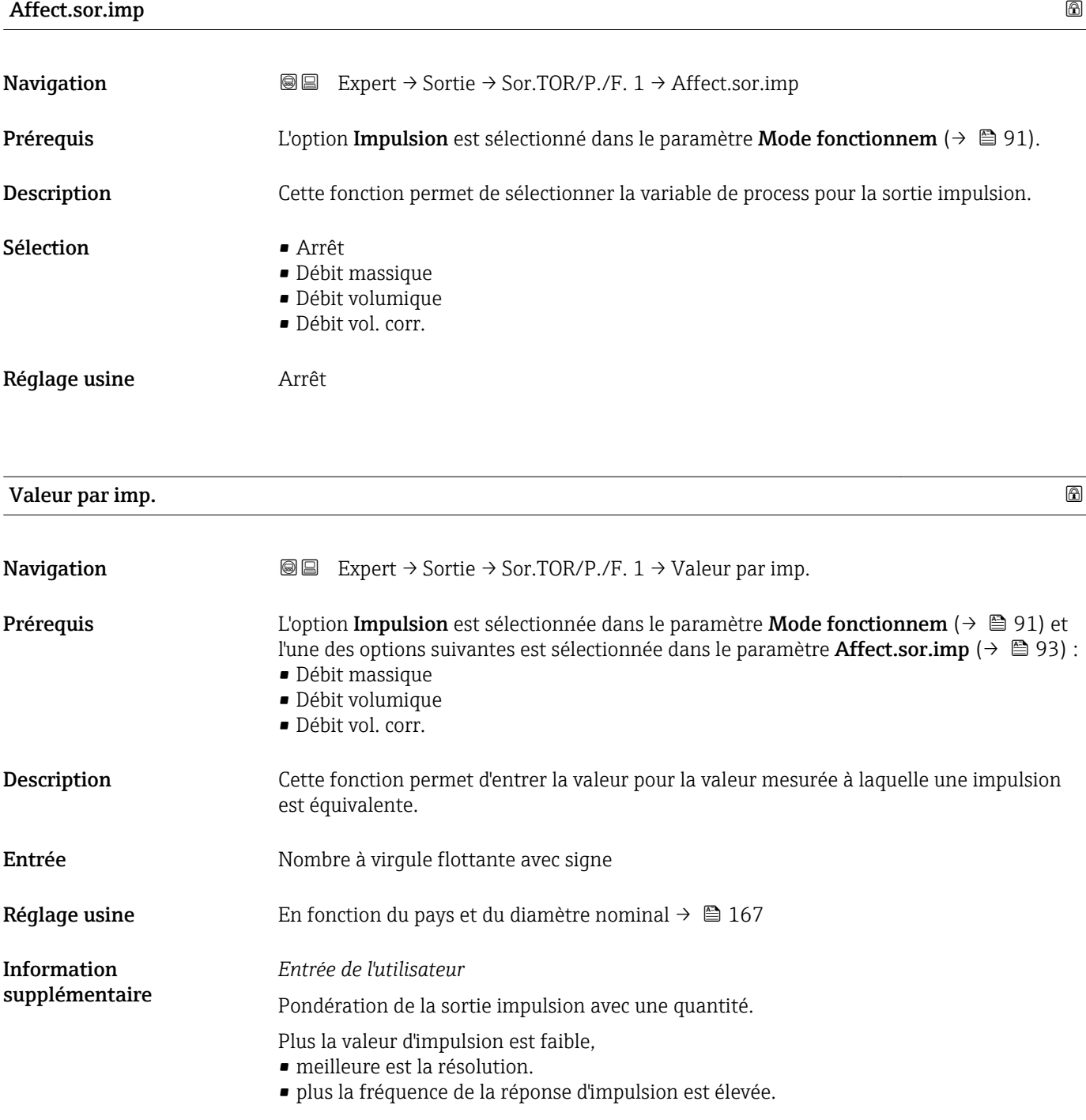

<span id="page-93-0"></span>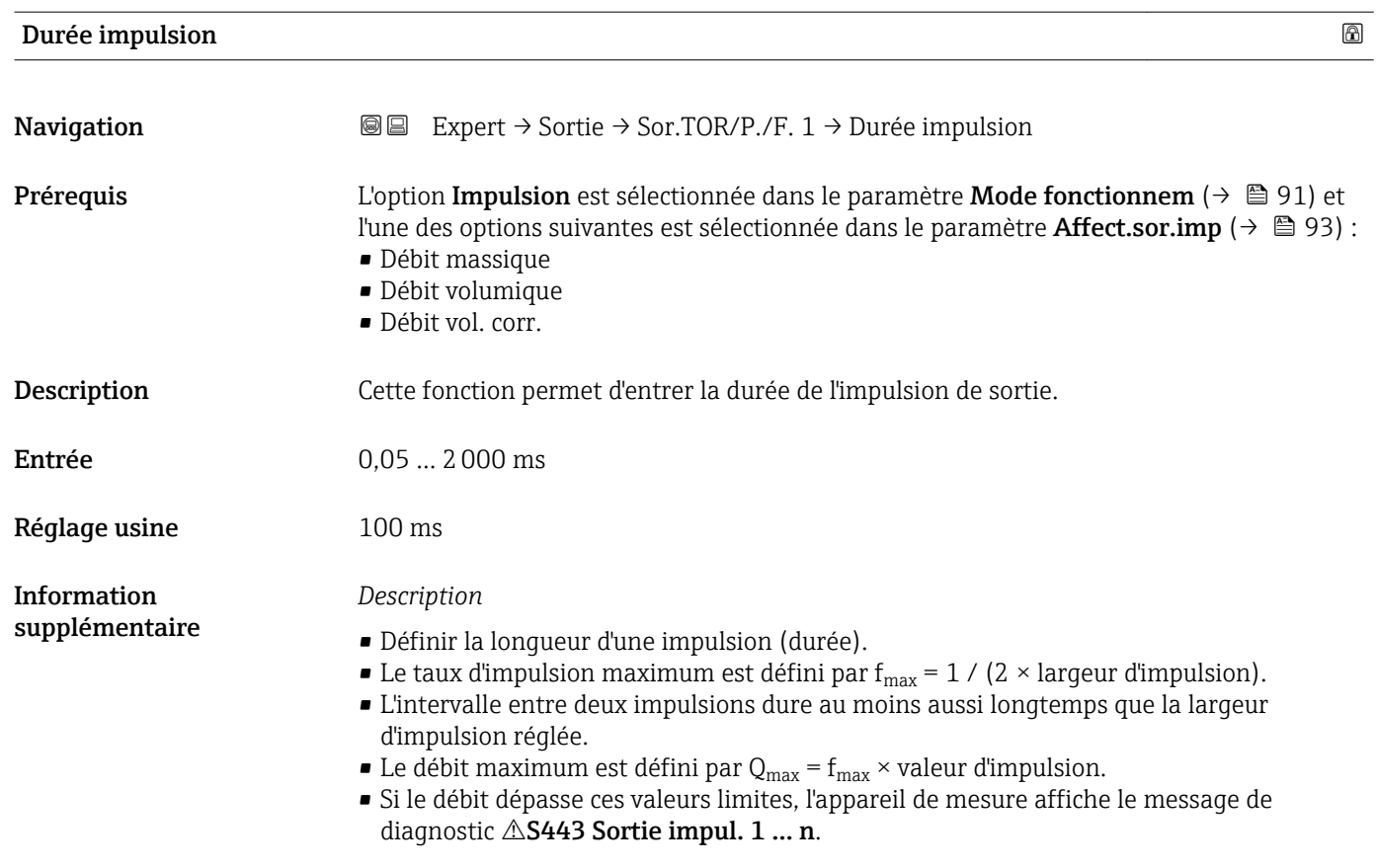

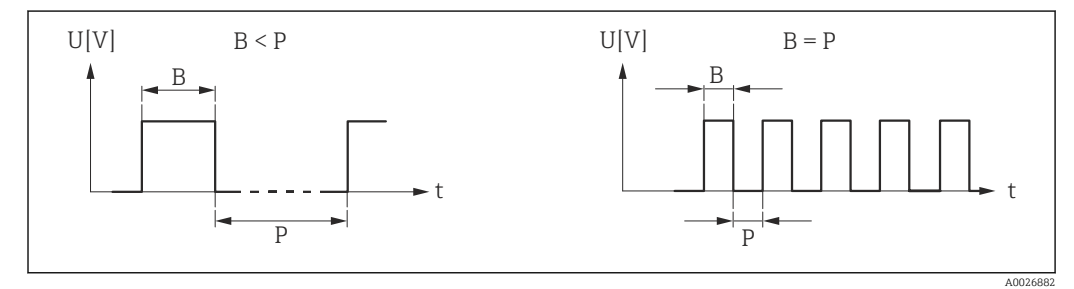

*B Largeur d'impulsion entrée*

*P Intervalles entre chaque impulsion*

#### *Exemple*

- Valeur d'impulsion : 0,1 g
- Largeur d'impulsion : 0,1 ms
- $f_{\text{max}}$ : 1 / (2 × 0,1 ms) = 5 kHz
- $Q_{\text{max}}$ : 5 kHz × 0,1 g = 0,5 kg/s

La durée d'impulsion n'est pas importante pour l'option Impulsion auto.

<span id="page-94-0"></span>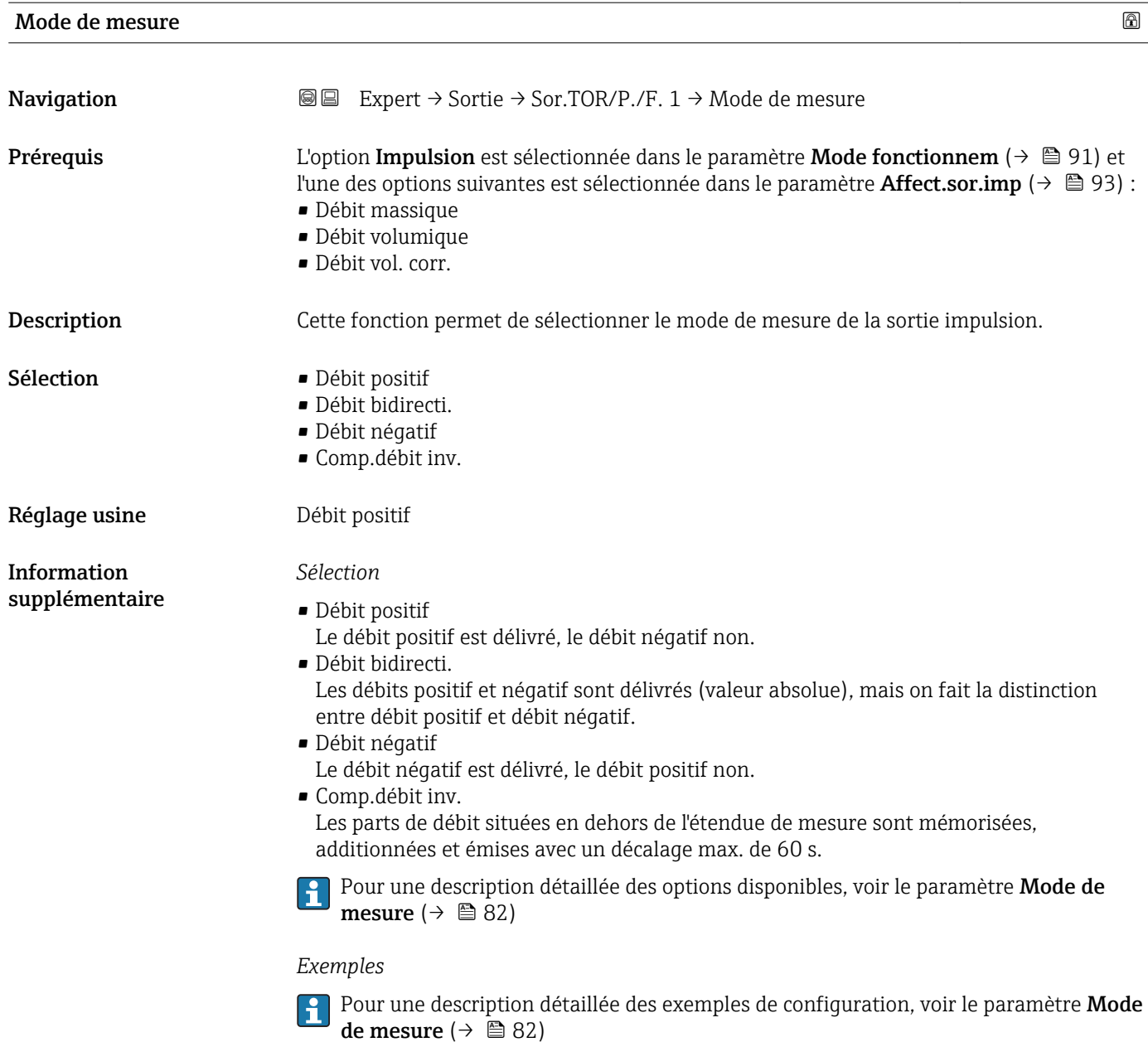

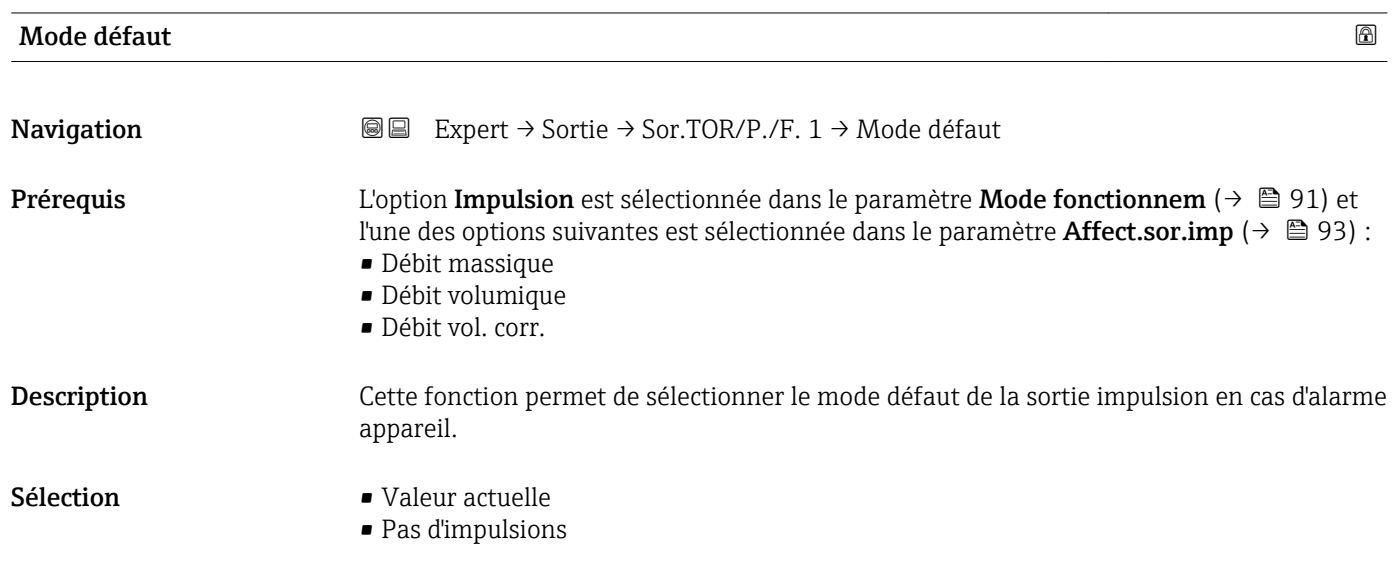

<span id="page-95-0"></span>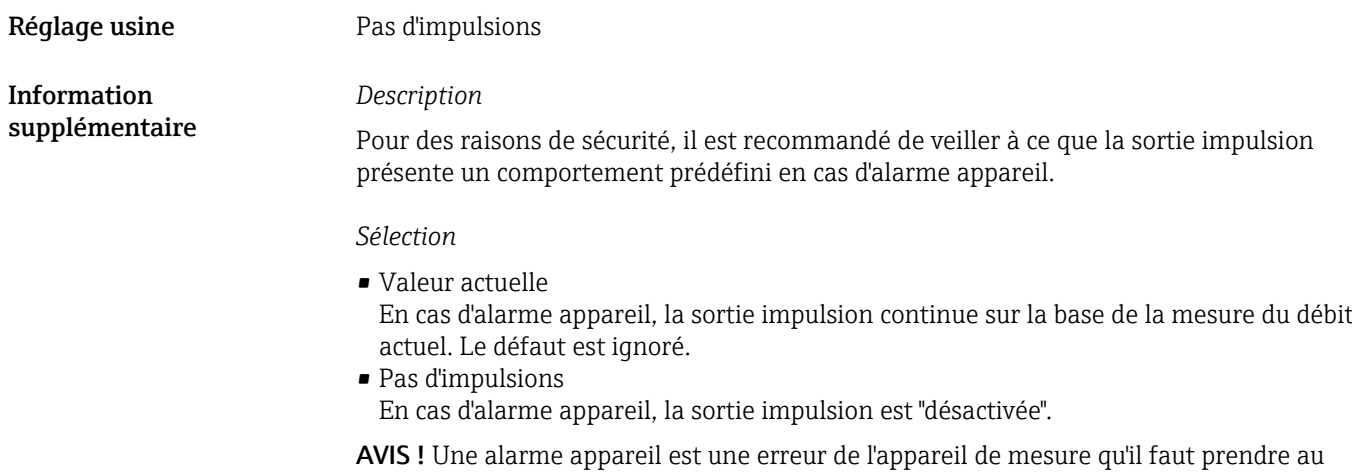

sérieux. Elle peut affecter la qualité de la mesure si bien que la qualité ne peut plus être garantie. L'option Valeur actuelle est recommandée uniquement si on peut garantir que toutes les conditions d'alarme possibles n'affecteront pas la qualité de la mesure.

# Sortie impul. 1 **Navigation EXpert**  $\Theta$  Expert  $\Theta$   $\to$  Sortie  $\to$  Sor.TOR/P./F. 1  $\to$  Sortie impul. 1 **Prérequis** L'option **Impulsion** est sélectionnée dans le paramètre Mode fonctionnem ( $\rightarrow \Box$ 91). Description Indique la fréquence d'impulsion actuellement délivrée. Affichage Mombre à virgule flottante positif Information supplémentaire *Description* • La sortie impulsion est une sortie collecteur ouvert. • Elle est configurée en usine de sorte que le transistor est conducteur pendant la durée de l'impulsion (contact à fermeture) et orienté sécurité.

• Le paramètre Valeur par imp. ( $\rightarrow \Box$  93) et le paramètre Durée impulsion ( $\rightarrow \Box$  94) peuvent être utilisés pour définir la valeur (à savoir la valeur mesurée qui correspond à une impulsion) et la durée de l'impulsion.

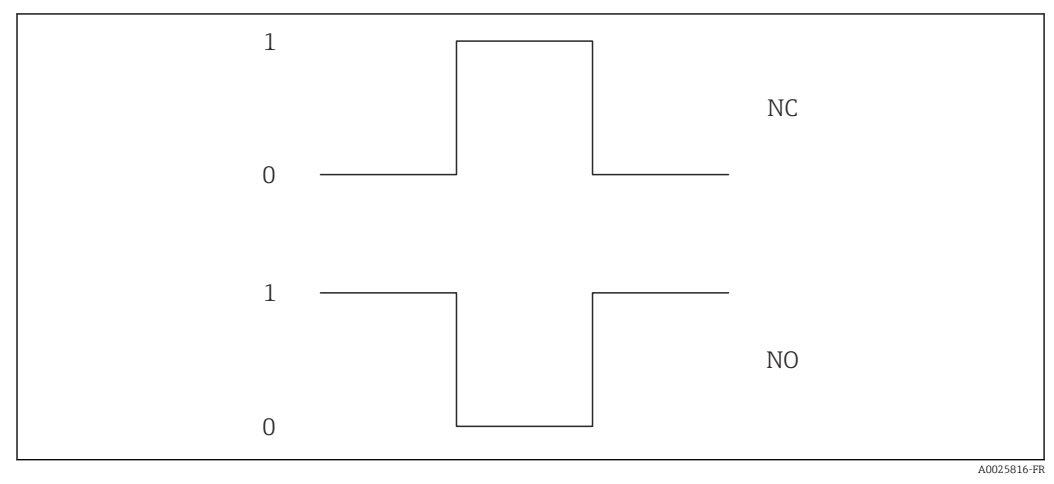

- *0 Non conducteur*
- *1 Conducteur*
- *NC Contact d'ouverture (normalement fermé)*
- *NO Contact de fermeture (normalement ouvert)*

Le comportement de la sortie peut être inversé via le paramètre Signal sor.inver [\(→ 109\),](#page-108-0) c'est-à-dire que le transistor n'est pas conducteur pendant la durée de l'impulsion.

De plus, le comportement de la sortie en cas d'alarme appareil (paramètre Mode défaut  $(\rightarrow \overset{\cdot}{\equiv} 95)$ ) peut être configuré.

<span id="page-96-0"></span>

| Affec.sor.fréq.  |                                                                                                    | $\bigcirc$ |
|------------------|----------------------------------------------------------------------------------------------------|------------|
| Navigation       | 8 E<br>Expert $\rightarrow$ Sortie $\rightarrow$ Sor.TOR/P./F. 1 $\rightarrow$ Affec.sor.fréq.                                                                                                    |            |
| Prérequis        | L'option Fréquence est sélectionnée dans le paramètre Mode fonctionnem ( $\rightarrow \Box$ 91).                                                                                                    |            |
| Description      | Cette fonction permet de sélectionner la variable de process pour la sortie fréquence.                                                                                                    |            |
| Sélection        | ■ Arrêt<br>· Débit volumique<br>· Débit massique<br>· Débit vol. corr.<br>■ Vitesse fluide<br>Conductivité<br>Conduct corr<br>■ Température<br>■ Tempér.électron.                                                                                                    |            |
| Réglage usine    | Arrêt                                                                                                    |            |
| Valeur fréq. min |                                                                                                    | 6          |
| Navigation       | Expert → Sortie → Sor.TOR/P./F. $1 \rightarrow$ Valeur fréq. min<br>88                                                                                                    |            |
| Prérequis        | L'option Fréquence est sélectionnée dans le paramètre Mode fonctionnem ( $\rightarrow \Box$ 91) et<br>l'une des options suivantes est sélectionnée dans le paramètre Affec.sor.fréq. ( $\rightarrow \equiv 97$ ) :<br>· Débit volumique<br>· Débit massique<br>· Débit vol. corr.<br>■ Vitesse fluide<br>Conductivité<br>Conduct corr<br>■ Température<br>■ Tempér.électron. |            |
| Description      | Cette fonction permet d'entrer la fréquence de la valeur initiale.                                                                                                    |            |
| Entrée           | $0,010000,0$ Hz                                                                                                    |            |
| Réglage usine    | $0,0$ Hz                                                                                                    |            |

<sup>\*</sup> Visualisation dépendant des options de commande ou de la configuration de l'appareil

<span id="page-97-0"></span>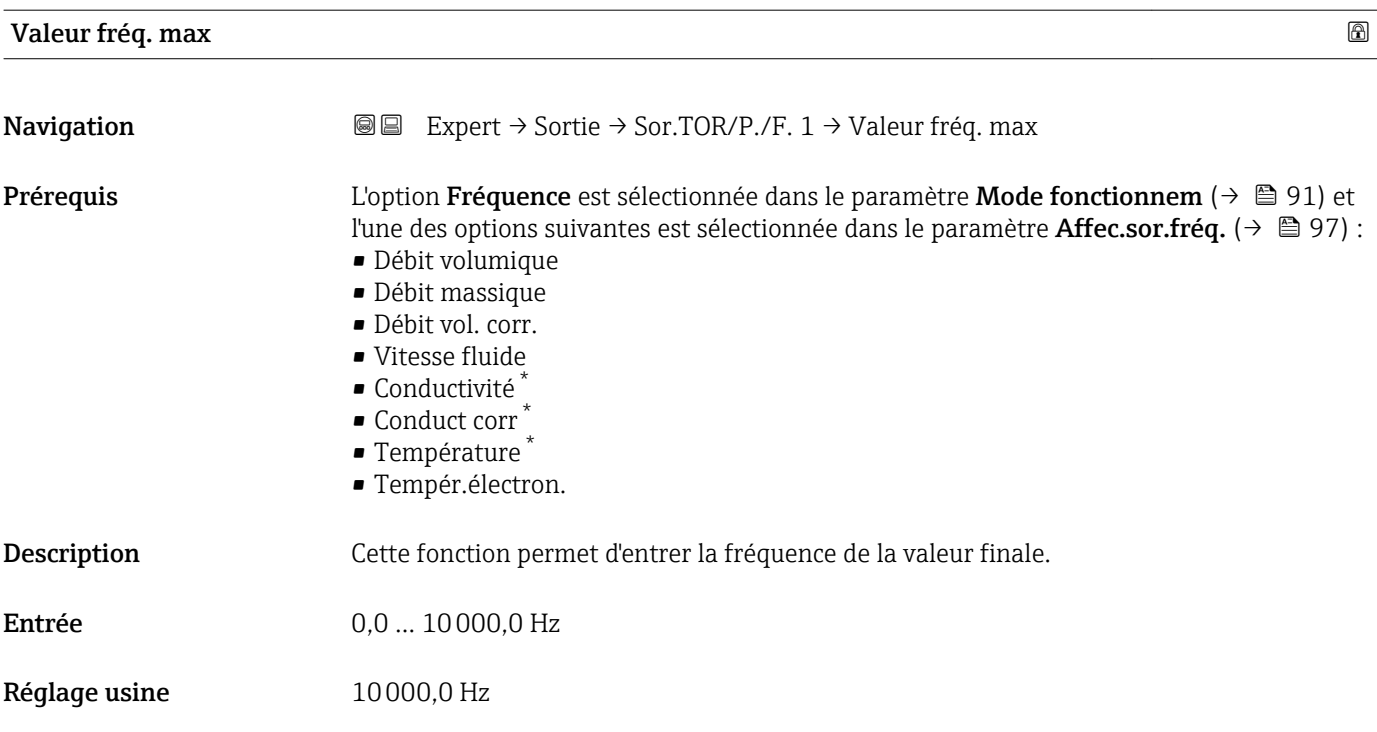

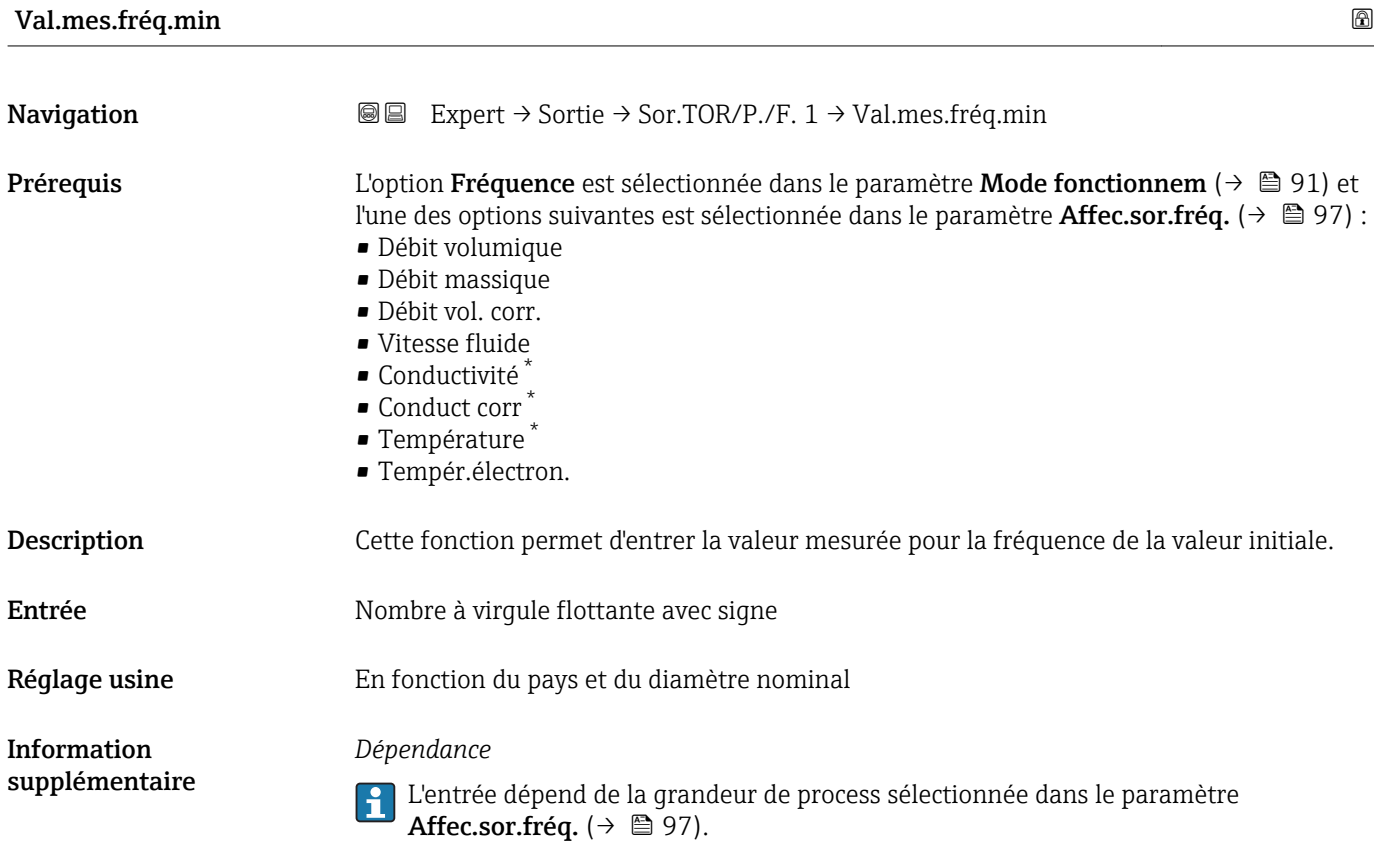

<sup>\*</sup> Visualisation dépendant des options de commande ou de la configuration de l'appareil

<span id="page-98-0"></span>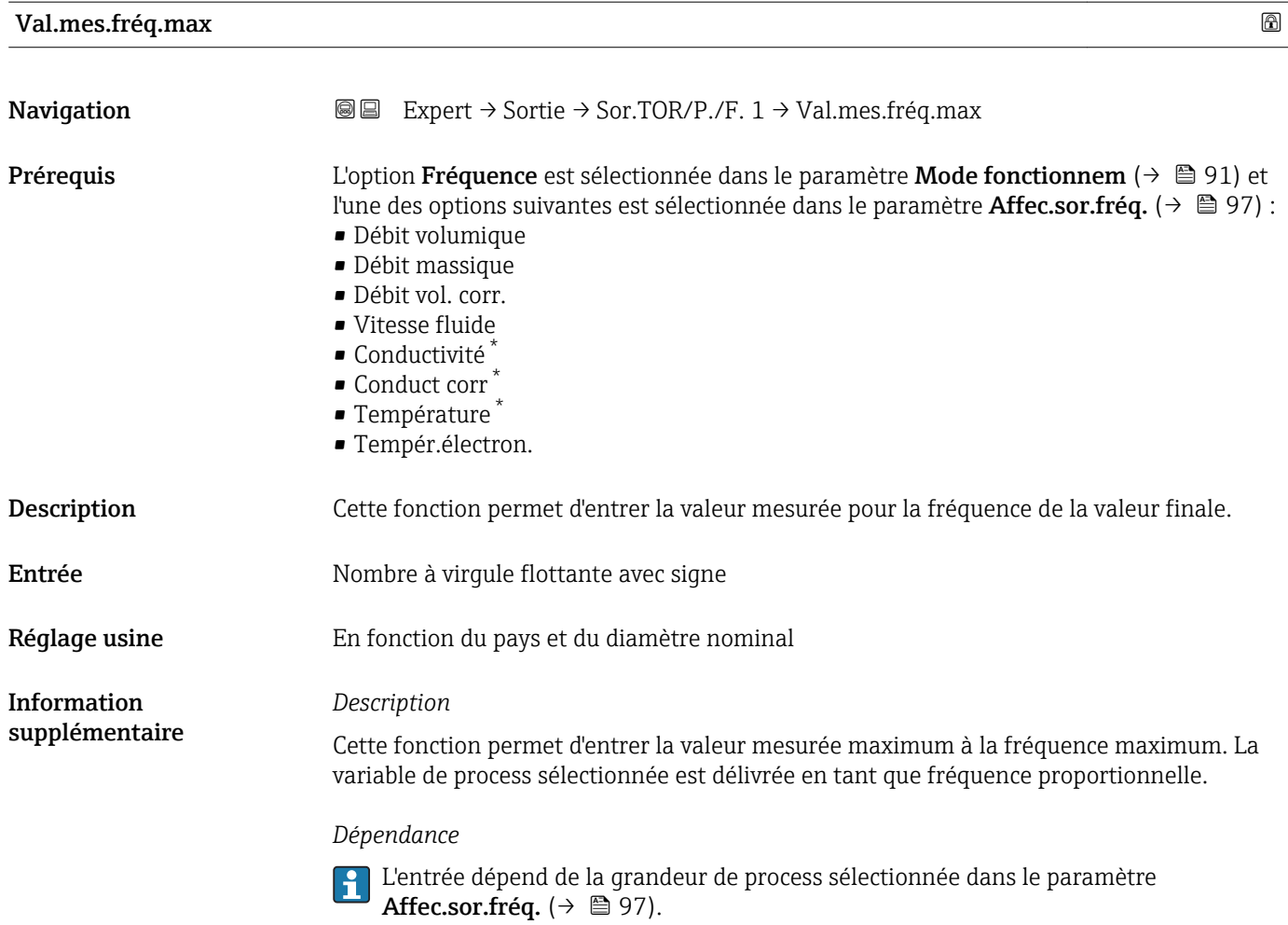

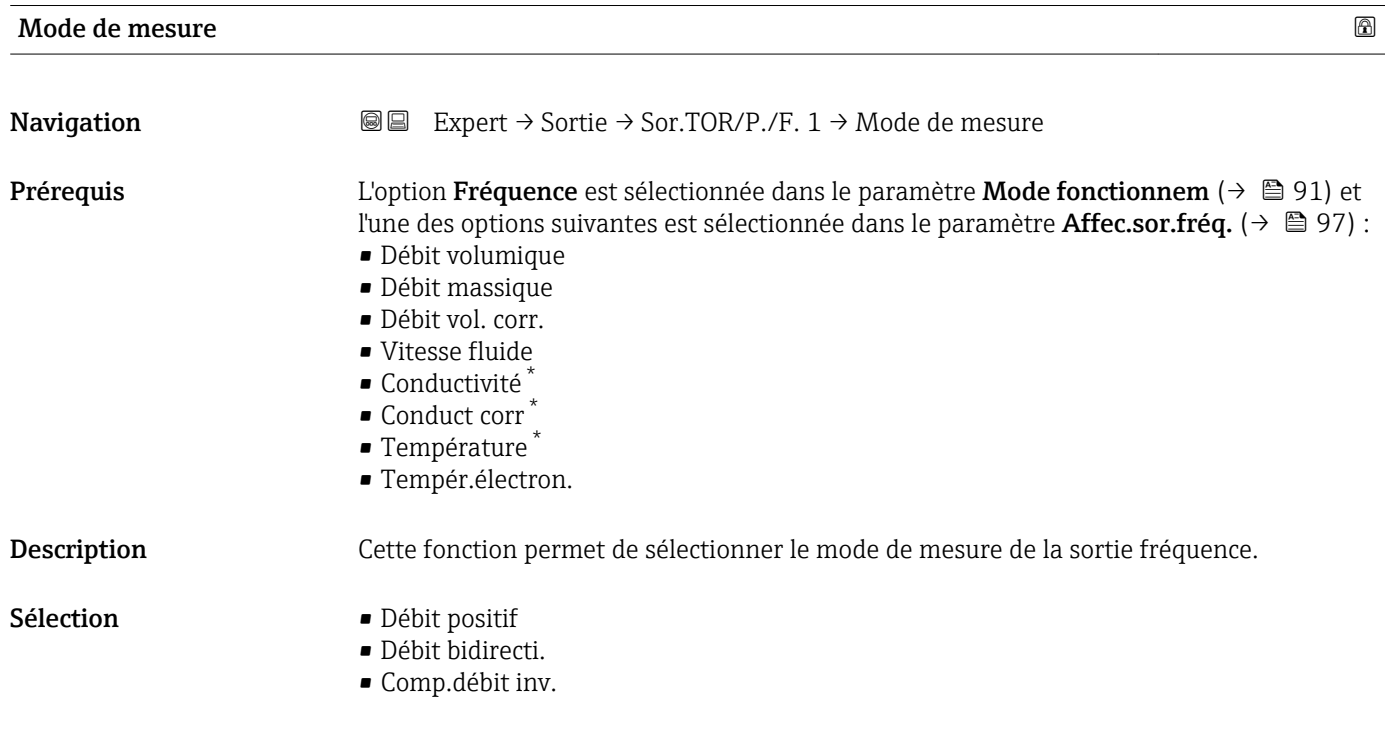

<sup>\*</sup> Visualisation dépendant des options de commande ou de la configuration de l'appareil

<span id="page-99-0"></span>Réglage usine **Débit positif** Information *Sélection* supplémentaire Pour une description détaillée des options disponibles, voir le paramètre Mode de R mesure ( $\rightarrow \Box$  82) *Exemples* Pour une description détaillée des exemples de configuration, voir le paramètre Mode I÷ de mesure ( $\rightarrow \Box$  82) Amort. sortie **Navigation**  $\text{□}$  Expert → Sortie → Sor.TOR/P./F. 1 → Amort. sortie **Prérequis** L'option Fréquence est sélectionnée dans le paramètre Mode fonctionnem (→  $\oplus$  91) et l'une des options suivantes est sélectionnée dans le paramètre **Affec.sor.fréq.** ( $\rightarrow \Box$ 97) : • Débit volumique • Débit massique • Débit vol. corr. • Vitesse fluide • Conductivité \* • Conduct corr \* • Température \* • Tempér.électron. Description Cette fonction permet d'entrer le temps de réaction du signal de sortie aux fluctuations des valeurs mesurées. Entrée 0 … 999,9 s Réglage usine 0,0 s Information *Description* supplémentaire Cette fonction permet d'entrer une constante de temps (élément PT1) pour l'amortissement de la sortie fréquence. La sortie fréquence est soumise à un amortissement séparé indépendant de toutes les constantes de temps précédentes.

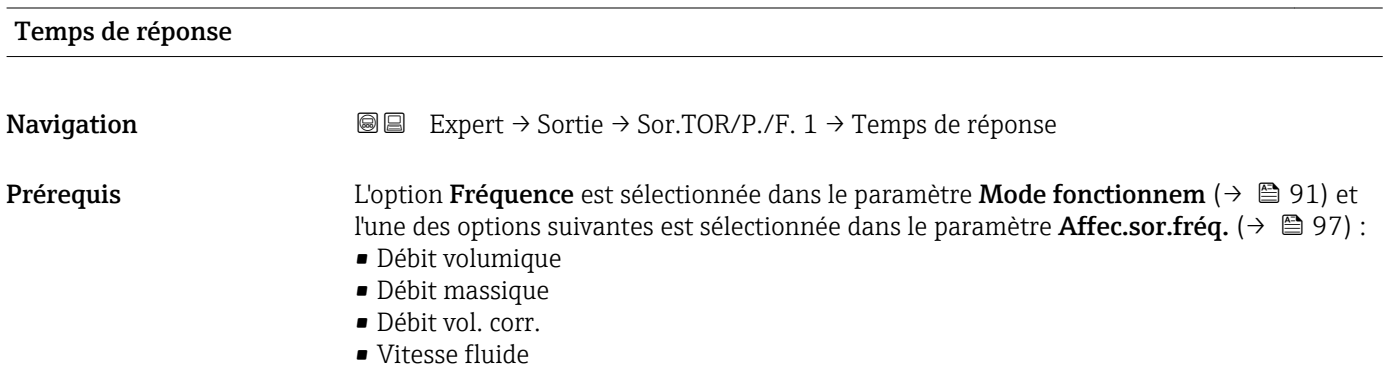

Visualisation dépendant des options de commande ou de la configuration de l'appareil

<span id="page-100-0"></span>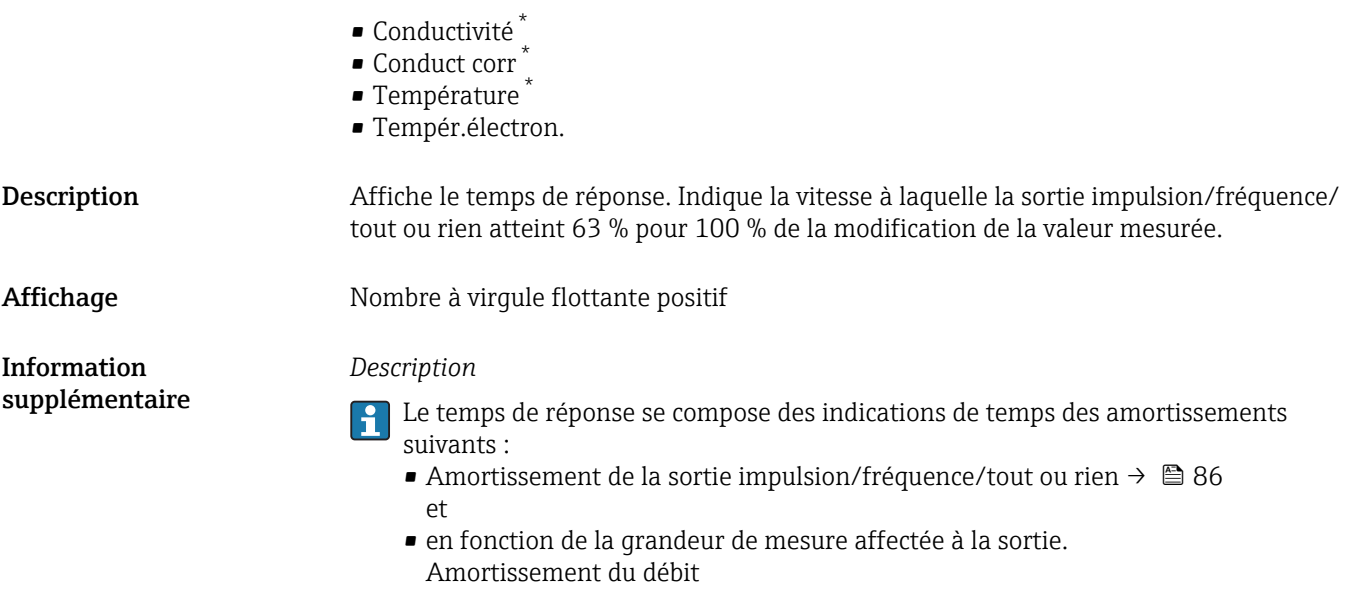

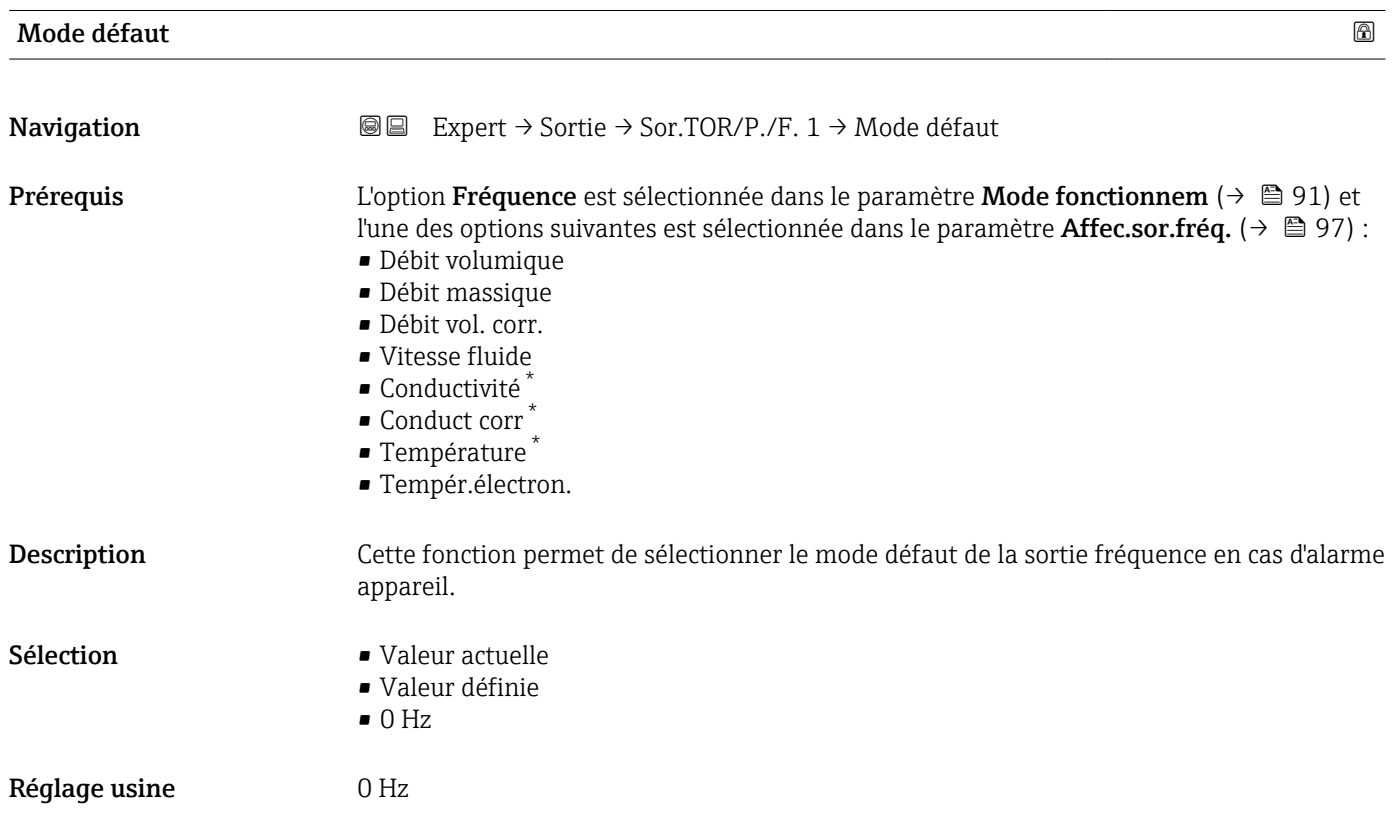

<sup>\*</sup> Visualisation dépendant des options de commande ou de la configuration de l'appareil

<span id="page-101-0"></span>Information supplémentaire *Sélection*

• Valeur actuelle

En cas d'alarme appareil, la sortie fréquence continue sur la base de la mesure du débit actuel. L'alarme appareil est ignorée.

• Valeur définie

En cas d'alarme appareil, la sortie fréquence continue sur la base d'une valeur prédéfinie. La Fréquence défaut ( $\rightarrow \Box$  102) remplace la valeur mesurée actuelle, ce qui permet de contourner l'alarme d'appareil. La mesure réelle est désactivée pendant la durée de l'alarme appareil.

 $\bullet$  0 Hz

En cas d'alarme appareil, la sortie fréquence est "désactivée".

AVIS ! Une alarme appareil est une erreur de l'appareil de mesure qu'il faut prendre au sérieux. Elle peut affecter la qualité de la mesure si bien que la qualité ne peut plus être garantie. L'option Valeur actuelle est recommandée uniquement si on peut garantir que toutes les conditions d'alarme possibles n'affecteront pas la qualité de la mesure.

| Fréquence défaut |                                                                                                    | ⋒ |
|------------------|----------------------------------------------------------------------------------------------------|---|
| Navigation       | Expert $\rightarrow$ Sortie $\rightarrow$ Sor.TOR/P./F. 1 $\rightarrow$ Fréquence défaut<br>8 E                                                                                                    |   |
| Prérequis        | L'option Fréquence est sélectionnée dans le paramètre Mode fonctionnem ( $\rightarrow \Box$ ) 91) et<br>l'une des options suivantes est sélectionnée dans le paramètre Affec.sor.fréq. ( $\rightarrow \blacksquare$ 97) :<br>· Débit volumique<br>· Débit massique<br>· Débit vol. corr.<br>■ Vitesse fluide<br>■ Conductivité<br>Conduct corr<br>■ Température<br>■ Tempér.électron. |   |
| Description      | Cette fonction permet d'entrer la valeur pour la sortie fréquence en cas d'alarme appareil<br>afin de contourner l'alarme.                                                                                                    |   |
| Entrée           | 0,0  12 500,0 Hz                                                                                                    |   |
| Réglage usine    | 0.0 <sub>Hz</sub>                                                                                                    |   |
| Sortie fréq. 1   |                                                                                                    |   |
| Navigation       | Expert → Sortie → Sor.TOR/P./F. $1 \rightarrow$ Sortie fréq. 1<br>8 E                                                                                                    |   |
| Prérequis        | Dans le paramètre Mode fonctionnem ( $\rightarrow \Box$ 91), l'option Fréquence est sélectionnée.                                                                                                    |   |
| Description      | Affiche la valeur réelle de la fréquence de sortie actuellement mesurée.                                                                                                    |   |
| Affichage        | $0,012500,0$ Hz                                                                                                    |   |

Visualisation dépendant des options de commande ou de la configuration de l'appareil

<span id="page-102-0"></span>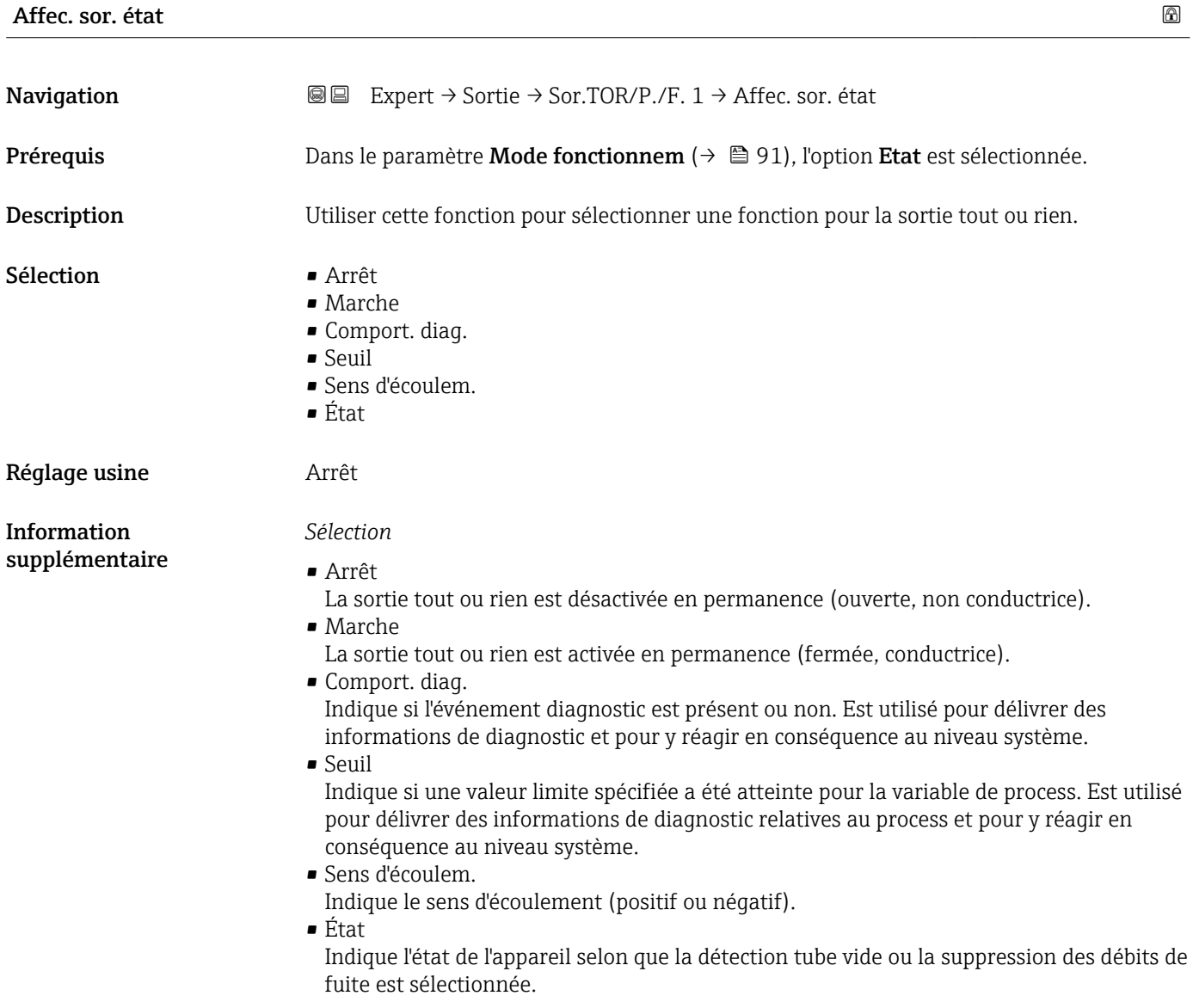

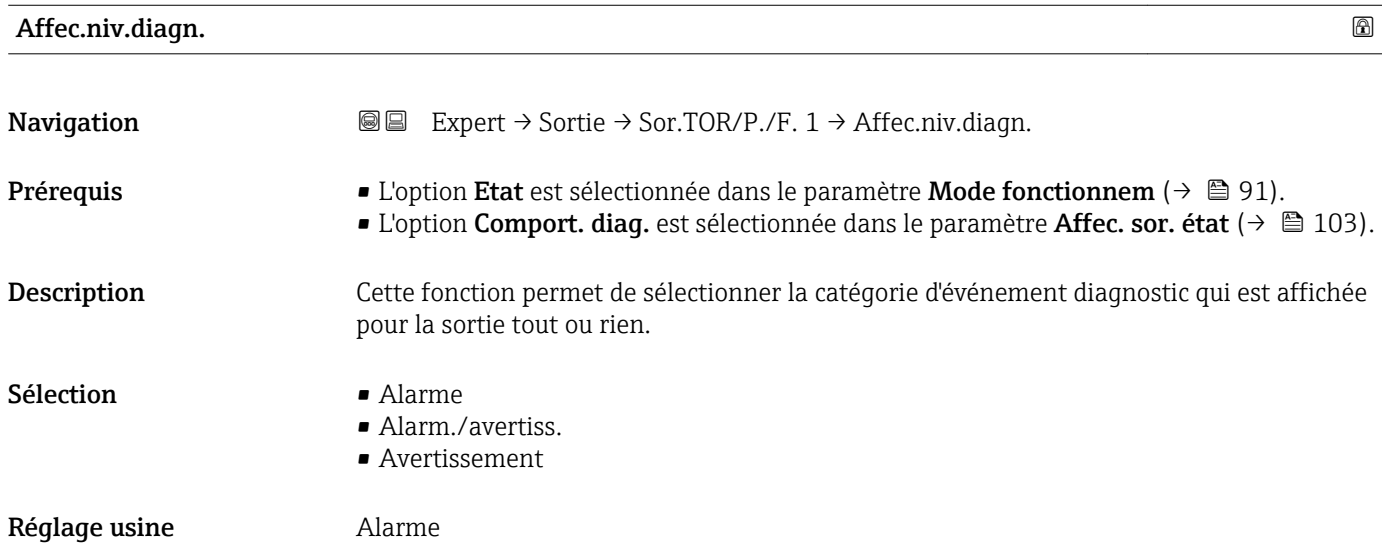

#### <span id="page-103-0"></span>Information supplémentaire

### *Description*

S'il n'y a aucun événement diagnostic en cours, la sortie tout ou rien est fermée et E conductrice.

### *Options*

- Alarme La sortie tout ou rien signale uniquement les événements de diagnostic dans la catégorie alarme.
- Alarm./avertiss. La sortie tout ou rien signale uniquement les événements de diagnostic dans la catégorie alarme et avertissement.
- Avertissement

La sortie tout ou rien signale uniquement les événements de diagnostic dans la catégorie avertissement.

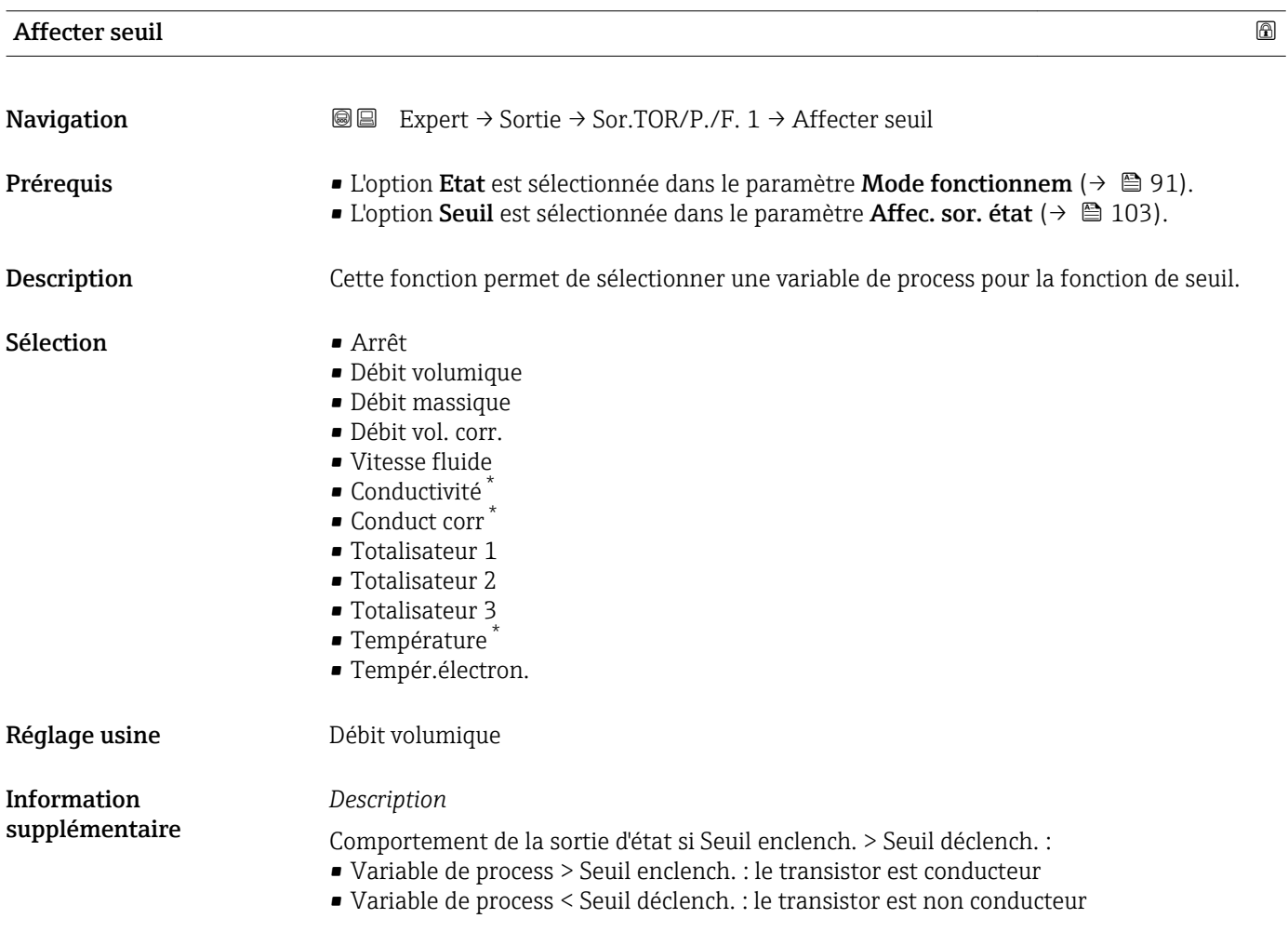

Visualisation dépendant des options de commande ou de la configuration de l'appareil

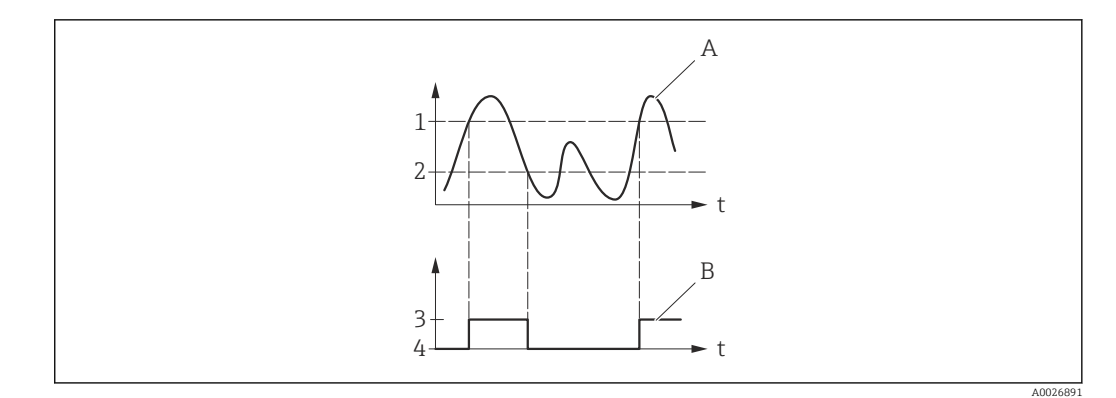

- *1 Seuil enclench.*
- *2 Seuil déclench.*
- *3 Conducteur*
- *4 Non conducteur*
- *A Variable de process*
- *B État sortie*

Comportement de la sortie d'état si Seuil enclench. < Seuil déclench. :

- Variable de process < Seuil enclench. : le transistor est conducteur
- Variable de process > Seuil déclench. : le transistor est non conducteur

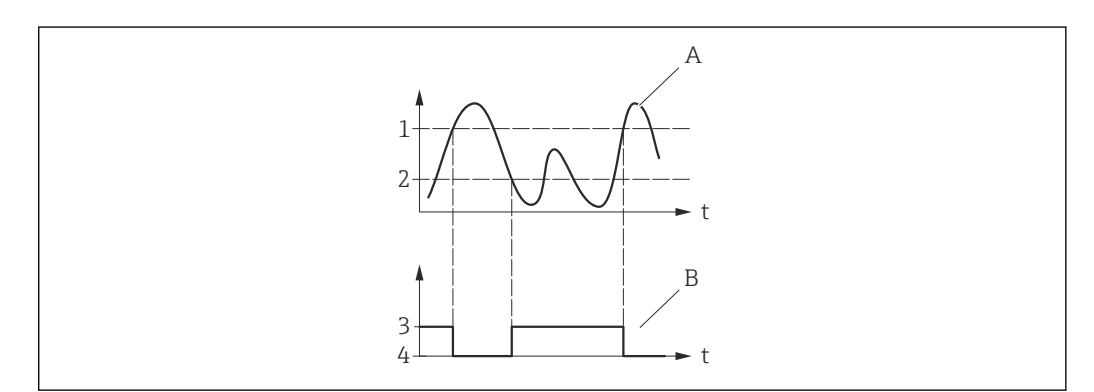

- *1 Seuil déclench.*
- *2 Seuil enclench.*
- *3 Conducteur*
- *4 Non conducteur*
- *A Variable de process*
- *B État sortie*

Comportement de la sortie d'état si Seuil enclench. = Seuil déclench. :

- Variable de process > Seuil enclench. : le transistor est conducteur
- Variable de process < Seuil déclench. : le transistor est non conducteur

A0026892

<span id="page-105-0"></span>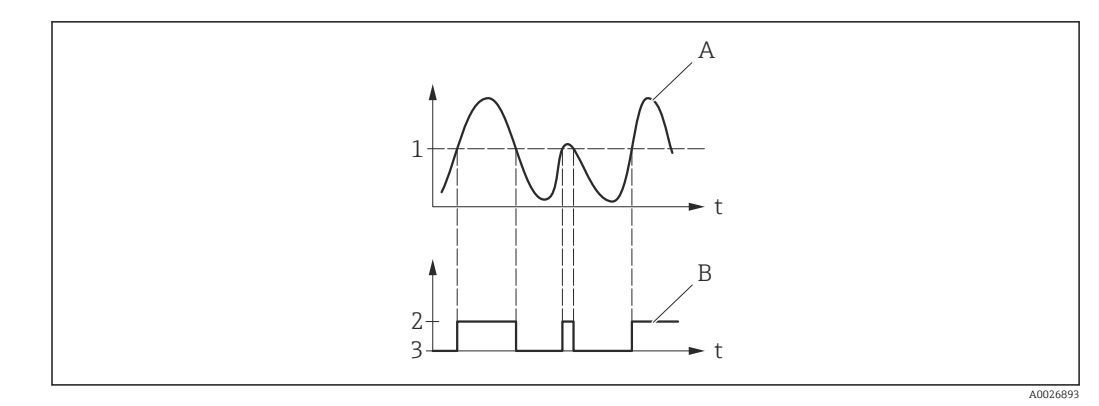

- *1 Seuil enclench. = Seuil déclench.*
- *2 Conducteur*
- *3 Non conducteur*
- *A Variable de process*
- *B État sortie*

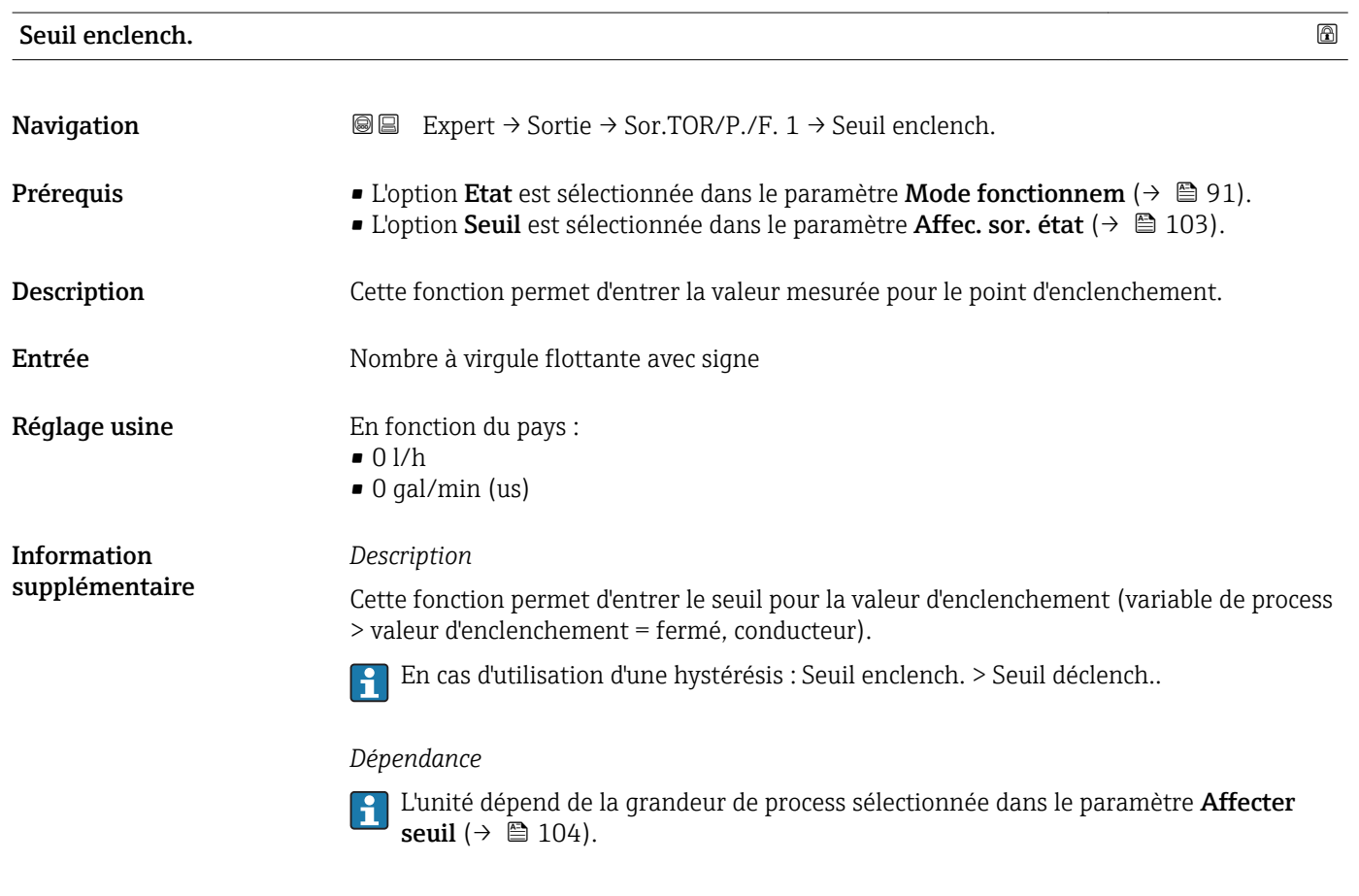

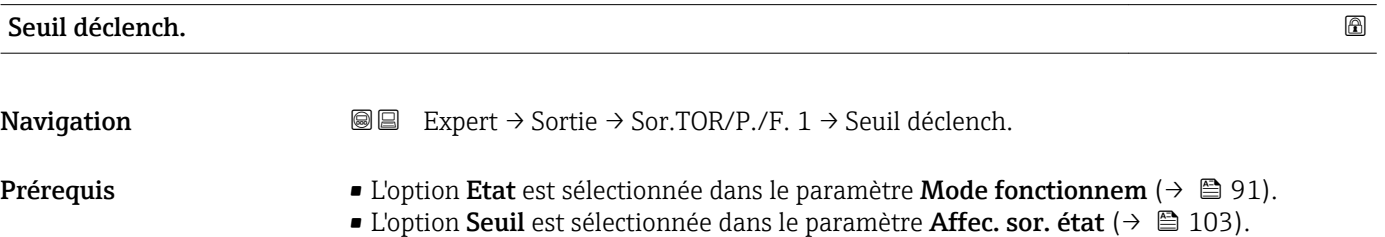

<span id="page-106-0"></span>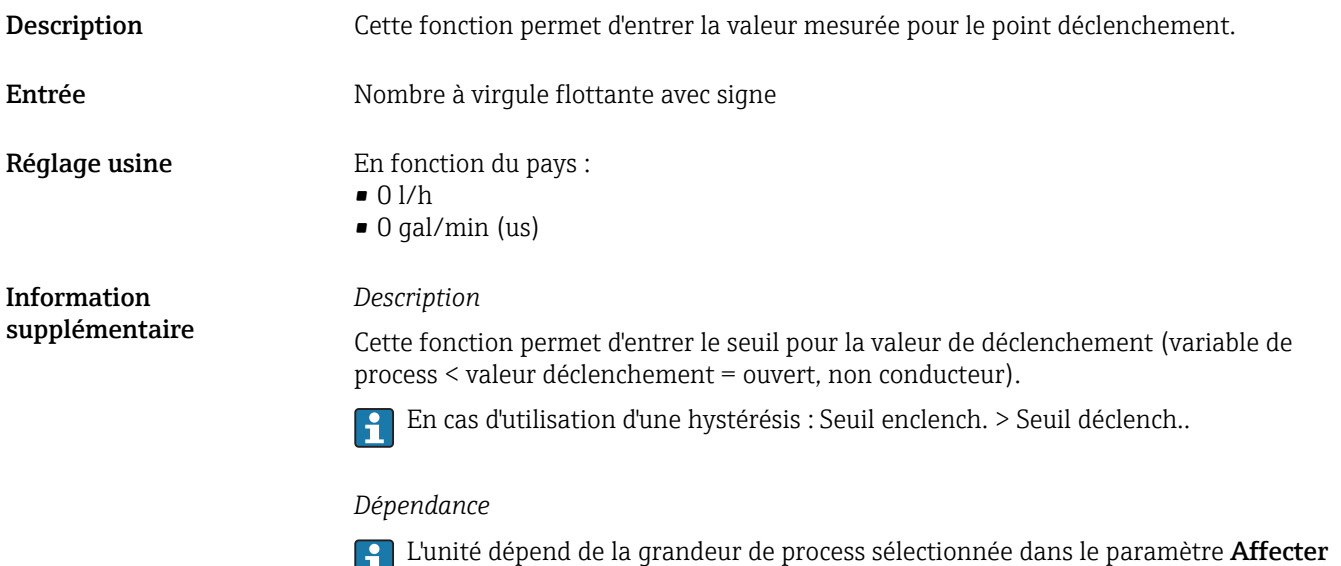

seuil ( $\rightarrow \ \boxplus 104$ ).

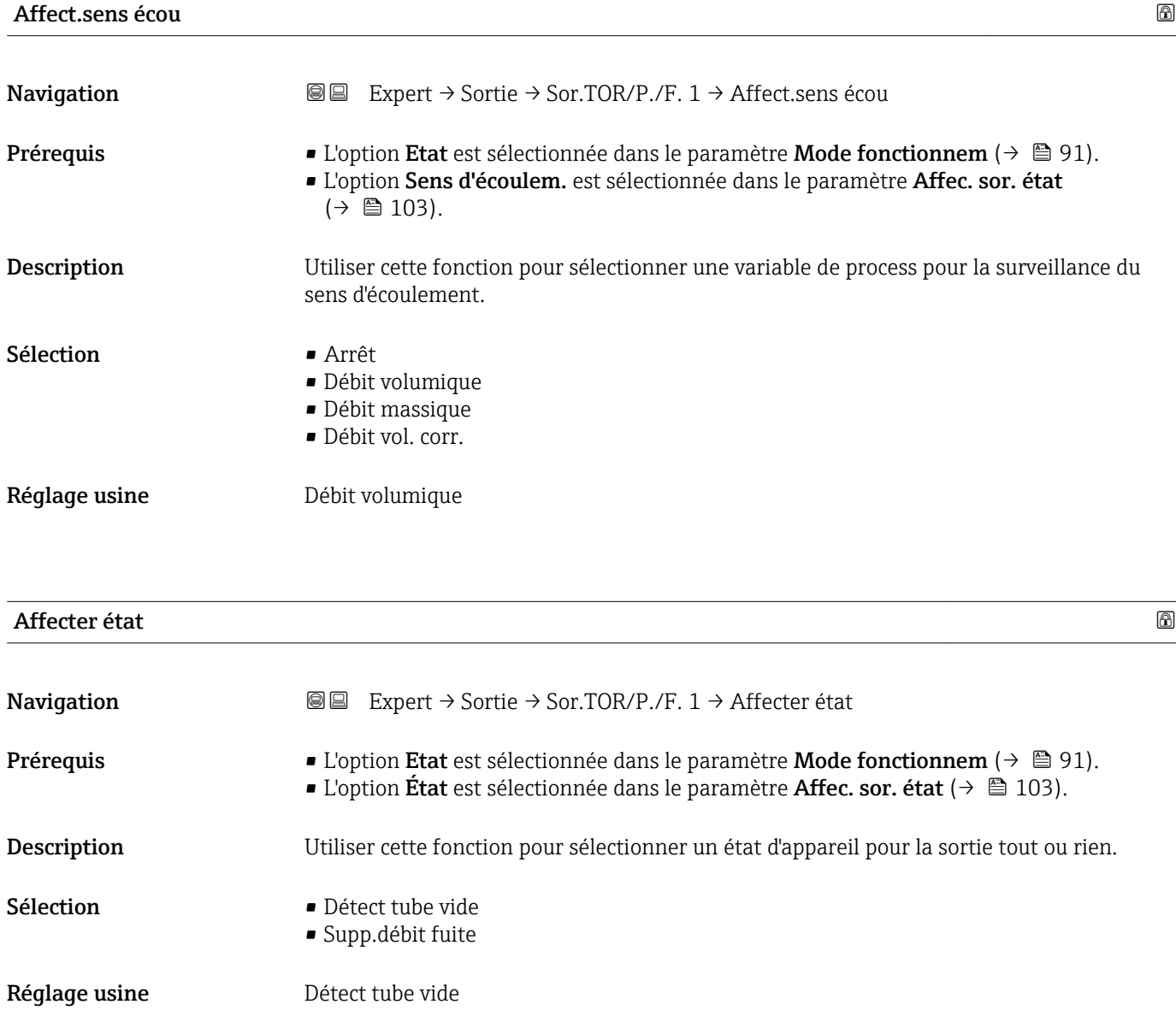

#### <span id="page-107-0"></span>Information supplémentaire *Options* Si la détection tube vide ou la suppression des débits de fuite sont activées, la sortie est conductrice. Sinon, la sortie tout ou rien est non conductrice.

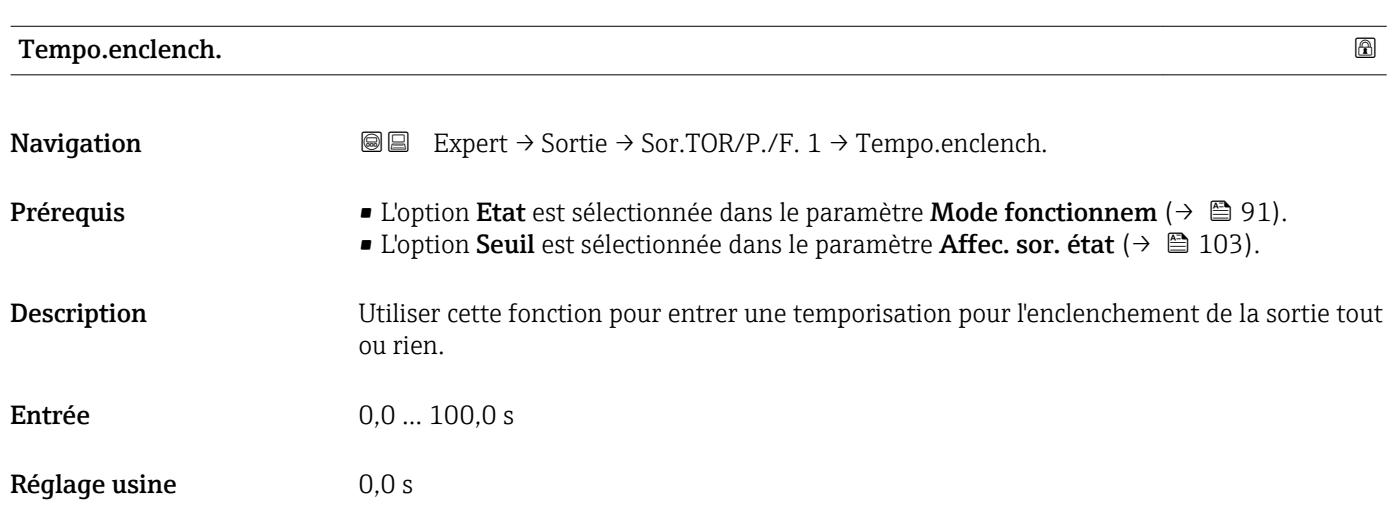

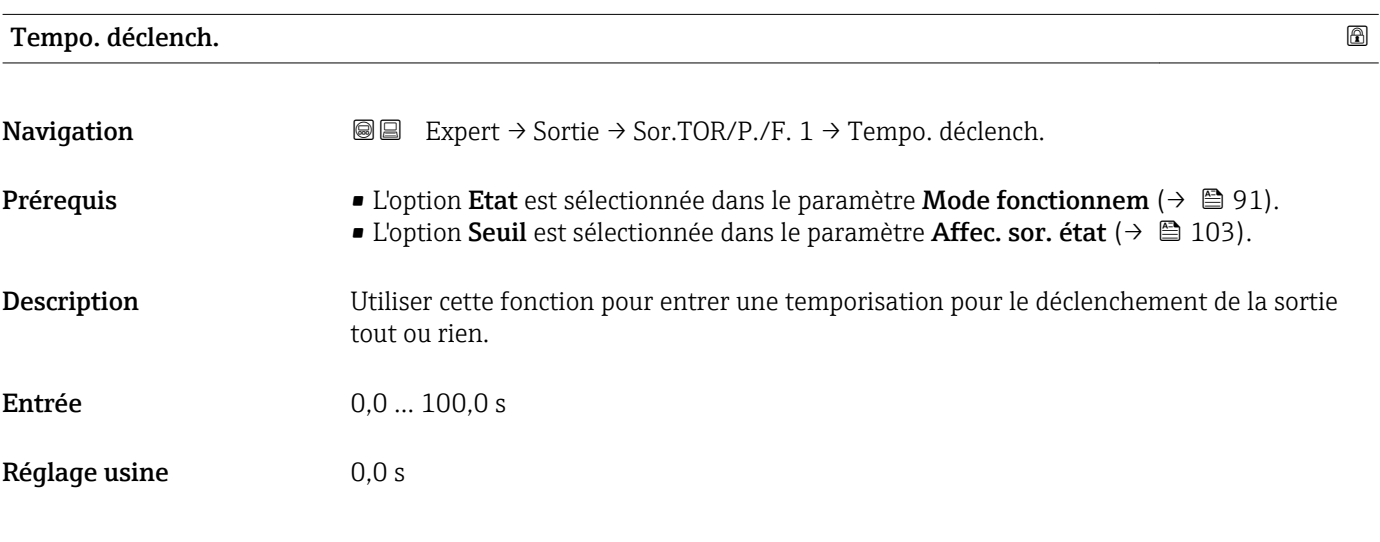

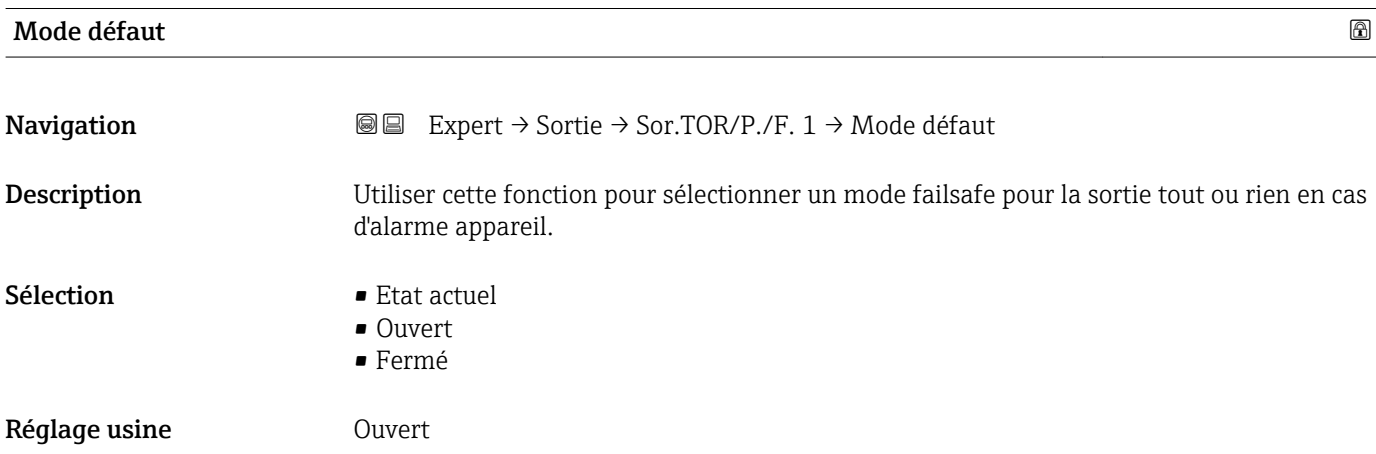
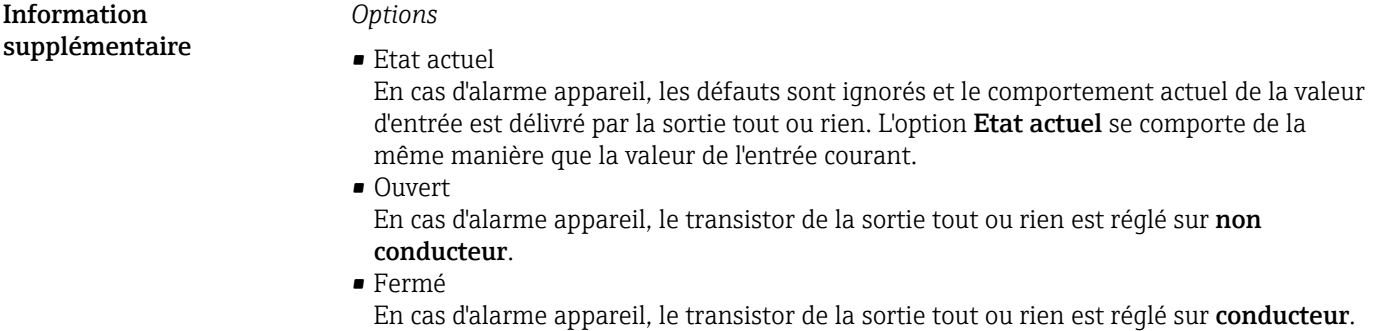

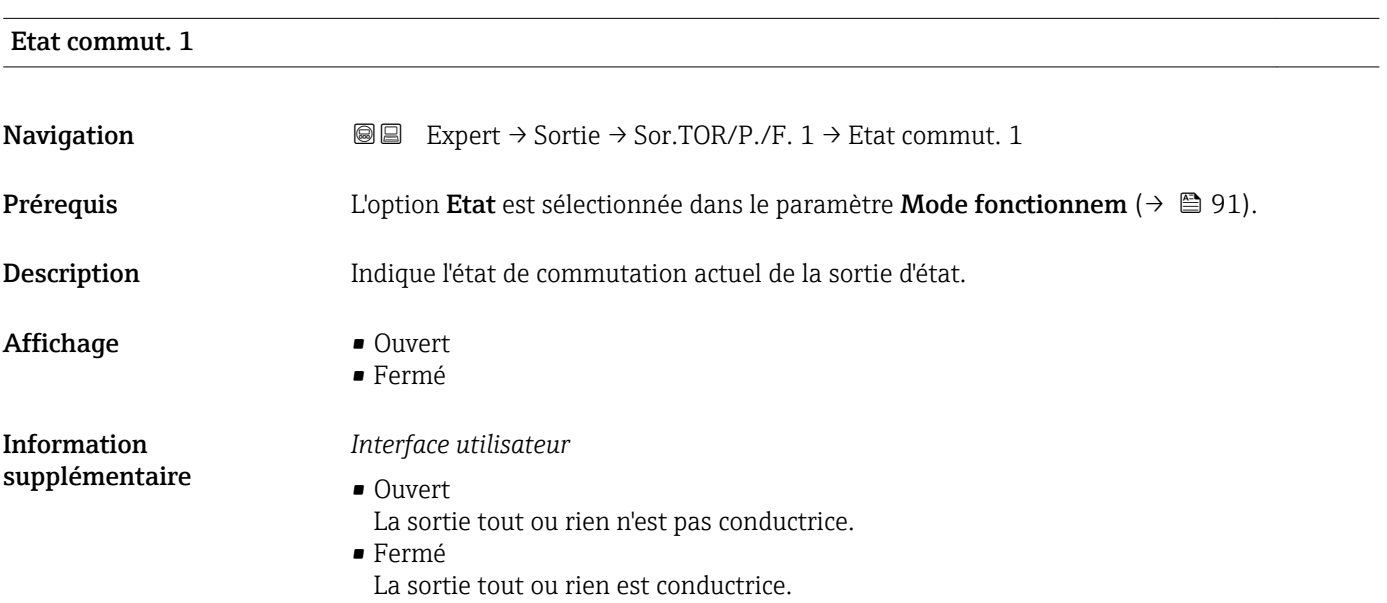

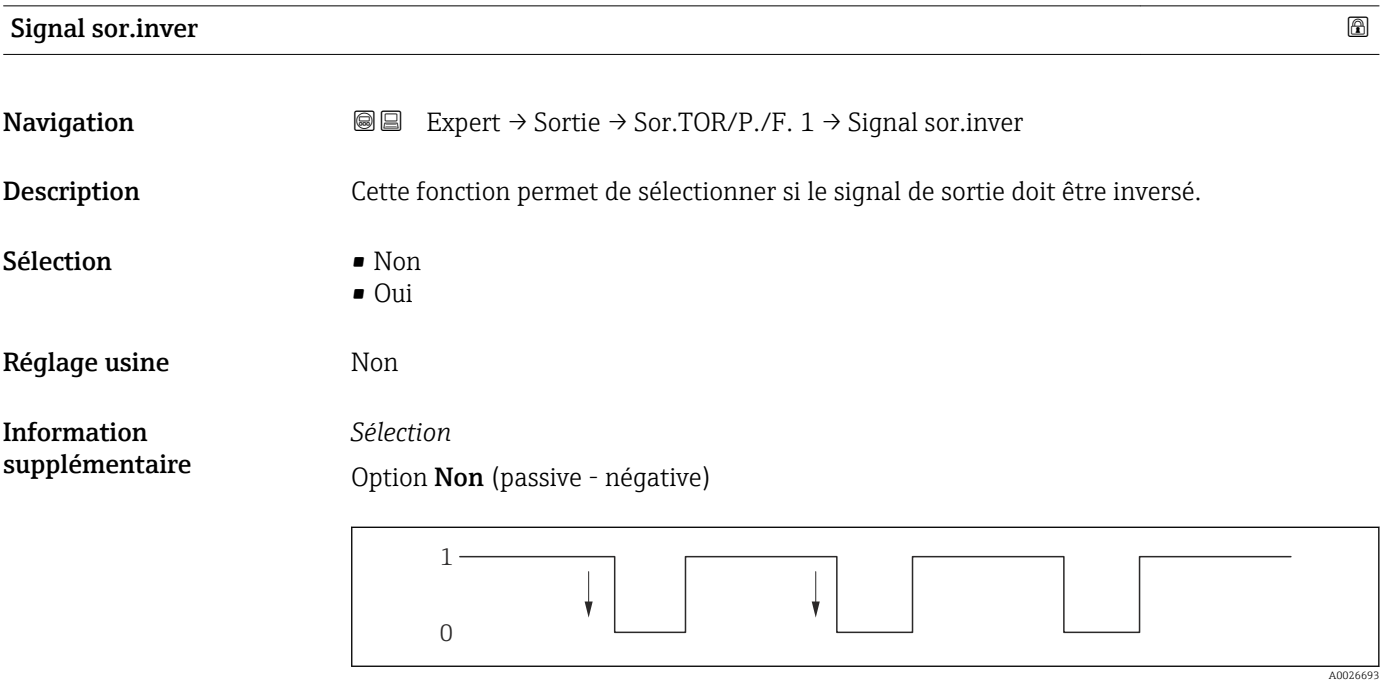

Option Oui (passive - positive)

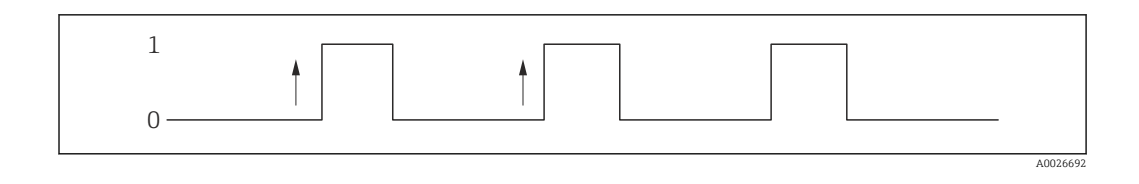

# 3.4 Sous-menu "Communication"

*Navigation* 
■■ Expert → Communication

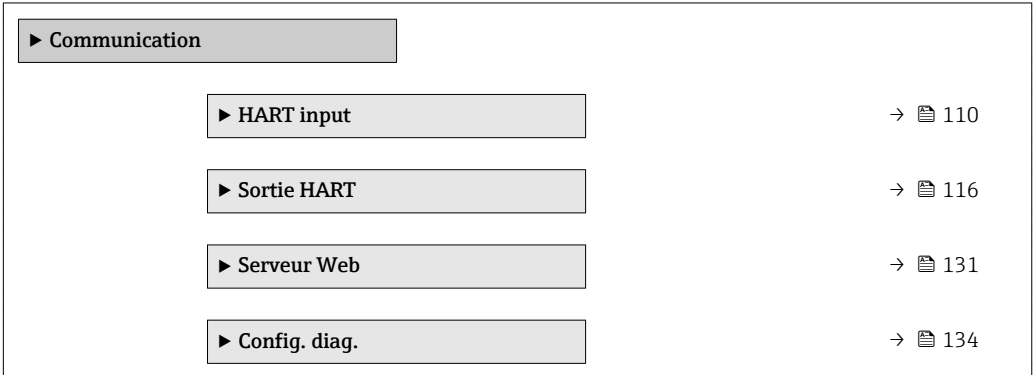

# 3.4.1 Sous-menu "HART input"

*Navigation* Expert → Communication → HART input ‣ HART input

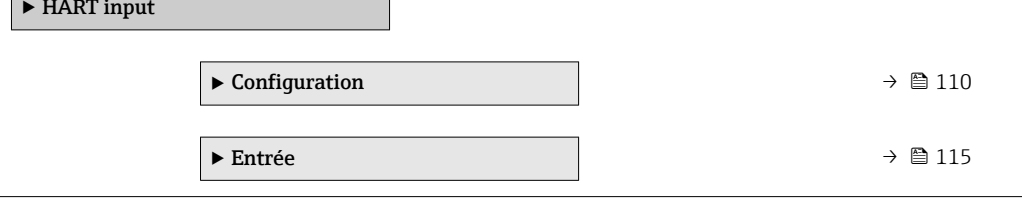

# Sous-menu "Configuration"

*Navigation* 
■■ Expert → Communication → HART input → Configuration

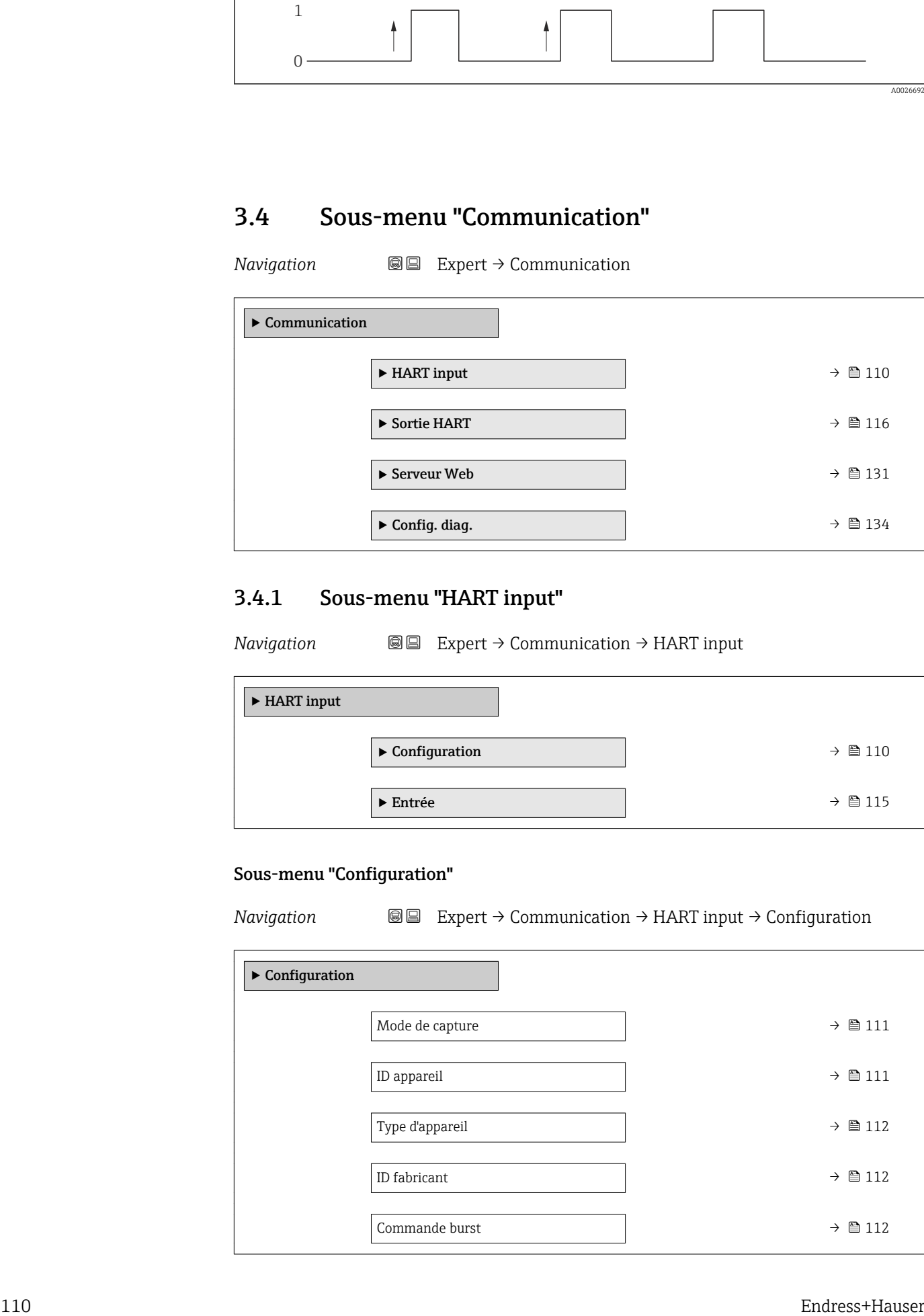

<span id="page-110-0"></span>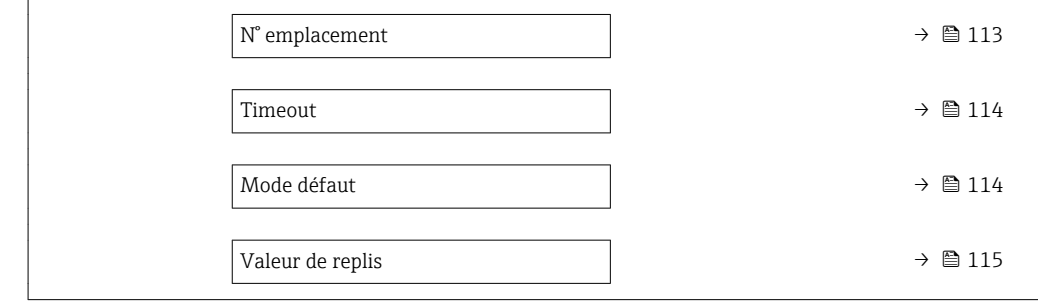

# Mode de capture

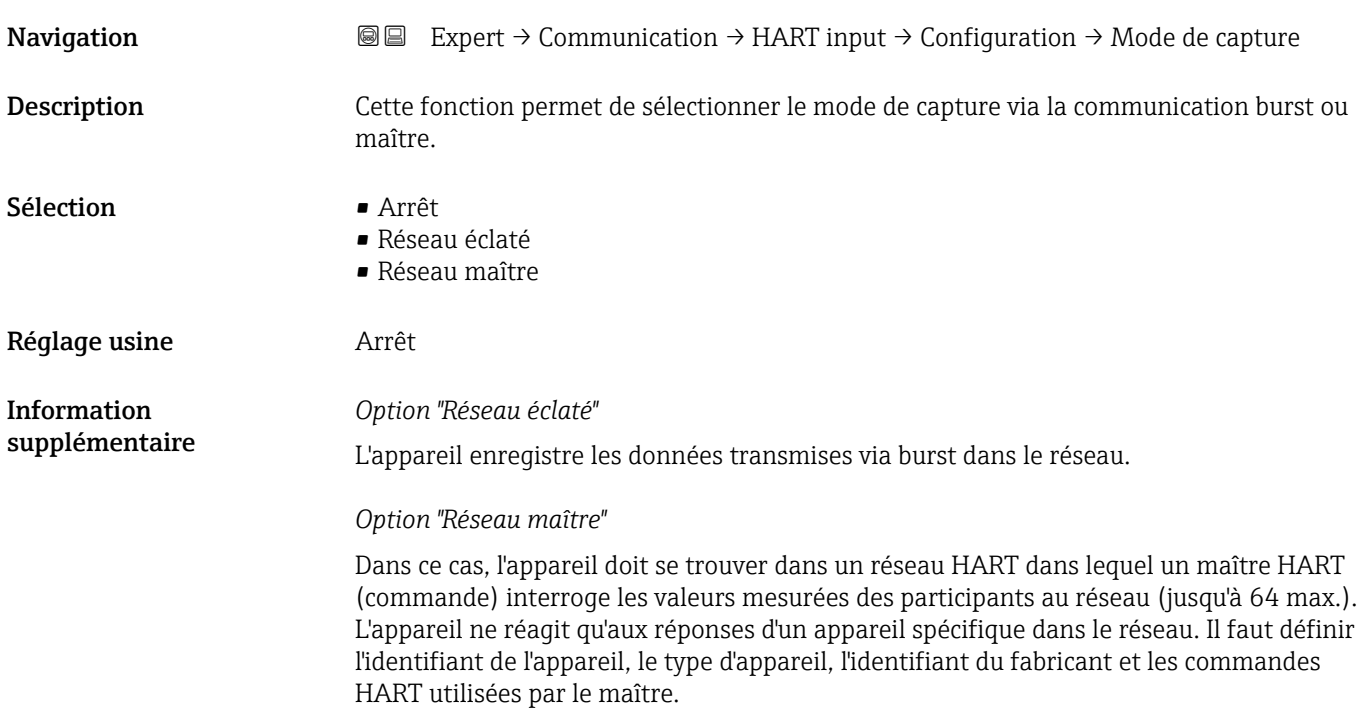

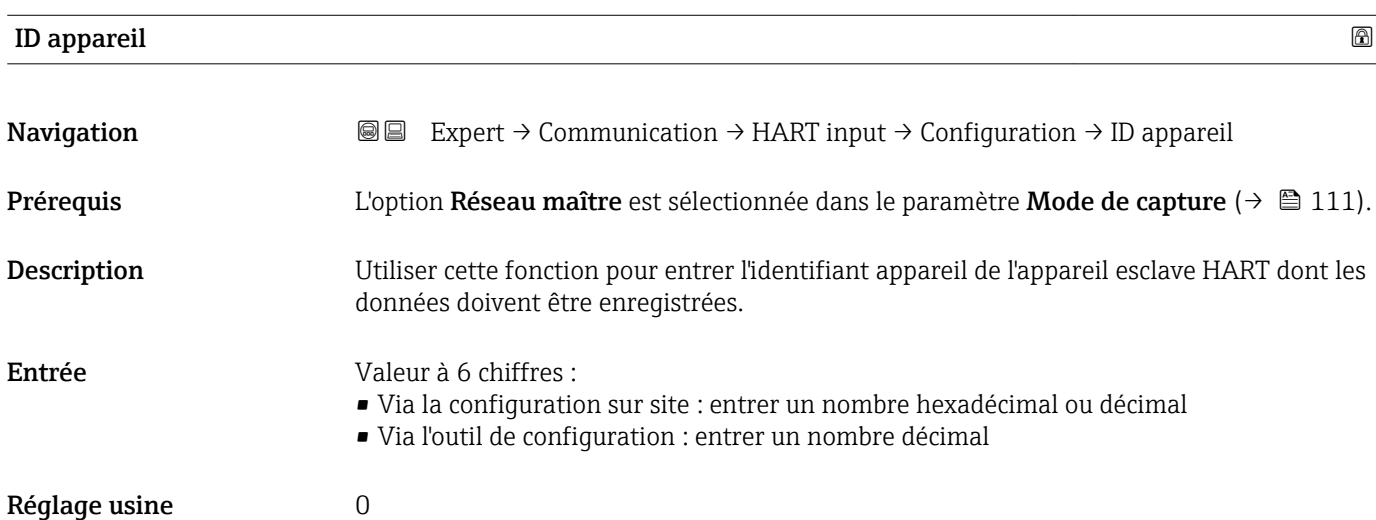

Outre l'ID fabricant et l'ID appareil, le type d'appareil est une partie de l'identifiant unique de l'appareil (Unique ID). L'identifiant de l'appareil permet d'identifier de façon unique chaque appareil HART.

<span id="page-111-0"></span>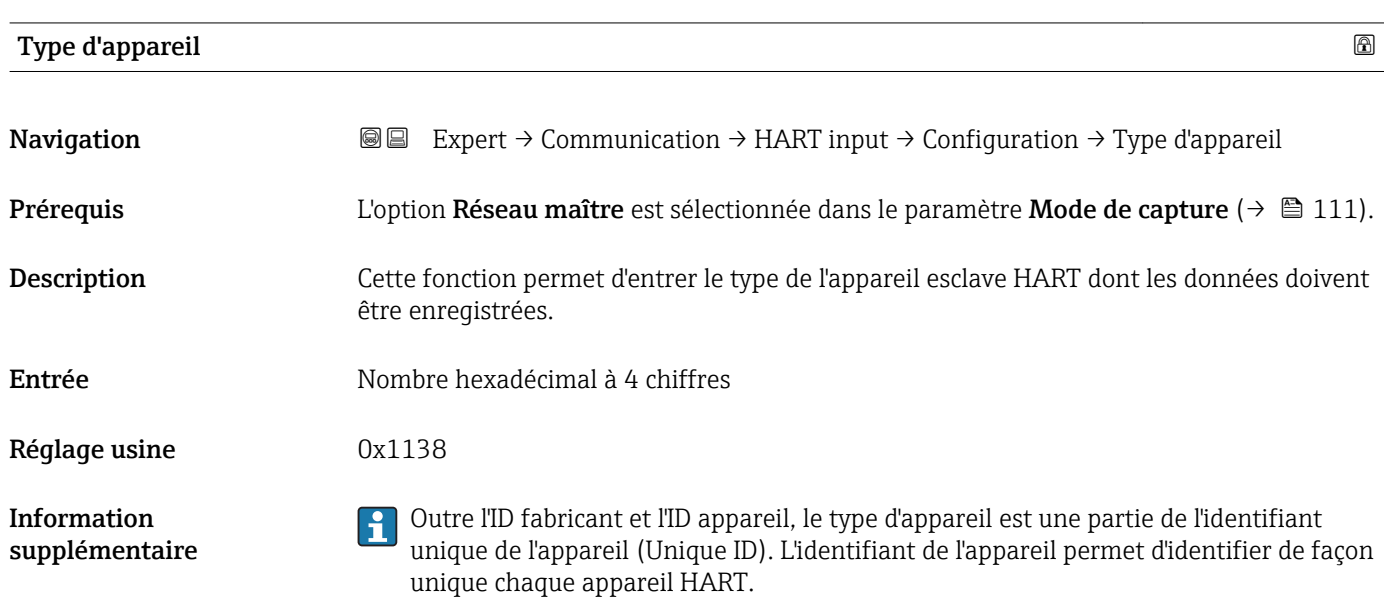

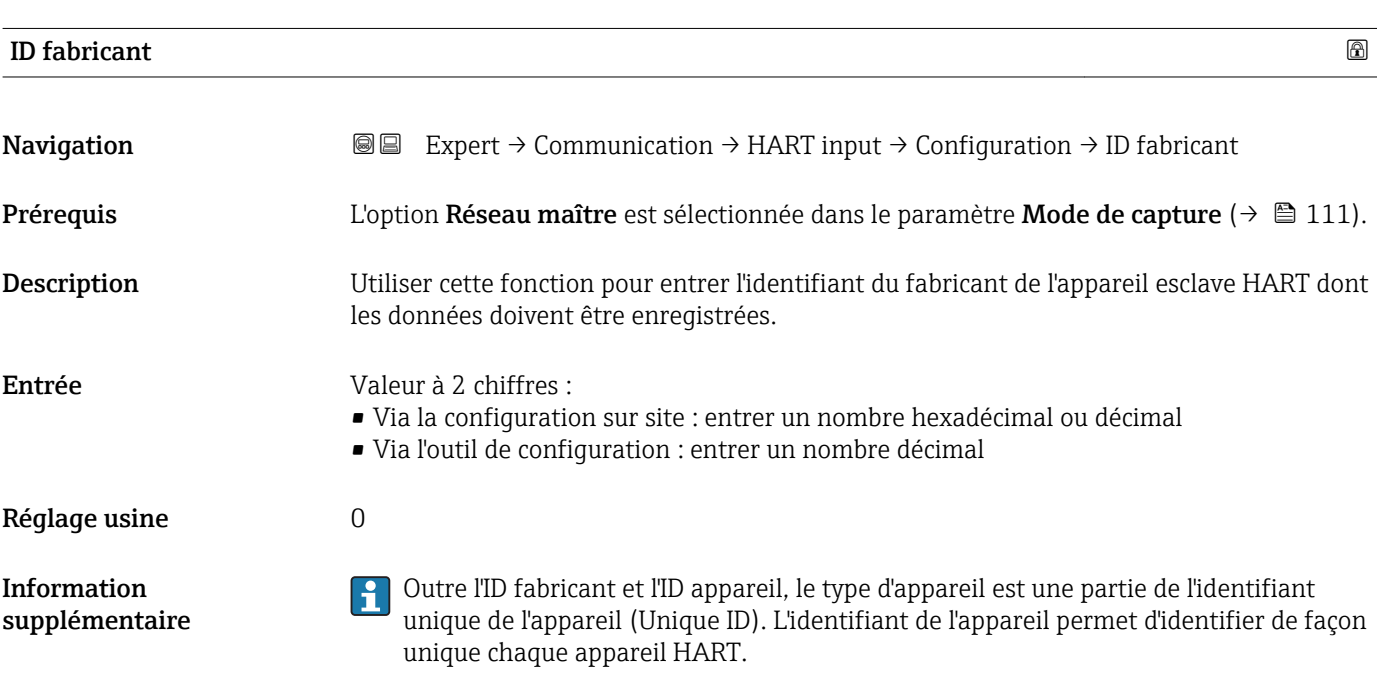

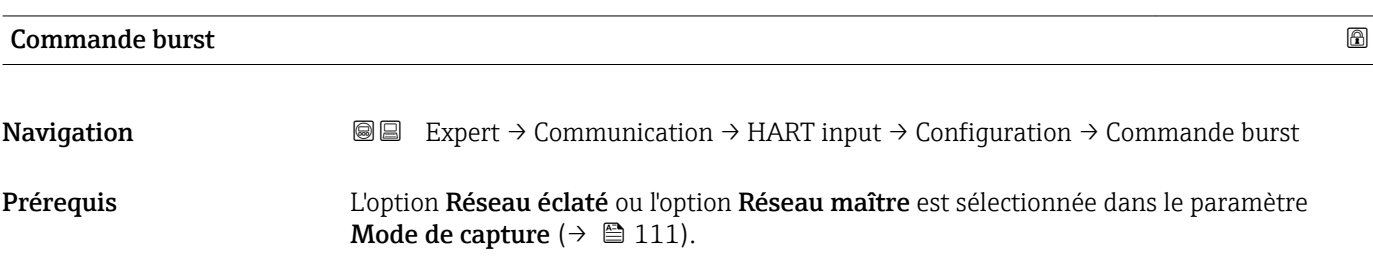

<span id="page-112-0"></span>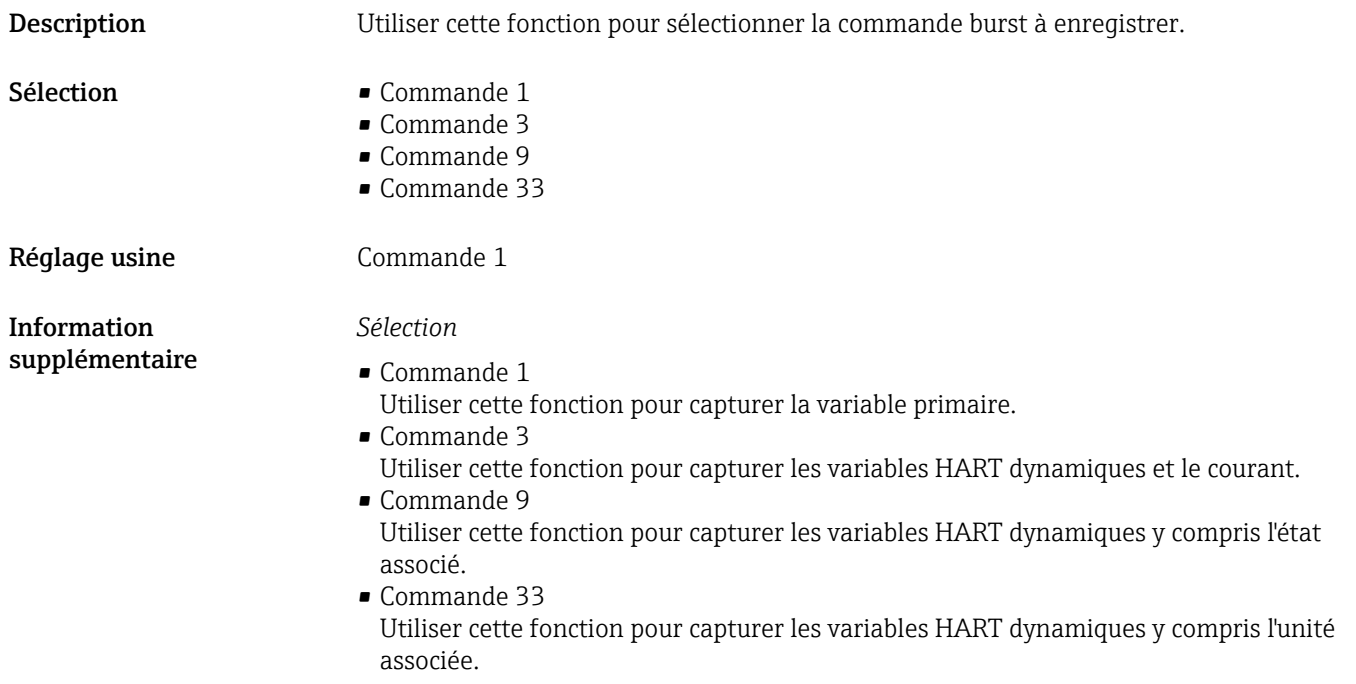

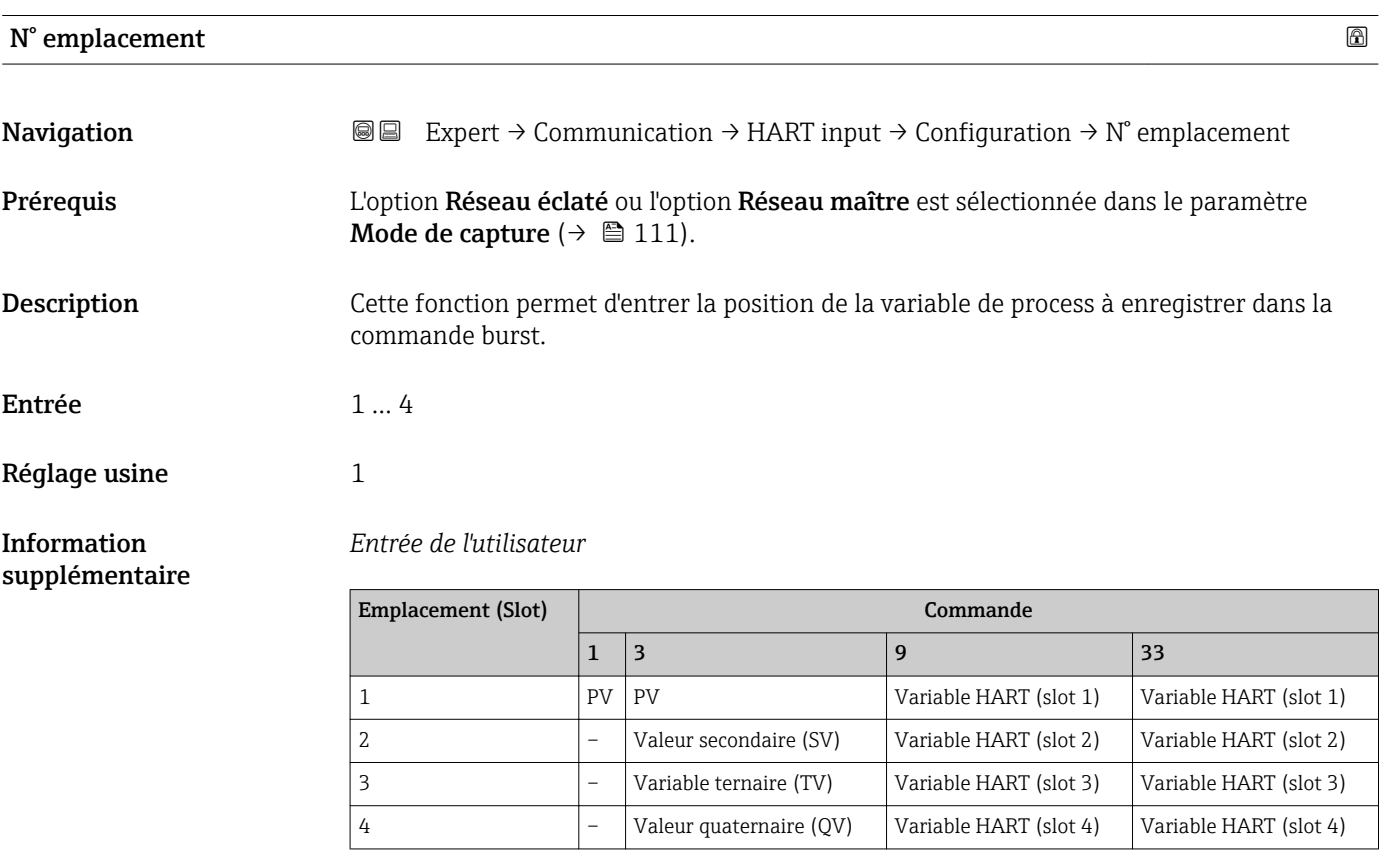

<span id="page-113-0"></span>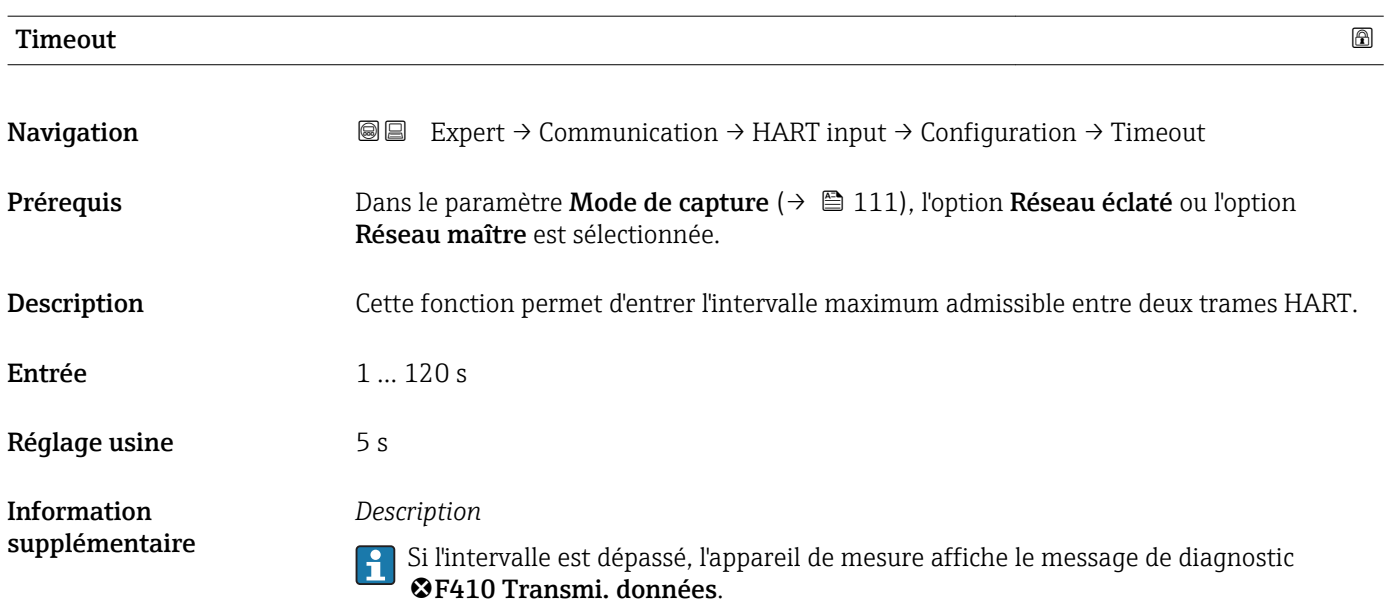

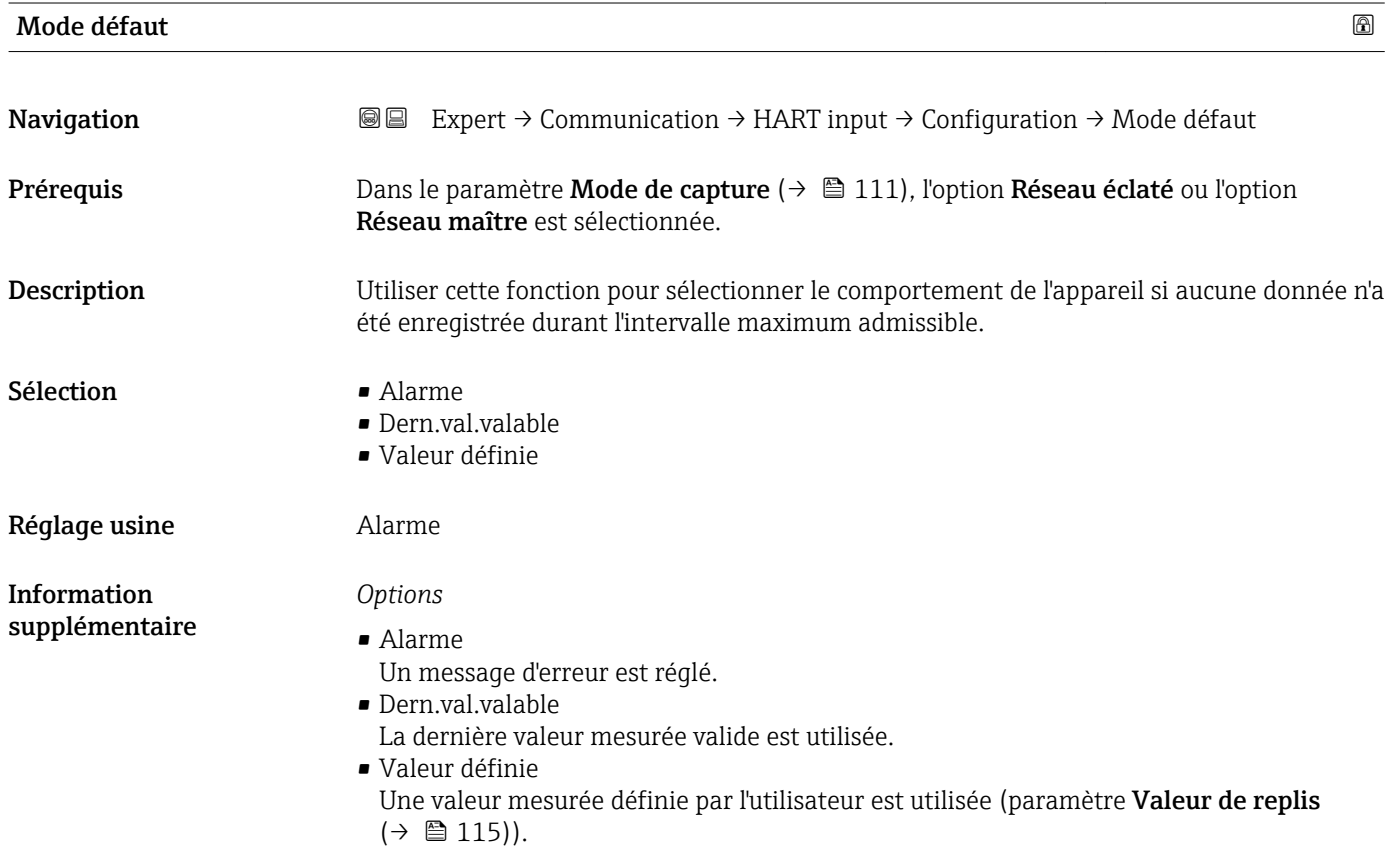

# <span id="page-114-0"></span>Valeur de replis **Navigation EXPERT** → Communication → HART input → Configuration → Valeur de replis Prérequis Les conditions suivantes sont remplies : • Dans le paramètre Mode de capture ( $\rightarrow \Box$  111), l'option Réseau éclaté ou l'option Réseau maître est sélectionnée. ■ Dans le paramètre Mode défaut  $(\rightarrow \triangleq 114)$ , l'option Valeur définie est sélectionnée. Description Utiliser cette fonction pour entrer la valeur mesurée à utiliser si aucune donnée n'a été enregistrée durant l'intervalle maximum admissible. Entrée Nombre à virgule flottante avec signe Réglage usine  $0$

#### Sous-menu "Entrée"

spécification HART.

*Navigation* Expert → Communication → HART input → Entrée

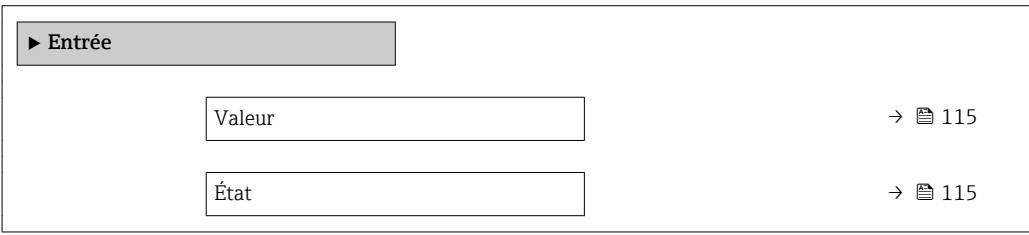

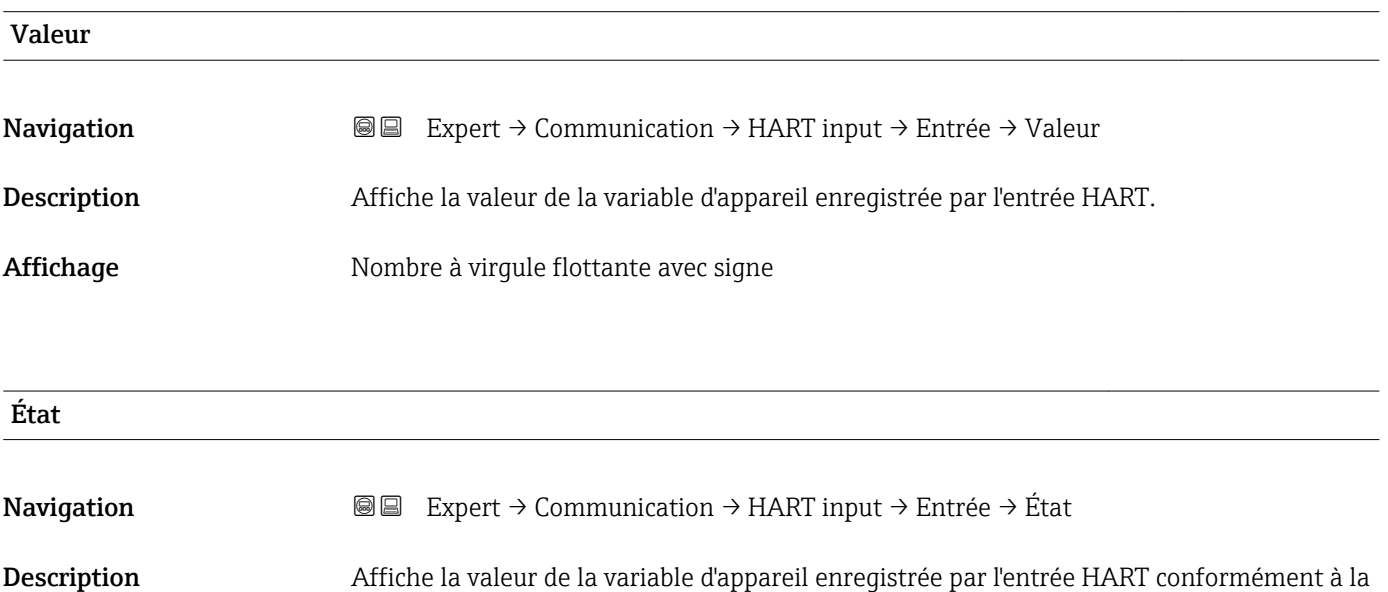

- <span id="page-115-0"></span>Affichage • Manual/Fixed
	- Good
	- Poor accuracy
	- Bad

# 3.4.2 Sous-menu "Sortie HART"

# *Navigation* 
■■ Expert → Communication → Sortie HART

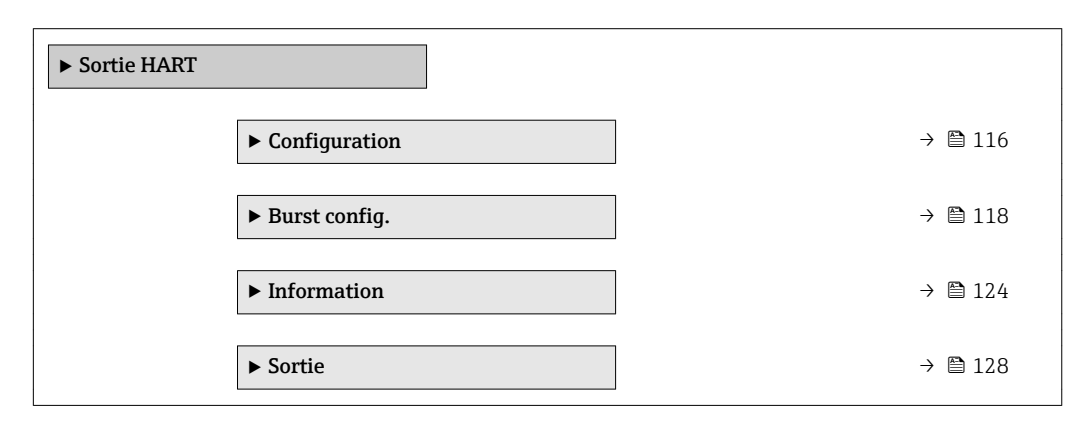

#### Sous-menu "Configuration"

*Navigation* 
■■ Expert → Communication → Sortie HART → Configuration

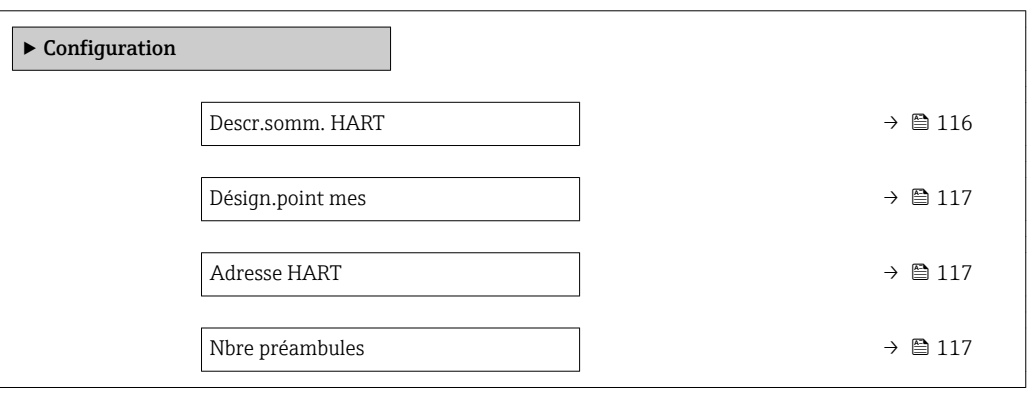

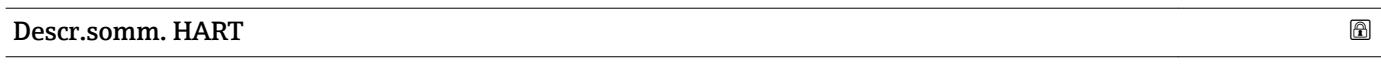

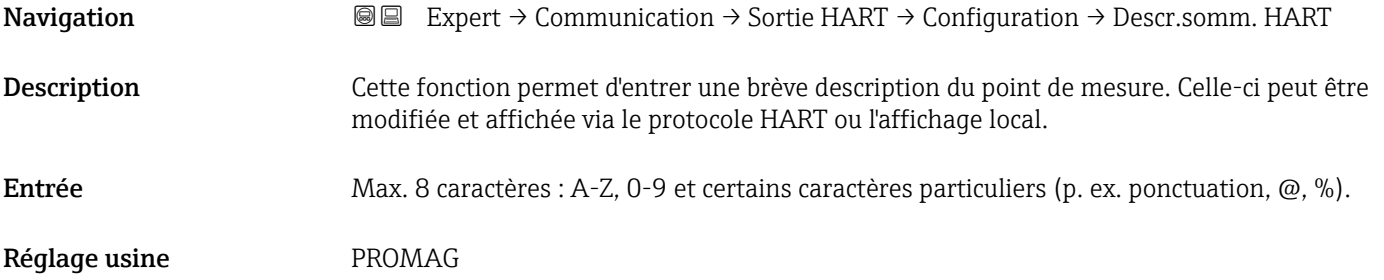

<span id="page-116-0"></span>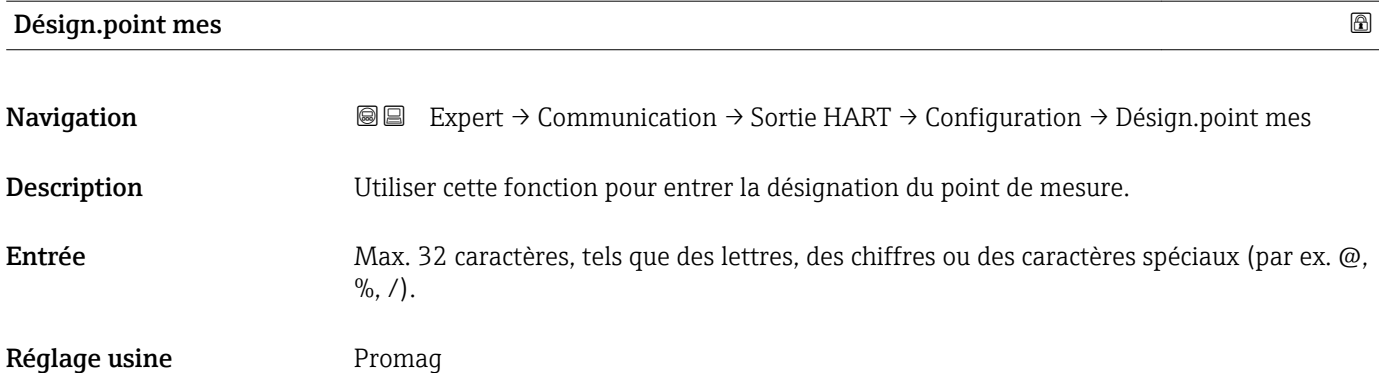

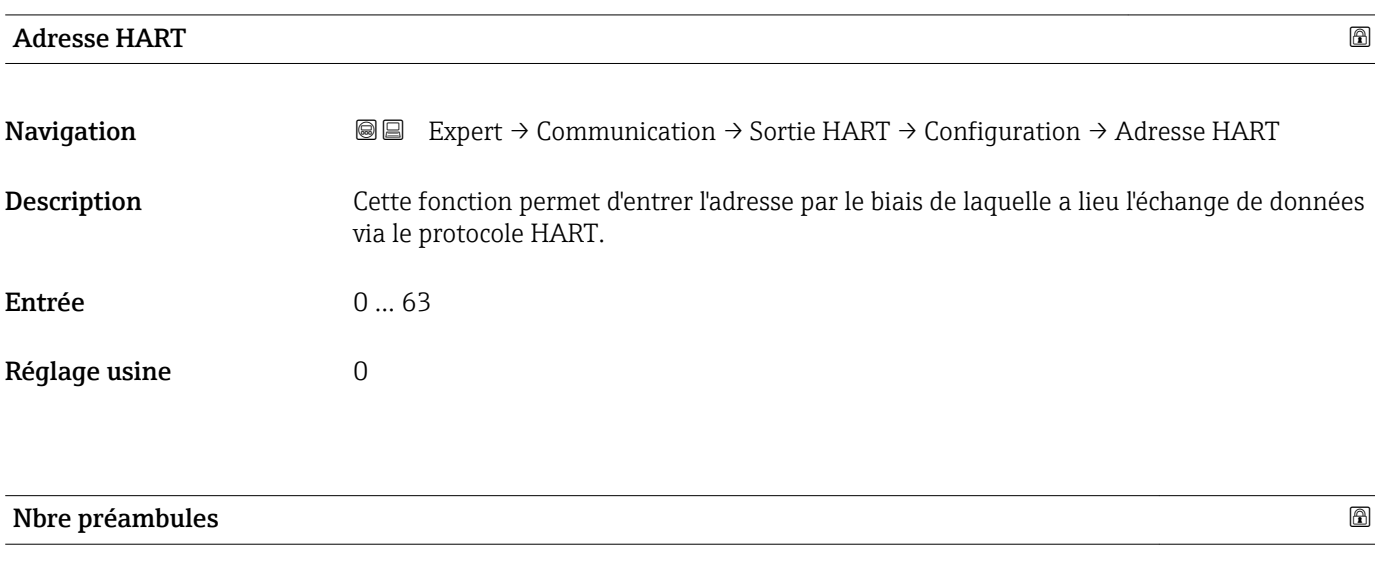

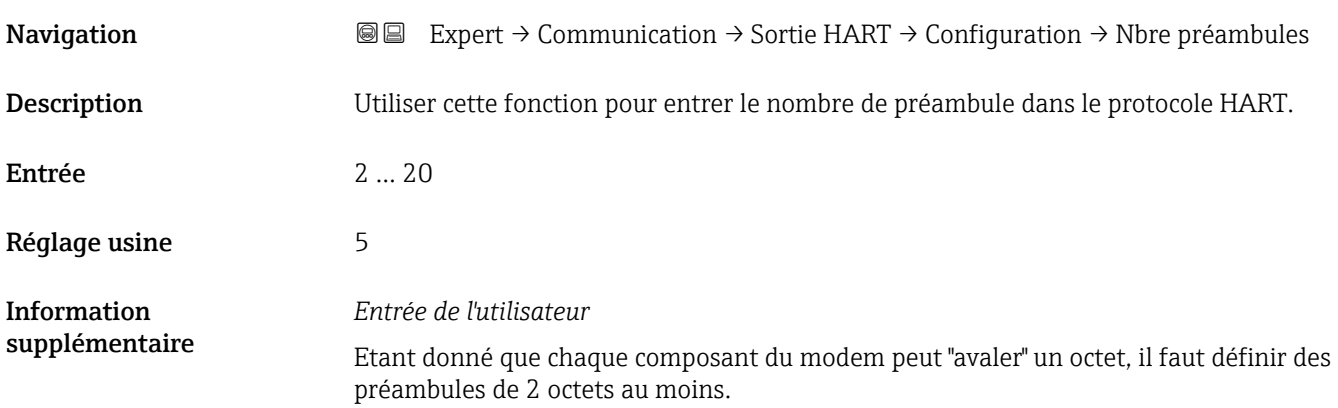

# <span id="page-117-0"></span>Sous-menu "Burst config."

*Navigation*  $\textcircled{ } \textcircled{ } \textcircled{ }$  Expert → Communication → Sortie HART → Burst config.  $\rightarrow$  Burst config. 1 ... n

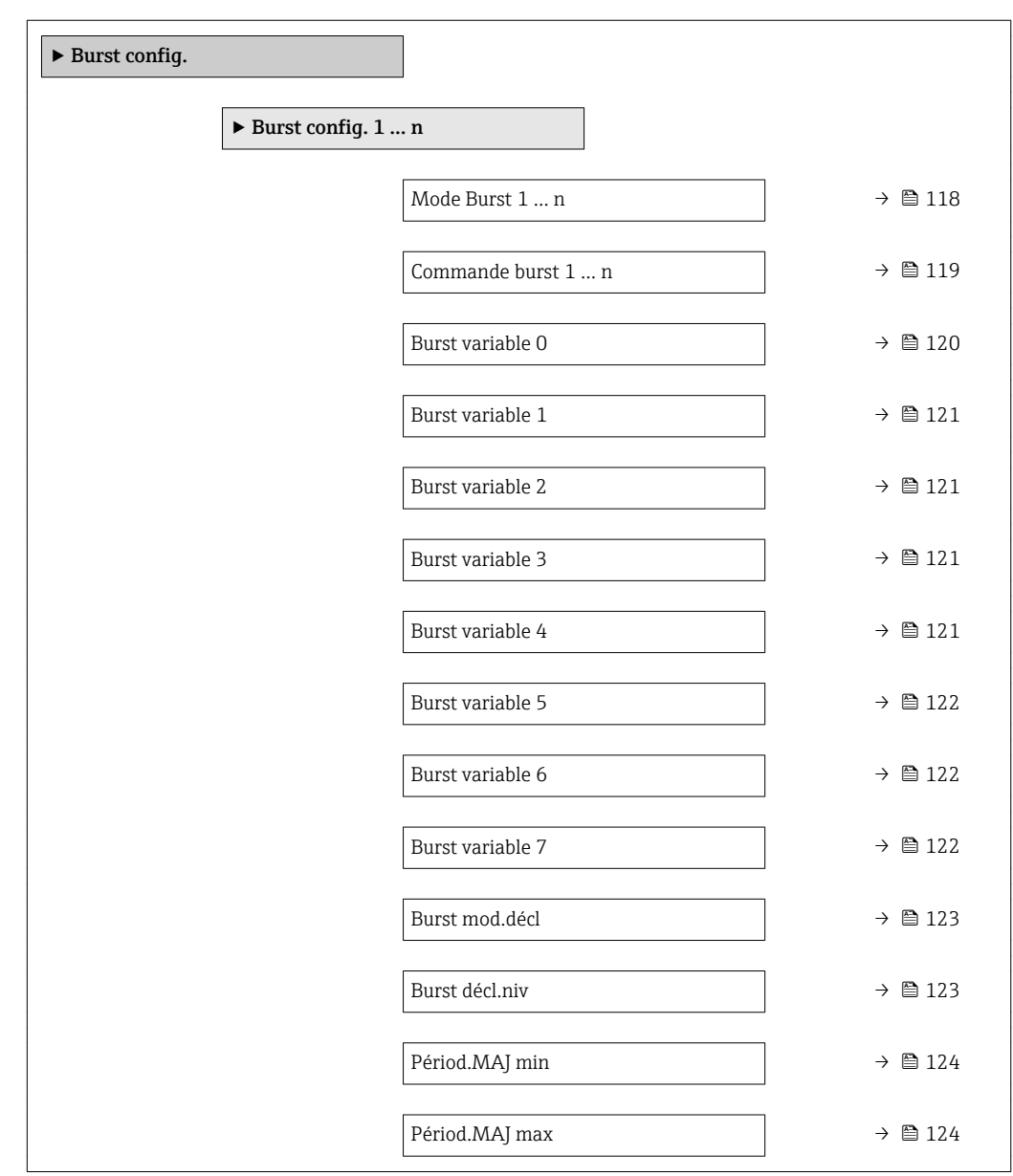

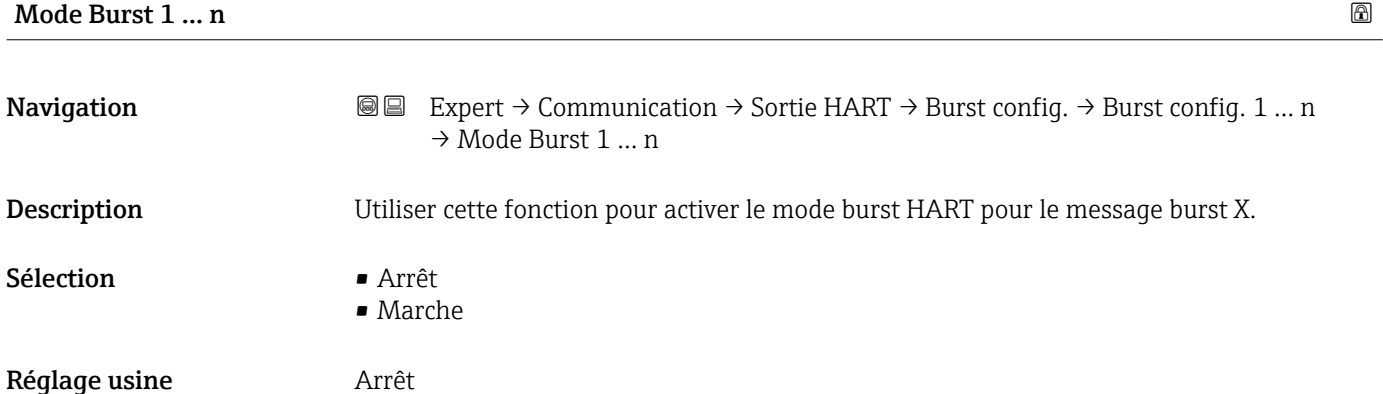

<span id="page-118-0"></span>

| Information<br>supplémentaire | Options<br>■ Arrêt<br>L'appareil de mesure transmet des données uniquement sur demande d'un maître HART.<br>$\blacksquare$ Marche<br>L'appareil de mesure transmet réqulièrement des données sans demande préalable.                                                                                                    |
|-------------------------------|----------------------------------------------------------------------------------------------------|
| Commande burst 1  n           | 6                                                                                                    |
| Navigation                    | 88<br>Expert $\rightarrow$ Communication $\rightarrow$ Sortie HART $\rightarrow$ Burst config. $\rightarrow$ Burst config. 1  n<br>$\rightarrow$ Commande burst 1  n                                                                                                    |
| Description                   | Cette fonction permet de sélectionner la commande HART envoyée au maître HART.                                                                                                    |
| Sélection                     | Commande 1<br>Commande 2<br>Commande 3<br>Commande 9<br>Commande 33<br>Commande 48                                                                                                    |
| Réglage usine                 | Commande 2                                                                                                    |
| Information<br>supplémentaire | Sélection<br>Commande 1<br>Consultation de la variable primaire.<br>Commande 2<br>Consultation du courant et de la valeur mesurée principale en pourcentage.<br>Commande 3<br>Consultation des variables HART dynamiques et du courant.<br>Commande 9<br>Consultation des variables HART dynamiques avec l'état correspondant.<br>■ Commande 33<br>Consultation des variables HART dynamiques avec l'unité correspondante.<br>Commande 48<br>Consultation du diagnostic d'appareil complet.<br>Option "Commande 33"<br>Les variables d'appareil HART sont déterminées par le biais de la commande 107. |
|                               | Les variables mesurées suivantes (variables d'appareil HART) peuvent être lues :<br>· Débit volumique<br>· Débit massique<br>· Débit vol. corr.<br>■ Vitesse fluide<br>• Conductivité<br>$\bullet$ Conduct corr <sup>*</sup><br>■ Tempér.électron.<br>• Densité<br>■ Température <sup>*</sup><br>• HART input<br>■ Totalisateur 13<br>• Percent of range                                                                                                    |

<sup>\*</sup> Visualisation dépendant des options de commande ou de la configuration de l'appareil

- <span id="page-119-0"></span>• Sortie mesurée
- Var.primair.(PV)
- Val.second. (SV)
- Var.tern. (TV)
- Val.quat. (QV)

# *Commandes*

Informations sur les détails des différentes commandes : spécifications HART

 $\vert \mathbf{f} \vert$ Les variables mesurées (variables d'appareil HART) sont assignées aux variables dynamiques dans le sous-menu **Sortie** ( $\rightarrow \blacksquare$  76).

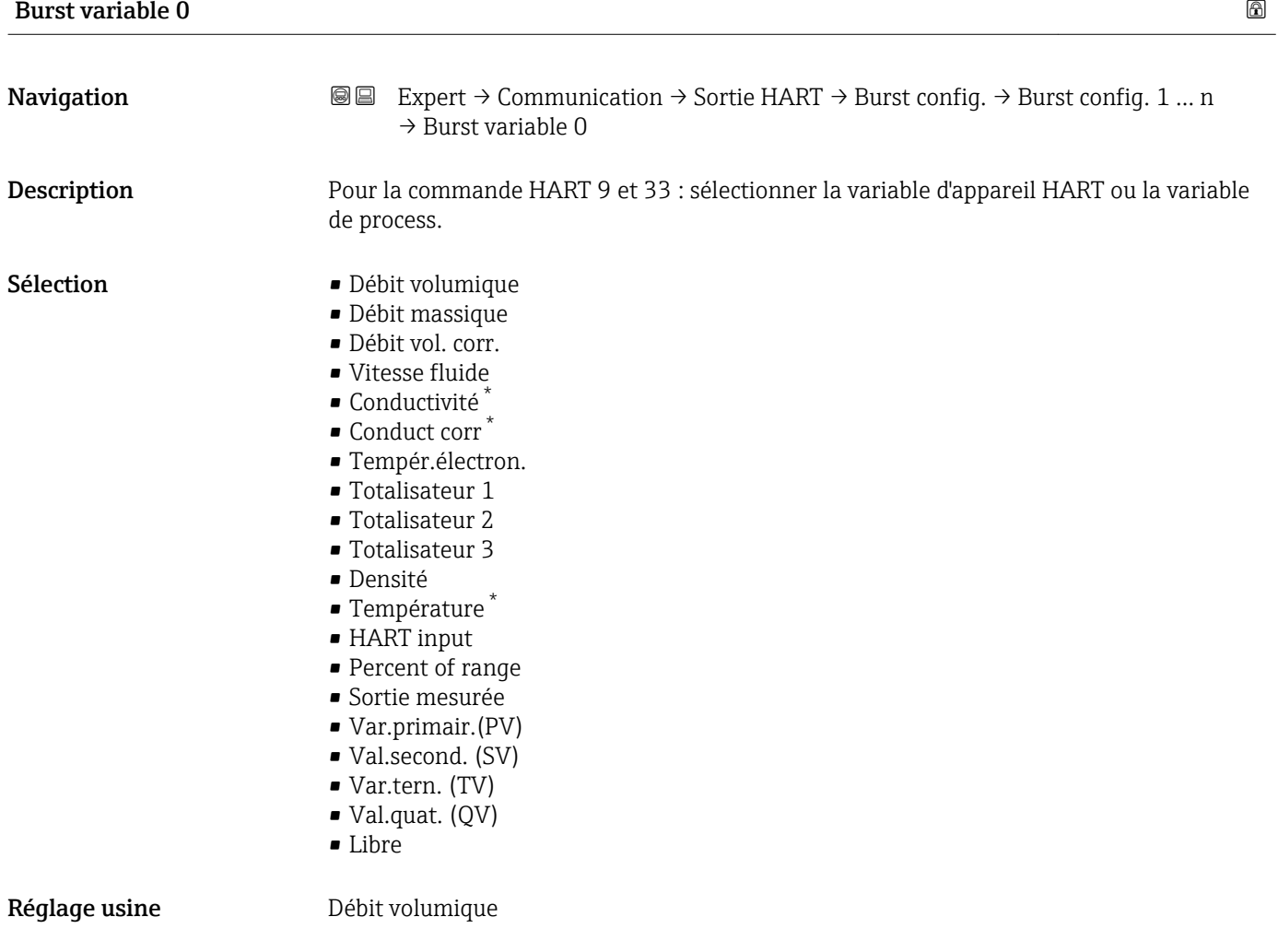

Visualisation dépendant des options de commande ou de la configuration de l'appareil

<span id="page-120-0"></span>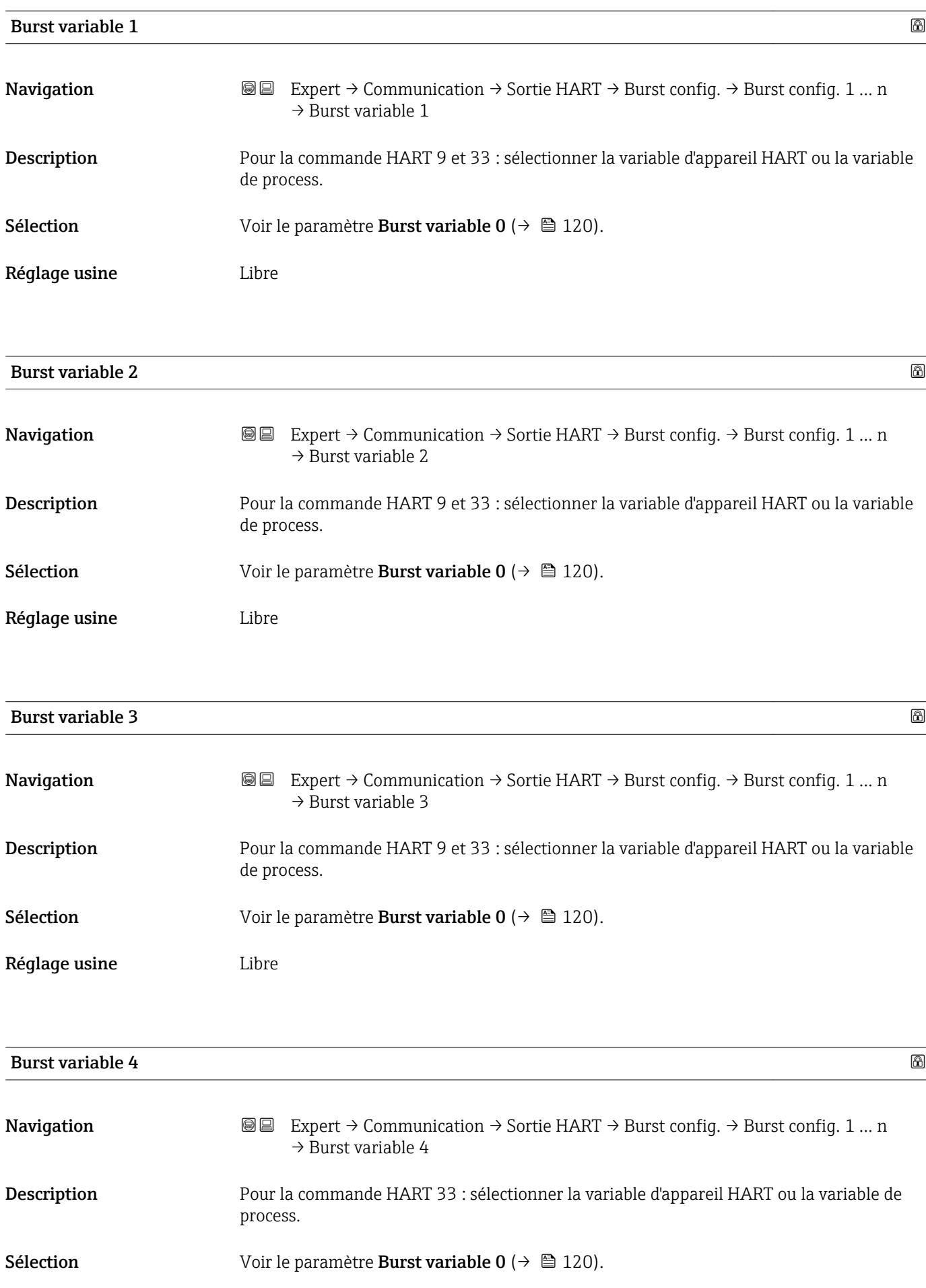

<span id="page-121-0"></span>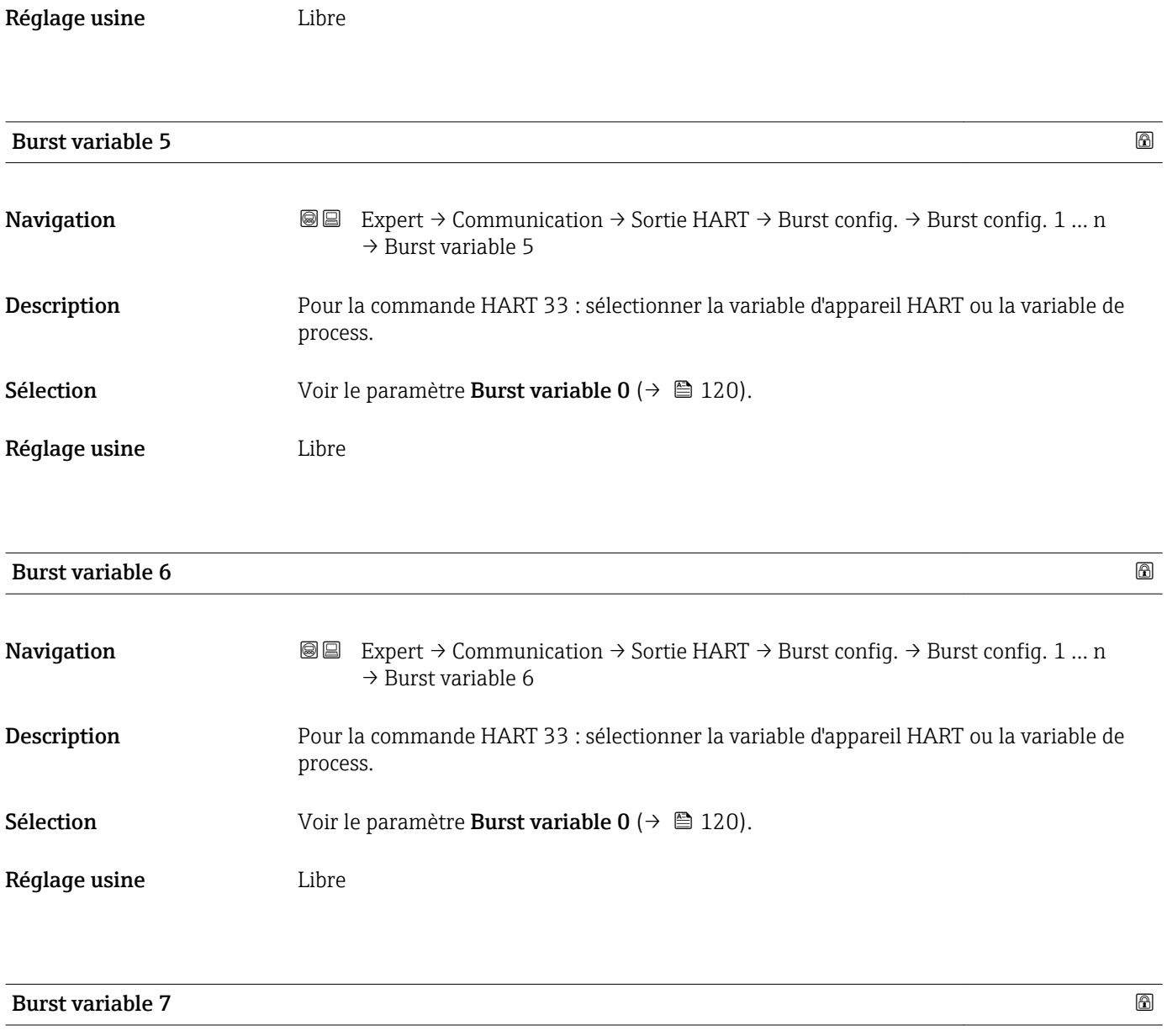

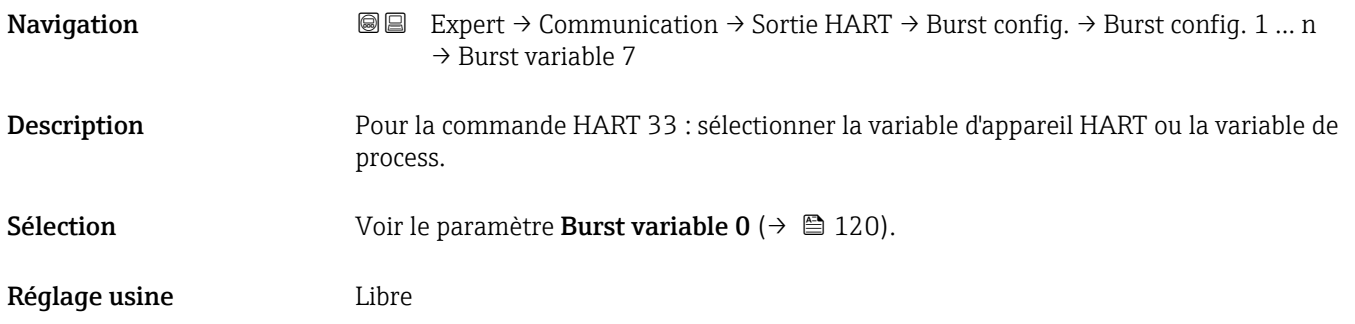

<span id="page-122-0"></span>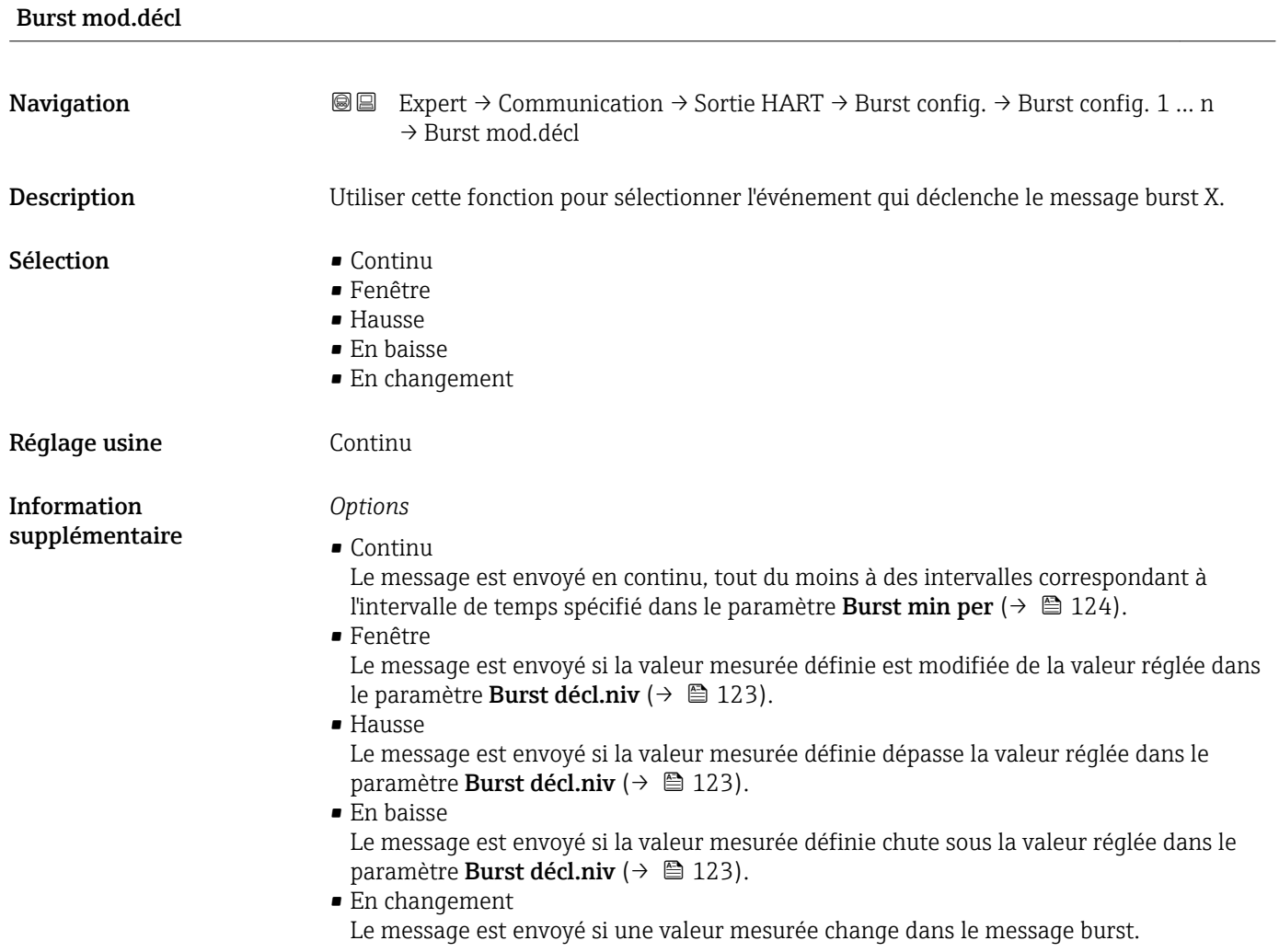

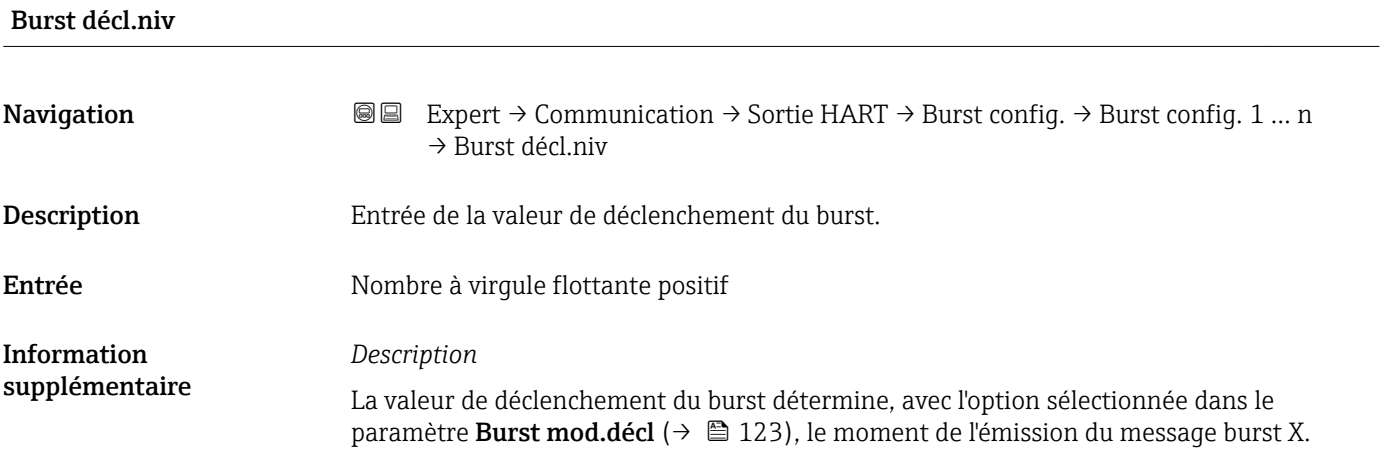

<span id="page-123-0"></span>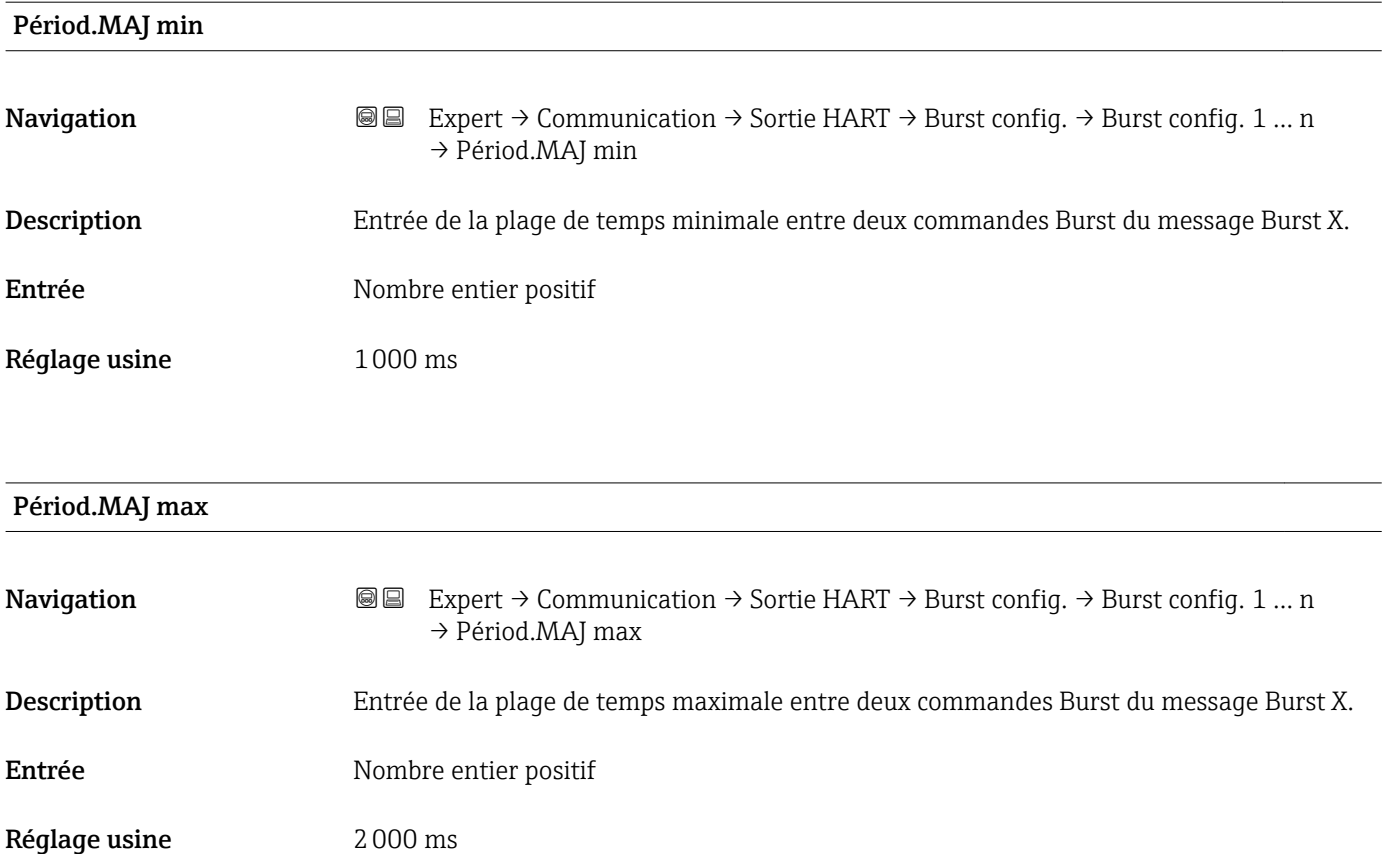

# Sous-menu "Information"

*Navigation* 
■■ Expert → Communication → Sortie HART → Information

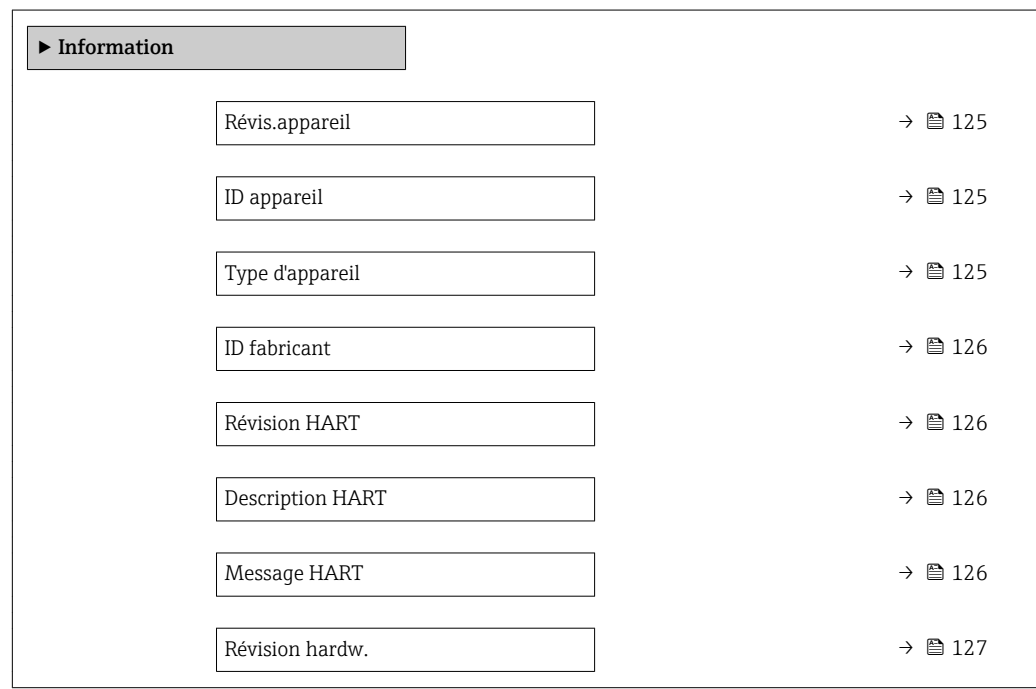

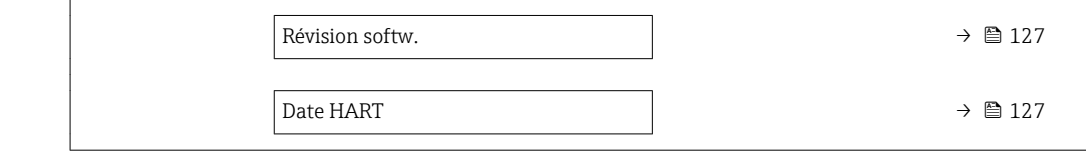

<span id="page-124-0"></span>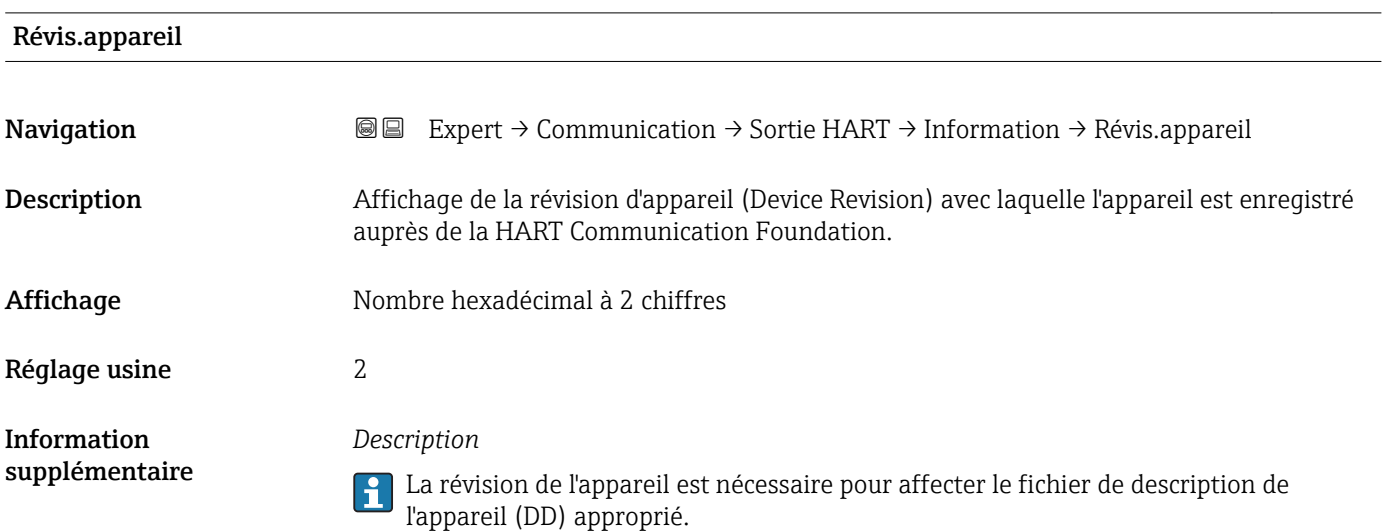

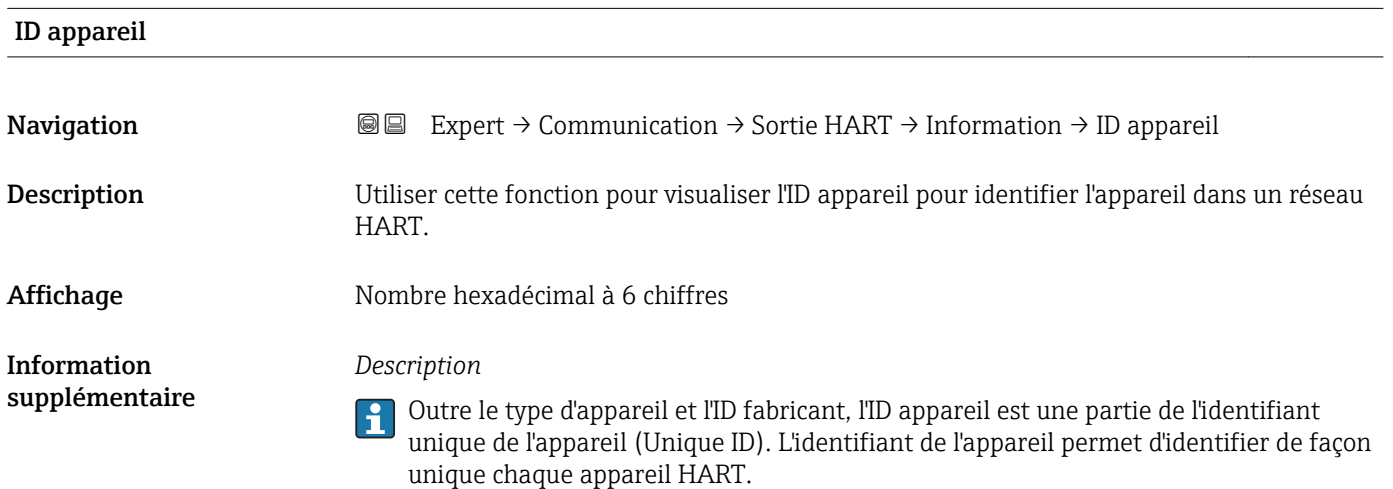

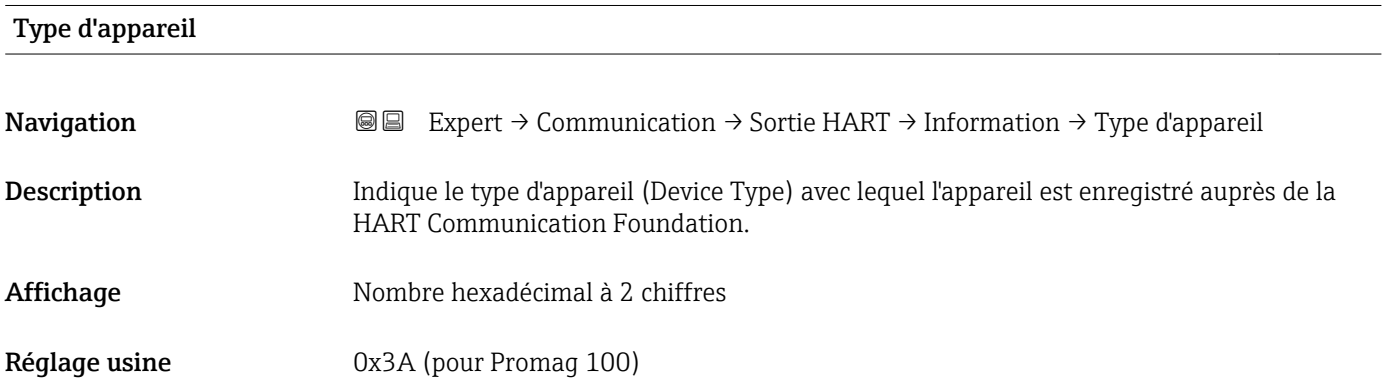

*Description*

Le type d'appareil est attribué par le fabricant. Il est nécessaire pour affecter à l'appareil le fichier de description de l'appareil (DD) approprié.

<span id="page-125-0"></span>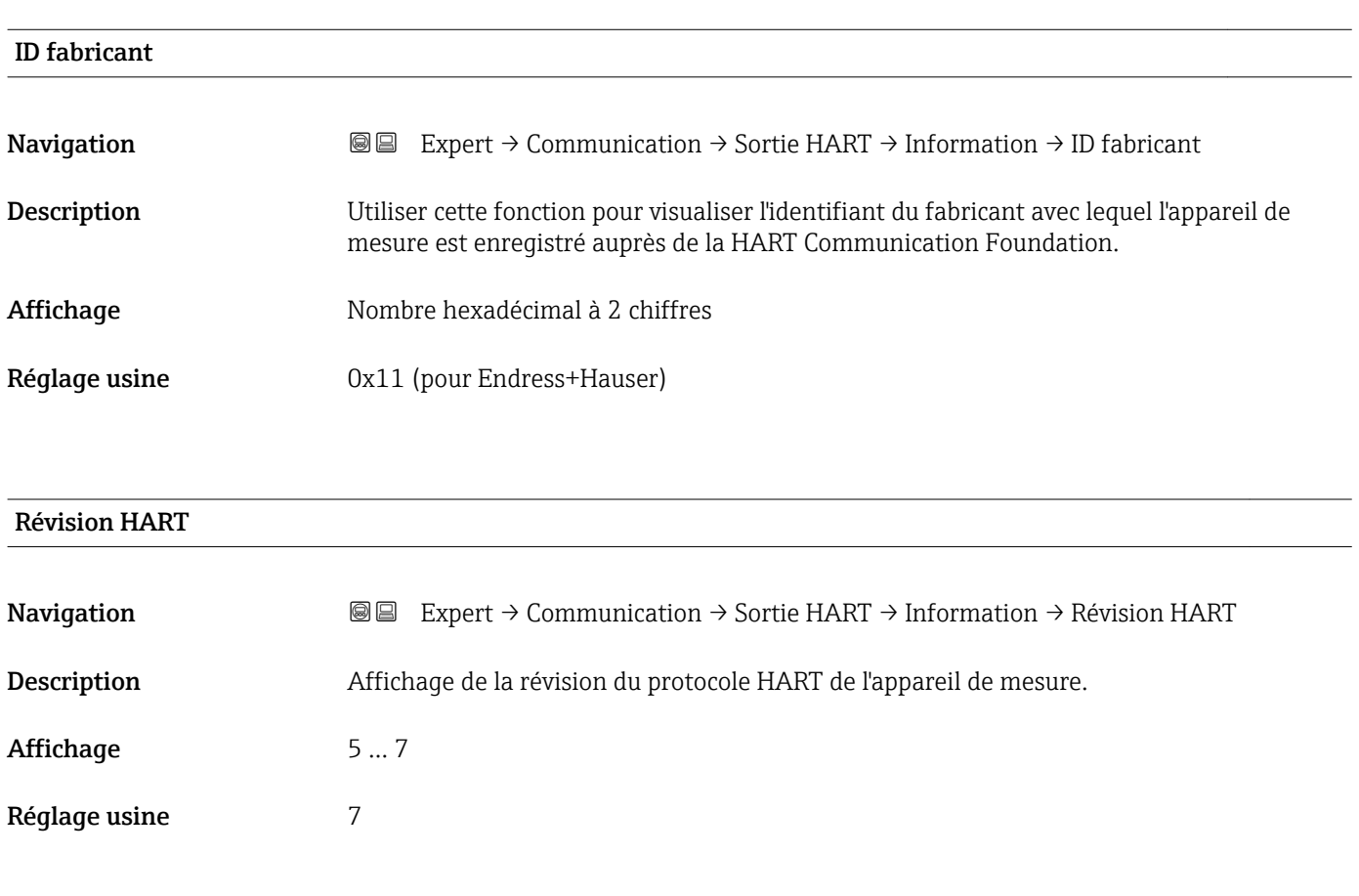

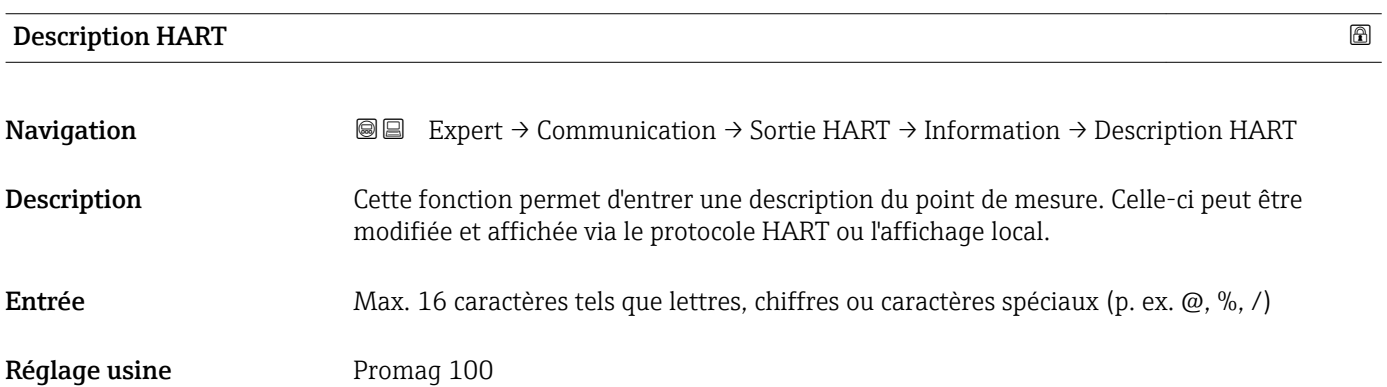

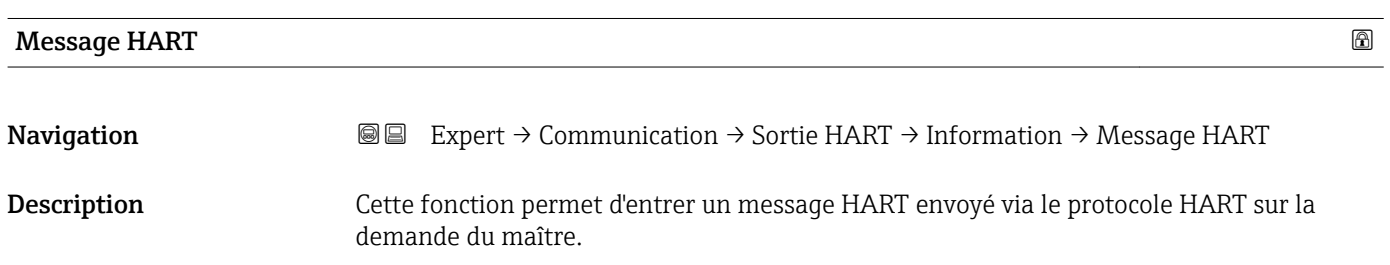

<span id="page-126-0"></span>Entrée Max. 32 caractères tels que lettres, chiffres ou caractères spéciaux (p. ex. @, %, /) Réglage usine Promag 100

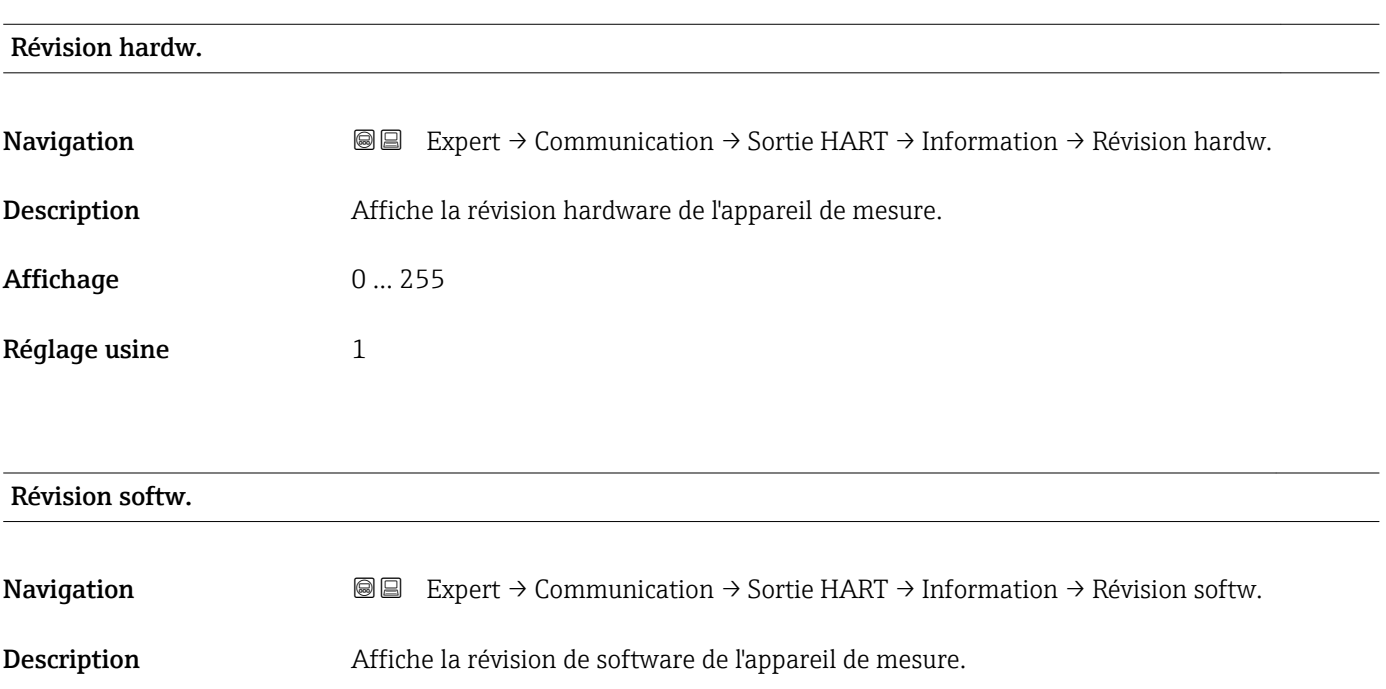

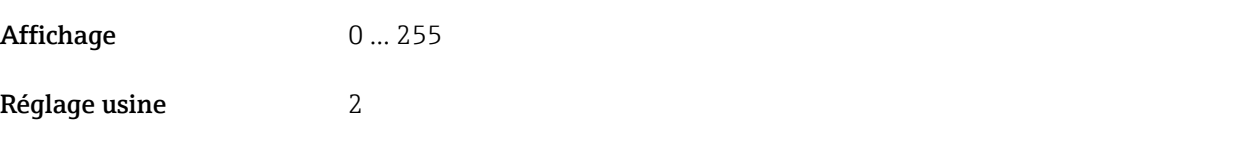

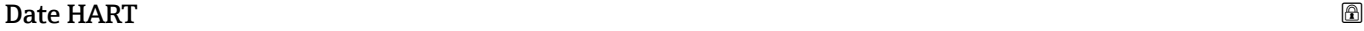

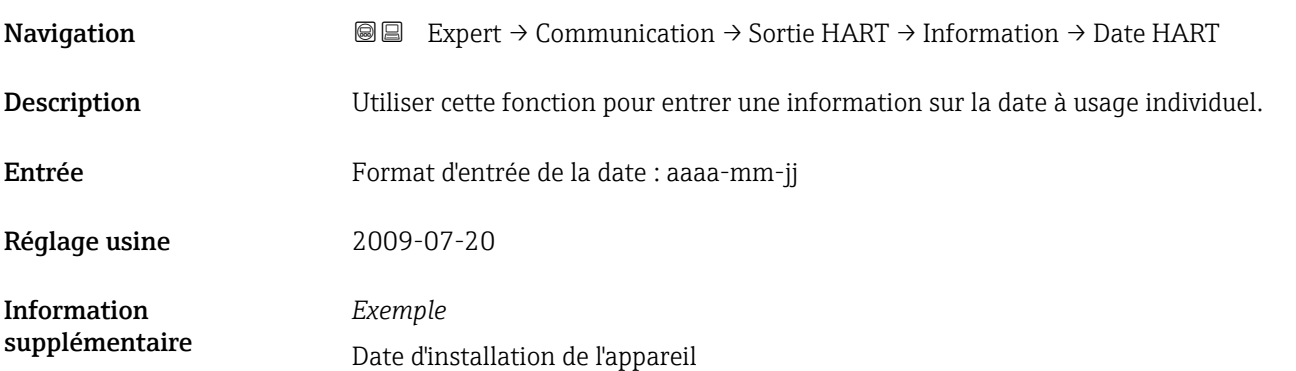

#### <span id="page-127-0"></span>Sous-menu "Sortie"

*Navigation* 
■■ Expert → Communication → Sortie HART → Sortie

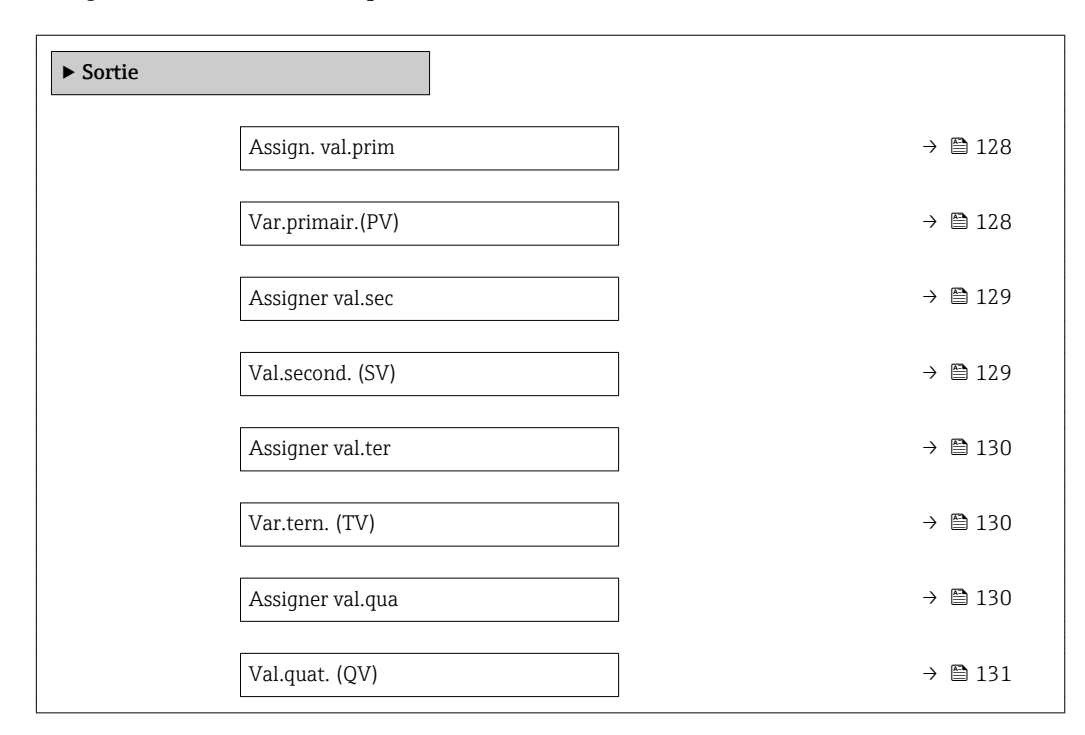

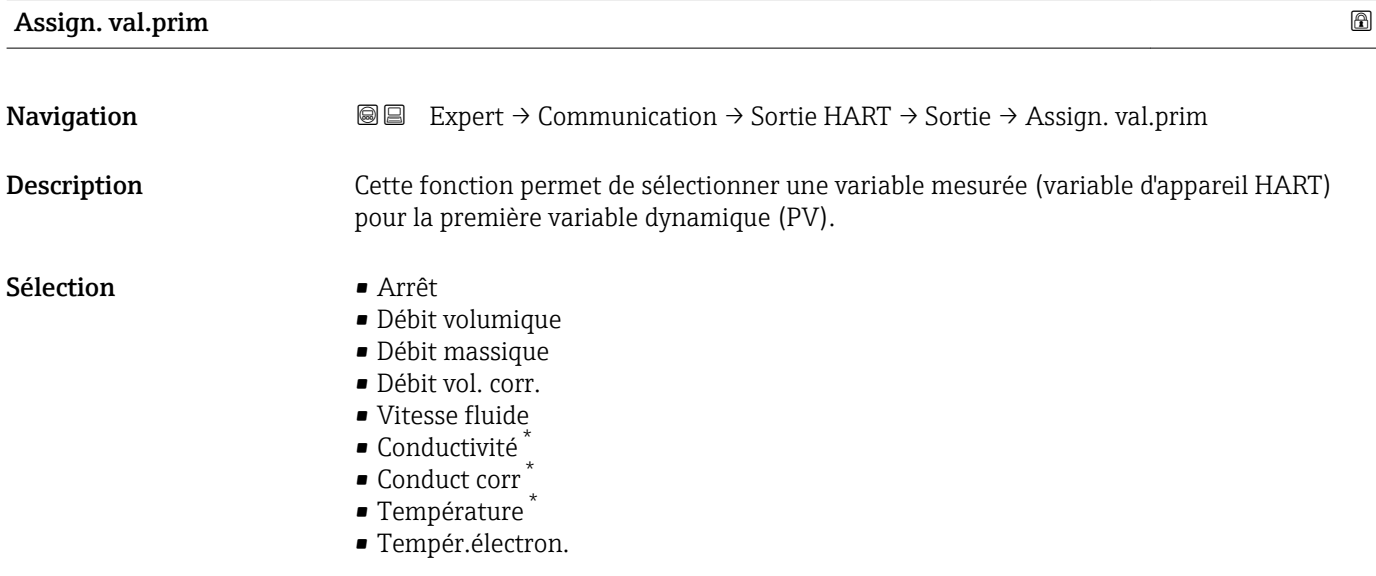

#### Var.primair.(PV)

| Navigation  | <b>a</b> Expert $\rightarrow$ Communication $\rightarrow$ Sortie HART $\rightarrow$ Sortie $\rightarrow$ Var.primair.(PV) |
|-------------|----------------------------------------------------------------------------------------------------|
| Description | Affiche la valeur actuelle de la première variable dynamique (PV).                                                        |

Visualisation dépendant des options de commande ou de la configuration de l'appareil

<span id="page-128-0"></span>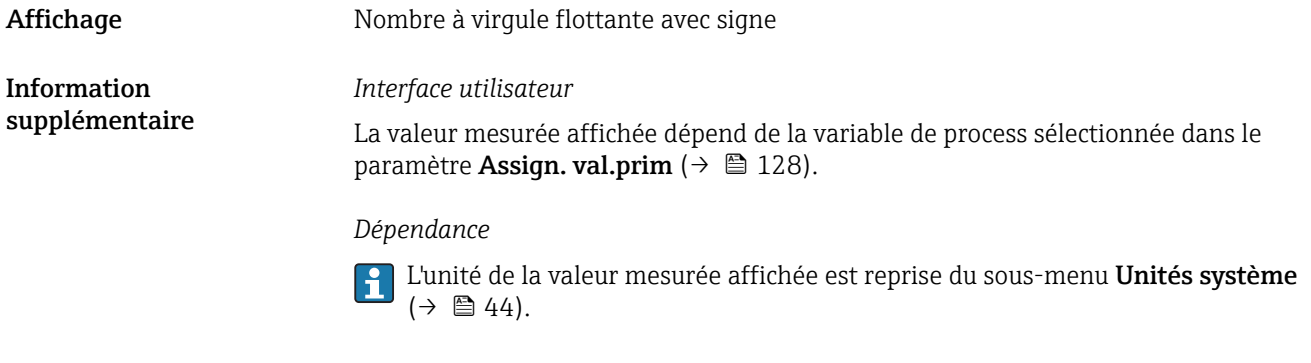

# Assigner val.sec

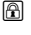

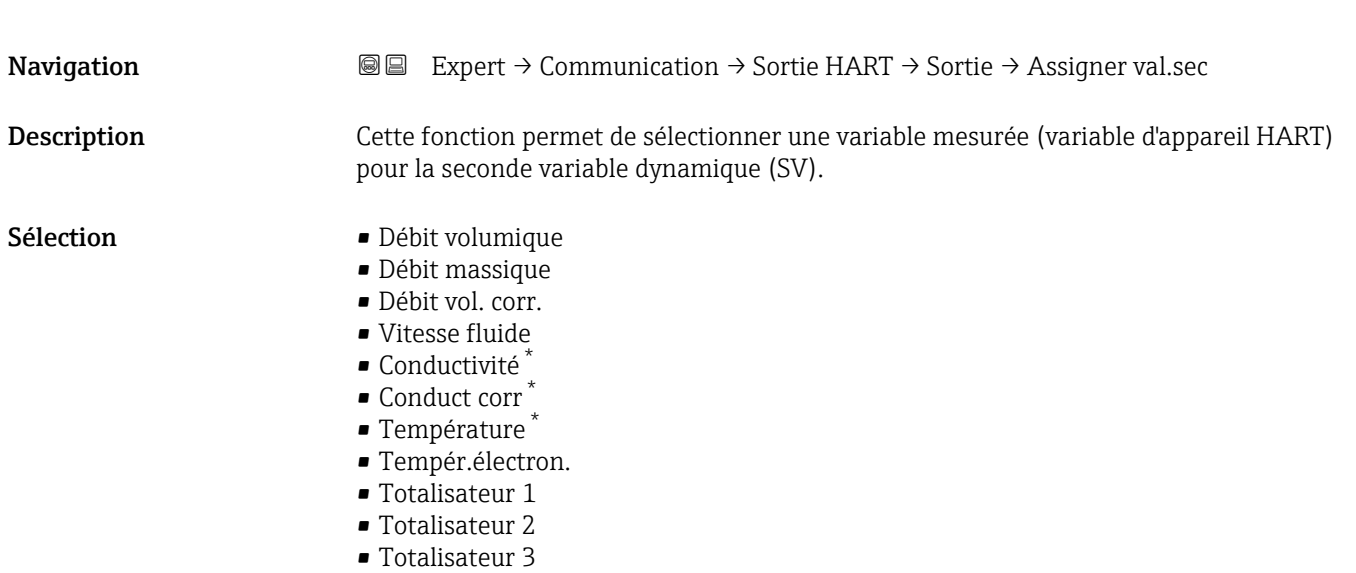

# Val.second. (SV)

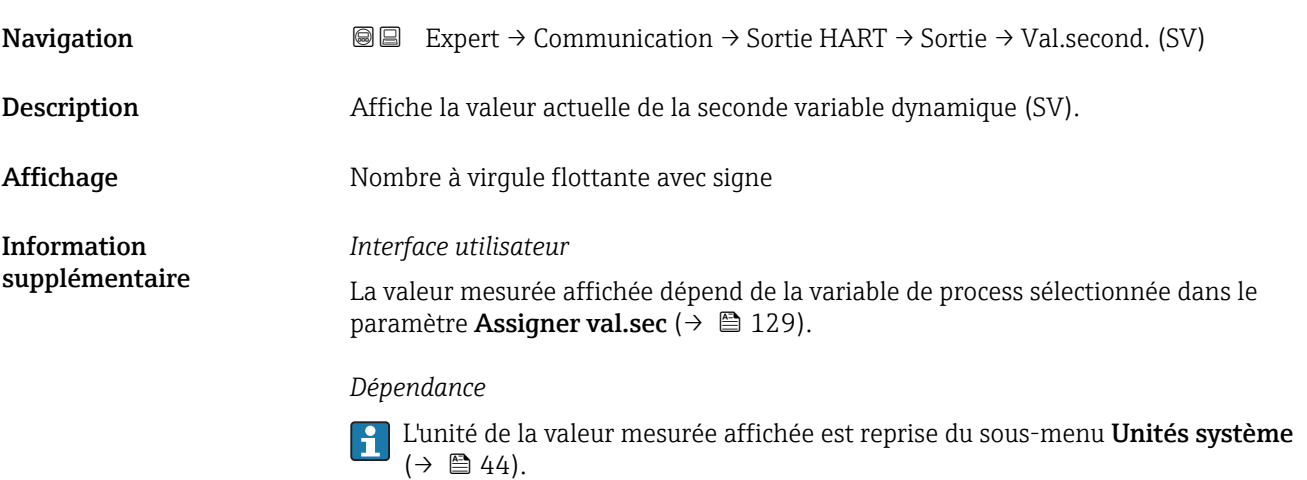

<sup>\*</sup> Visualisation dépendant des options de commande ou de la configuration de l'appareil

<span id="page-129-0"></span>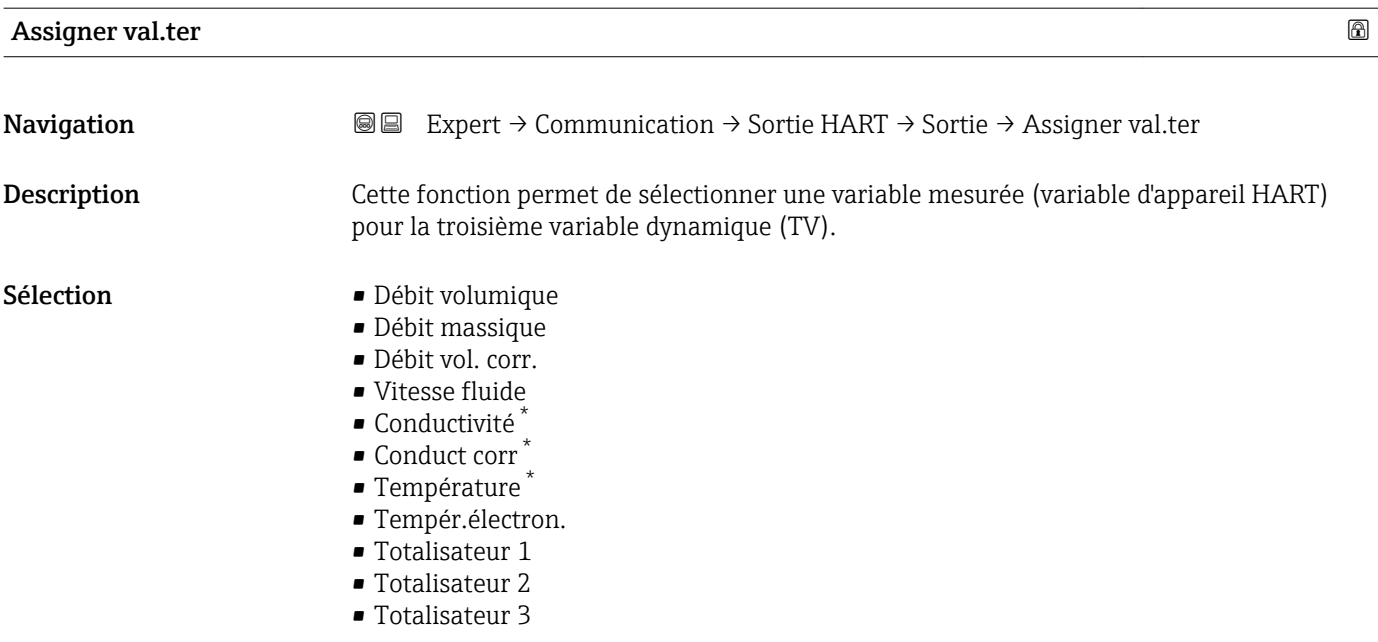

```
Var.tern. (TV)
```
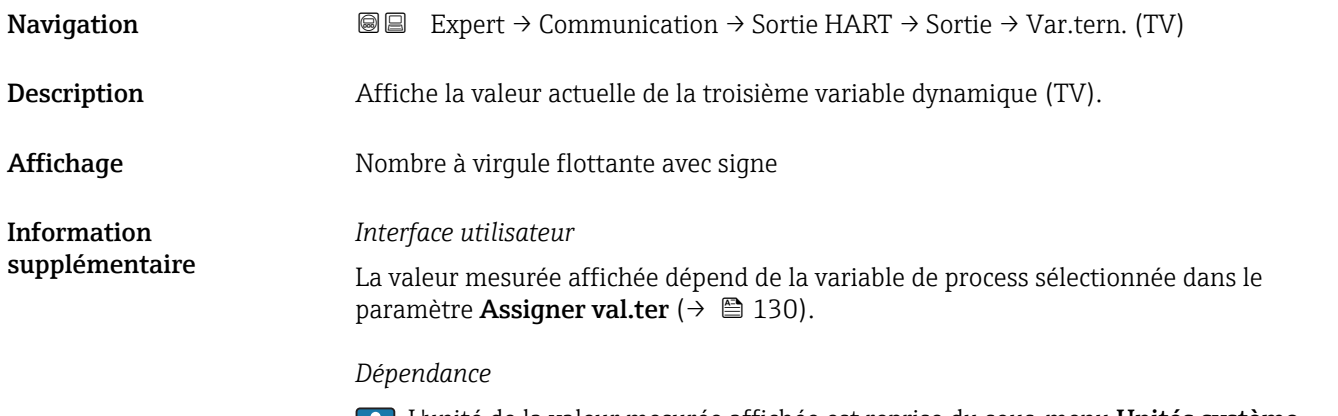

L'unité de la valeur mesurée affichée est reprise du sous-menu **Unités système**  $(\rightarrow \Box$  44).

| Assigner val.qua |                                                                                                    | ß |
|------------------|----------------------------------------------------------------------------------------------------|---|
| Navigation       | Expert $\rightarrow$ Communication $\rightarrow$ Sortie HART $\rightarrow$ Sortie $\rightarrow$ Assigner val.qua<br>88              |   |
| Description      | Cette fonction permet de sélectionner une variable mesurée (variable d'appareil HART)<br>pour la quatrième variable dynamique (QV). |   |
| Sélection        | · Débit volumique<br>• Débit massique<br>$\blacksquare$ Débit vol. corr.<br>$\blacksquare$ Vitesse fluide                           |   |

<sup>\*</sup> Visualisation dépendant des options de commande ou de la configuration de l'appareil

#### <span id="page-130-0"></span>• Conductivité \*

- Conduct corr \*
- Température<sup>\*</sup>
- Tempér.électron.
- Totalisateur 1
- Totalisateur 2
- Totalisateur 3

#### Val.quat. (QV)

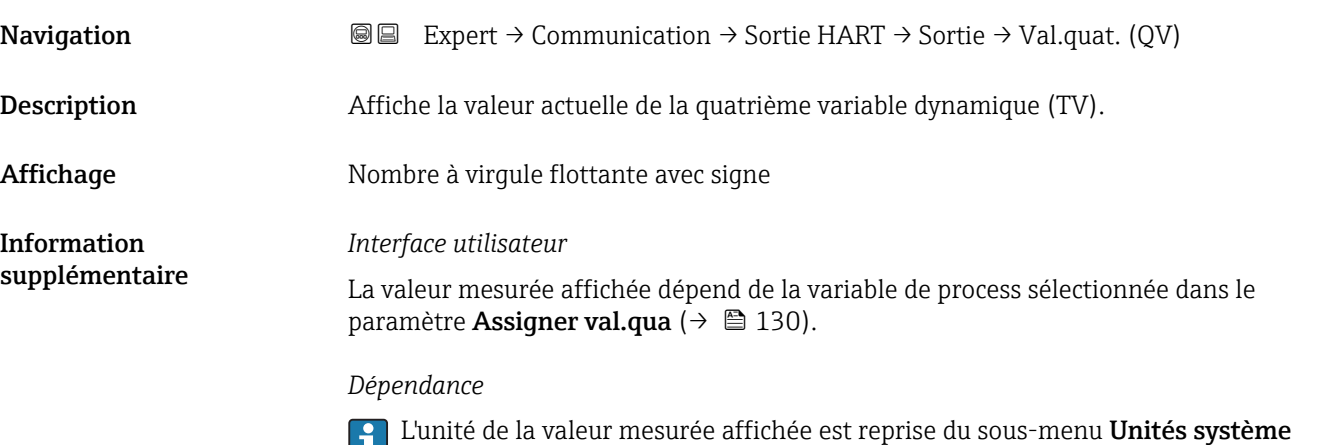

# 3.4.3 Sous-menu "Serveur Web"

 $(\rightarrow \Box$  44).

*Navigation* Expert → Communication → Serveur Web

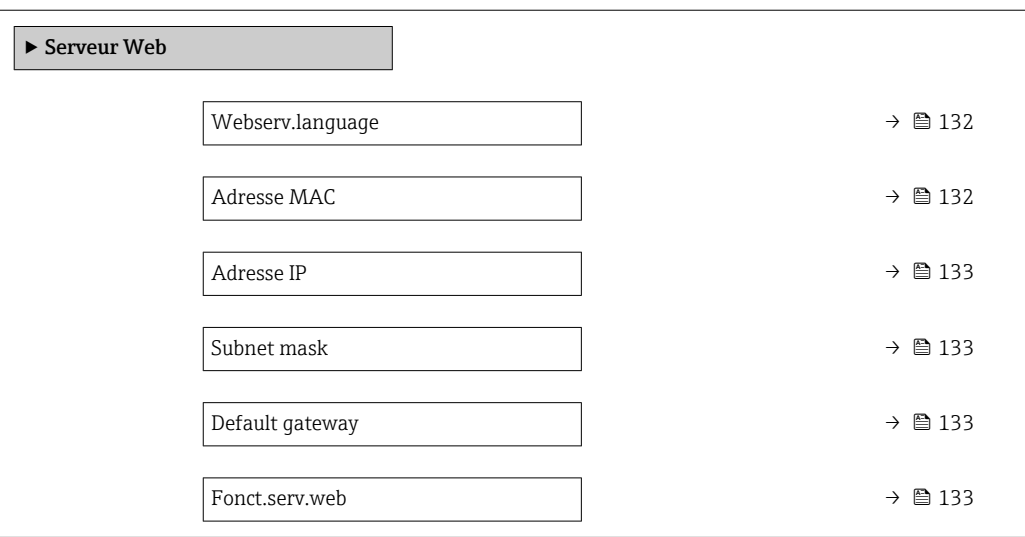

<sup>\*</sup> Visualisation dépendant des options de commande ou de la configuration de l'appareil

<span id="page-131-0"></span>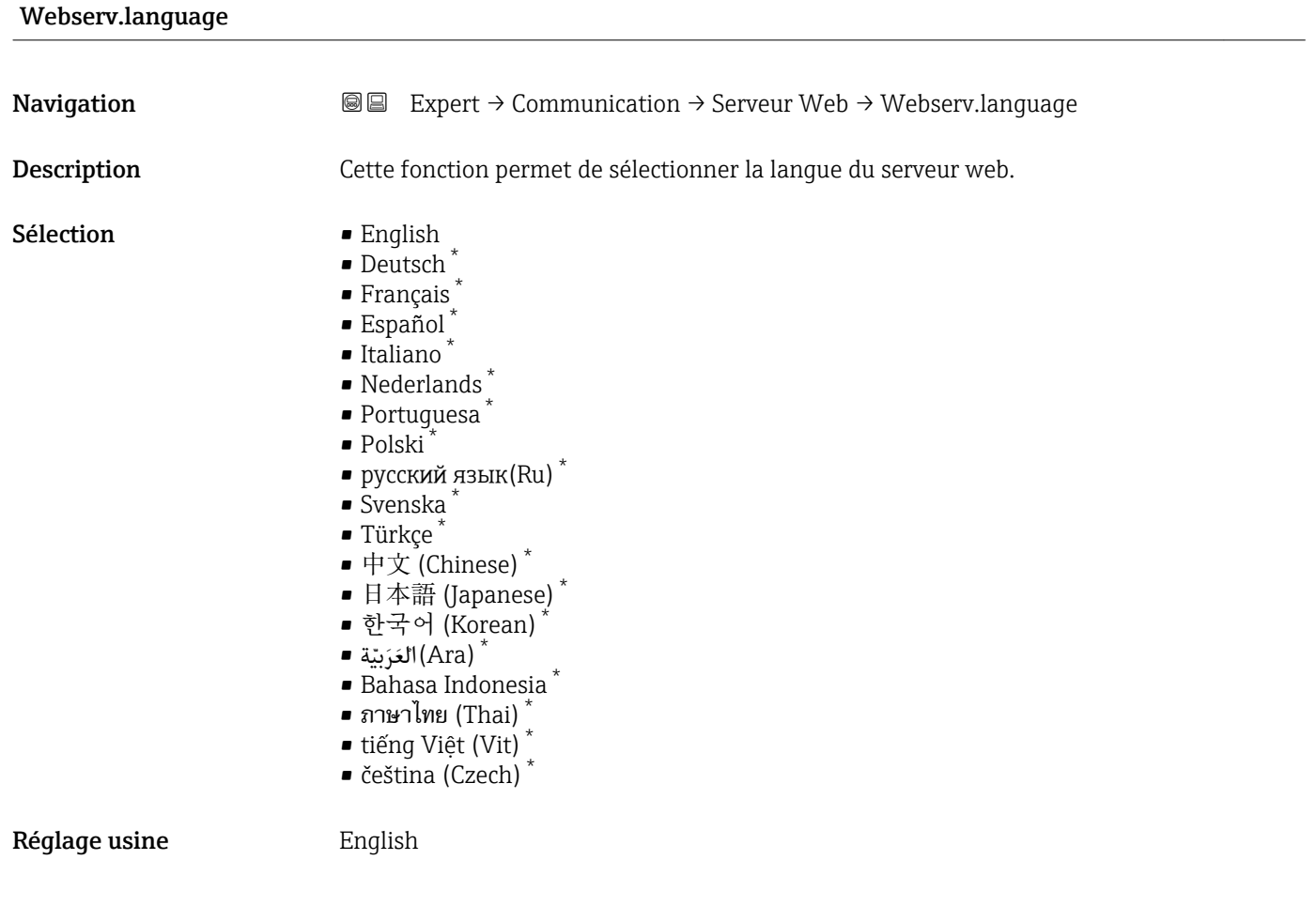

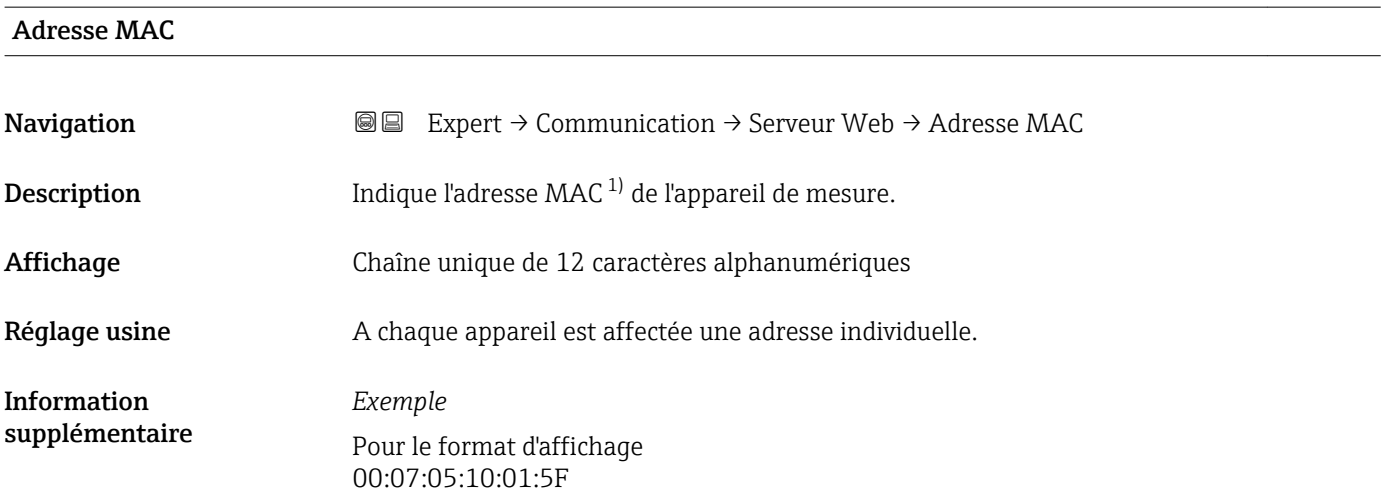

<sup>\*</sup> Visualisation dépendant des options de commande ou de la configuration de l'appareil

<sup>1)</sup> Media Access Control

<span id="page-132-0"></span>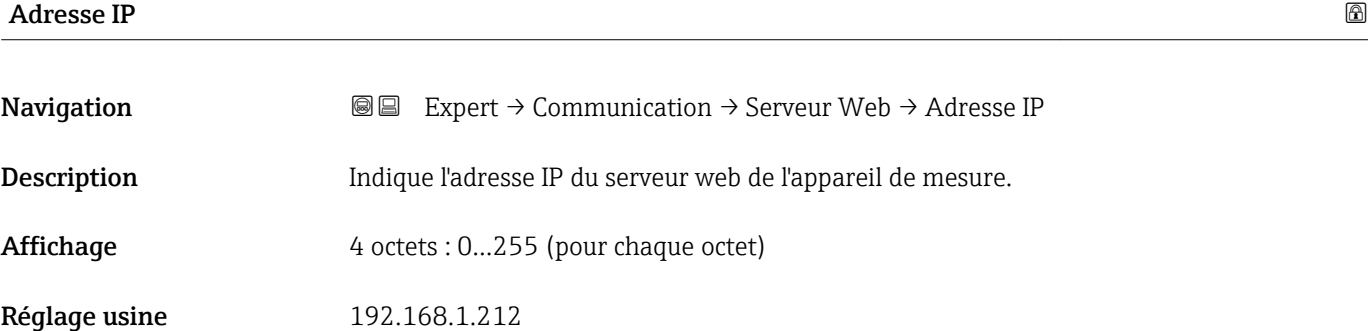

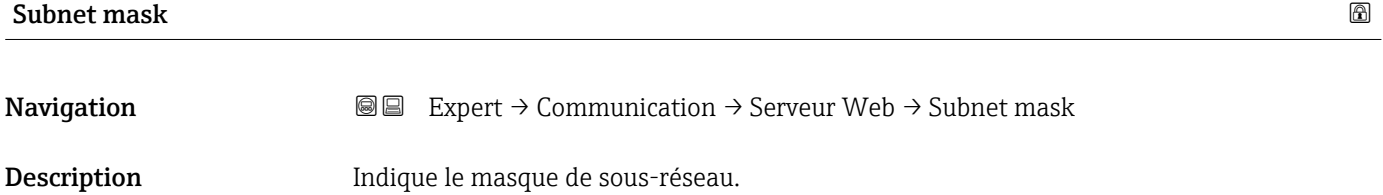

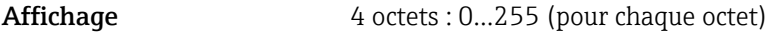

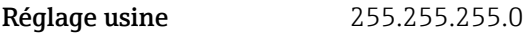

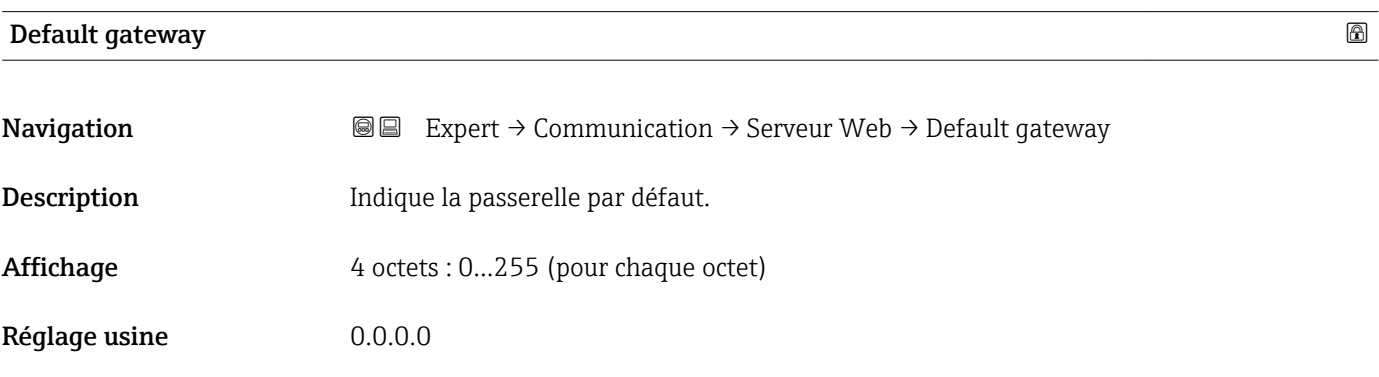

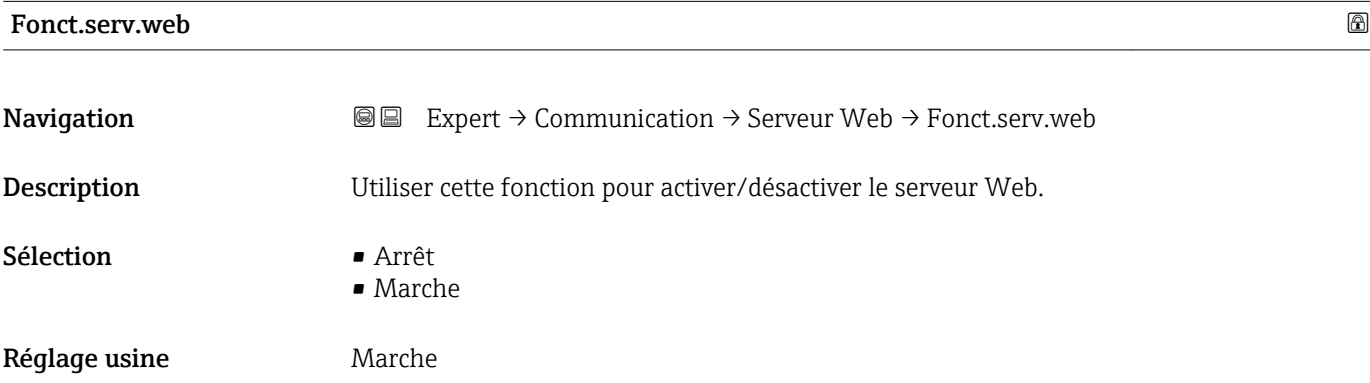

# <span id="page-133-0"></span>*Sélection*

# • Arrêt

- Le serveur Web est complètement désactivé.
- Le port 80 est bloqué.
- Marche
	- La fonctionnalité complète du serveur Web est disponible.
	- JavaScript est utilisé.
	- Le mot de passe est transmis sous forme cryptée.
	- Tout changement de mot de passe est également transmis sous forme cryptée.

# 3.4.4 Sous-menu "Config. diag."

Pour une liste de tous les événements de diagnostic, voir le manuel de mise en service de l'appareil.

Affecter une catégorie à cet événement diagnostic particulier :

- Option Défaut (F)
	- Un défaut de l'appareil s'est produit. La valeur mesurée n'est plus valable.
	- Option Test fonction(C)
- L'appareil se trouve en mode service (par ex. pendant une simulation).
- Option Hors spéc. (S) L'appareil fonctionne :
	- En dehors de ses spécifications techniques (par ex. en dehors de la gamme de température de process)
	- En dehors du paramétrage effectué par l'utilisateur (par ex. débit maximal dans paramètre Valeur 20 mA)
- Option Mainten.néce.(M)
	- La maintenance de l'appareil est nécessaire. La valeur mesurée reste valable.
- Option Aucun effet (N) N'a aucun effet sur le Condensed Status.

*Navigation* **■** Expert → Communication → Config. diag.

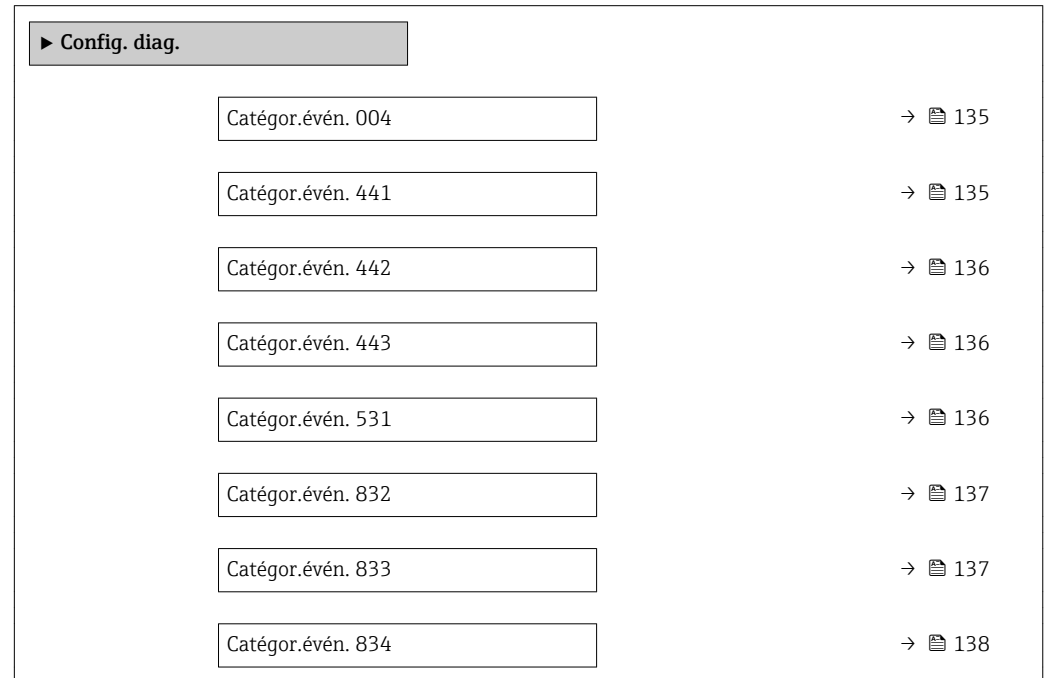

<span id="page-134-0"></span>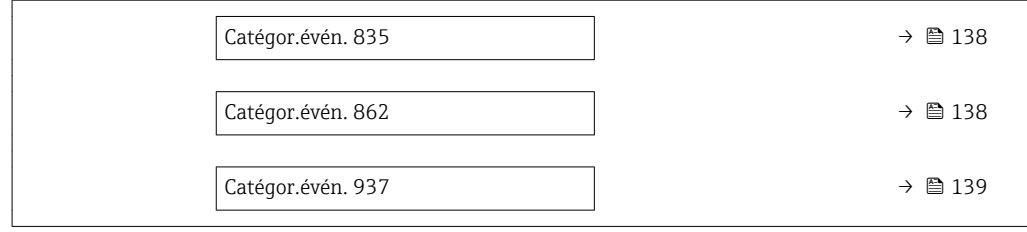

# Catégor.évén. 004 (Capteur)

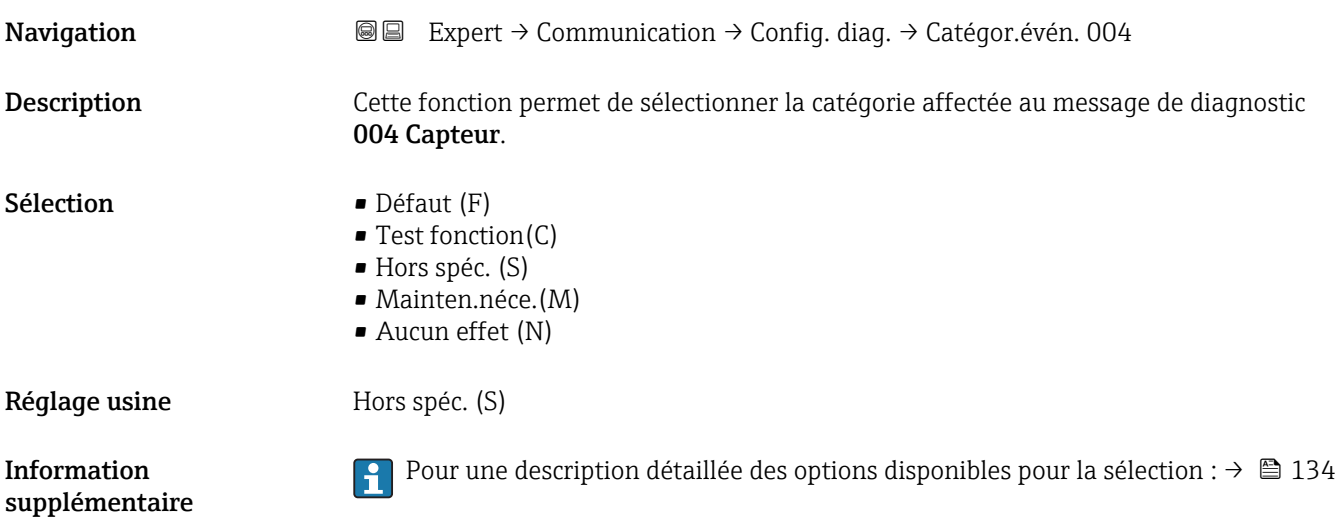

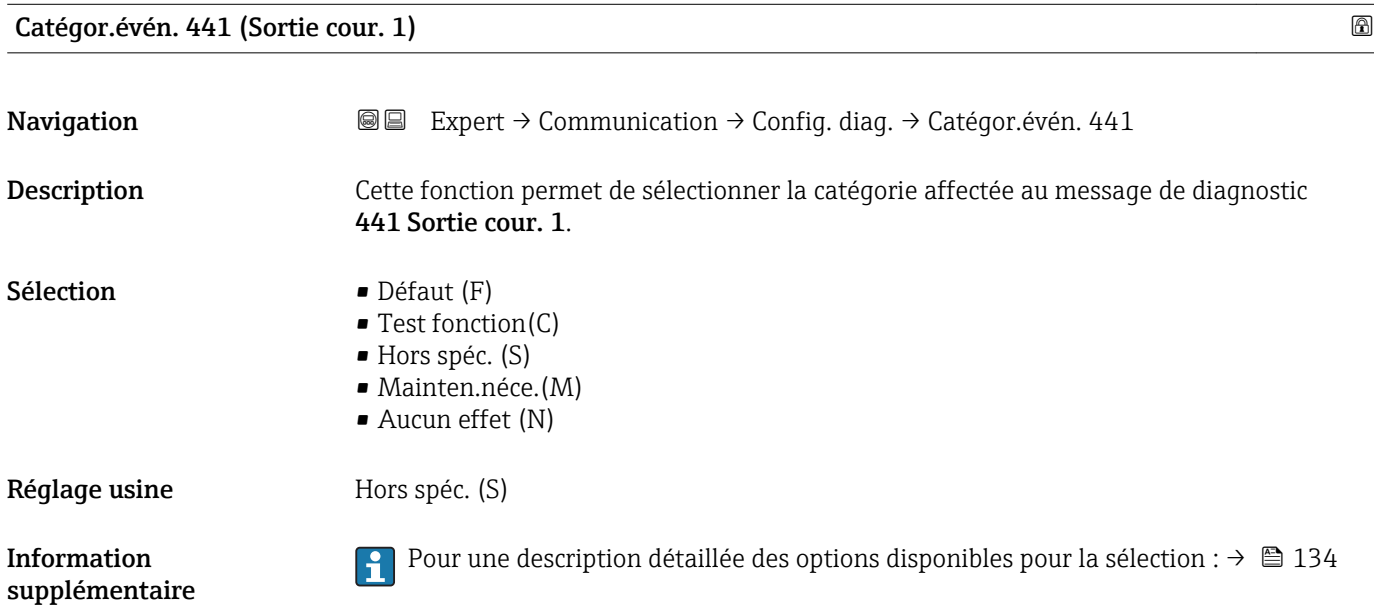

<span id="page-135-0"></span>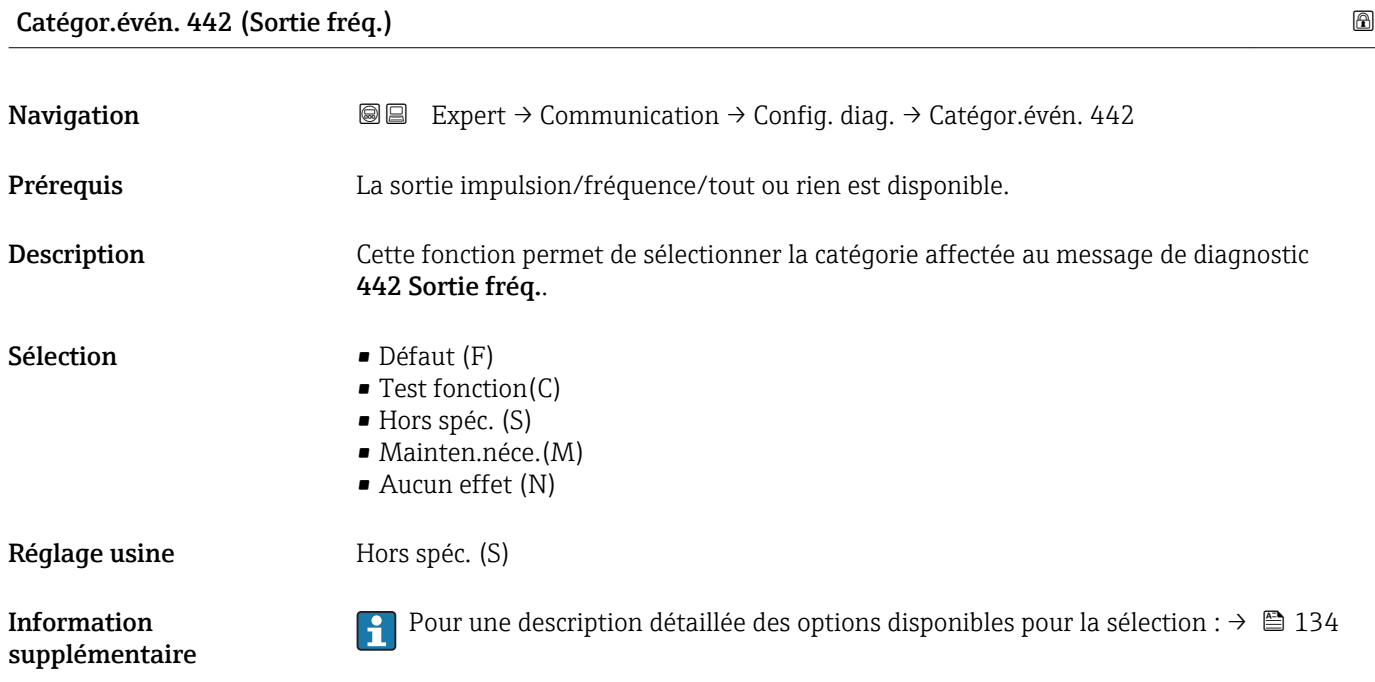

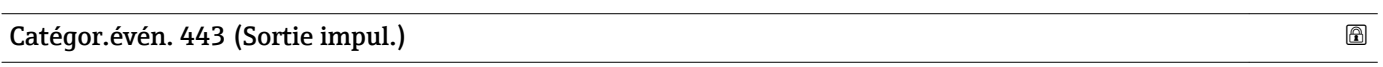

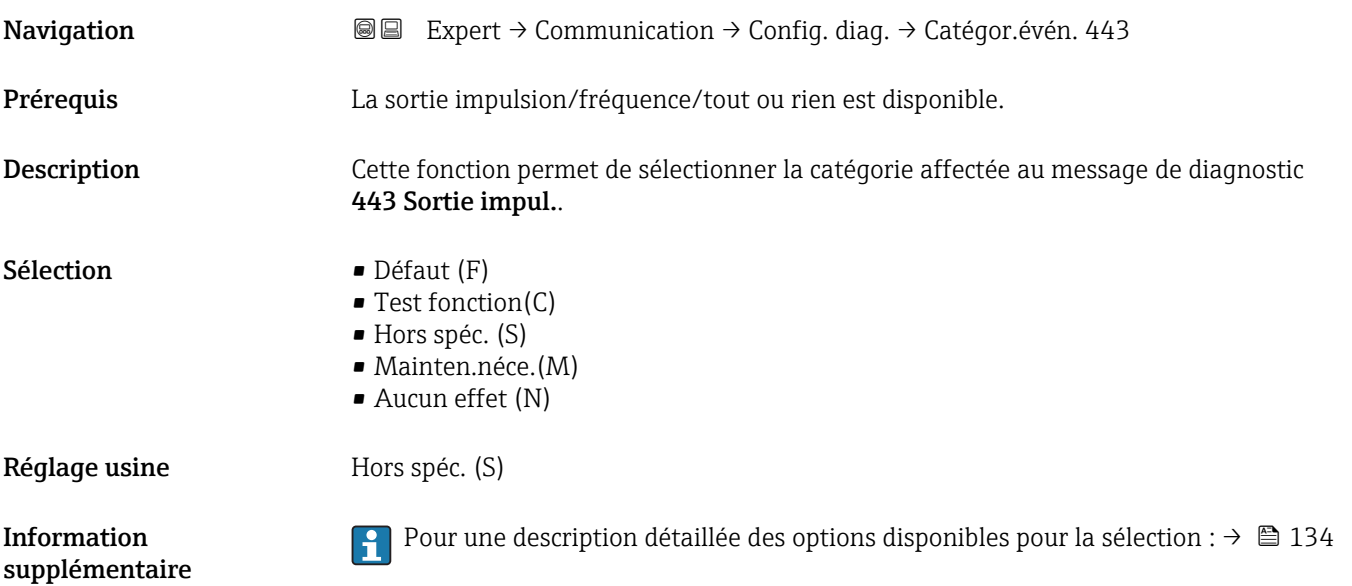

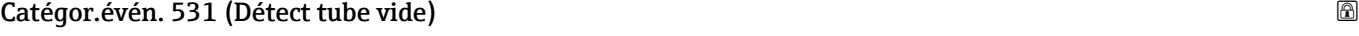

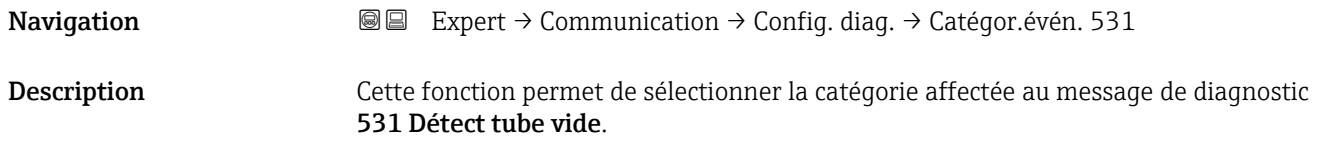

<span id="page-136-0"></span>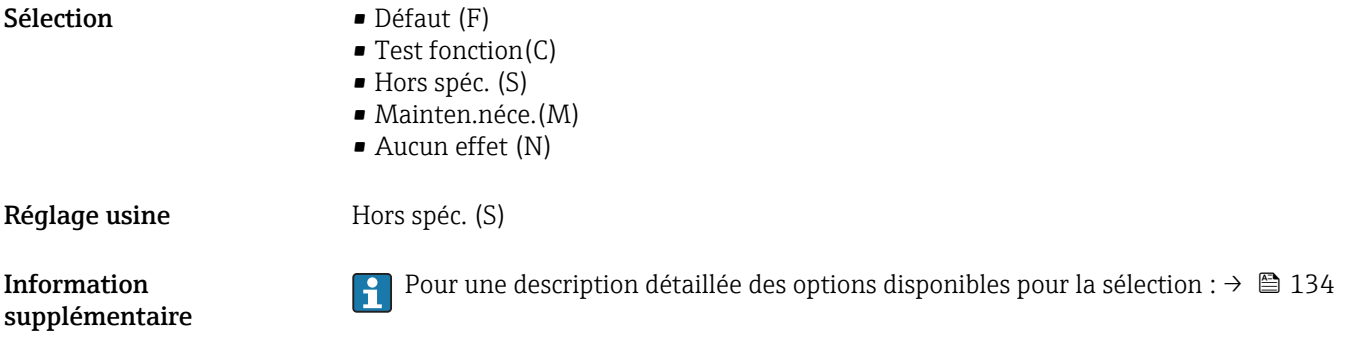

# Catégor.évén. 832 (Temp élec élevée)

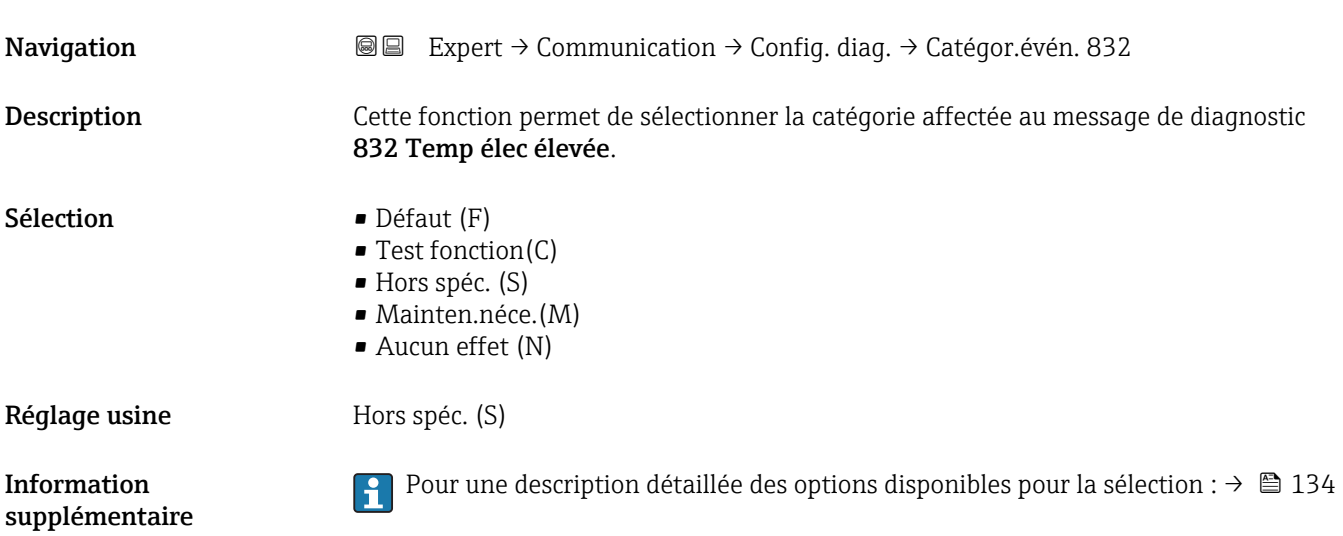

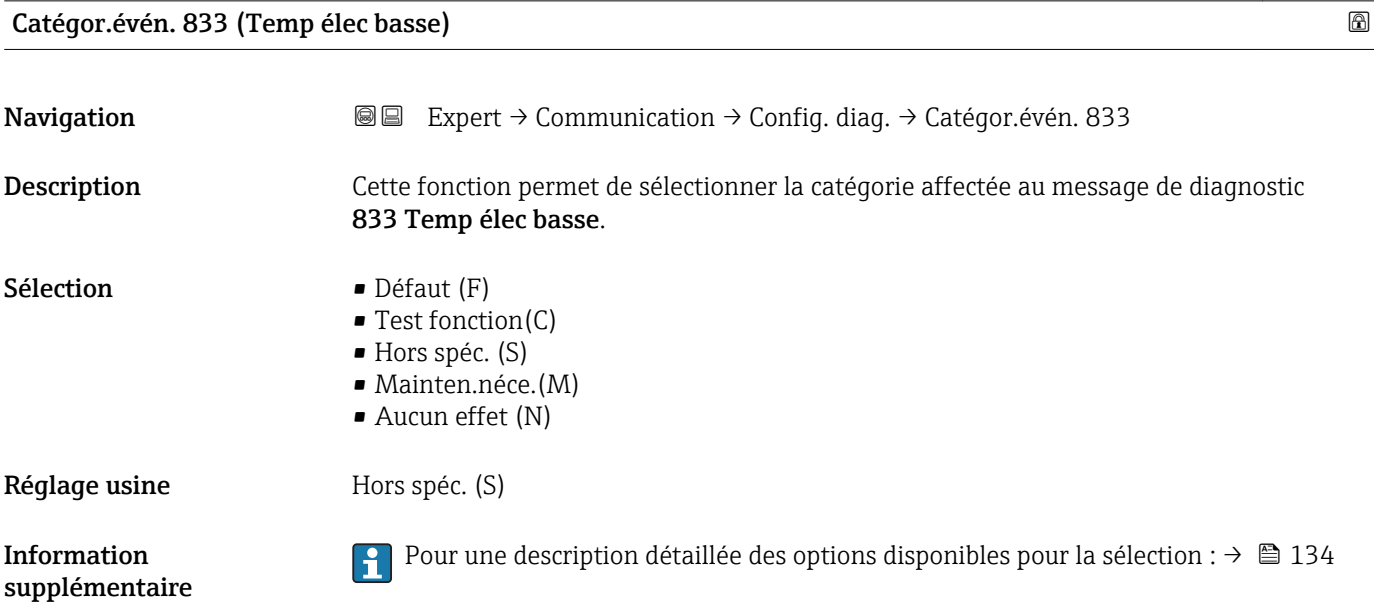

# <span id="page-137-0"></span>Catégor.évén. 834 (Temp. process) **Navigation EXpert → Communication → Config. diag. → Catégor.évén. 834** Description Cette fonction permet de sélectionner une catégorie pour le message de diagnostic 834 Temp. process. Sélection **•** Défaut (F) • Test fonction(C) • Hors spéc. (S) • Mainten.néce.(M) • Aucun effet (N) Réglage usine **Hors** spéc. (S) Information supplémentaire Pour une description détaillée des options disponibles pour la sélection : [→ 134](#page-133-0)

# Catégor.évén. 835 (Temp. process)

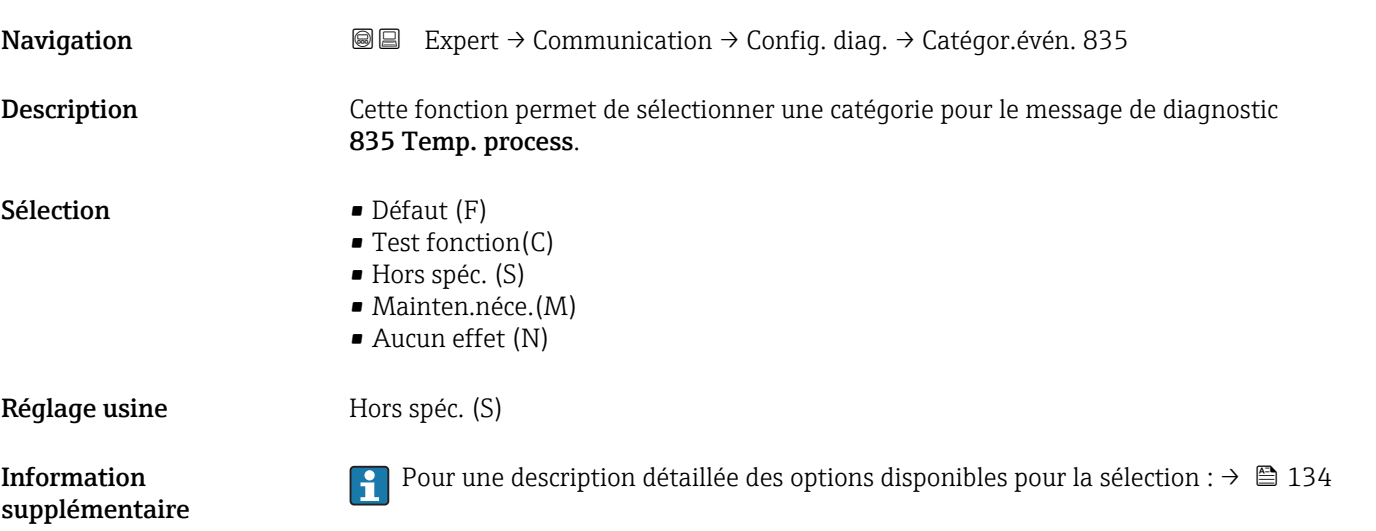

#### Catégor.évén. 862 (Tube vide)

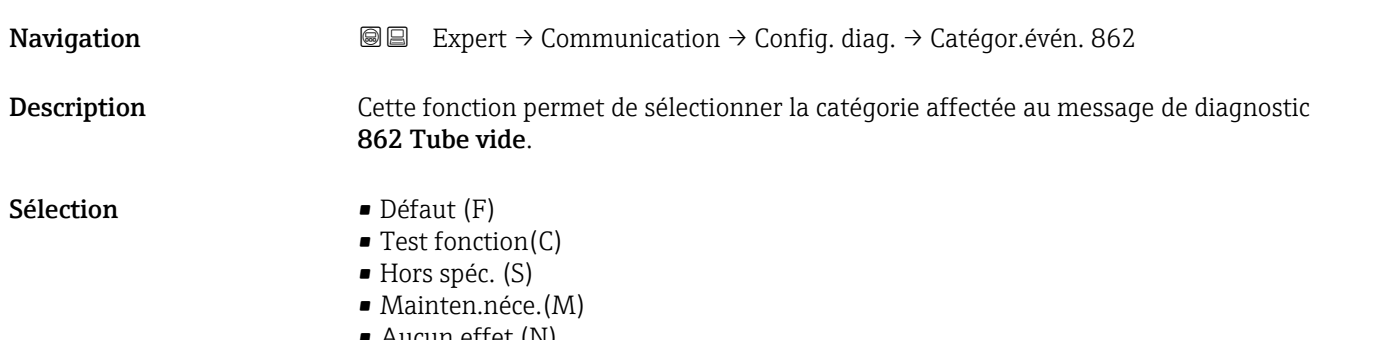

• Aucun effet (N)

<span id="page-138-0"></span>Réglage usine **Hors** spéc. (S)

 $\vert$  -  $\vert$ 

Information supplémentaire

Catégor.évén. 937 (Interférence EMC) **Navigation EXPERT** Expert → Communication → Config. diag. → Catégor.évén. 937 Description Cette fonction permet de sélectionner la catégorie affectée au message de diagnostic 937 Interférence EMC. Sélection Défaut (F) • Test fonction(C) • Hors spéc. (S) • Mainten.néce.(M) • Aucun effet (N) Réglage usine **Hors** Spéc. (S) Information supplémentaire Pour une description détaillée des options disponibles pour la sélection :  $\rightarrow \boxplus$  134

# 3.5 Sous-menu "Application"

*Navigation* ■■ Expert → Application

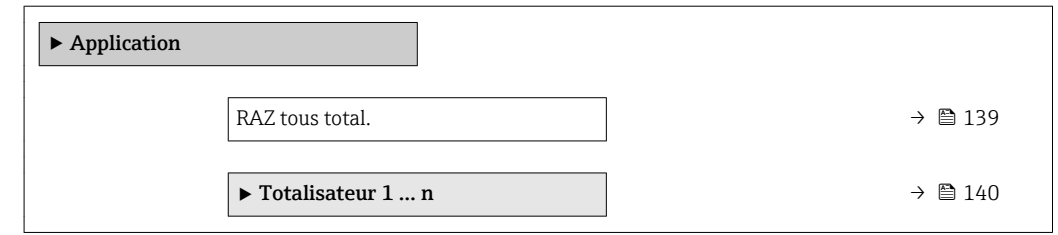

Pour une description détaillée des options disponibles pour la sélection :  $\rightarrow \blacksquare$  134

# RAZ tous total. **Navigation**  $\text{■}$   $\text{■}$   $\text{■}$   $\text{■}$   $\text{ln}$   $\text{ln}$ Description Utiliser cette fonction pour remettre tous les totalisateurs à la valeur 0 et redémarrer la totalisation. Tous les débits totalisés jusqu'alors sont effacés. Sélection **• Annuler** • RAZ+totalisation Réglage usine **Annuler**

- <span id="page-139-0"></span>*Sélection*
- Annuler

Aucune action n'est exécutée et le paramètre est quitté.

• RAZ+totalisation Tous les totalisateurs sont remis à 0 et la totalisation redémarre.

# 3.5.1 Sous-menu "Totalisateur 1 … n"

cachés.

*Navigation* 
■■ Expert → Application → Totalisateur 1 ... n

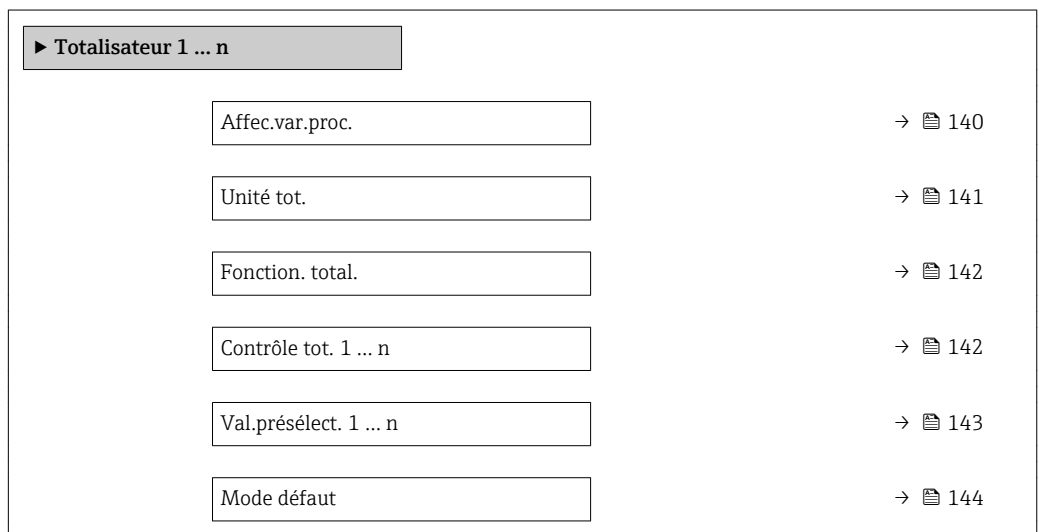

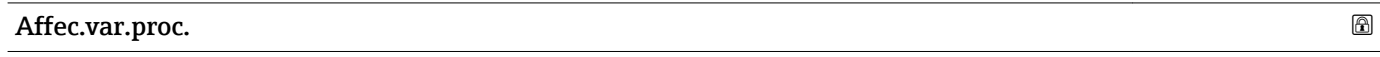

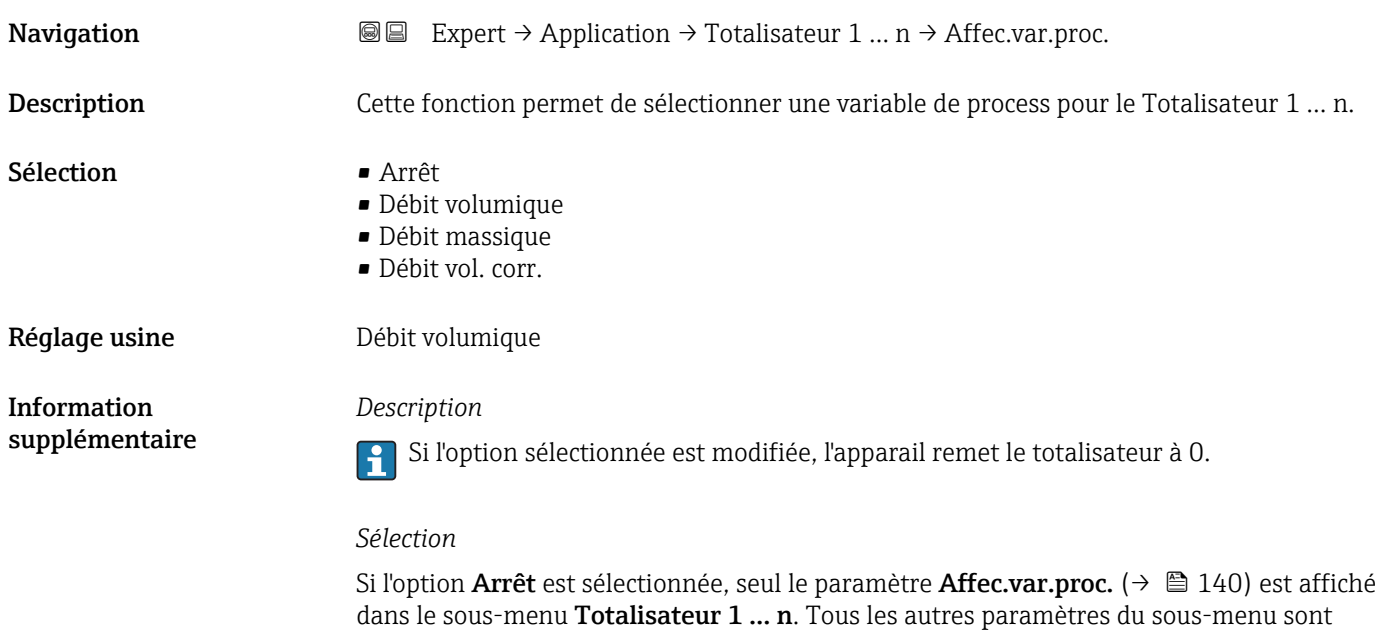

<span id="page-140-0"></span>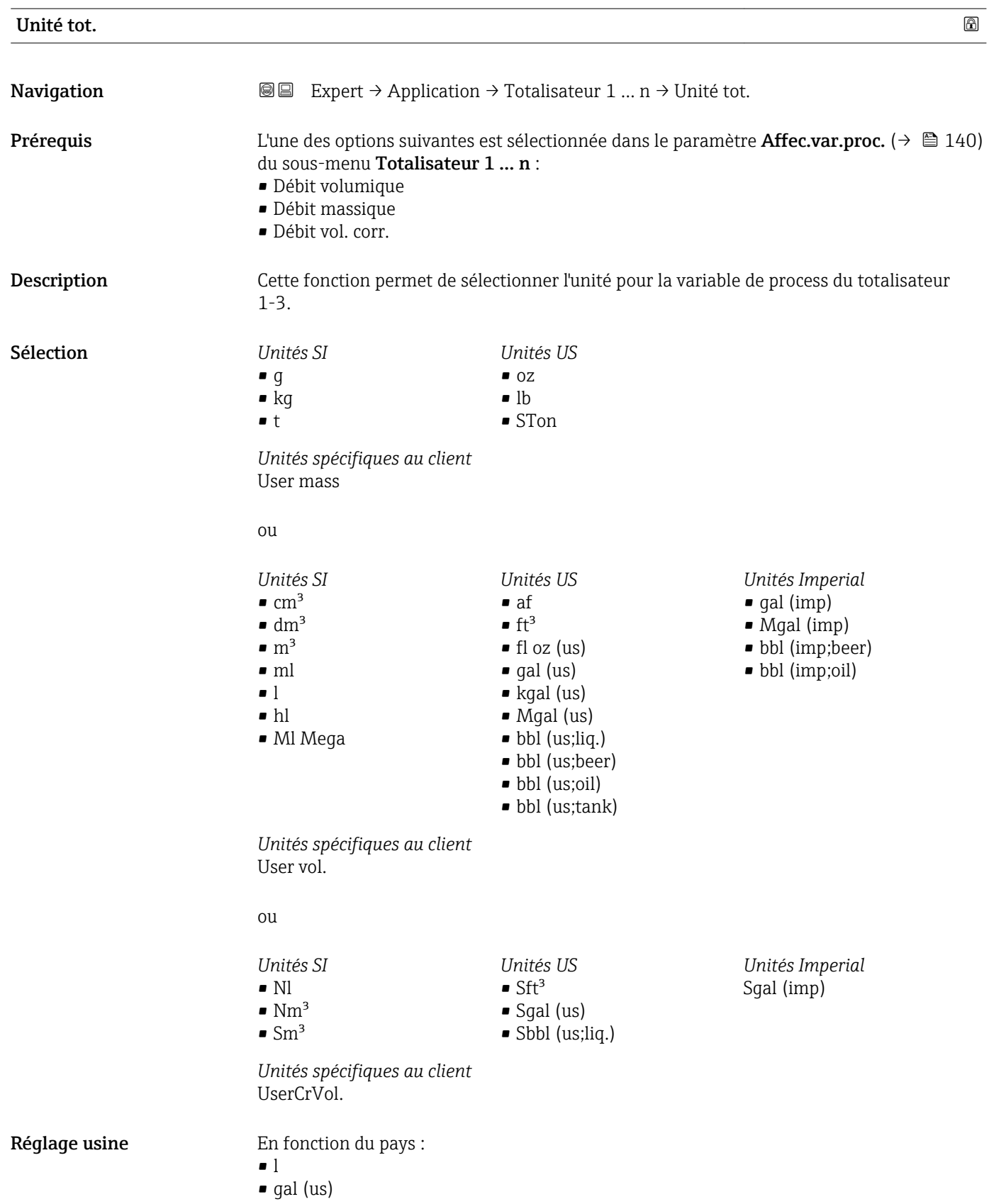

#### <span id="page-141-0"></span>*Description*

L'unité est sélectionnée séparément pour chaque totalisateur. L'unité est indépendante de l'option sélectionnée dans le sous-menu Unités système ( $\rightarrow \Box$ 44).

#### *Sélection*

La sélection dépend de la variable de process sélectionnée dans le paramètre Affec.var.proc.  $(\rightarrow \Box$  140).

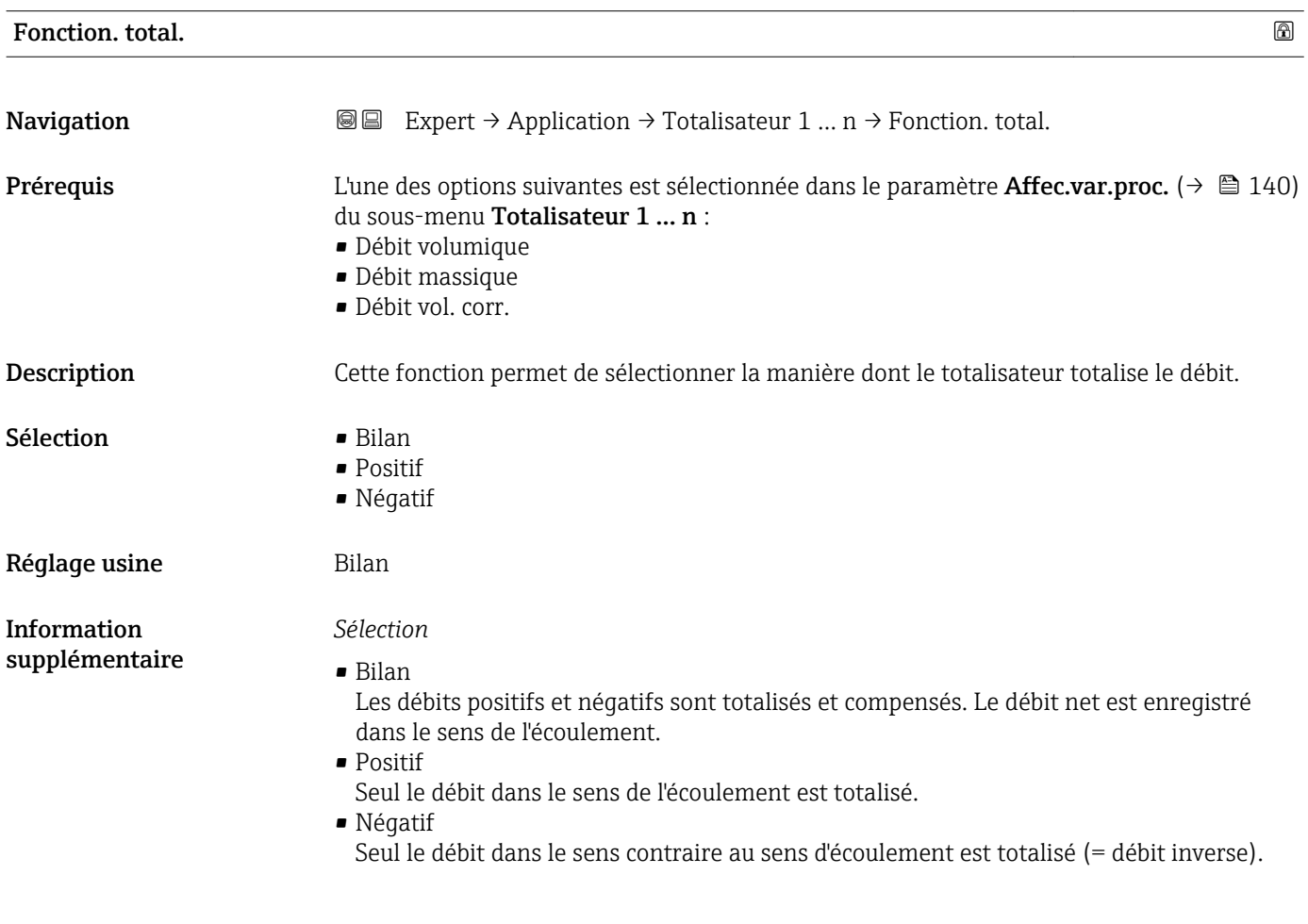

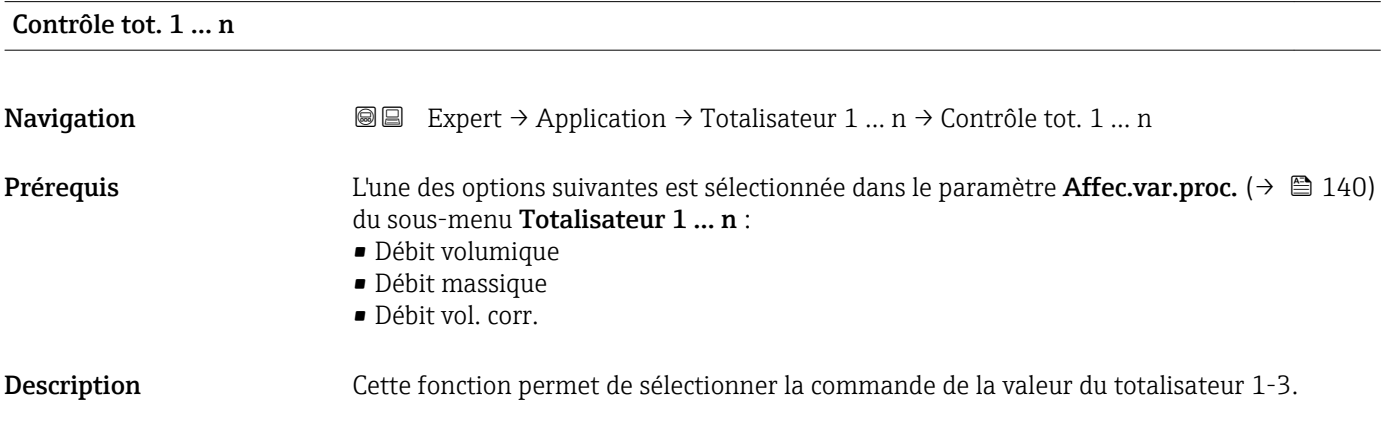

<span id="page-142-0"></span>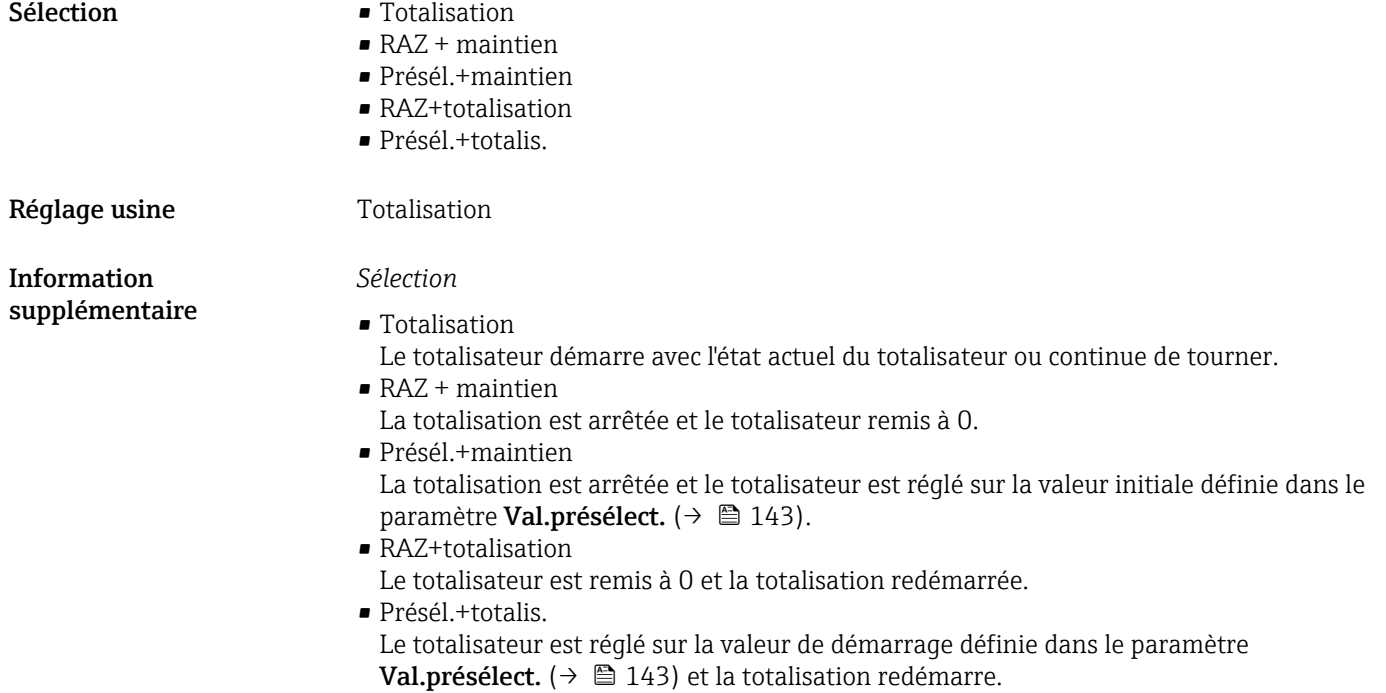

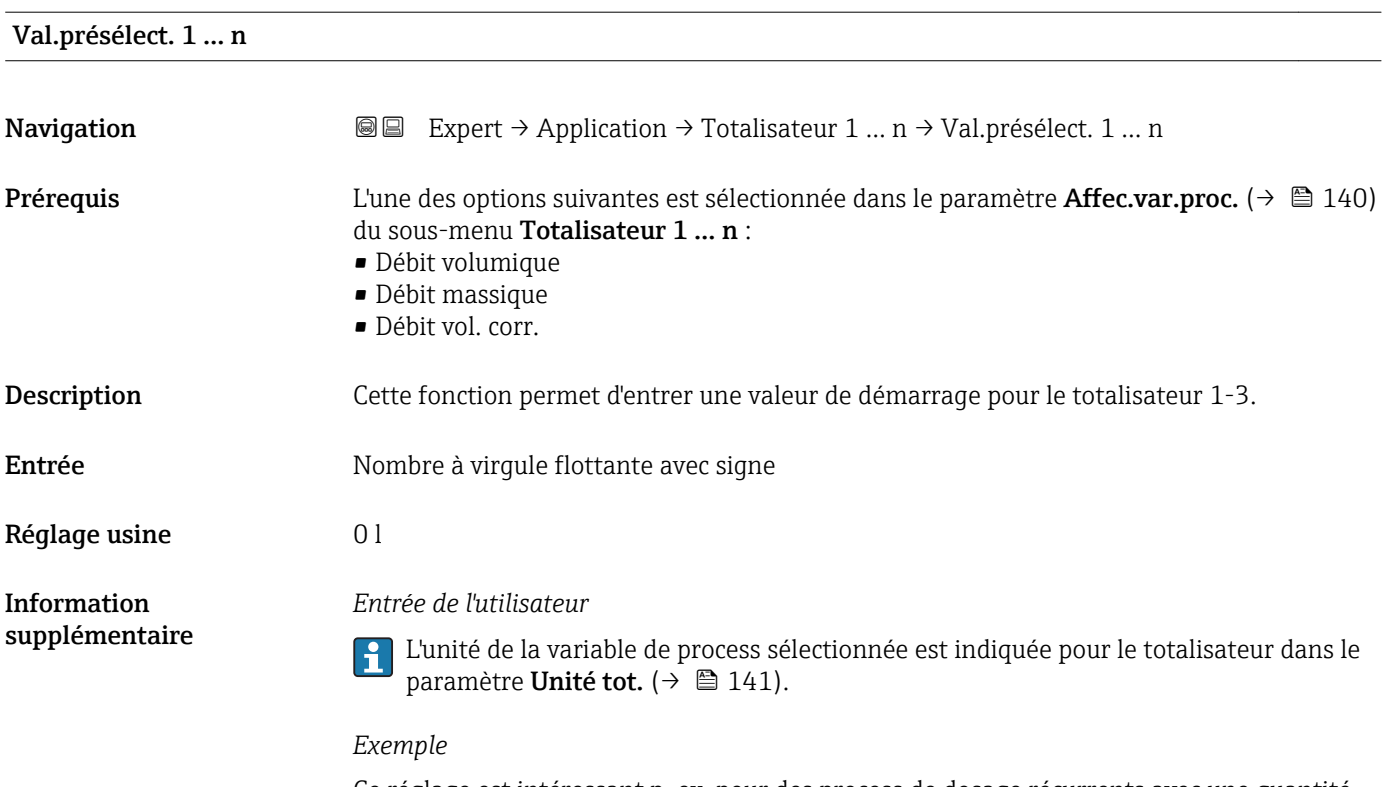

Ce réglage est intéressant p. ex. pour des process de dosage récurrents avec une quantité dosée fixe.

<span id="page-143-0"></span>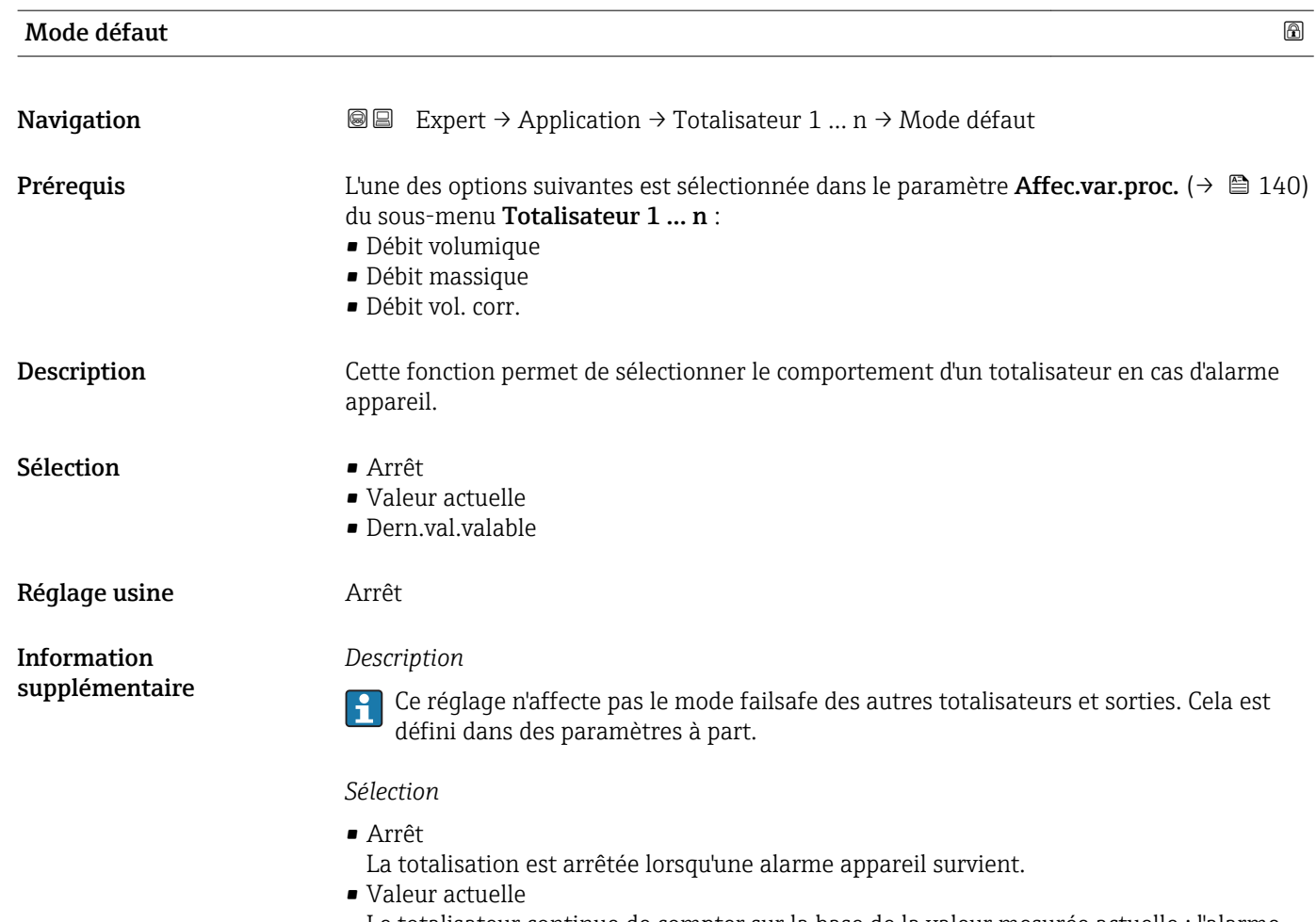

Le totalisateur continue de compter sur la base de la valeur mesurée actuelle ; l'alarme appareil est ignorée.

• Dern.val.valable Le totalisateur continue de compter sur la base de la dernière valeur mesurée valide avant l'apparition de l'alarme appareil.

# 3.6 Sous-menu "Diagnostic"

*Navigation* 
■■ Expert → Diagnostic

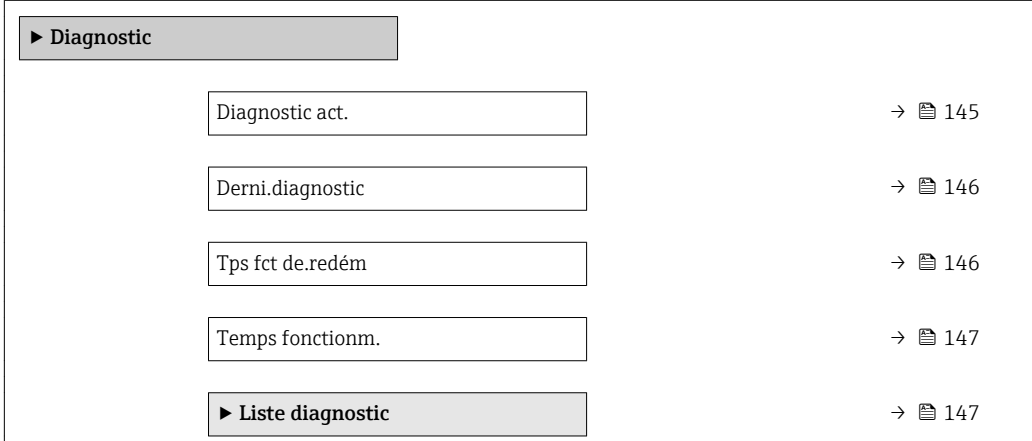
<span id="page-144-0"></span>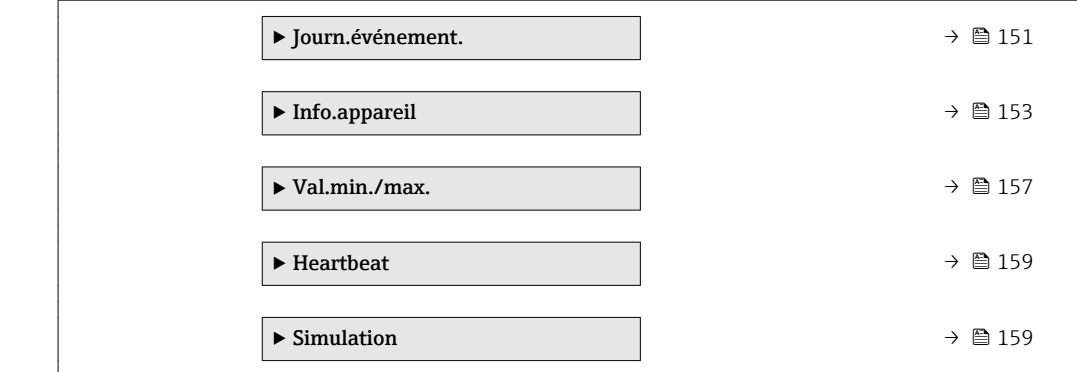

#### Diagnostic act.

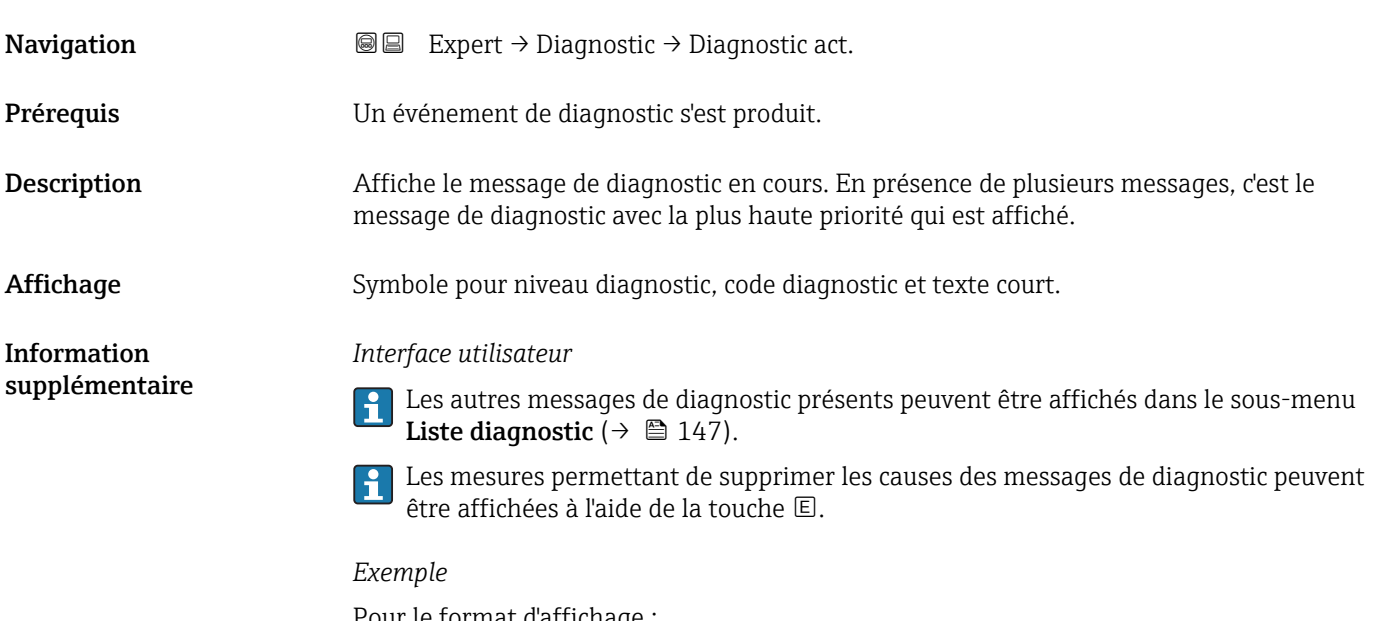

Pour le format d'affichage : F271 Electroniq Princ

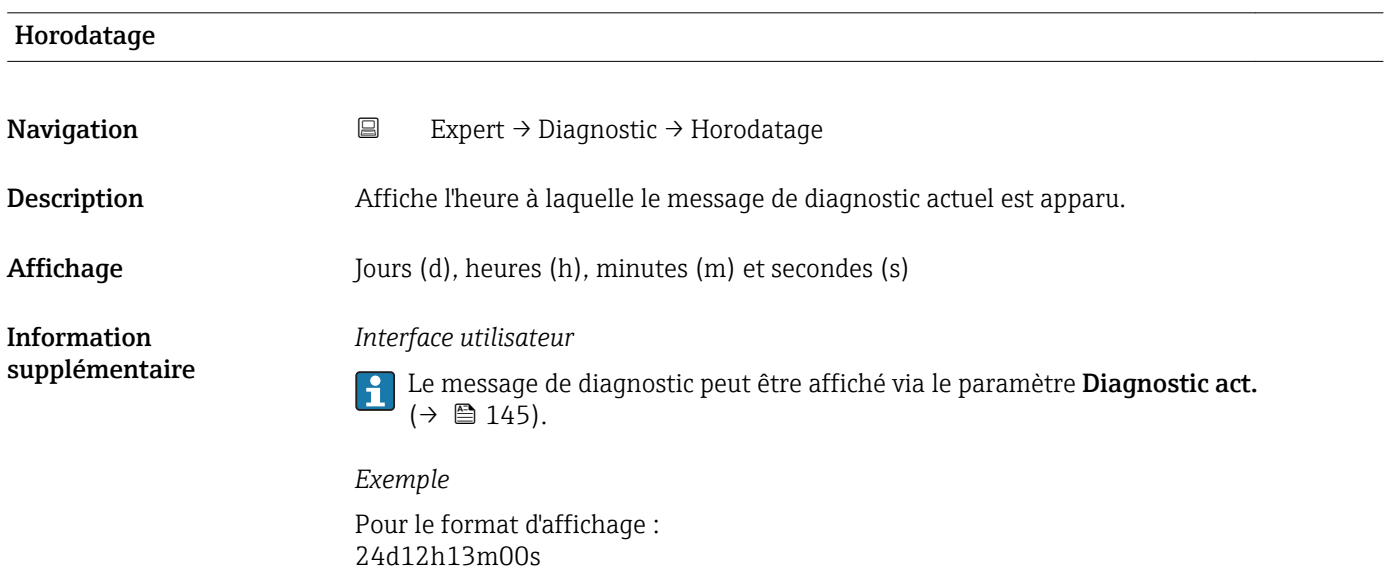

#### <span id="page-145-0"></span>Derni.diagnostic

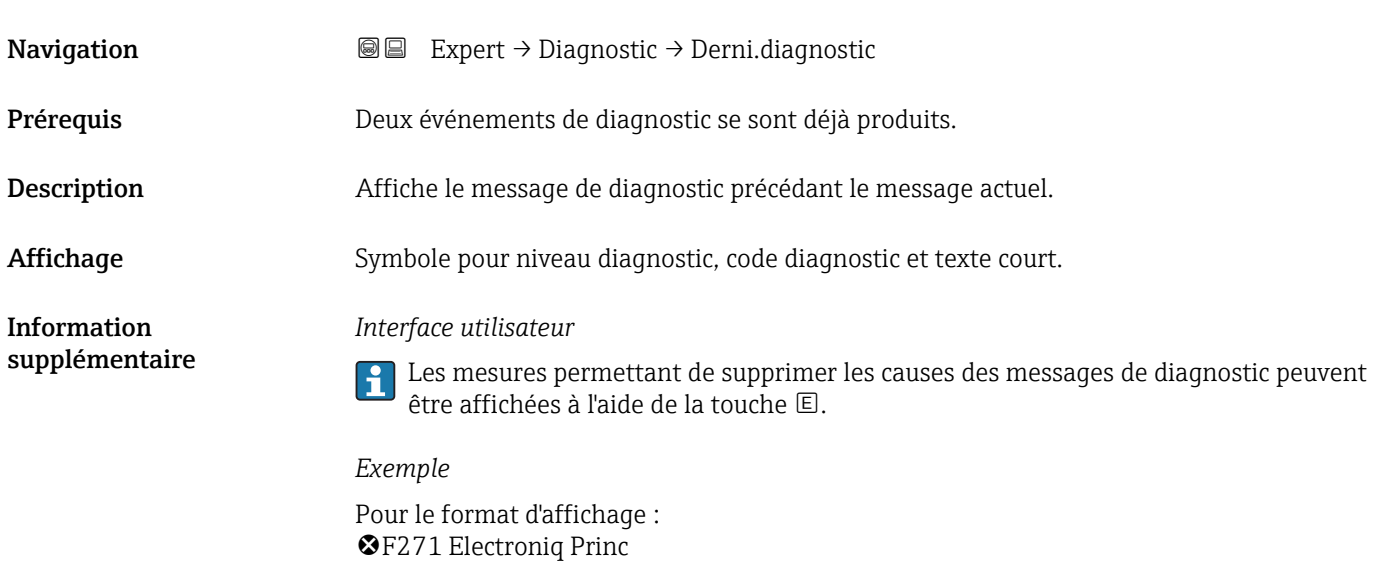

#### Horodatage

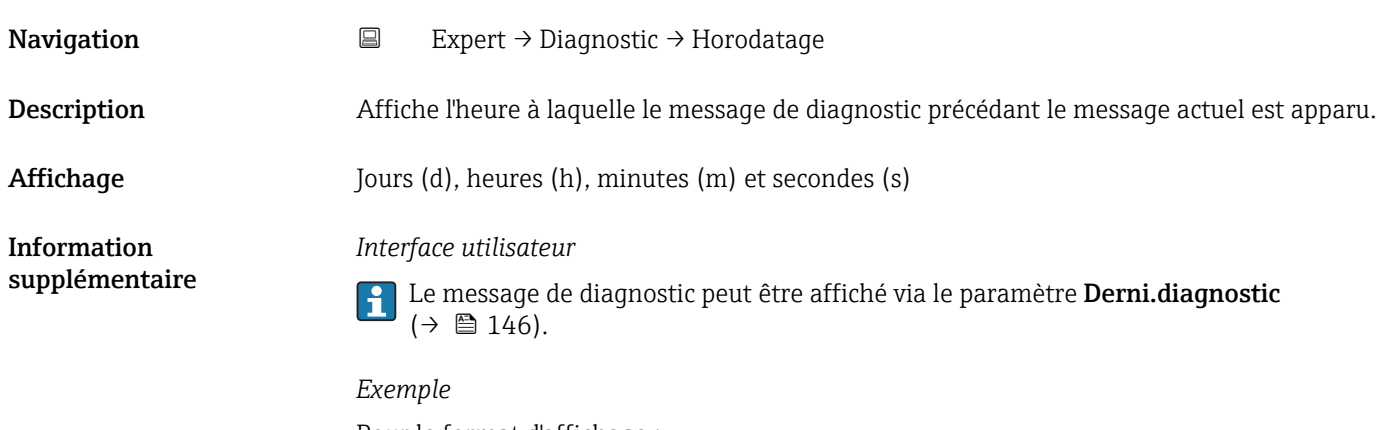

Pour le format d'affichage : 24d12h13m00s

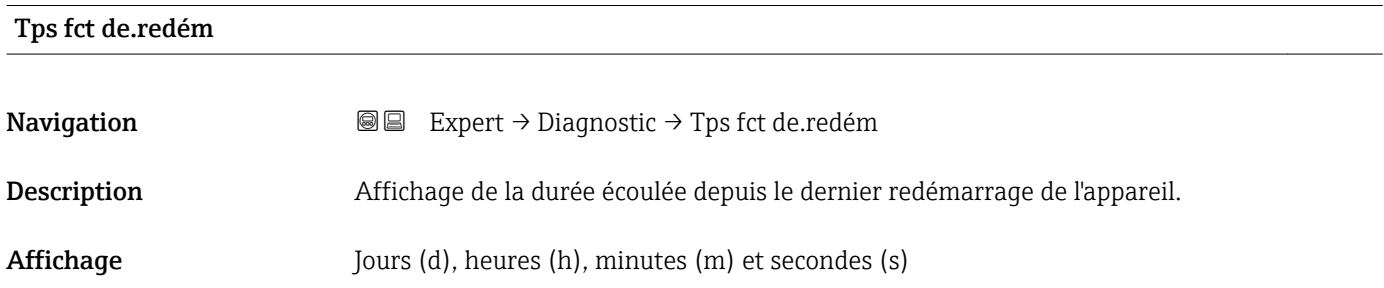

#### <span id="page-146-0"></span>Temps fonctionm.

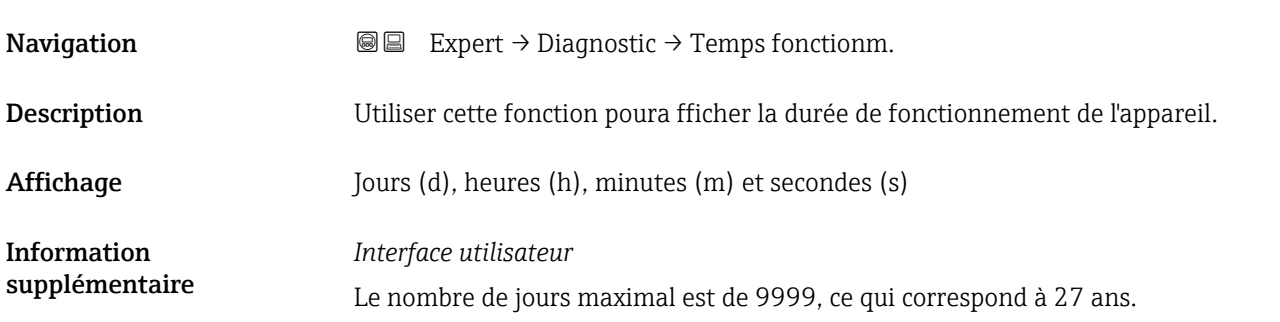

## 3.6.1 Sous-menu "Liste diagnostic"

*Navigation* 
■■ Expert → Diagnostic → Liste diagnostic

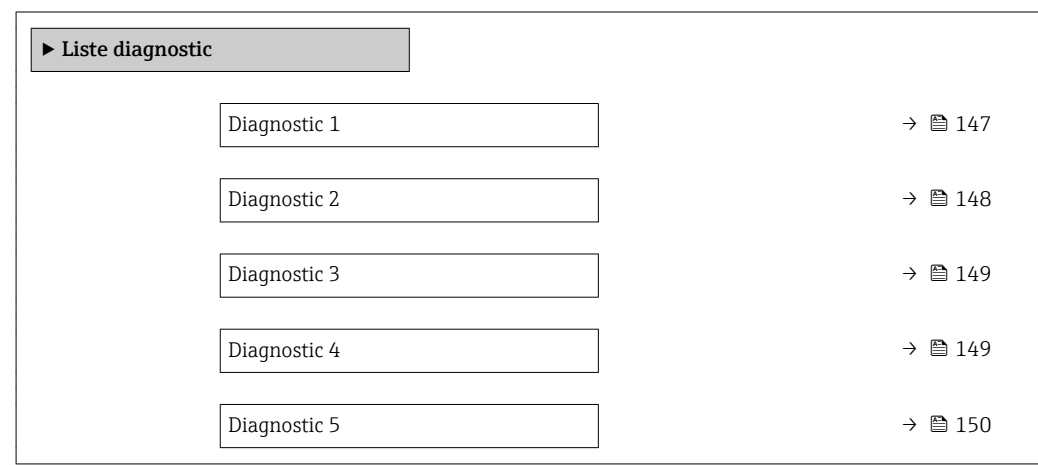

### Diagnostic 1

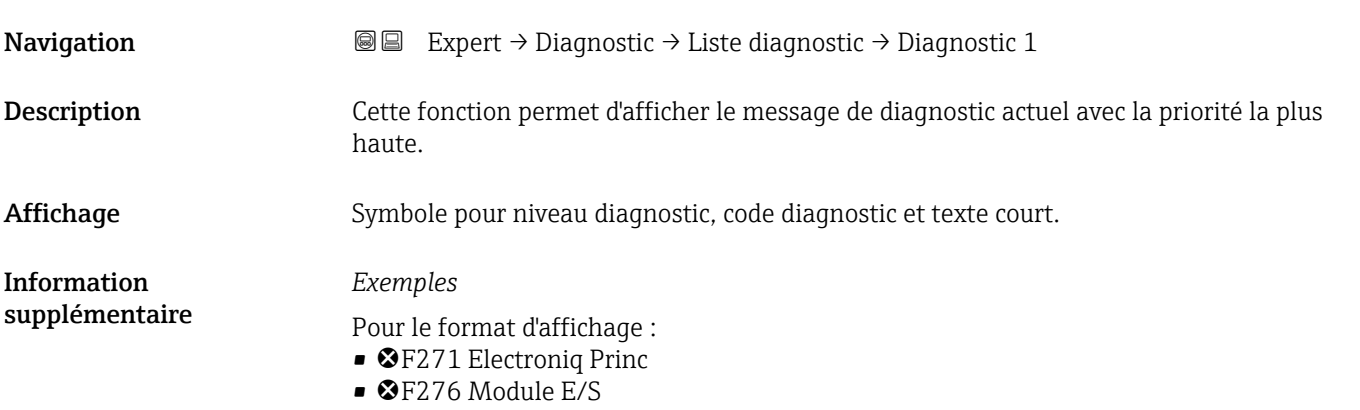

<span id="page-147-0"></span>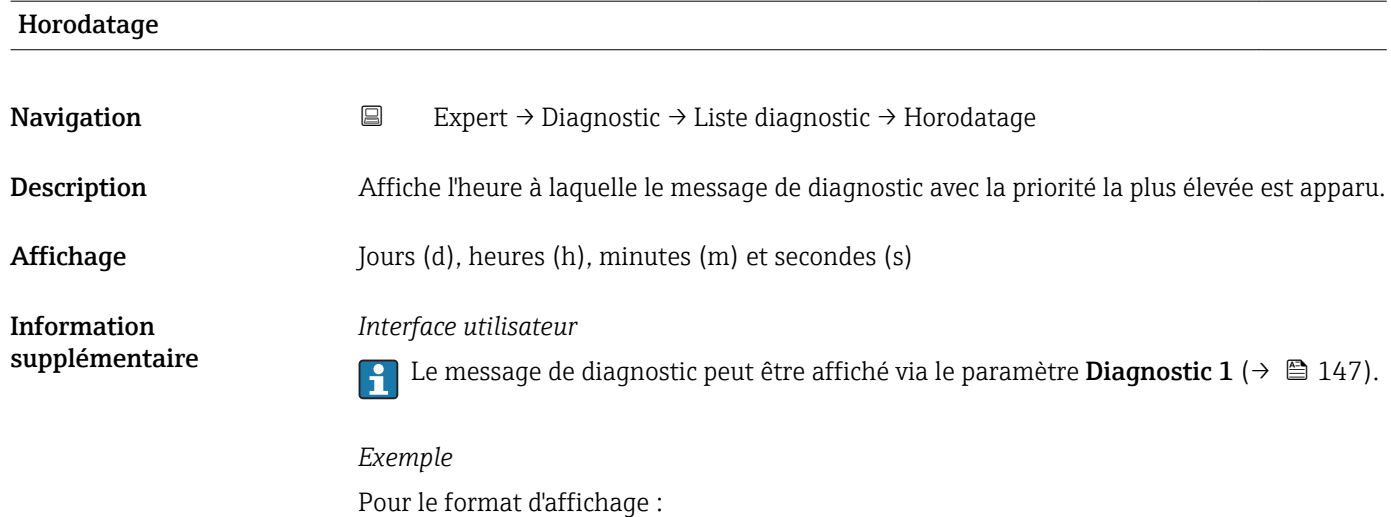

24d12h13m00s

# Diagnostic 2 **Navigation**  $\text{■} \quad \text{■}$  Expert  $\rightarrow$  Diagnostic  $\rightarrow$  Liste diagnostic  $\rightarrow$  Diagnostic 2 Description Cette fonction permet d'afficher le message de diagnostic actuel avec la deuxième priorité la plus haute. Affichage Symbole pour niveau diagnostic, code diagnostic et texte court. Information supplémentaire *Exemples* Pour le format d'affichage : • **OF271 Electronig Princ**  $\bullet$   $\bullet$  F276 Module E/S

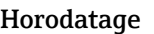

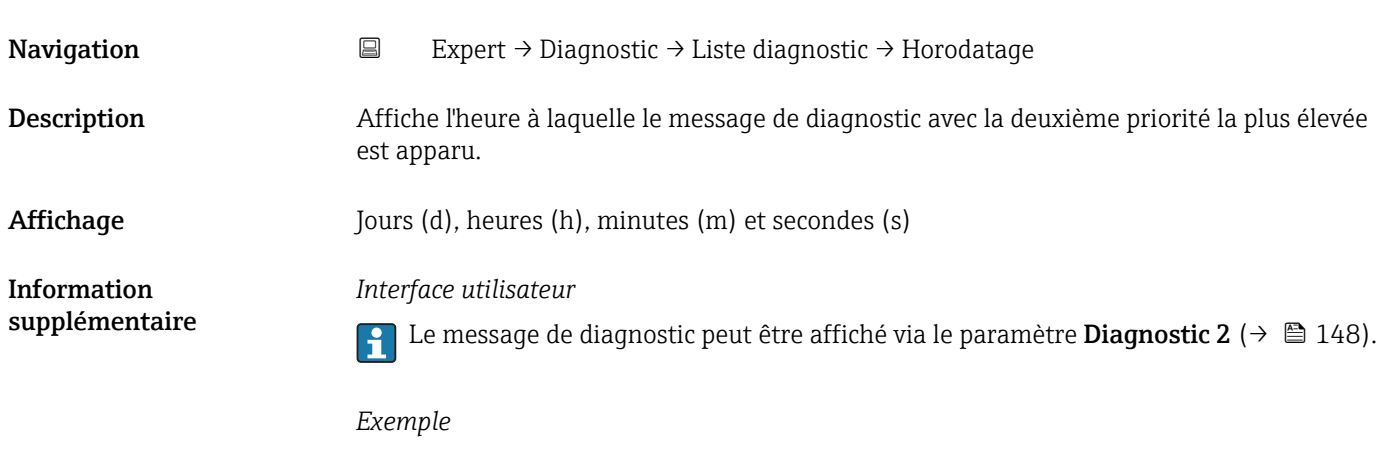

Pour le format d'affichage : 24d12h13m00s

<span id="page-148-0"></span>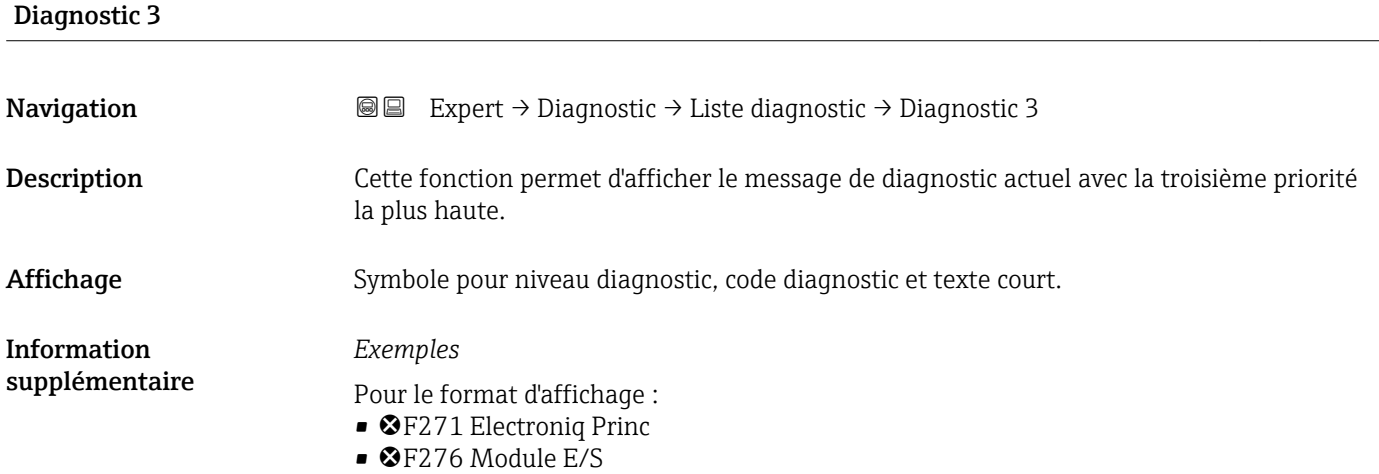

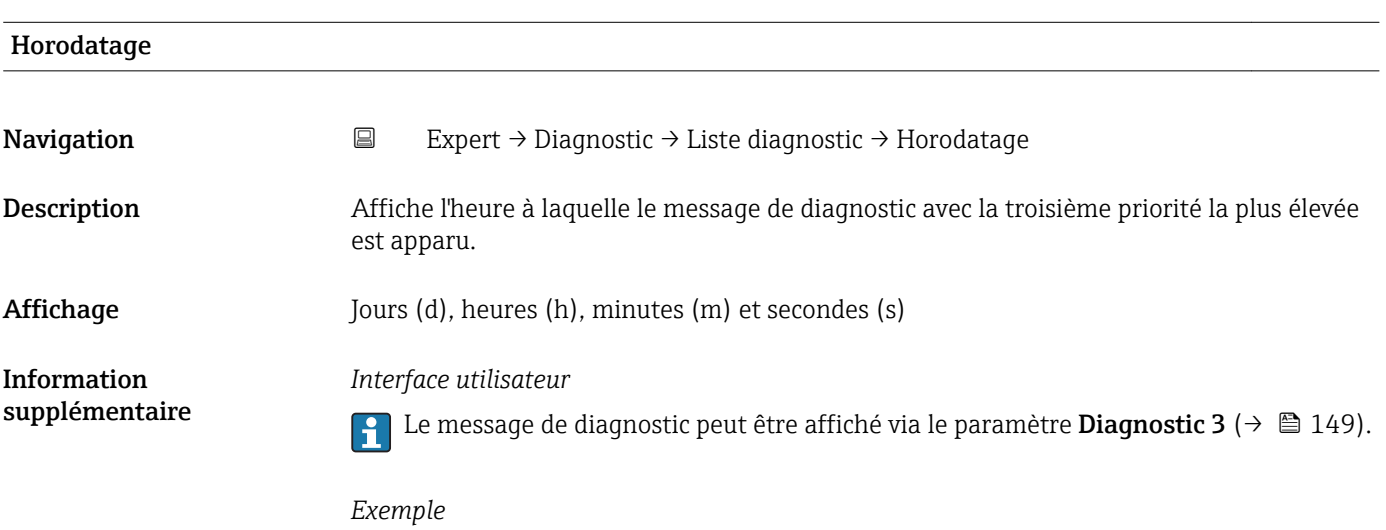

Pour le format d'affichage : 24d12h13m00s

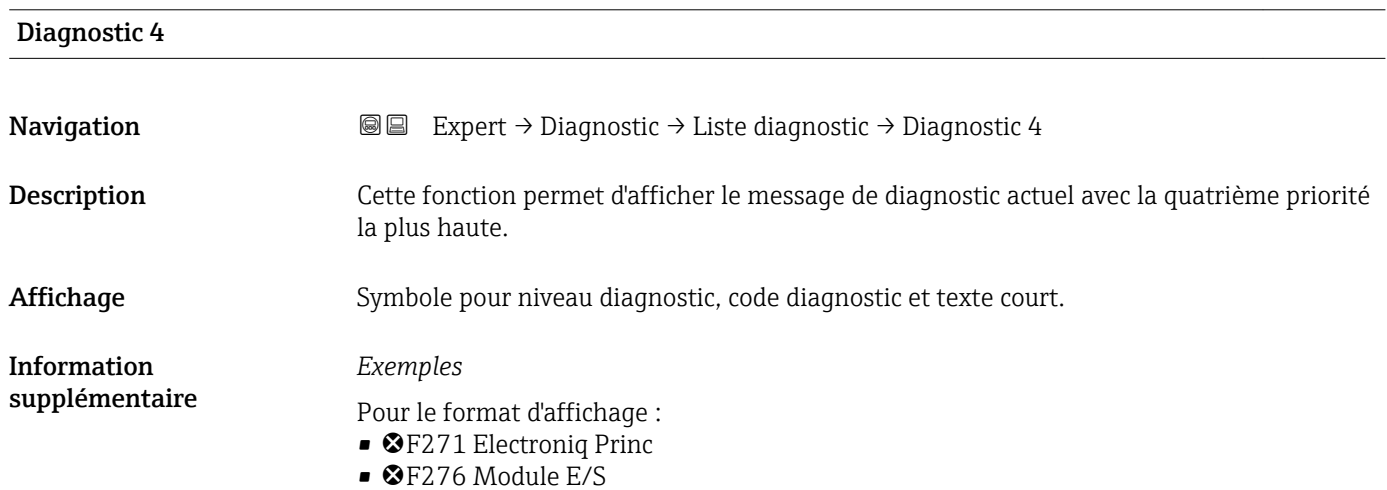

<span id="page-149-0"></span>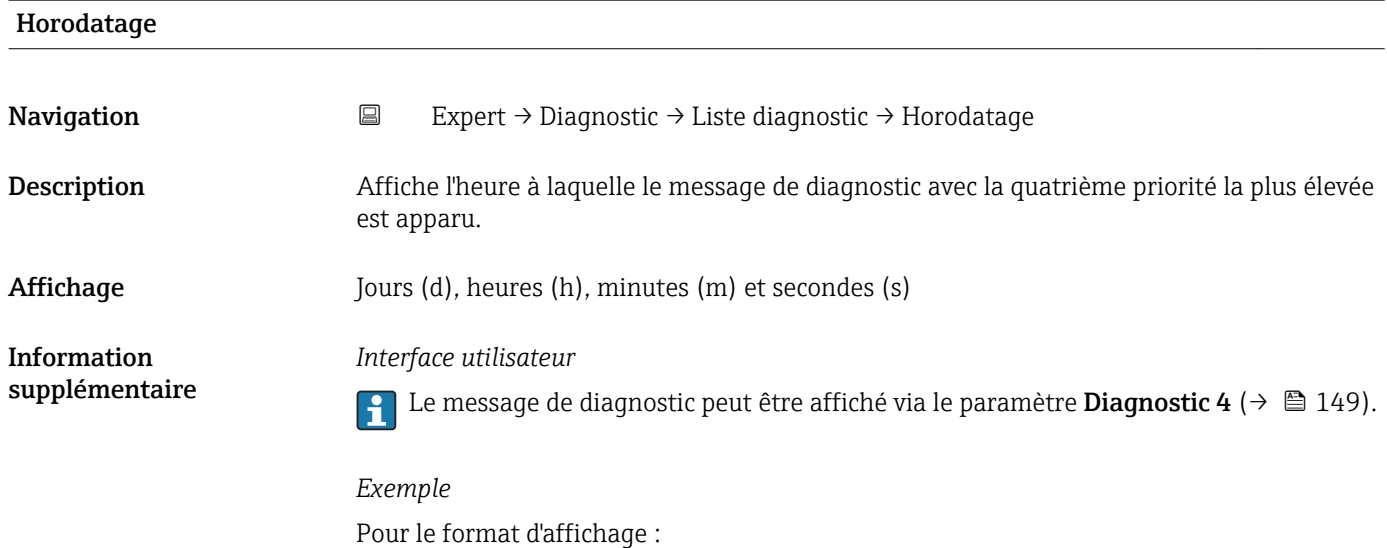

24d12h13m00s

## Diagnostic 5 **Navigation EXPEREE** Expert  $\rightarrow$  Diagnostic  $\rightarrow$  Liste diagnostic  $\rightarrow$  Diagnostic 5 Description Cette fonction permet d'afficher le message de diagnostic actuel avec la cinquième priorité la plus haute. Affichage Symbole pour niveau diagnostic, code diagnostic et texte court. Information supplémentaire *Exemples* Pour le format d'affichage : • **OF271 Electroniq Princ**  $\bullet$   $\bullet$  F276 Module E/S

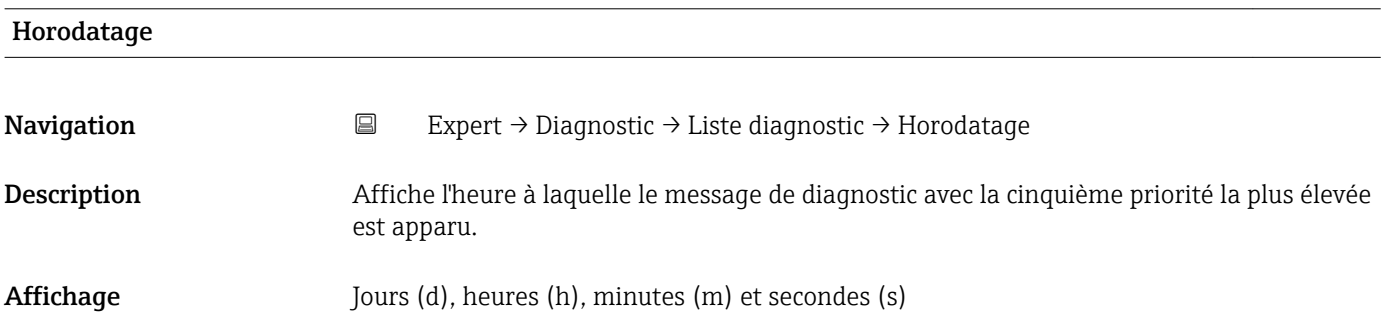

<span id="page-150-0"></span>Information supplémentaire *Interface utilisateur*

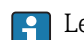

Le message de diagnostic peut être affiché via le paramètre **Diagnostic 5** ( $\rightarrow \cong$  150).

*Exemple* Pour le format d'affichage : 24d12h13m00s

### 3.6.2 Sous-menu "Journ.événement."

*Navigation* Expert → Diagnostic → Journ.événement.

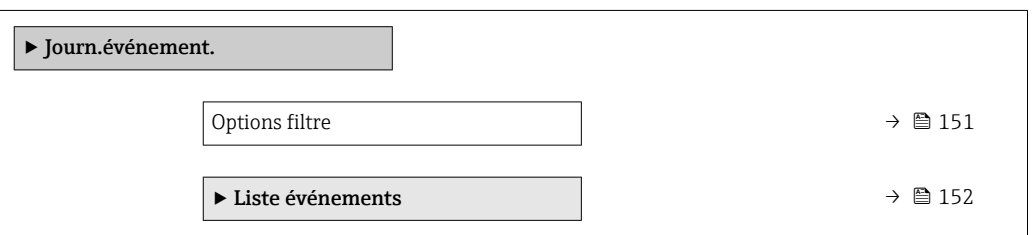

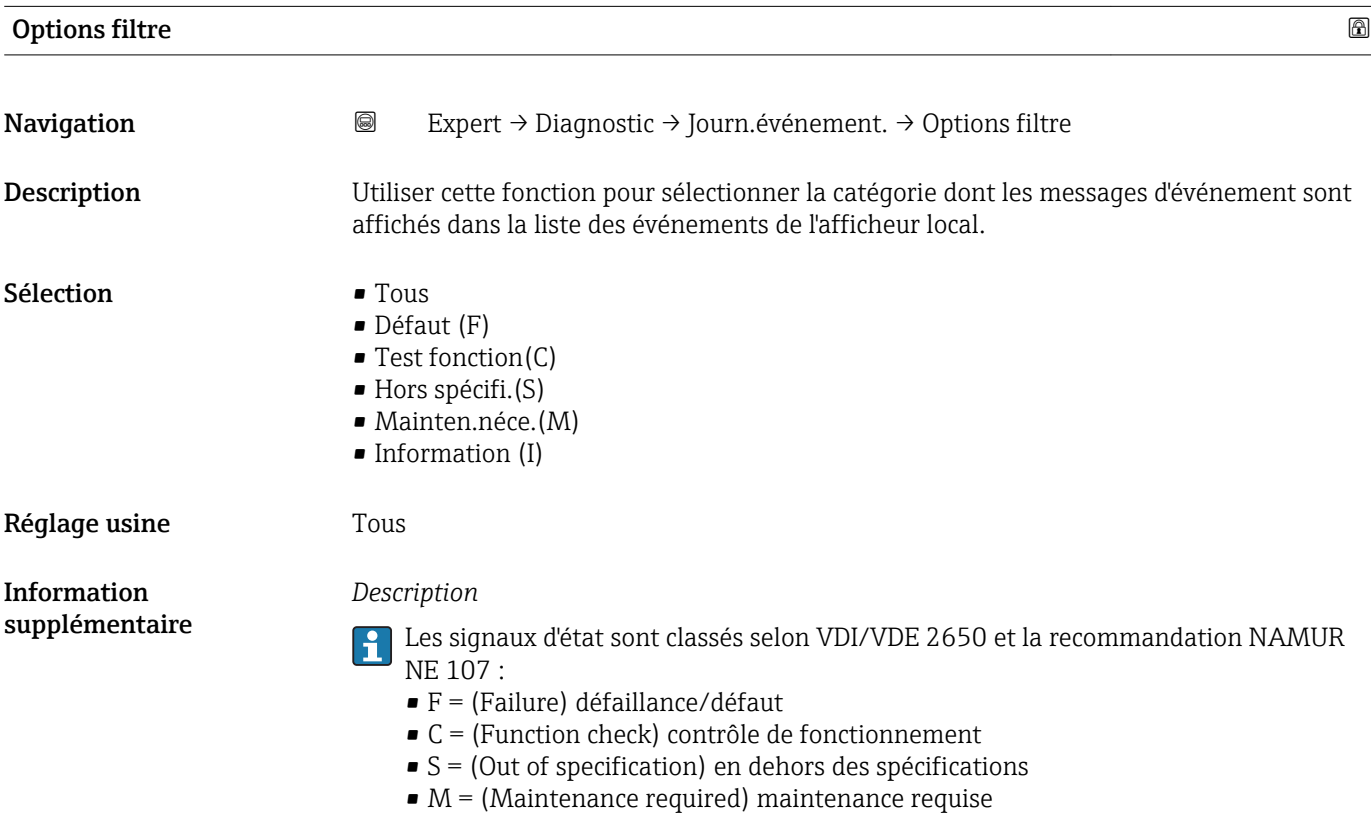

<span id="page-151-0"></span>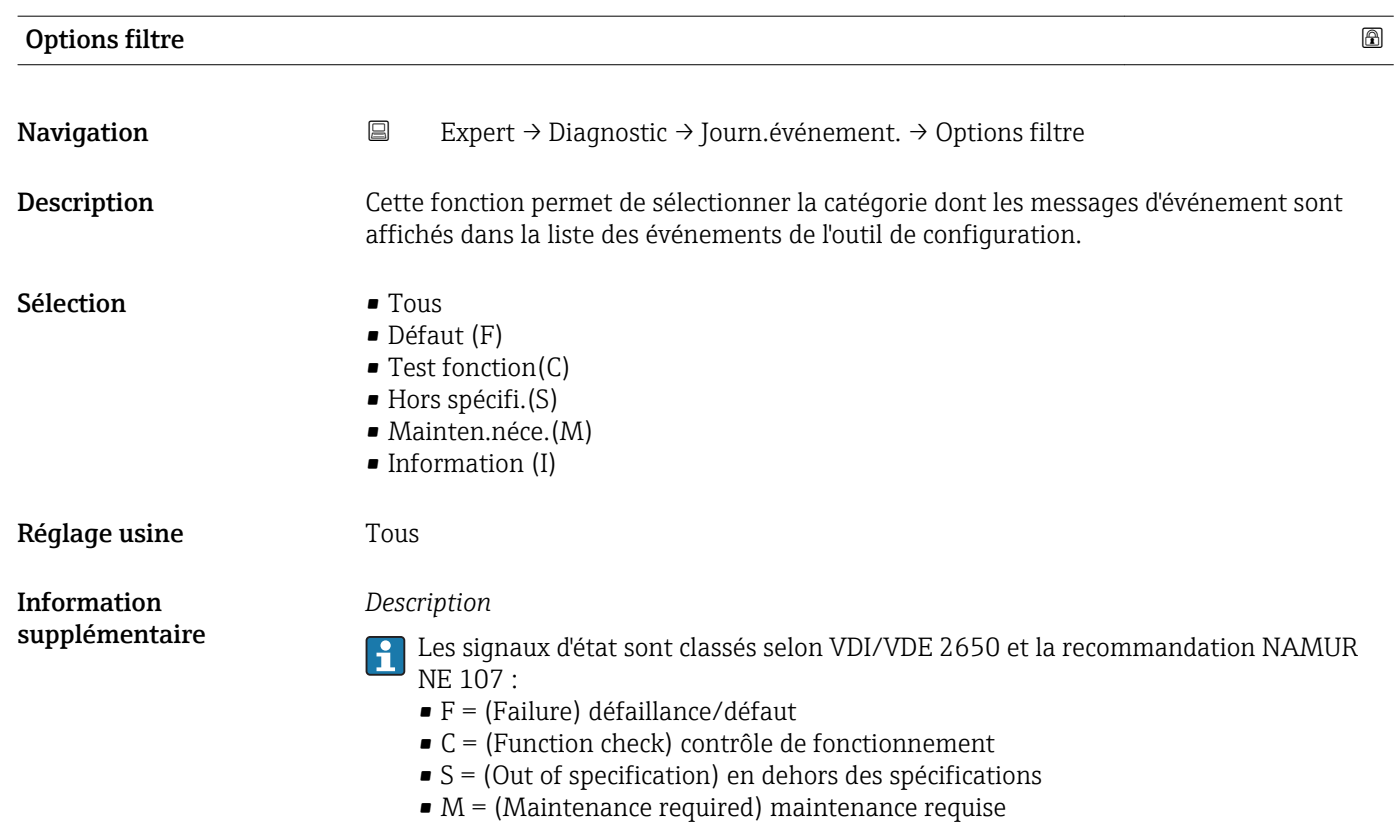

#### Sous-menu "Liste événements"

*Navigation* Expert → Diagnostic → Journ.événement. → Liste événements

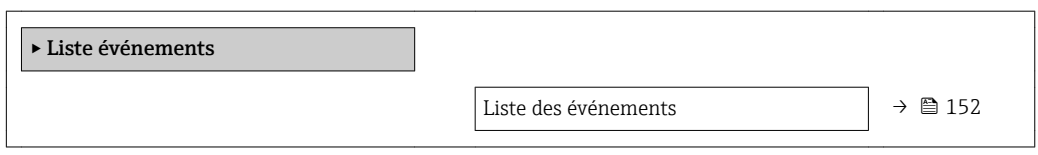

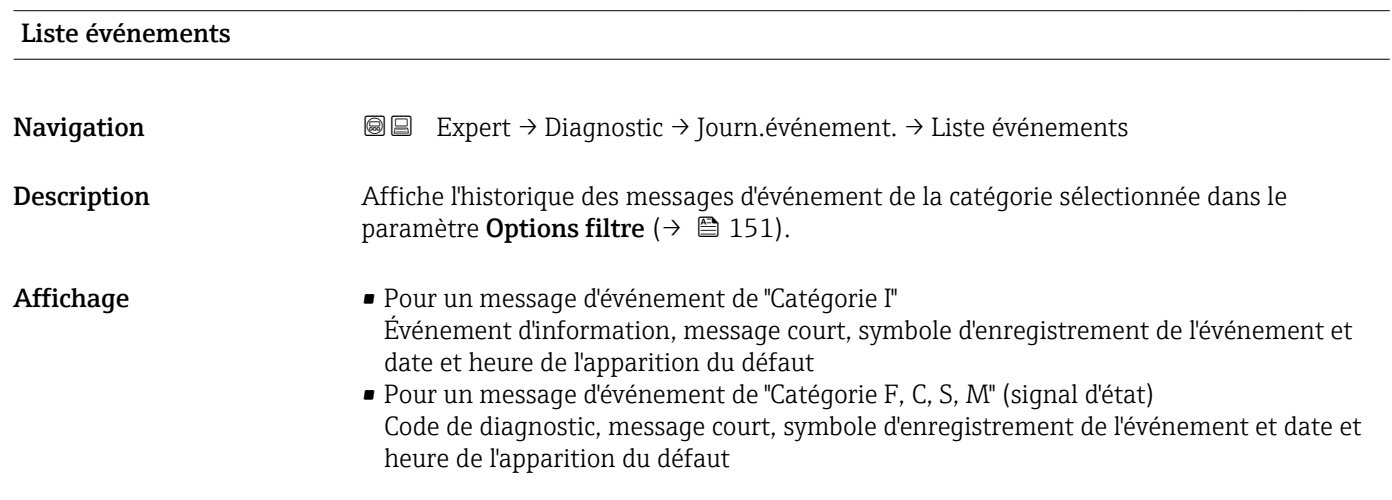

#### <span id="page-152-0"></span>Information supplémentaire

#### *Description*

Un maximum de 20 messages d'événement est affiché dans l'ordre chronologique.

Si la fonction avancée de l'HistoROM est activée dans l'appareil, la liste des événements peut comprendre jusqu'à 100 entrées.

Les symboles suivants indiquent si un événement s'est produit ou s'il est terminé (symboles d'état) :

- $\bullet$   $\odot$  : Apparition de l'événement
- $\bullet$   $\odot$  : Fin de l'événement

#### *Exemples*

Pour le format d'affichage :

- I1091 Configuration modifiée
- $\odot$  24d12h13m00s
- **OF271 Electronig Princ**  $\odot$  01d04h12min30s

#### *HistoROM*

Il s'agit d'une mémoire "non volatile" sous la forme d'une EEPROM.

### 3.6.3 Sous-menu "Info.appareil"

*Navigation* Expert → Diagnostic → Info.appareil

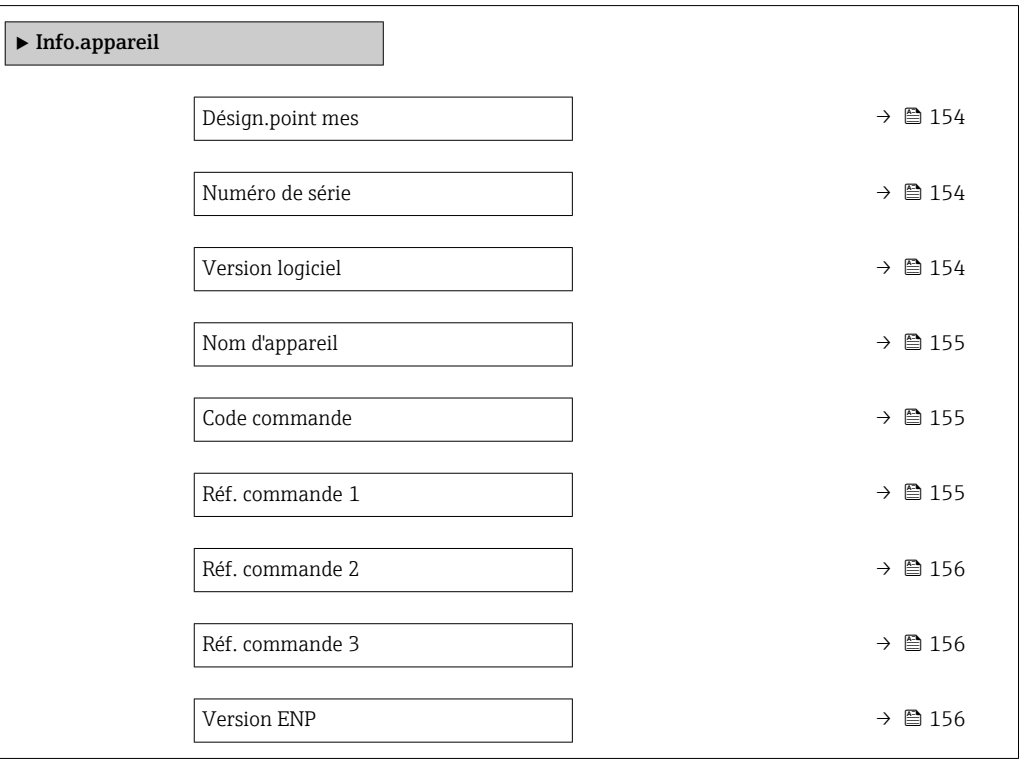

A0013375

#### <span id="page-153-0"></span>Désign.point mes

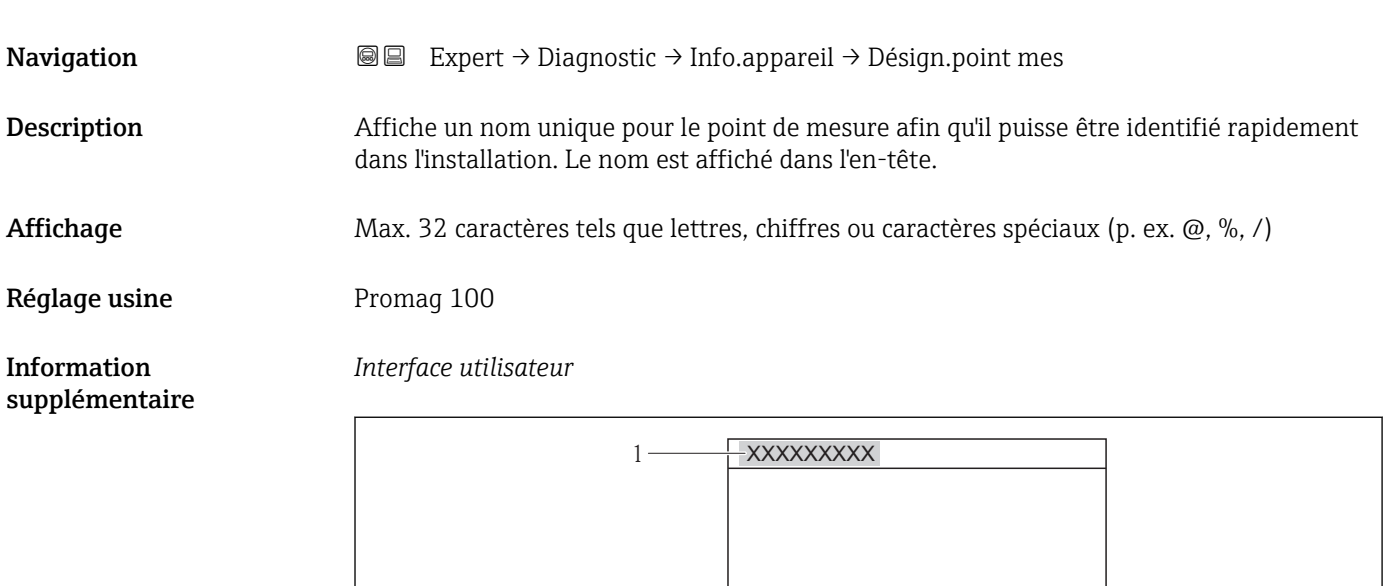

 *11 Texte ligne d'en-tête*

Le nombre de caractères affichés dépend des caractères utilisés.

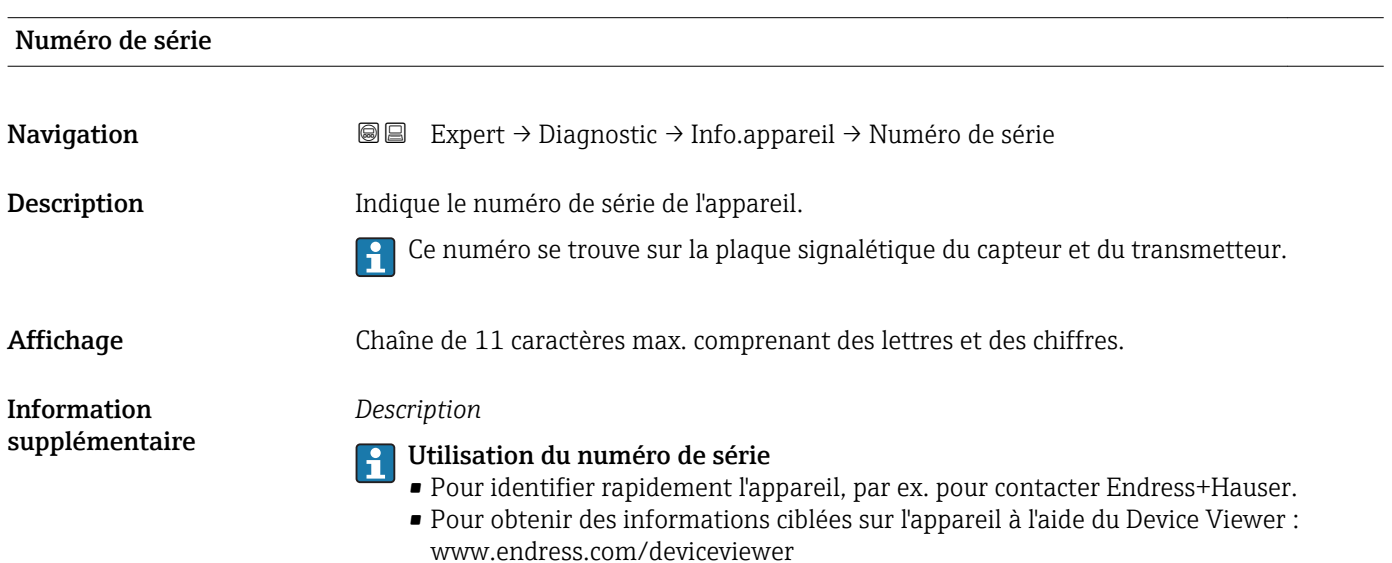

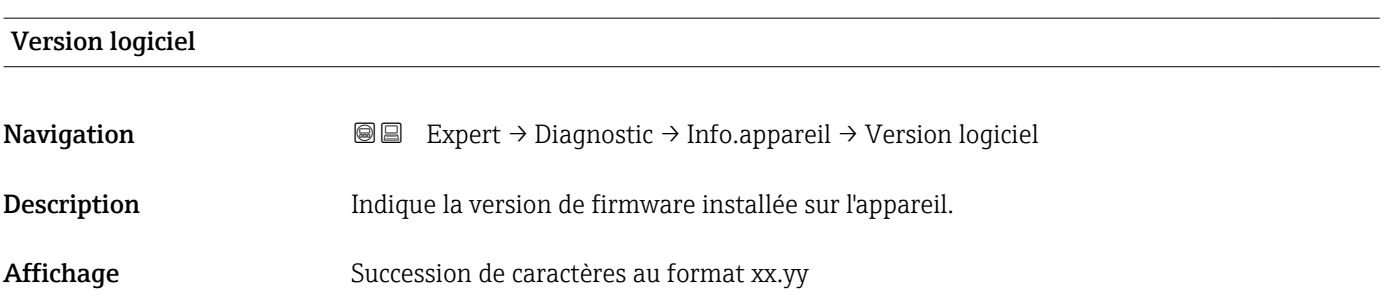

<span id="page-154-0"></span>Réglage usine  $01.01$ 

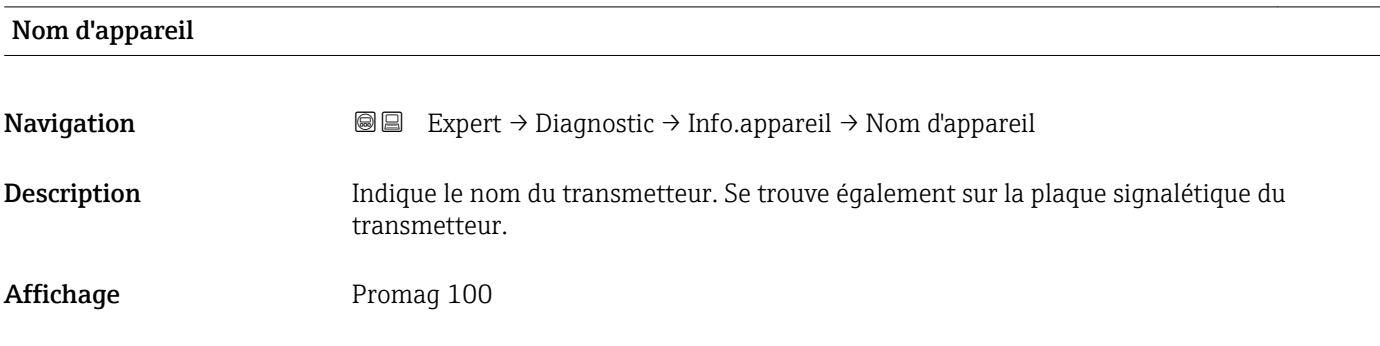

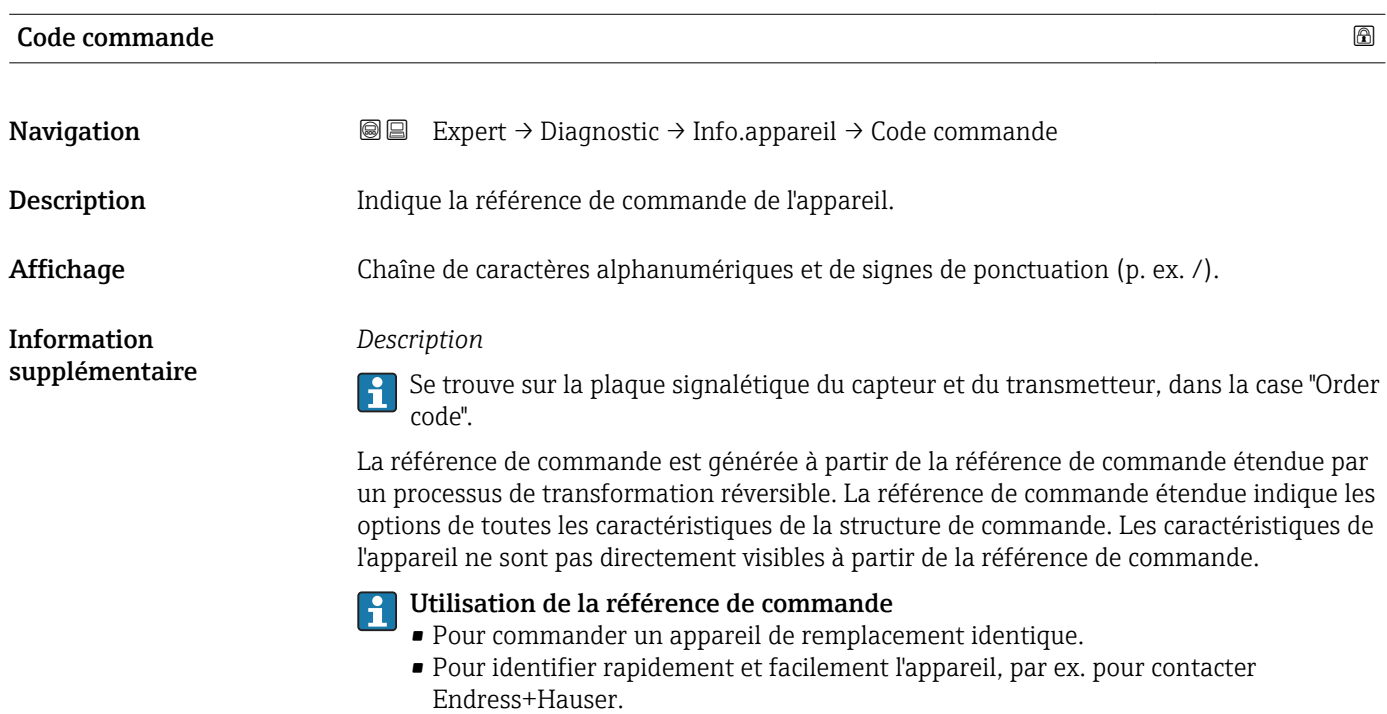

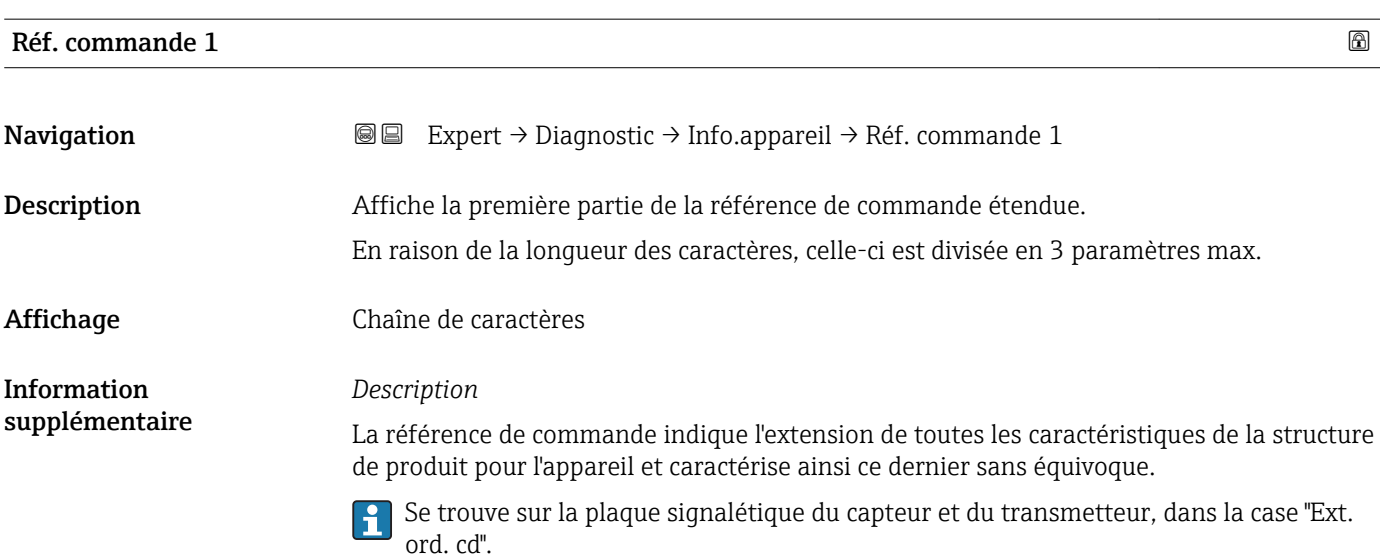

# <span id="page-155-0"></span>Réf. commande 2 Navigation 
■ Expert → Diagnostic → Info.appareil → Réf. commande 2 Description Pour l'affichage de la deuxième partie de la référence de commande étendue. Affichage Chaîne de caractères Information supplémentaire Pour plus d'informations, voir paramètre Réf. commande 1 (→  $\triangleq$  155)

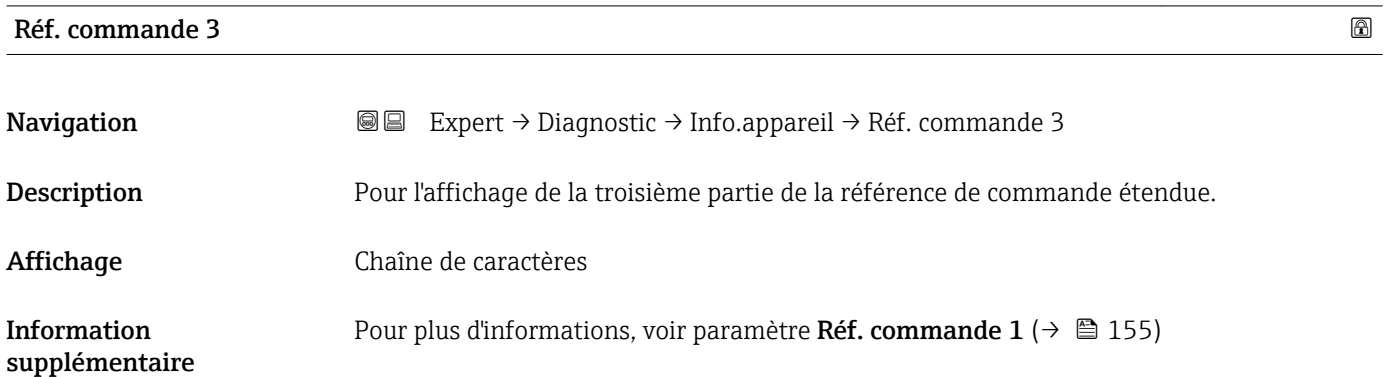

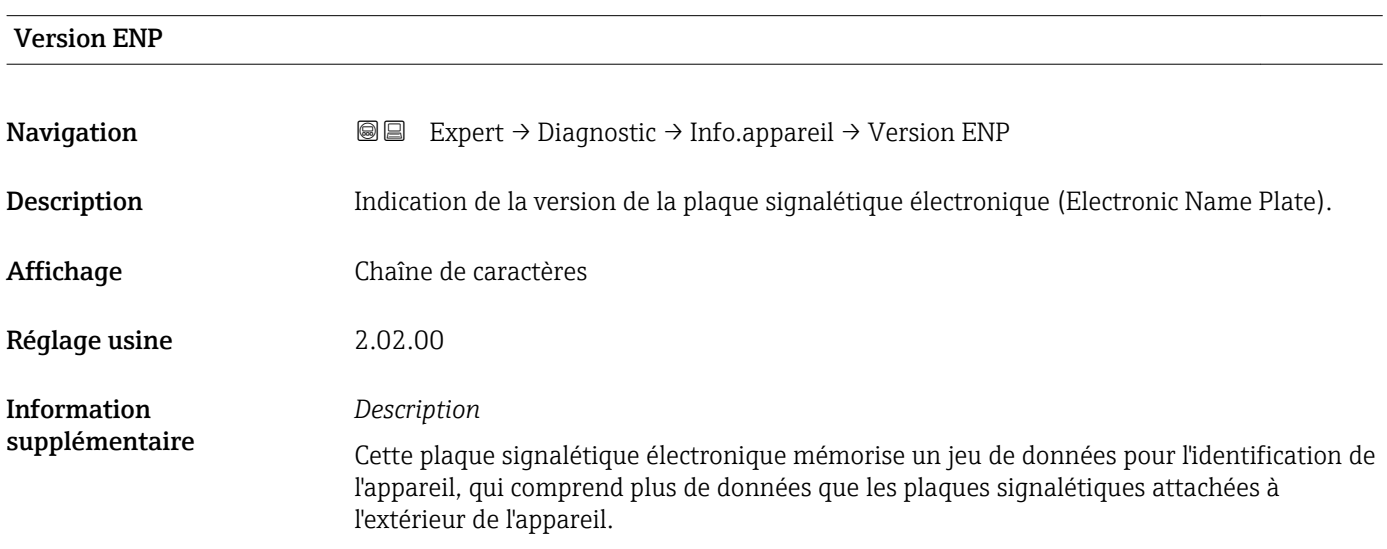

#### <span id="page-156-0"></span>3.6.4 Sous-menu "Val.min./max."

*Navigation* 
■■ Expert → Diagnostic → Val.min./max.

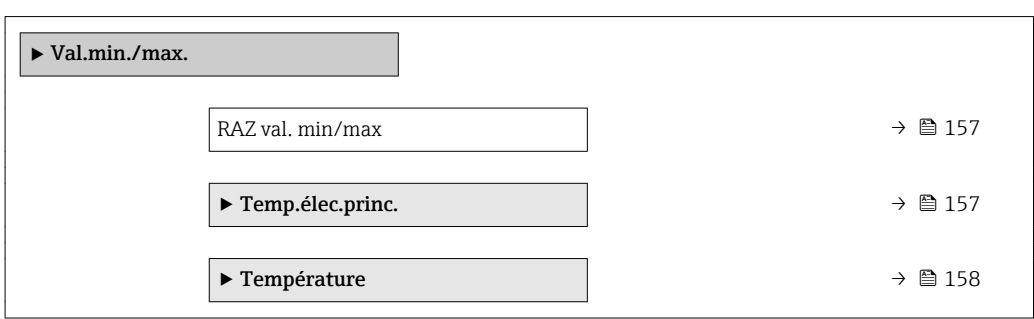

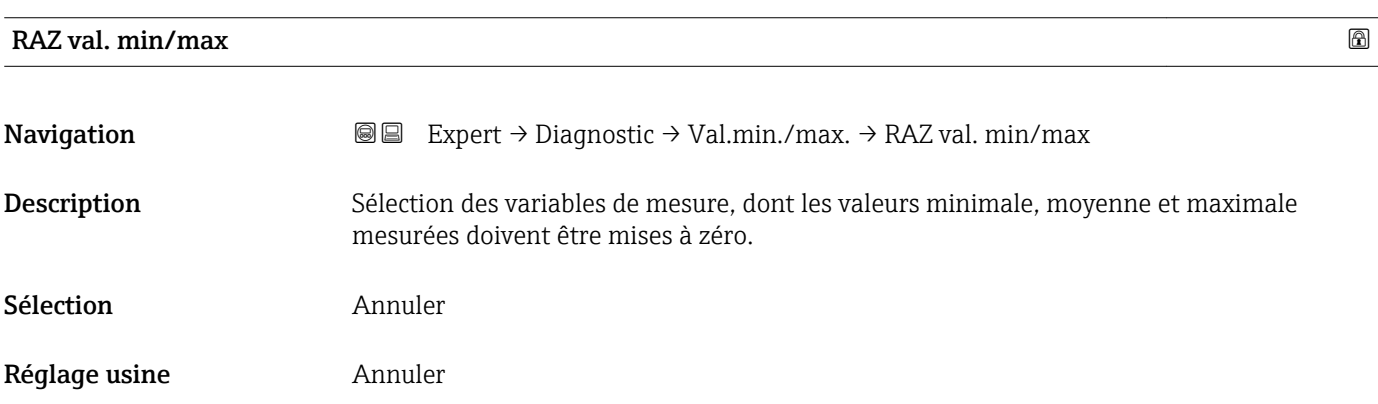

#### Sous-menu "Temp.élec.princ."

*Navigation* Expert → Diagnostic → Val.min./max. → Temp.élec.princ.

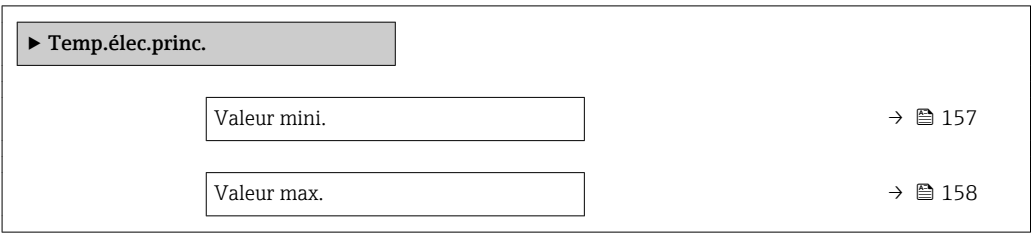

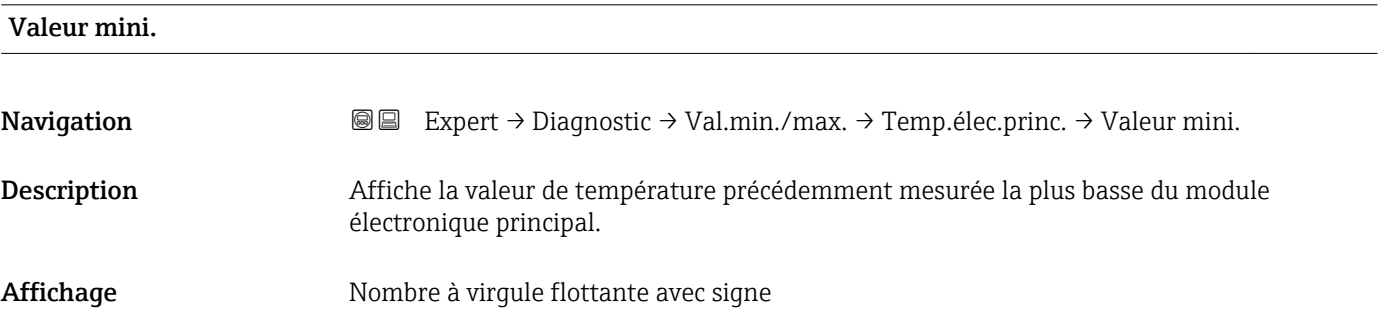

<span id="page-157-0"></span>Information supplémentaire *Dépendance*

1 L'unité est reprise du paramètre Unité températ. (→  $\bigoplus$  47)

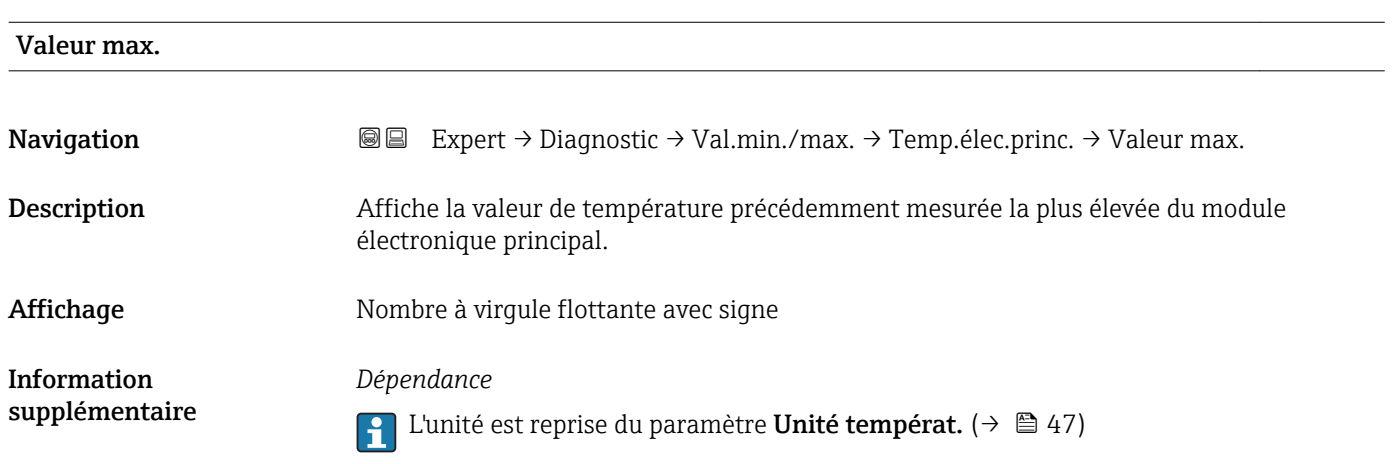

#### Sous-menu "Température"

*Navigation* 
■■ Expert → Diagnostic → Val.min./max. → Température

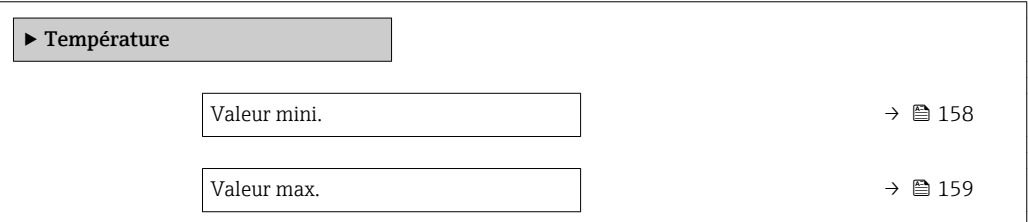

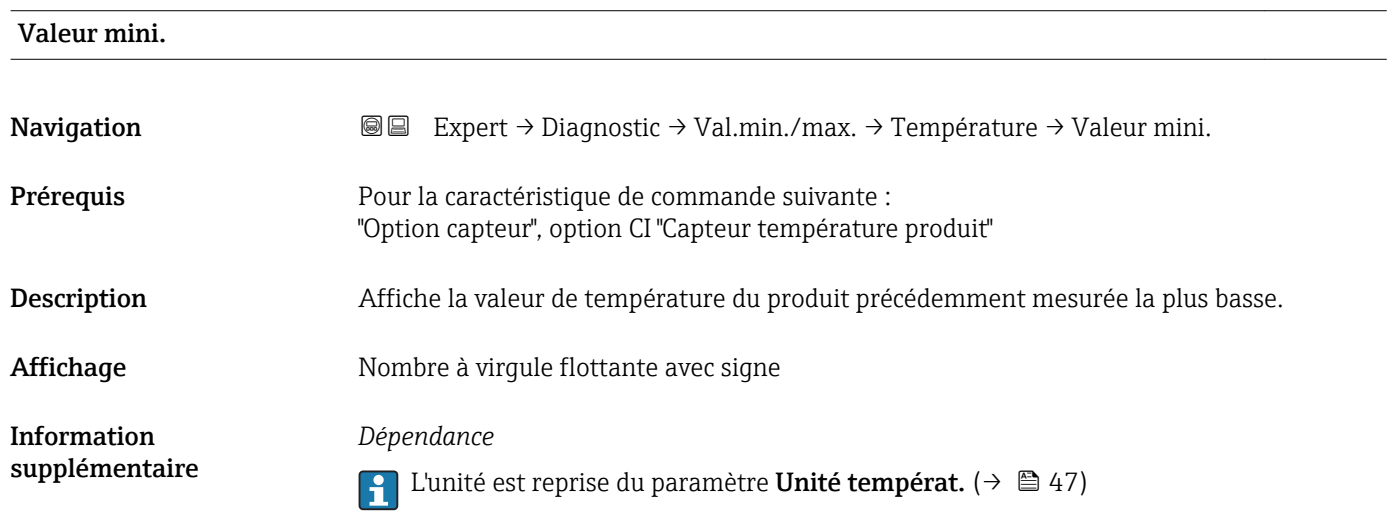

<span id="page-158-0"></span>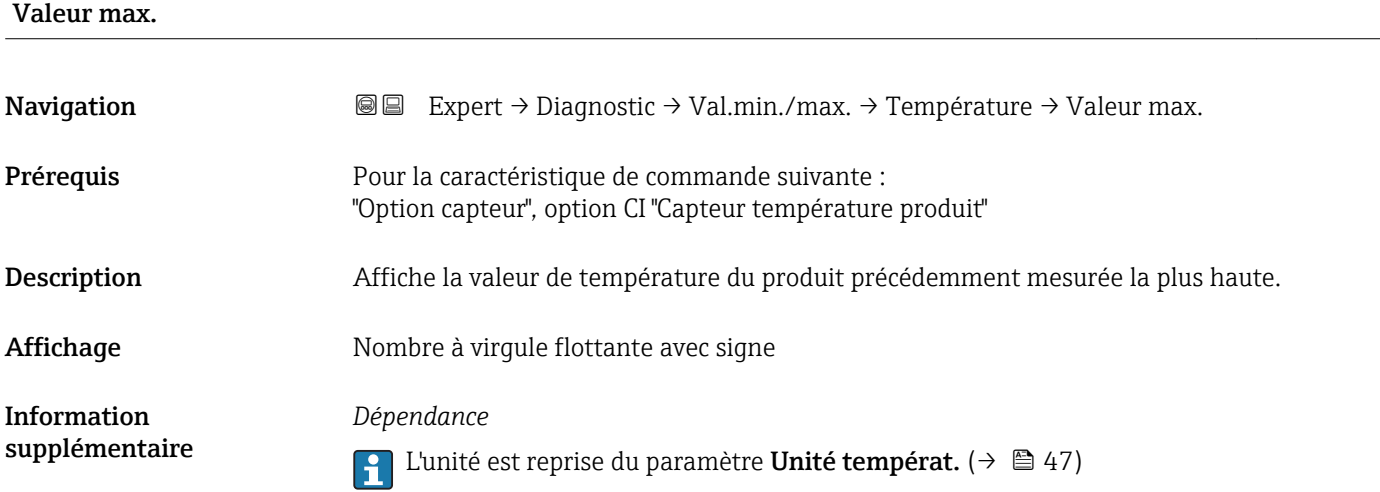

#### 3.6.5 Sous-menu "Heartbeat"

Pour plus d'informations sur la description des paramètres du pack d'applications Heartbeat Verification, voir la Documentation Spéciale de l'appareil

*Navigation* Expert → Diagnostic → Heartbeat

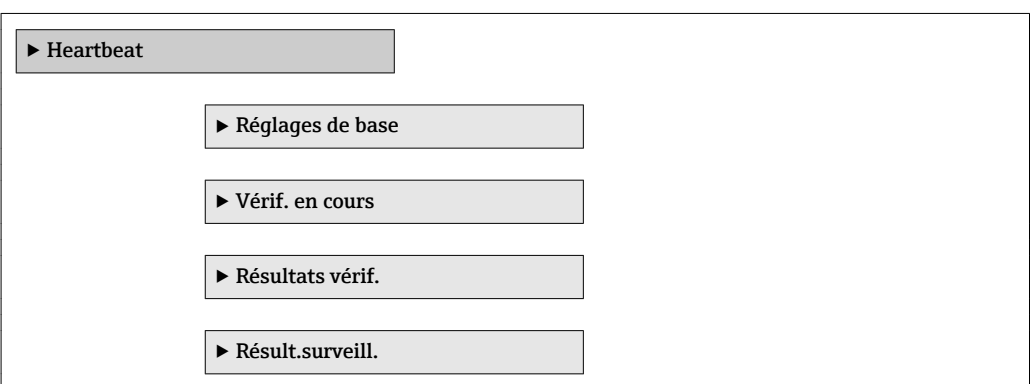

#### 3.6.6 Sous-menu "Simulation"

*Navigation* Expert → Diagnostic → Simulation

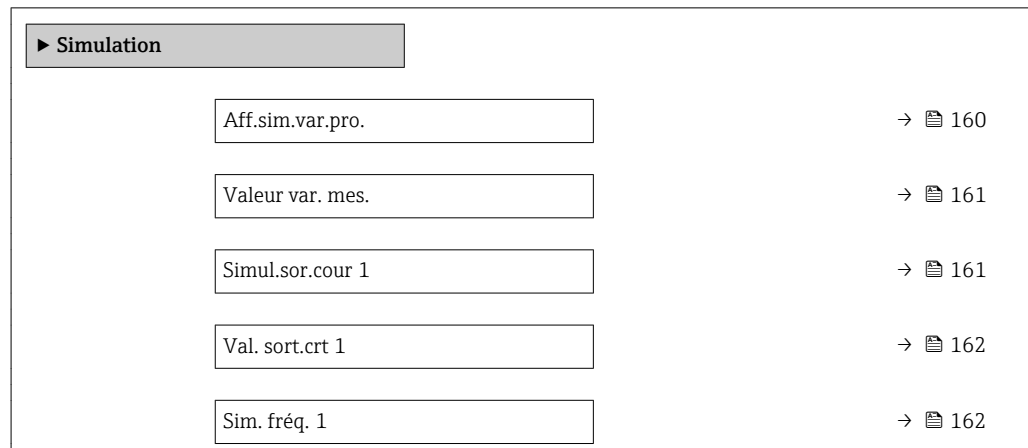

<span id="page-159-0"></span>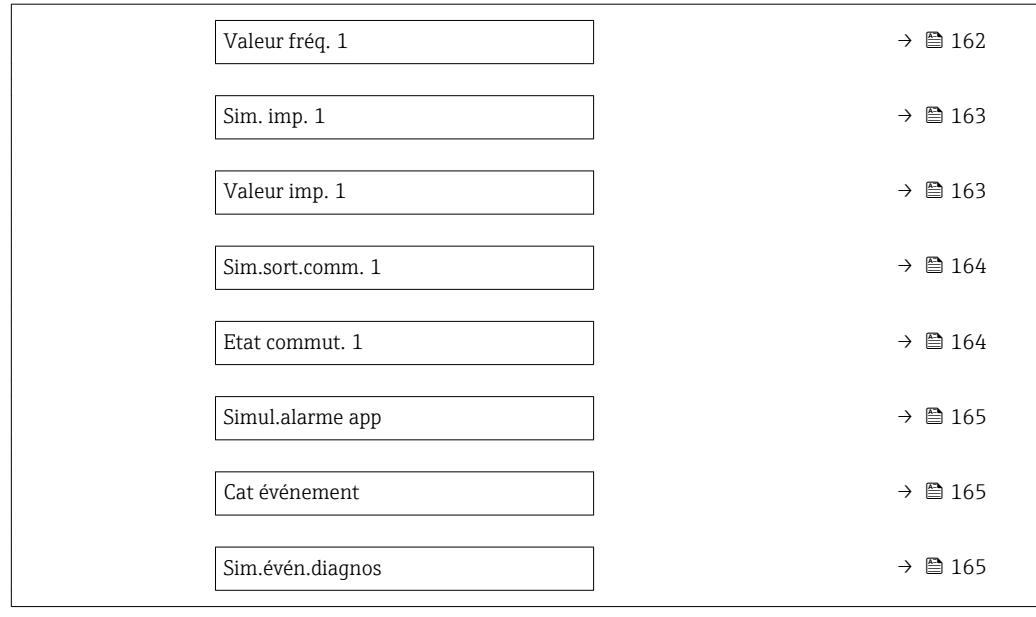

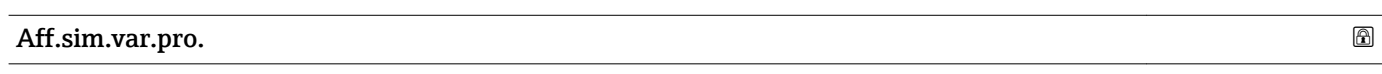

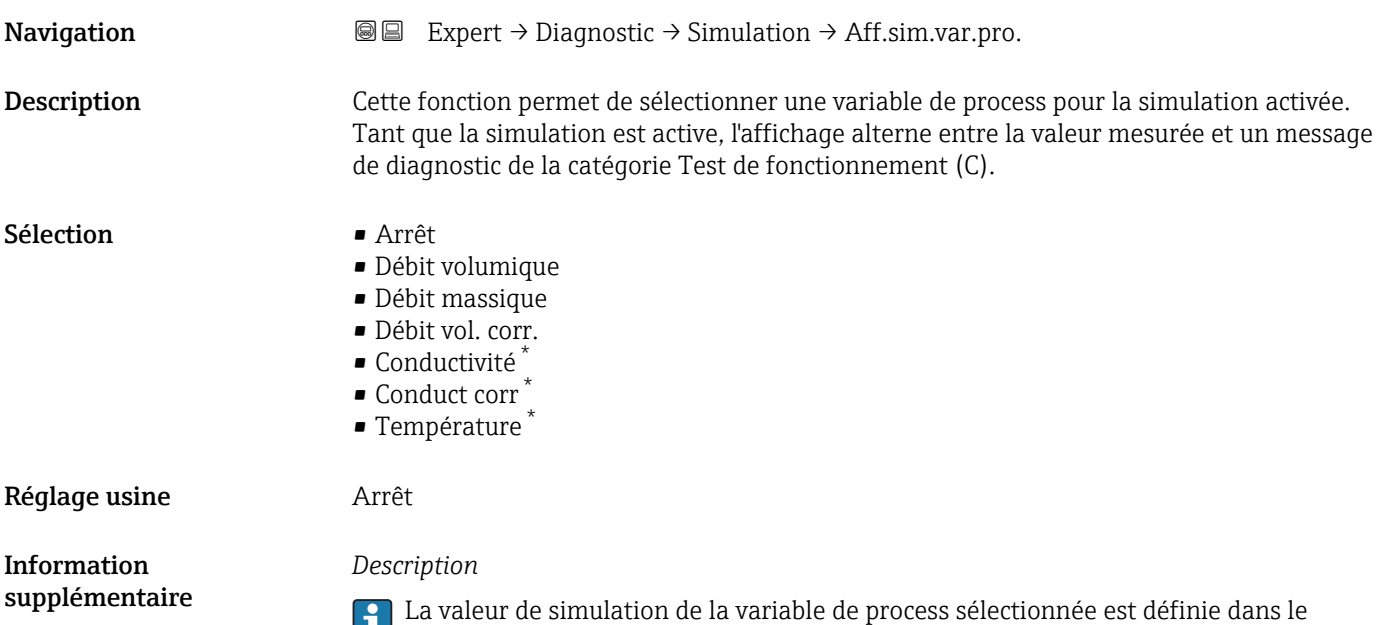

paramètre **Valeur var. mes.** (→  $\mathbf{\triangleq}$  161).

<sup>\*</sup> Visualisation dépendant des options de commande ou de la configuration de l'appareil

<span id="page-160-0"></span>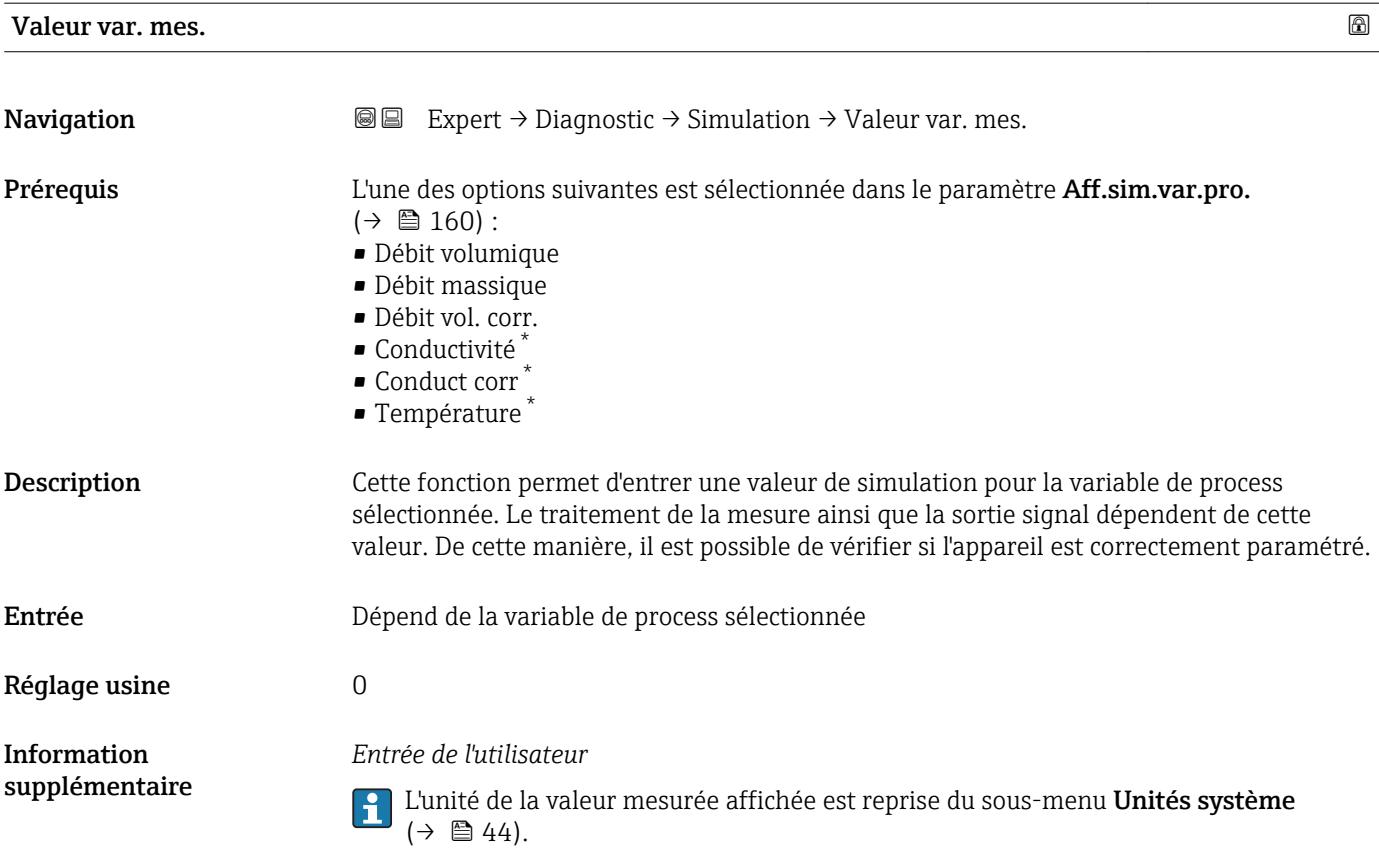

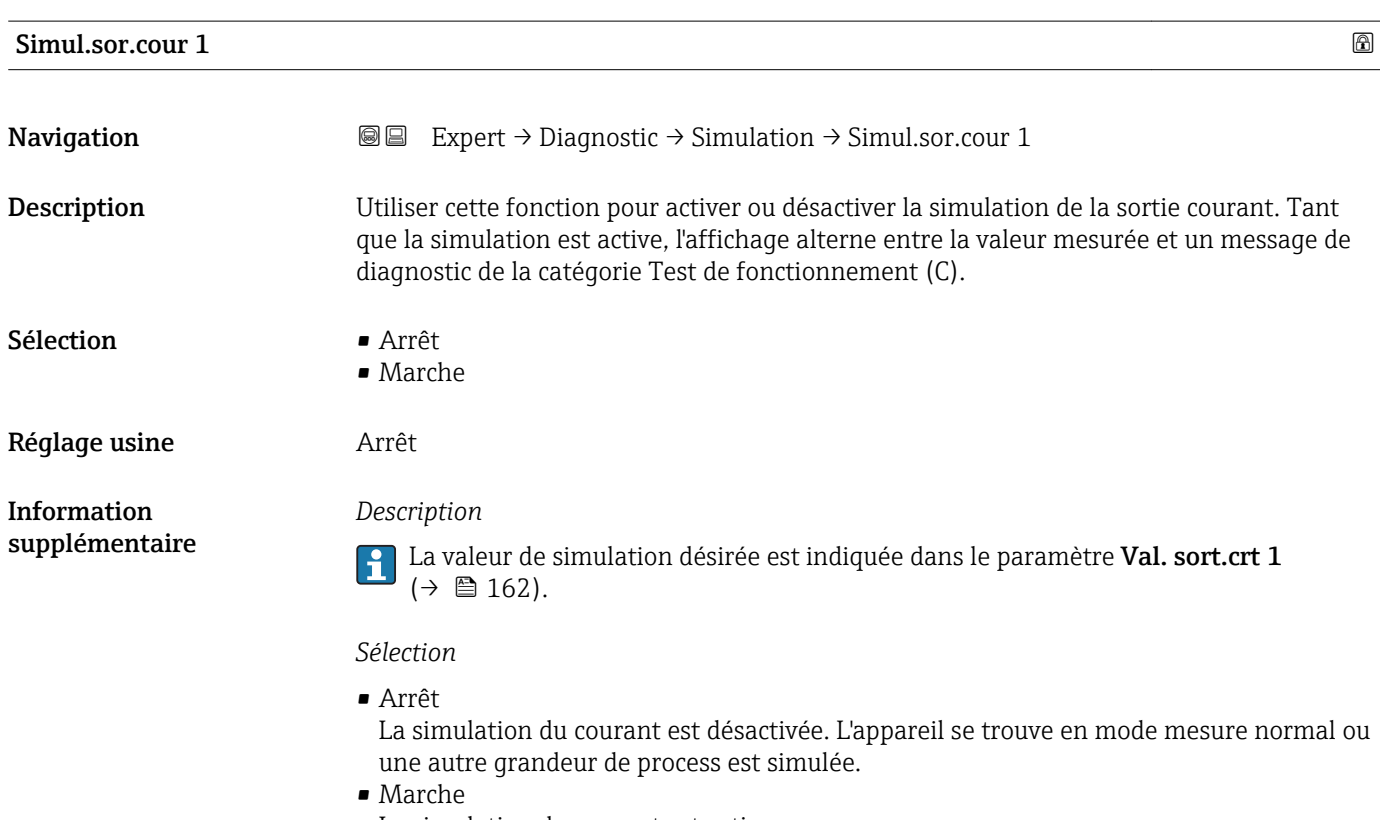

La simulation du courant est active.

<sup>\*</sup> Visualisation dépendant des options de commande ou de la configuration de l'appareil

<span id="page-161-0"></span>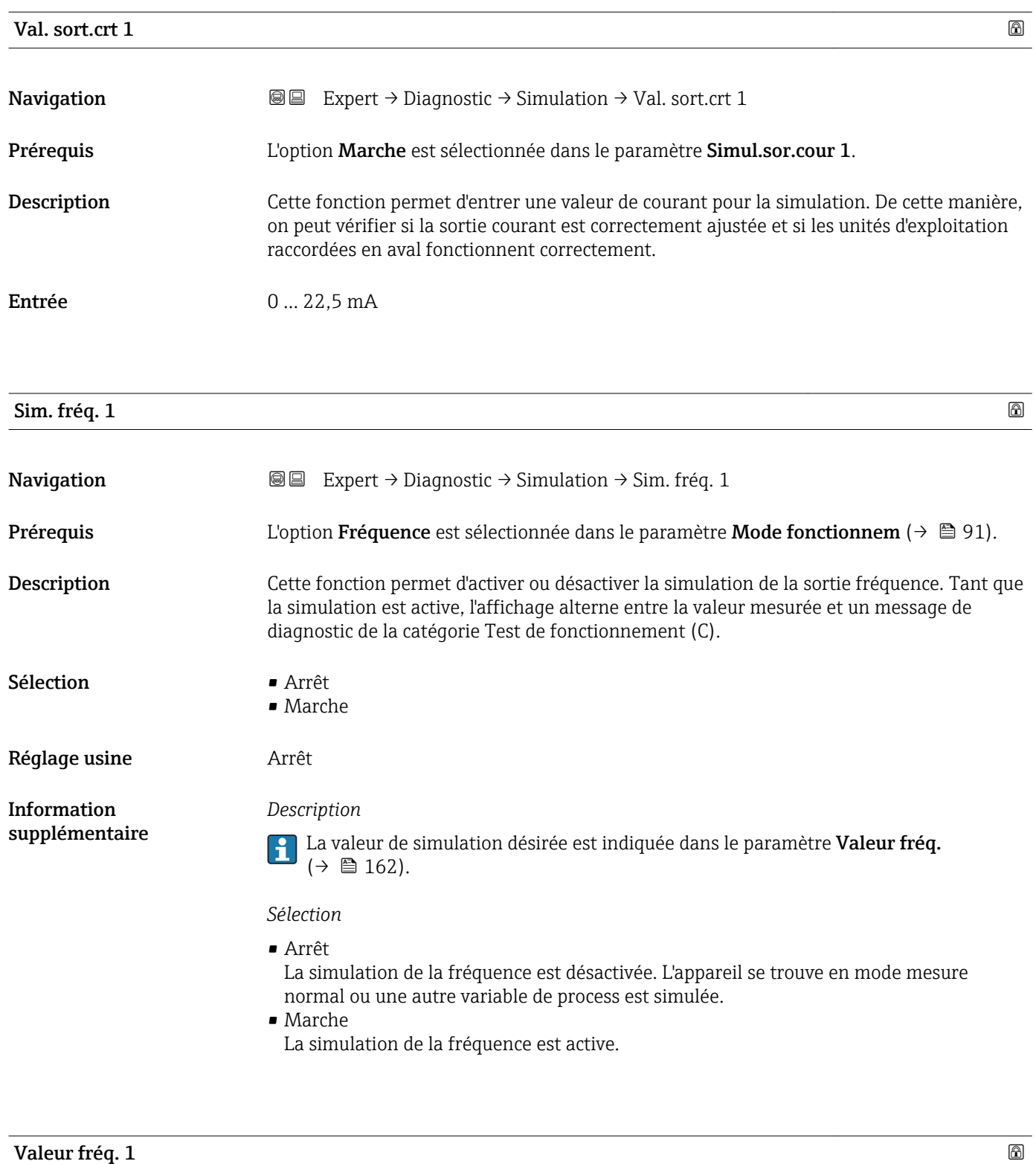

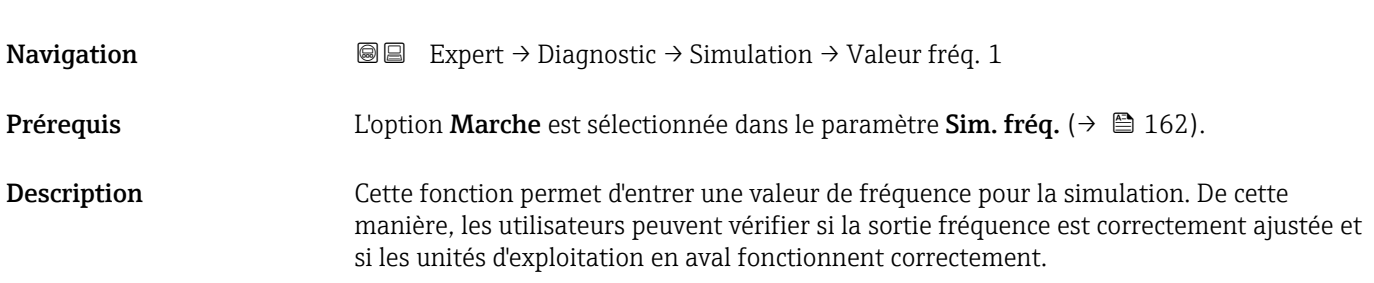

<span id="page-162-0"></span>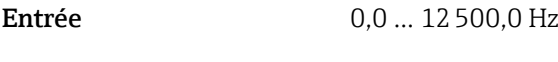

Réglage usine  $0,0$  Hz

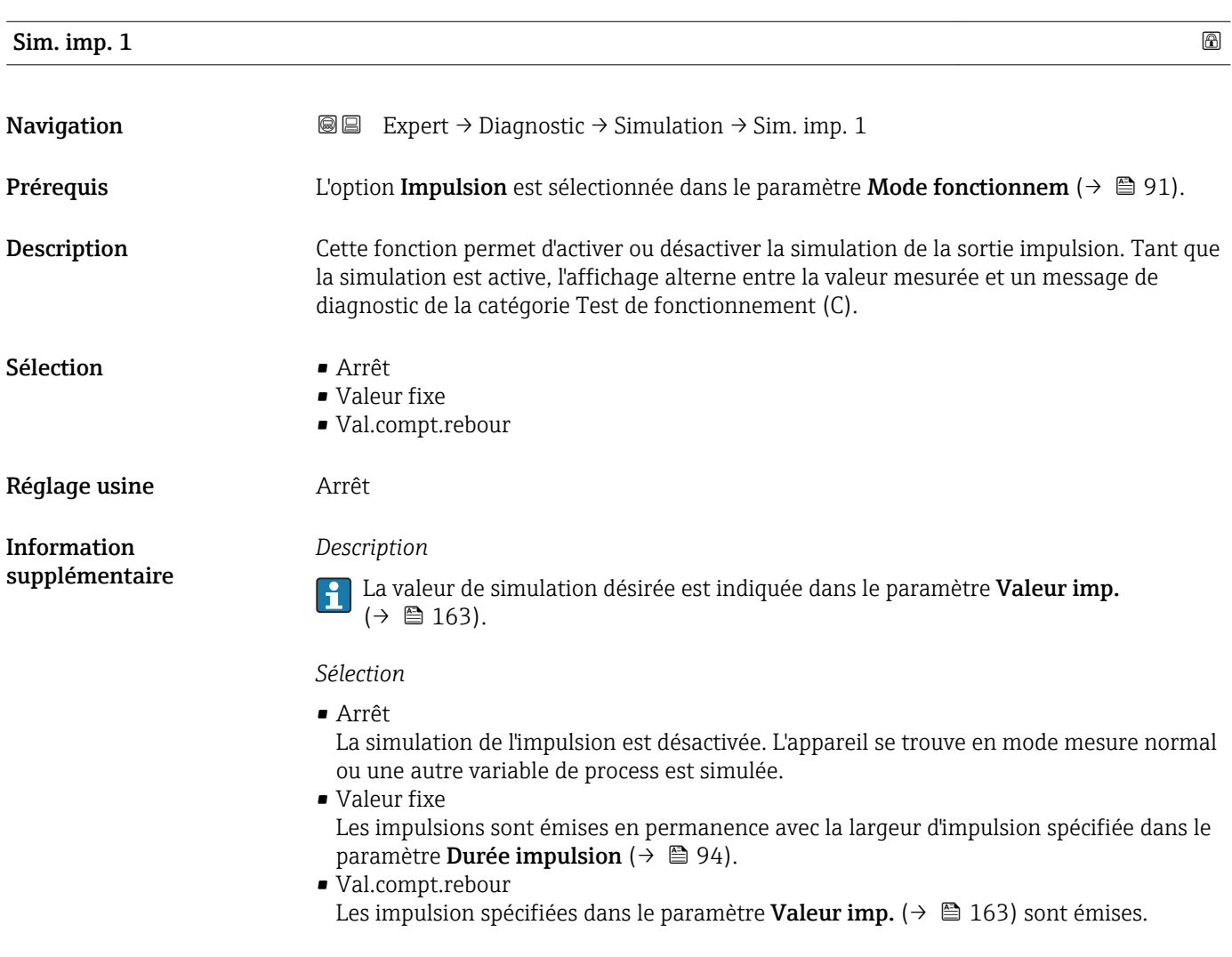

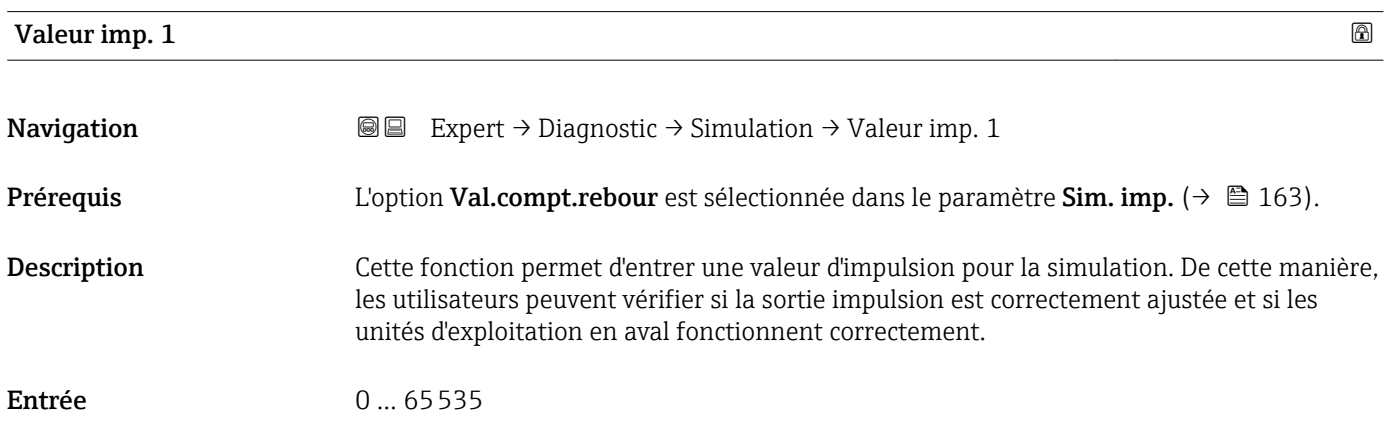

<span id="page-163-0"></span>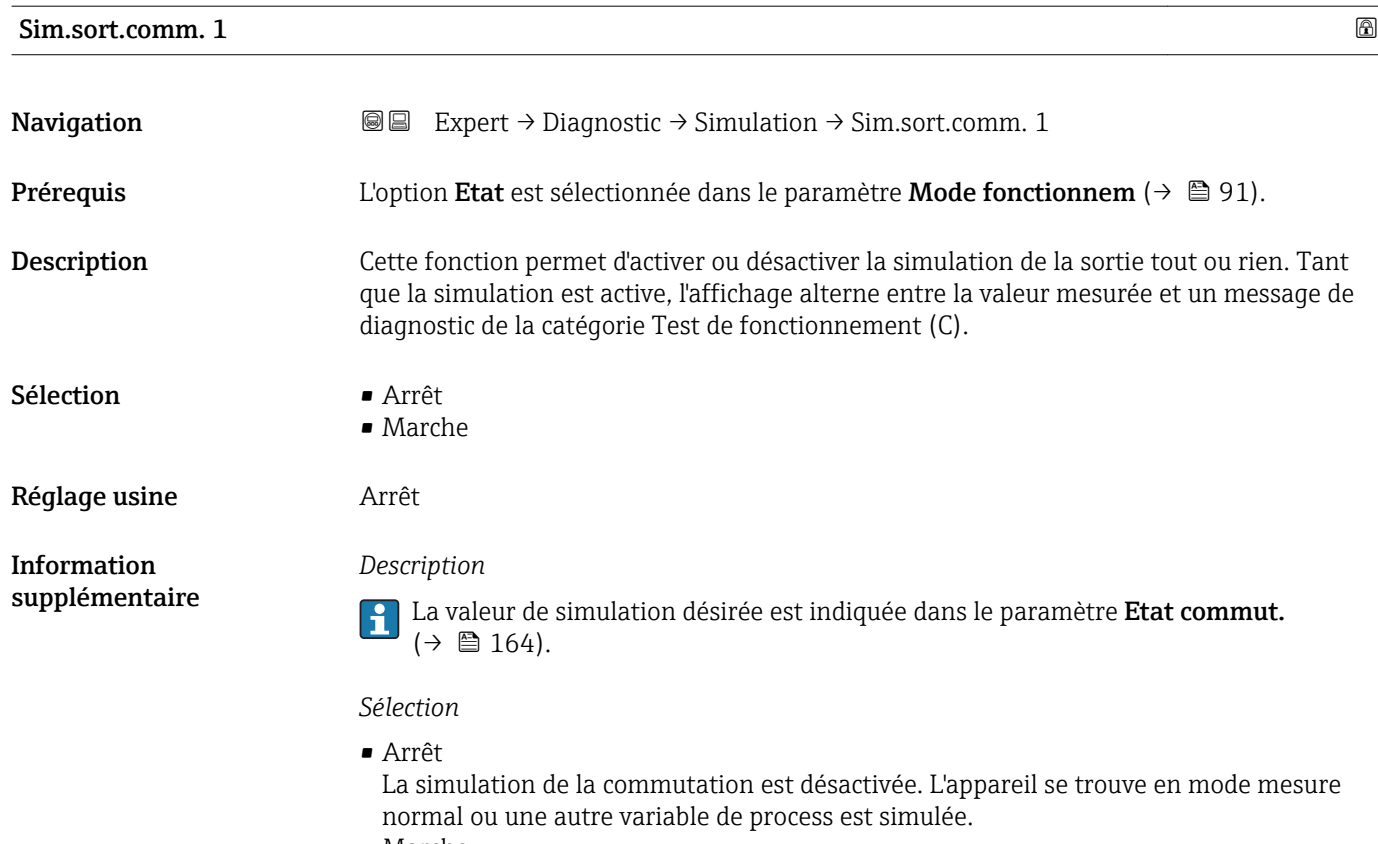

• Marche La simulation est active.

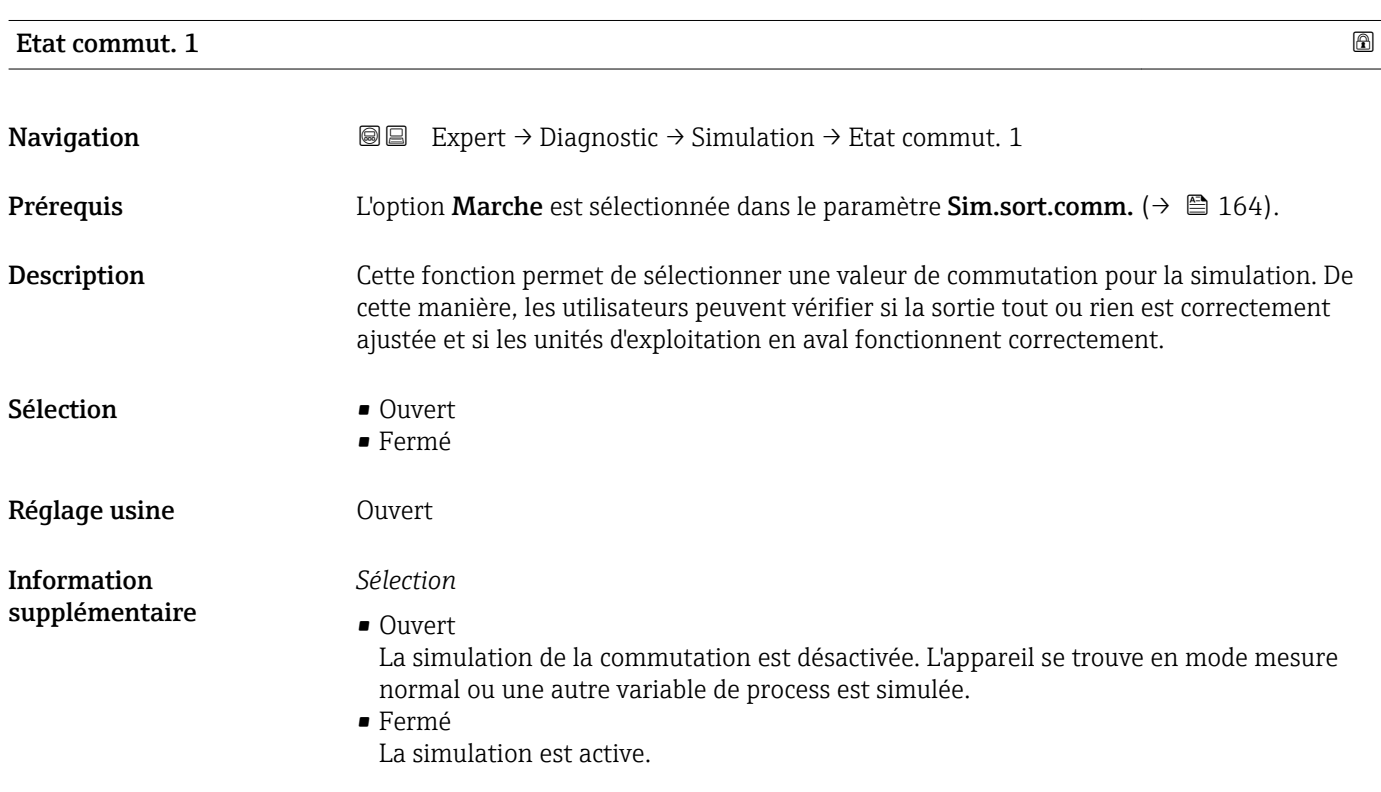

# <span id="page-164-0"></span>Simul.alarme app **Navigation EXPERT**  $\bigcirc$  Diagnostic  $\rightarrow$  Simulation  $\rightarrow$  Simul.alarme app Description Cette fonction permet d'activer ou désactiver l'alarme de l'appareil. Sélection **•** Arrêt • Marche Réglage usine **Arrêt** Information supplémentaire *Description* Tant que la simulation est active, l'affichage alterne entre la valeur mesurée et un message

de diagnostic de la catégorie Test de fonctionnement (C).

![](_page_164_Picture_162.jpeg)

## Sim.évén.diagnos

![](_page_164_Picture_163.jpeg)

# <span id="page-165-0"></span>4 Réglages usine spécifiques aux pays

## 4.1 Unités SI

Pas valable pour USA et Canada.

## 4.1.1 Unités système

![](_page_165_Picture_217.jpeg)

## 4.1.2 Valeurs de fin d'échelle

Les réglages usine sont valables pour les paramètres suivants :

- Valeur 20 mA (fin d'échelle de la sortie courant)
- Valeur bargraph 100% 1

![](_page_165_Picture_218.jpeg)

![](_page_166_Picture_230.jpeg)

#### 4.1.3 Etendue du courant de sortie

![](_page_166_Picture_231.jpeg)

#### 4.1.4 Valeur d'impulsion

![](_page_166_Picture_232.jpeg)

### 4.1.5 Point d'enclenchement pour la suppression des débits de fuite

Le point d'enclenchement dépend du type de produit mesuré et du diamètre nominal.

![](_page_166_Picture_233.jpeg)

<span id="page-167-0"></span>![](_page_167_Picture_210.jpeg)

# 4.2 Unités US

Seulement valable pour USA et Canada.

## 4.2.1 Unités système

![](_page_167_Picture_211.jpeg)

## 4.2.2 Valeurs de fin d'échelle

Les réglages usine sont valables pour les paramètres suivants :

- Valeur 20 mA (fin d'échelle de la sortie courant)
	- Valeur bargraph 100% 1

![](_page_167_Picture_212.jpeg)

![](_page_168_Picture_226.jpeg)

## 4.2.3 Etendue du courant de sortie

![](_page_168_Picture_227.jpeg)

## 4.2.4 Valeur d'impulsion

![](_page_168_Picture_228.jpeg)

## 4.2.5 Point d'enclenchement pour la suppression des débits de fuite

Le point d'enclenchement dépend du type de produit mesuré et du diamètre nominal.

![](_page_169_Picture_131.jpeg)

# 5 Explication des abréviations des unités

# 5.1 Unités SI

![](_page_170_Picture_212.jpeg)

# 5.2 Unités US

![](_page_171_Picture_257.jpeg)

# 5.3 Unités du système impérial

![](_page_172_Picture_137.jpeg)

# Index

## A

![](_page_173_Picture_775.jpeg)

![](_page_173_Picture_776.jpeg)

![](_page_174_Picture_900.jpeg)

![](_page_174_Picture_901.jpeg)

![](_page_175_Picture_847.jpeg)

![](_page_175_Picture_848.jpeg)

![](_page_176_Picture_793.jpeg)

#### B

![](_page_176_Picture_794.jpeg)

# C

![](_page_176_Picture_795.jpeg)

# D

![](_page_176_Picture_796.jpeg)

![](_page_176_Picture_797.jpeg)

#### E

![](_page_176_Picture_798.jpeg)

## F

![](_page_176_Picture_799.jpeg)

## H

![](_page_176_Picture_800.jpeg)

## I

![](_page_177_Picture_798.jpeg)

## J

![](_page_177_Picture_799.jpeg)

#### L

![](_page_177_Picture_800.jpeg)

### M

![](_page_177_Picture_801.jpeg)

### N

![](_page_177_Picture_802.jpeg)

## O

![](_page_177_Picture_803.jpeg)

#### P

![](_page_177_Picture_804.jpeg)

![](_page_177_Picture_805.jpeg)

## R

![](_page_177_Picture_806.jpeg)

### S

![](_page_177_Picture_807.jpeg)

![](_page_178_Picture_760.jpeg)

# T

![](_page_178_Picture_761.jpeg)

### U

![](_page_178_Picture_762.jpeg)

![](_page_178_Picture_763.jpeg)

### $\overline{V}$

![](_page_178_Picture_764.jpeg)

#### W

![](_page_178_Picture_765.jpeg)

# Z

![](_page_178_Picture_766.jpeg)

www.addresses.endress.com

![](_page_179_Picture_1.jpeg)